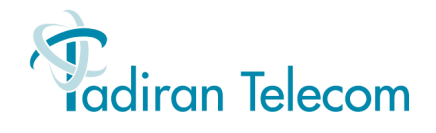

# **T207M/NP, T208M/BL T207M and T208M IP Telephone User Guide**

(Version 15.5)

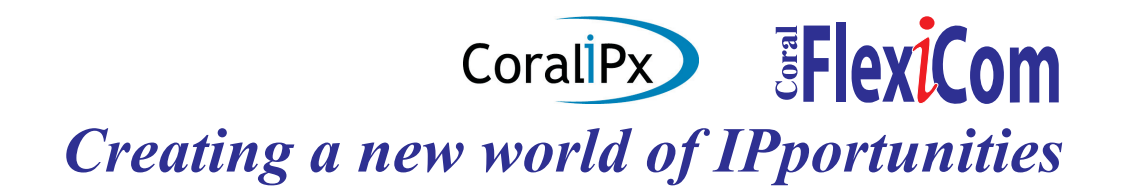

The information contained in this document is proprietary and is subject to all relevant copyright, patent and other laws protecting intellectual property, as well as any specific agreement protecting TADIRAN TELECOM LTD.'s (herein referred to as the "Manufacturer") rights in the aforesaid information. Neither this document nor the information contained herein may be published, reproduced or disclosed to third parties, in whole or in part, without the express, prior, written permission of the Manufacturer. In addition, any use of this document or the information contained herein for any purposes other than those for which it was disclosed is strictly forbidden. The Manufacturer reserves the right, without prior notice or liability, to make changes in equipment design or specifications.

Information supplied by the Manufacturer is believed to be accurate and reliable. However, no responsibility is assumed by the Manufacturer for the use thereof nor for the rights of third parties which may be affected in any way by the use thereof.

Any representation(s) in this document concerning performance of the Manufacturer's product(s) are for informational purposes only and are not warranties of future performance, either express or implied. The Manufacturer's standard limited warranty, stated in its sales contract or order confirmation form, is the only warranty offered by the Manufacturer in relation thereto.

This document may contain flaws, omissions or typesetting errors; no warranty is granted nor liability assumed in relation thereto unless specifically undertaken in the Manufacturer's sales contract or order confirmation. Information contained herein is periodically updated and changes will be incorporated into subsequent editions. If you have encountered an error, please notify the Manufacturer. All specifications are subject to change without prior notice.

> © Copyright by TADIRAN TELECOM LTD., 2006-2008. All rights reserved worldwide. The Coral is Protected by U.S. Patents 6,594,255; 6,598,098; 6,608,895; 6,615,404 All trademarks contained herein are the property of their respective holders.

# Table of Contents

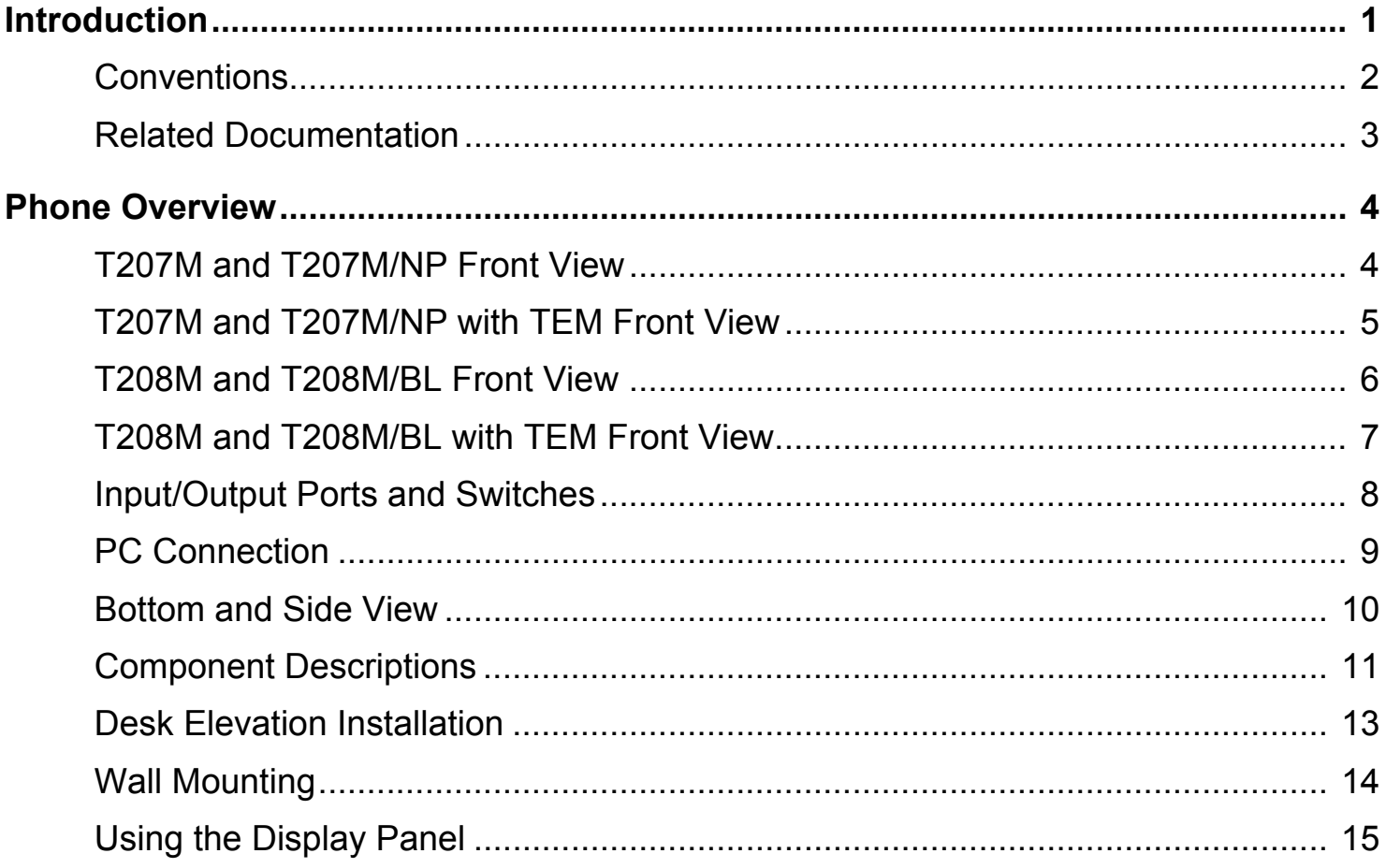

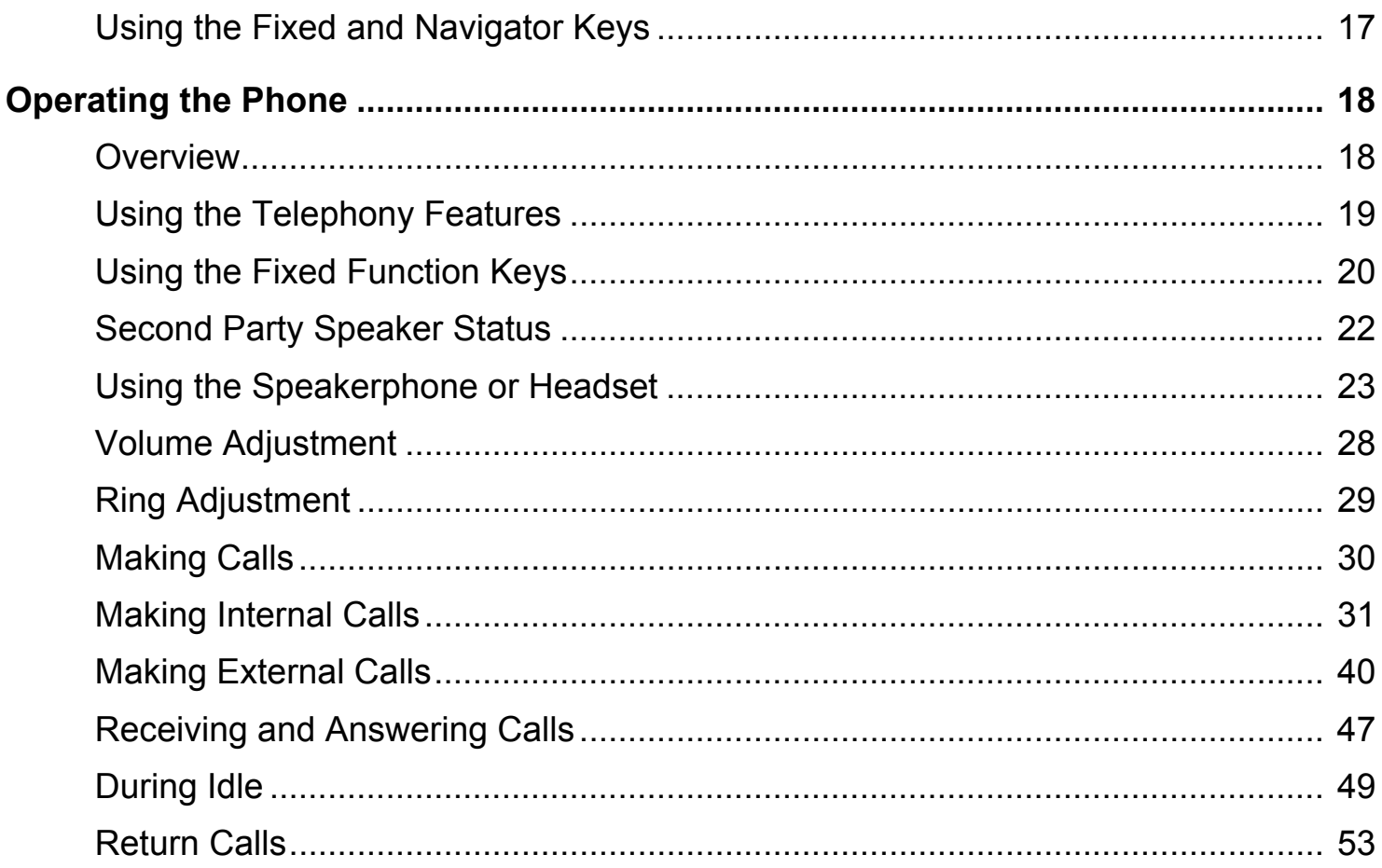

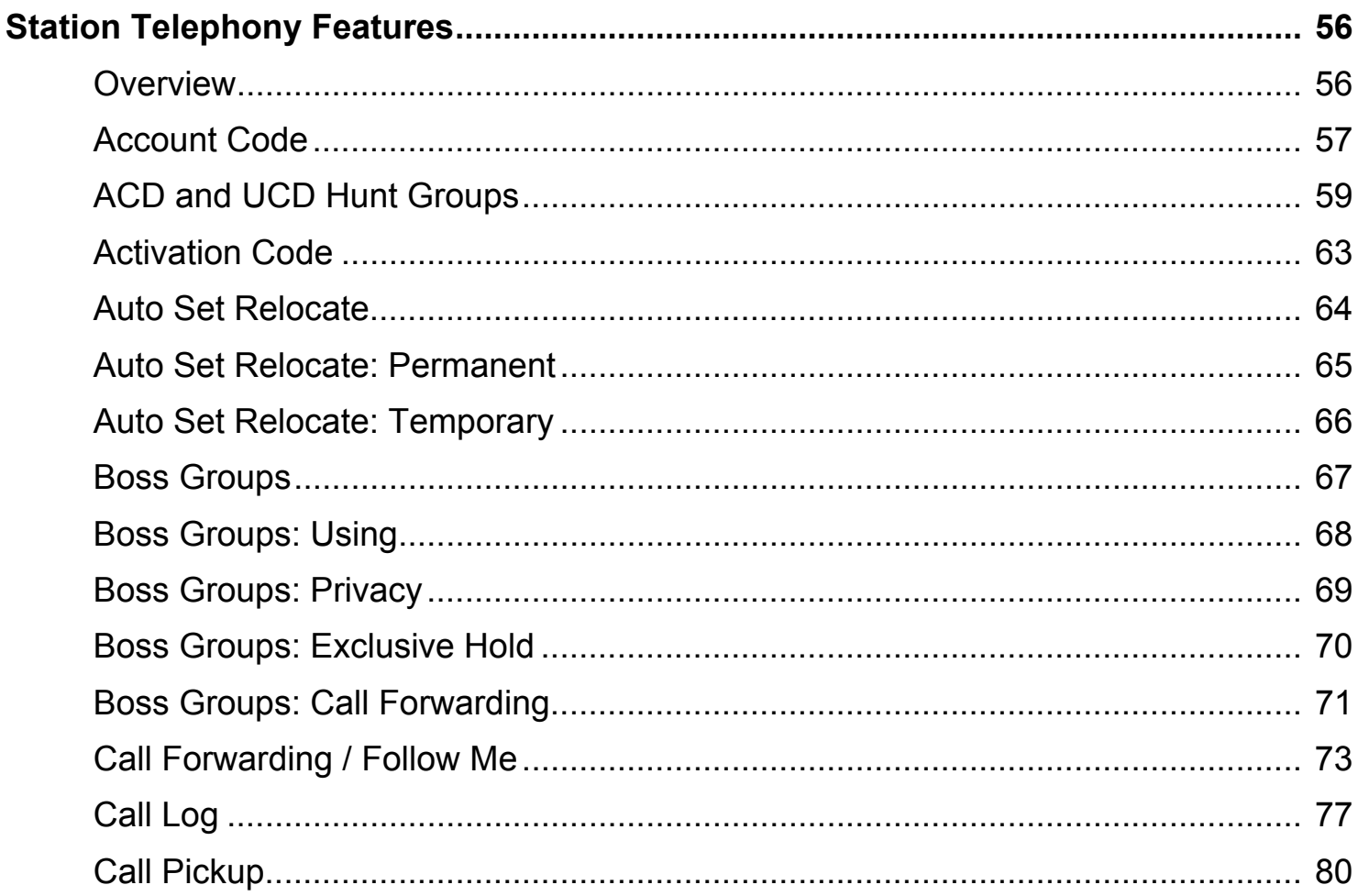

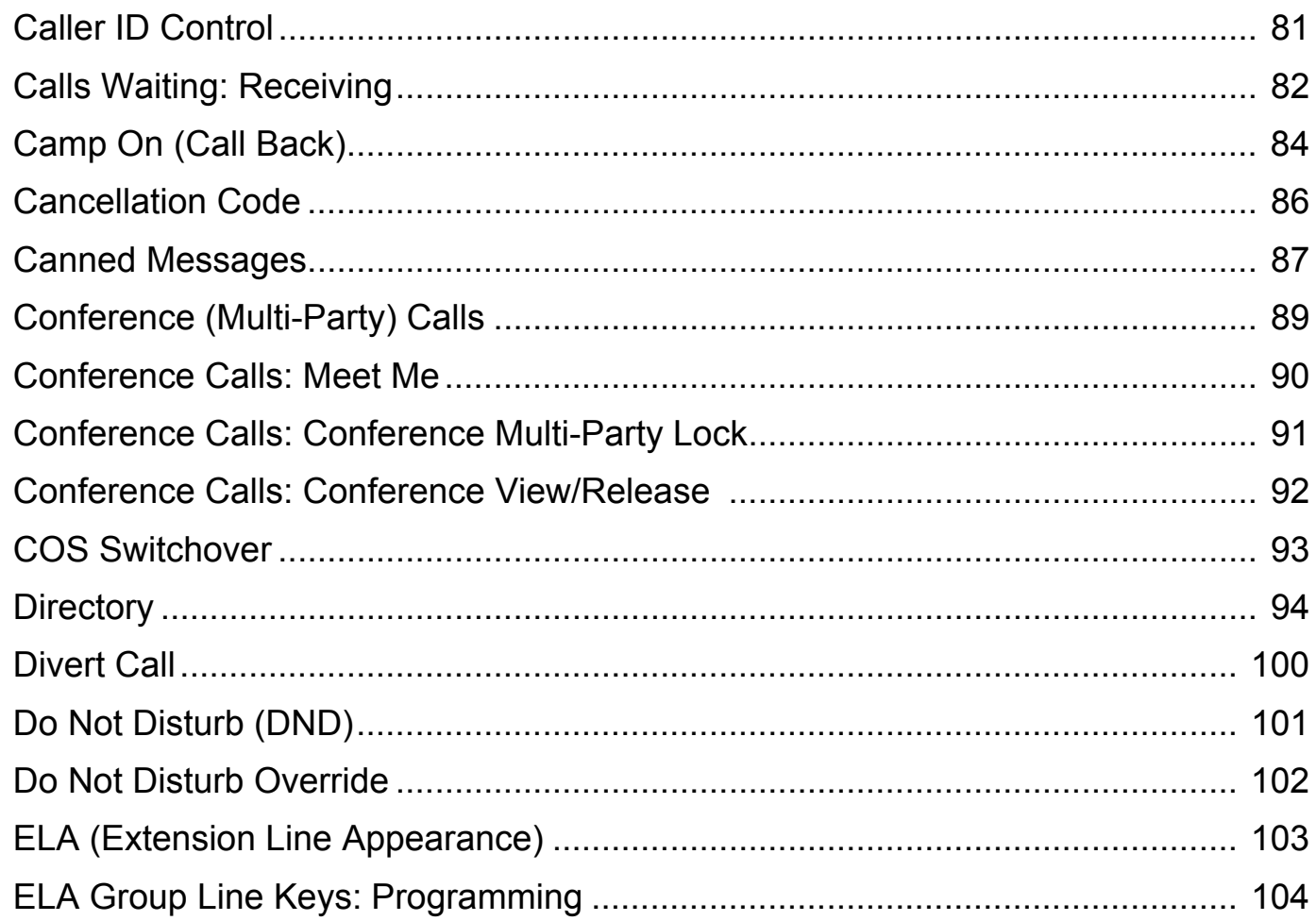

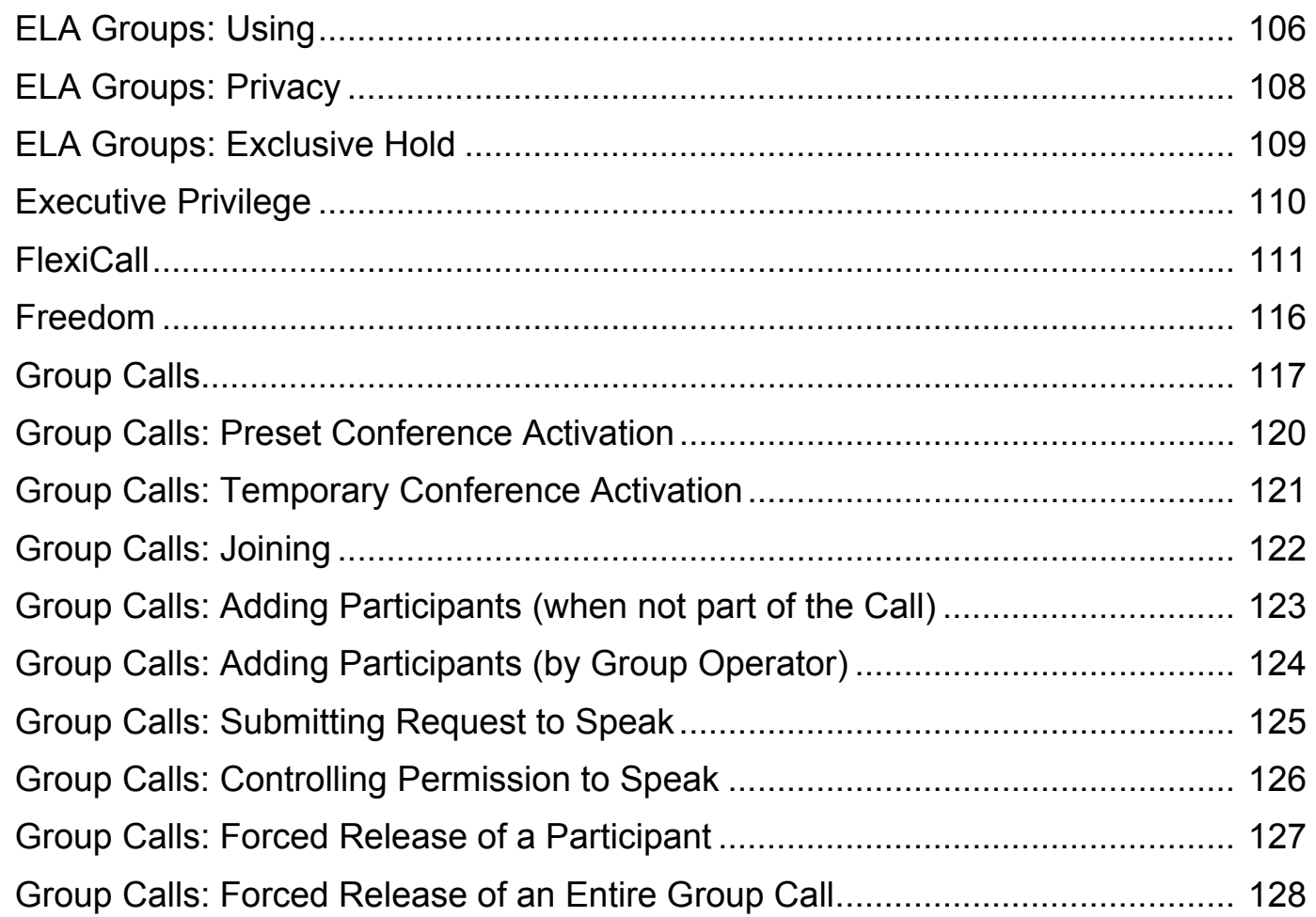

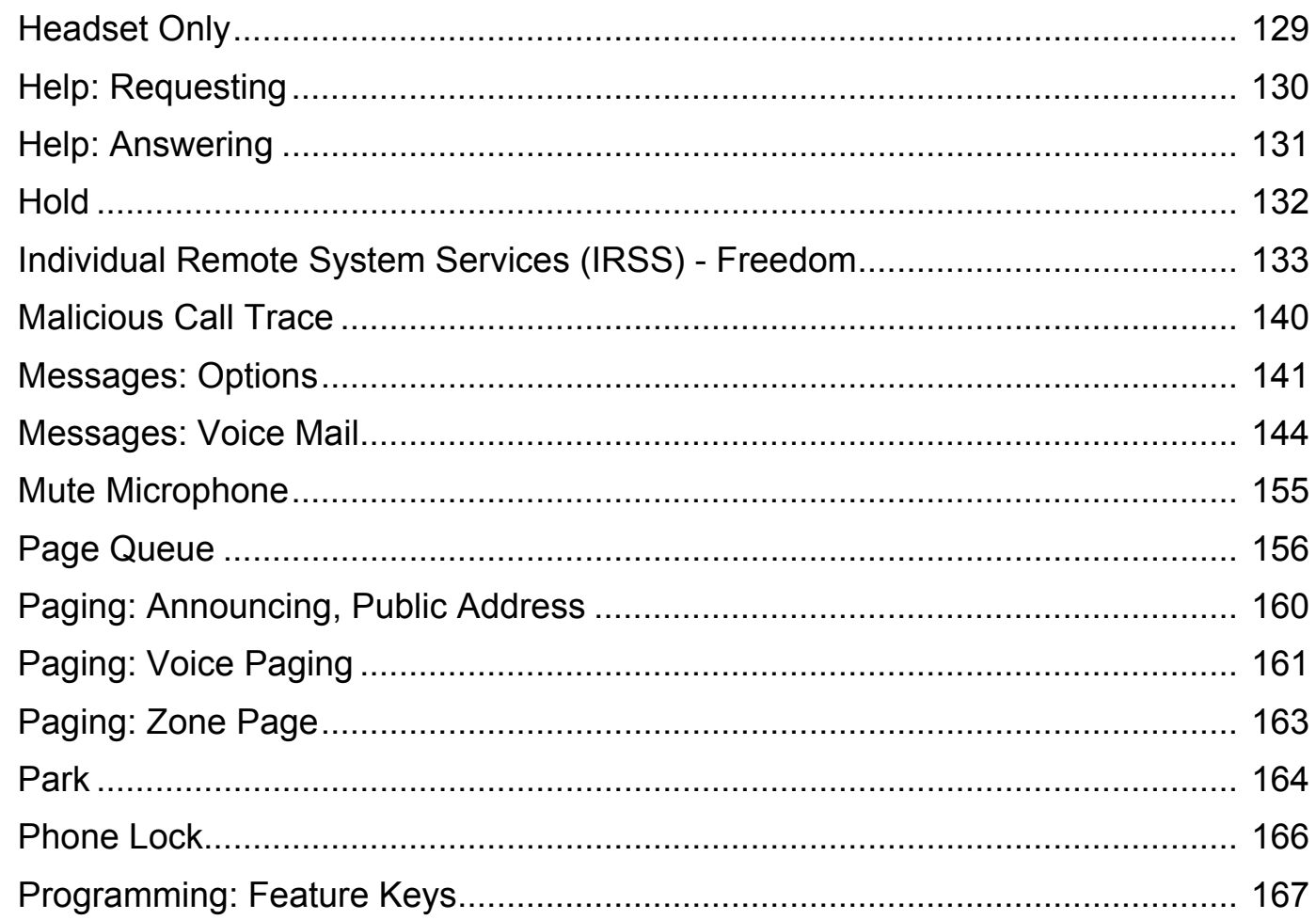

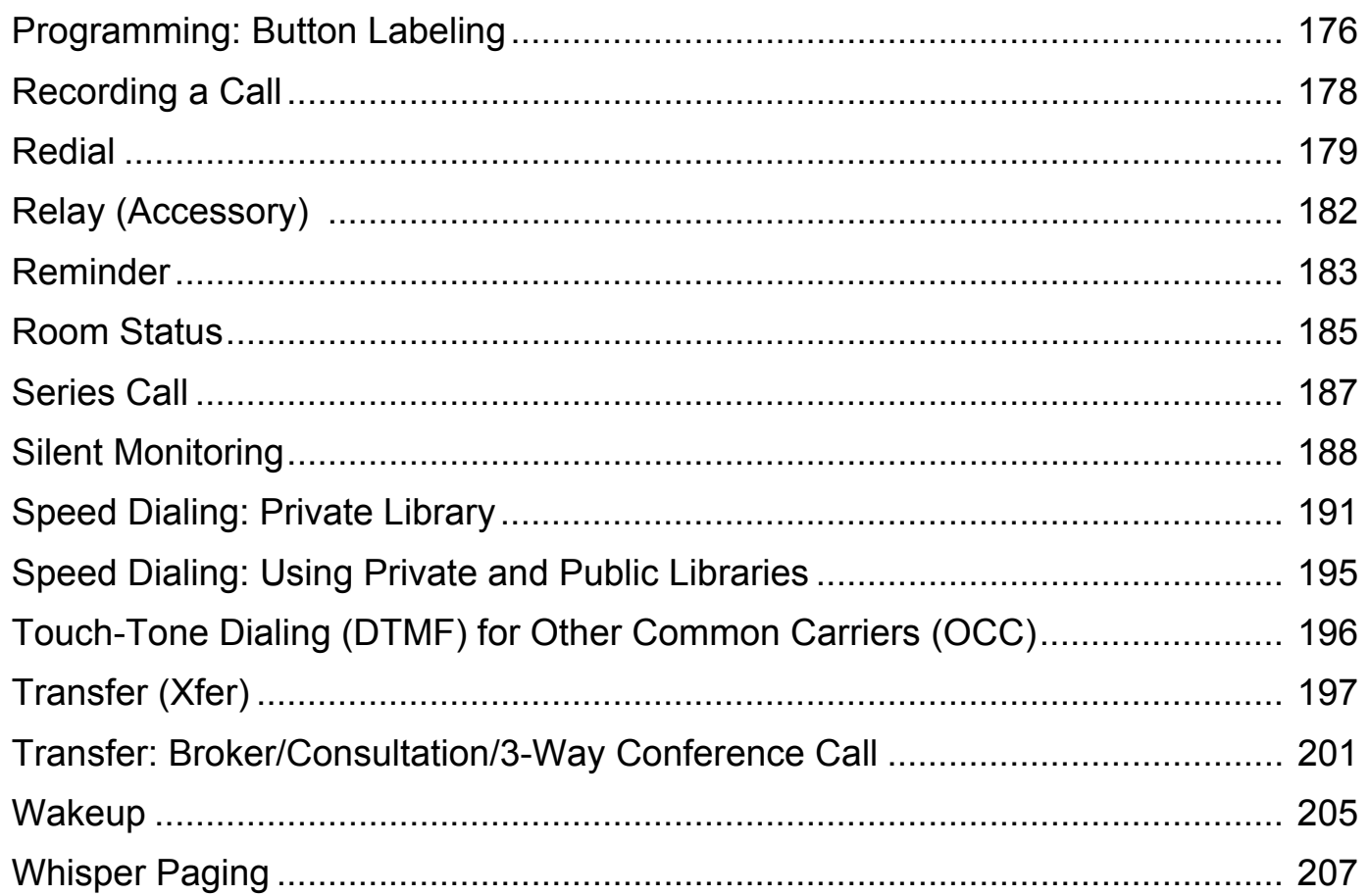

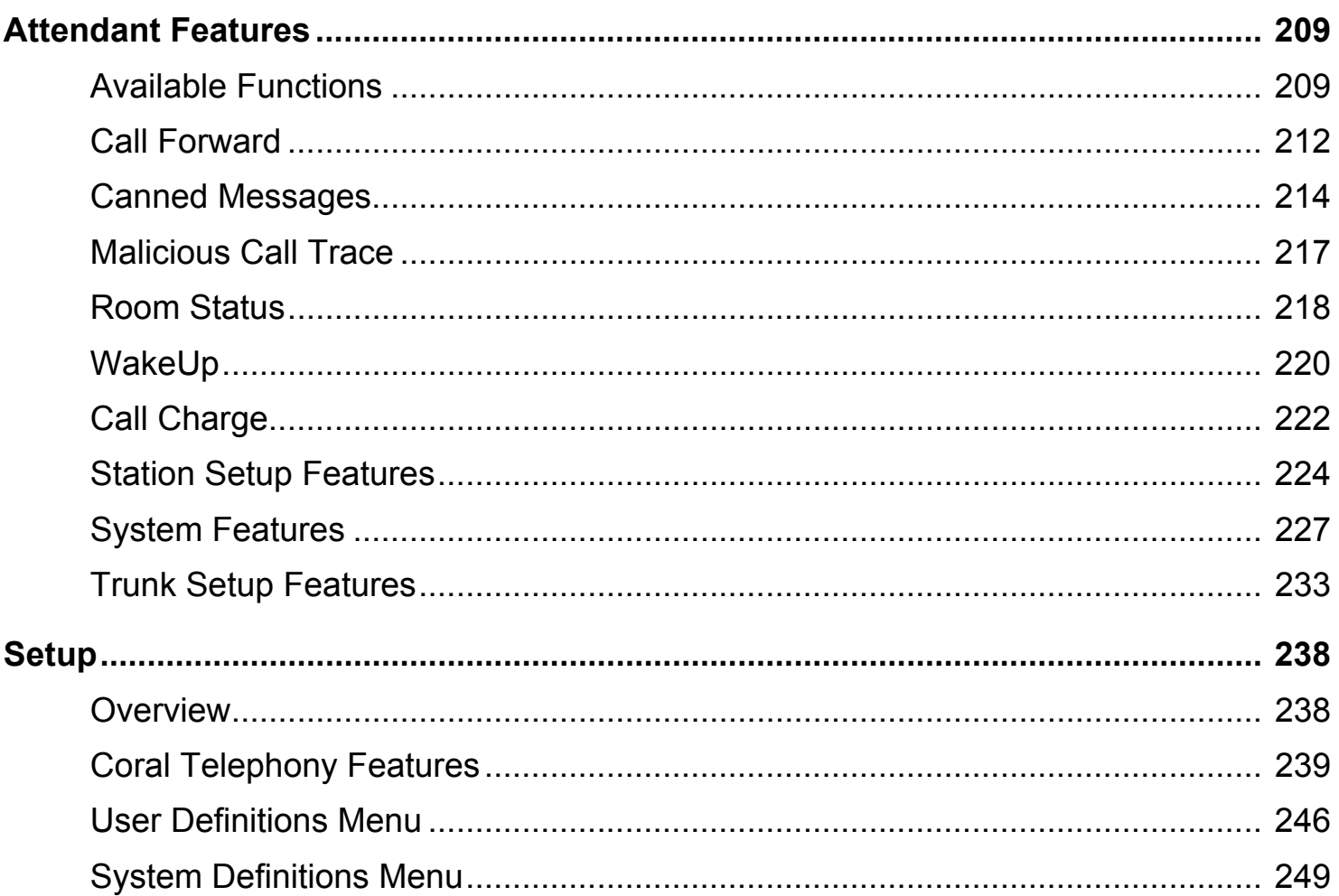

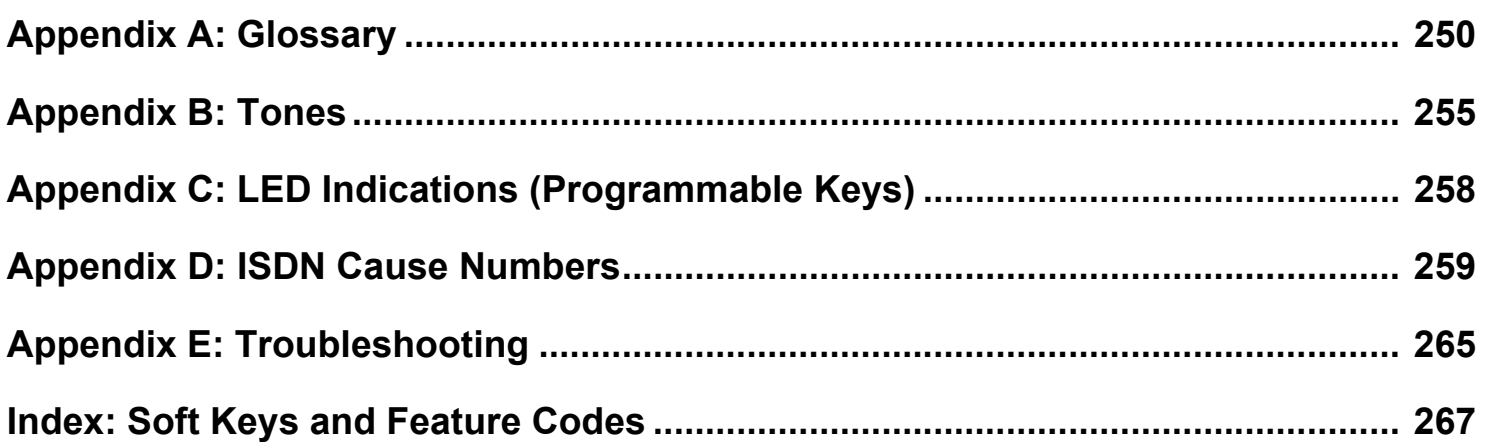

# <span id="page-12-0"></span>**Introduction**

The T207M, T208M, T207M/NP, and T208M/BL or Terminal with soft keys meets all your telephony and office needs. It combines the ability to communicate with the IP world with the solid dependability and high level of functionality available from the Coral. It can be used in a typical office environment or can connect to the Coral via the IP environment from an external location, enabling telecommuting without losing the benefits of the Coral's rich features.

The benefits you receive from working with the phone will become an invaluable part of your work environment. While the technology employed in the phone is state of the art, using the telephone is simple and straightforward. You will immediately appreciate the easy to reach soft keys. Depending on the state of the telephone, the display automatically changes to provide you with the appropriate options.

The phone or Terminal with soft keys is a fully functional keyset that meets all your telephony and office needs. It combines the ability to communicate with the IP world with the solid dependability and high level of functionality available from the Coral.Many of the feature options, which have been assigned during initial installation, are provided on an extension (station) basis. Feature allocation may also be redefined to suit changing working stations or adapted to your individual requirements by your system administrator. Not every feature in this guide may have been installed in your system, or at your extension. Check with your system administrator for a list of the specific features installed. In addition, Coral features are subject to COS authorization and some features require a later Coral Main Software version. For more information, contact your system administrator.

This *User Guide* provides a full description of the capabilities and operation of the T207M, T208M, T207M/NP, T208M/BL terminals.

The main section of this guide is organized according to the two distinct feature types – Station Features and Attendant Features. The appendices, located at the end of this guide, give basic explanations of special terms and operations used throughout the guide, and are useful to consult for a fuller explanation of telephony terms.

*NOTE! T207M, T208M, T207M/NP, and T208M/BL require Coral Version 15.5 and higher.*

## <span id="page-13-0"></span>*Conventions*

The following typographical conventions are used throughout this guide.

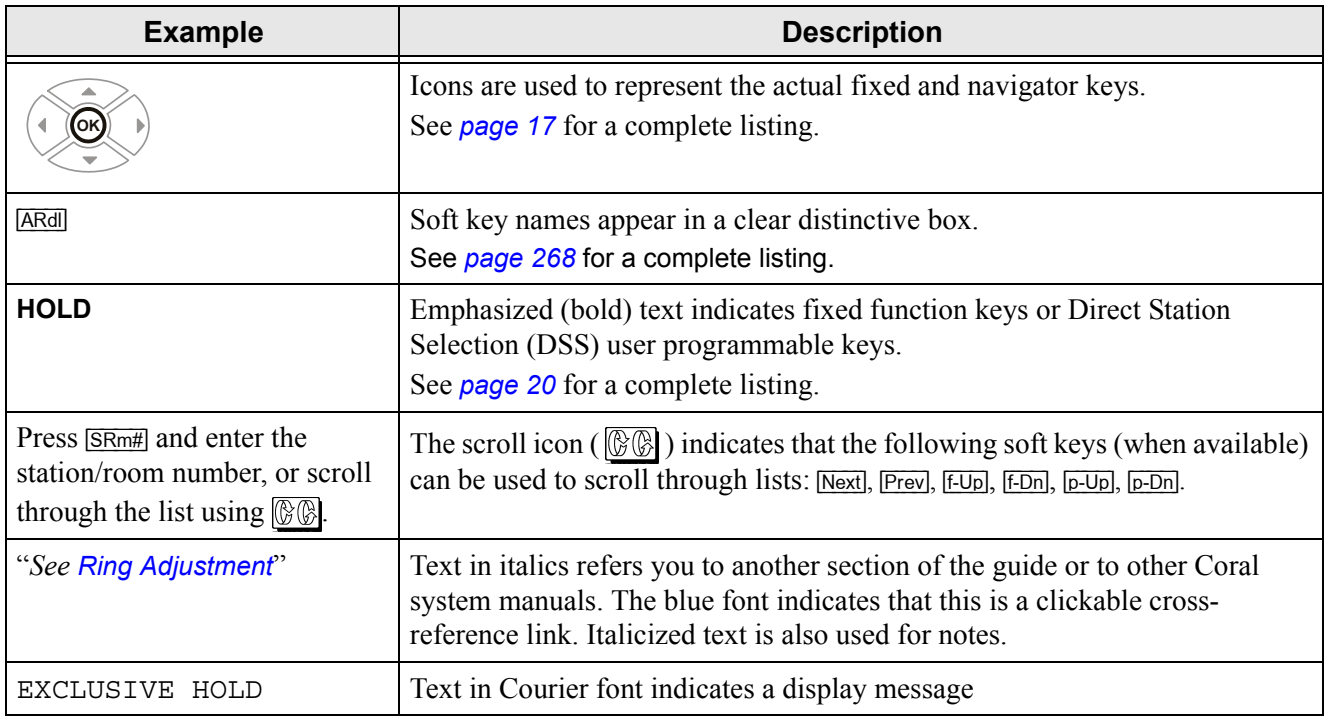

## <span id="page-14-0"></span>*Related Documentation*

- •Program Interface and Database Reference Manual (Version 15.5 or higher)
- •• T207M, T208M, T207M/NP, and T208M/BL Installation, Administration and Hardware Reference Manual
- •SeaMail User Guide for Coral IPx Office systems

## <span id="page-15-0"></span>**Phone Overview**

<span id="page-15-1"></span>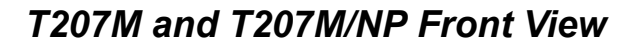

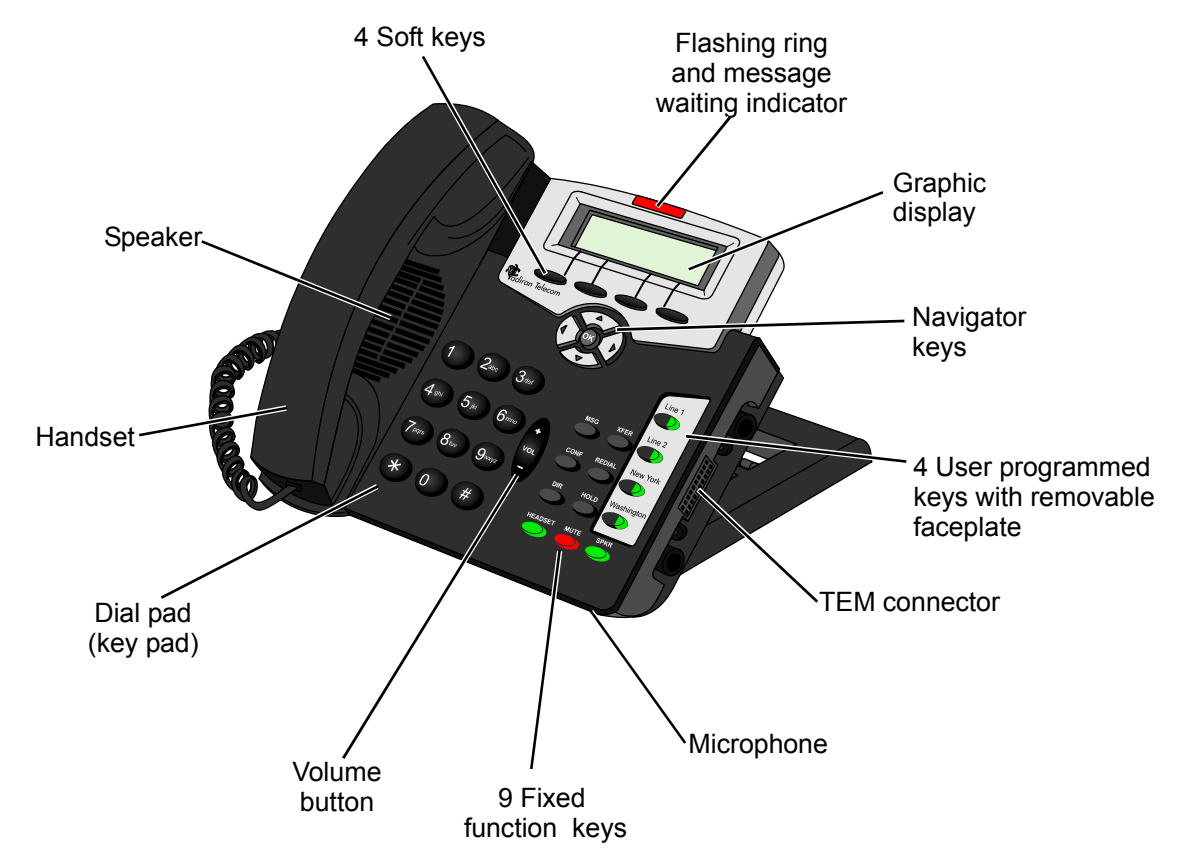

<span id="page-16-0"></span>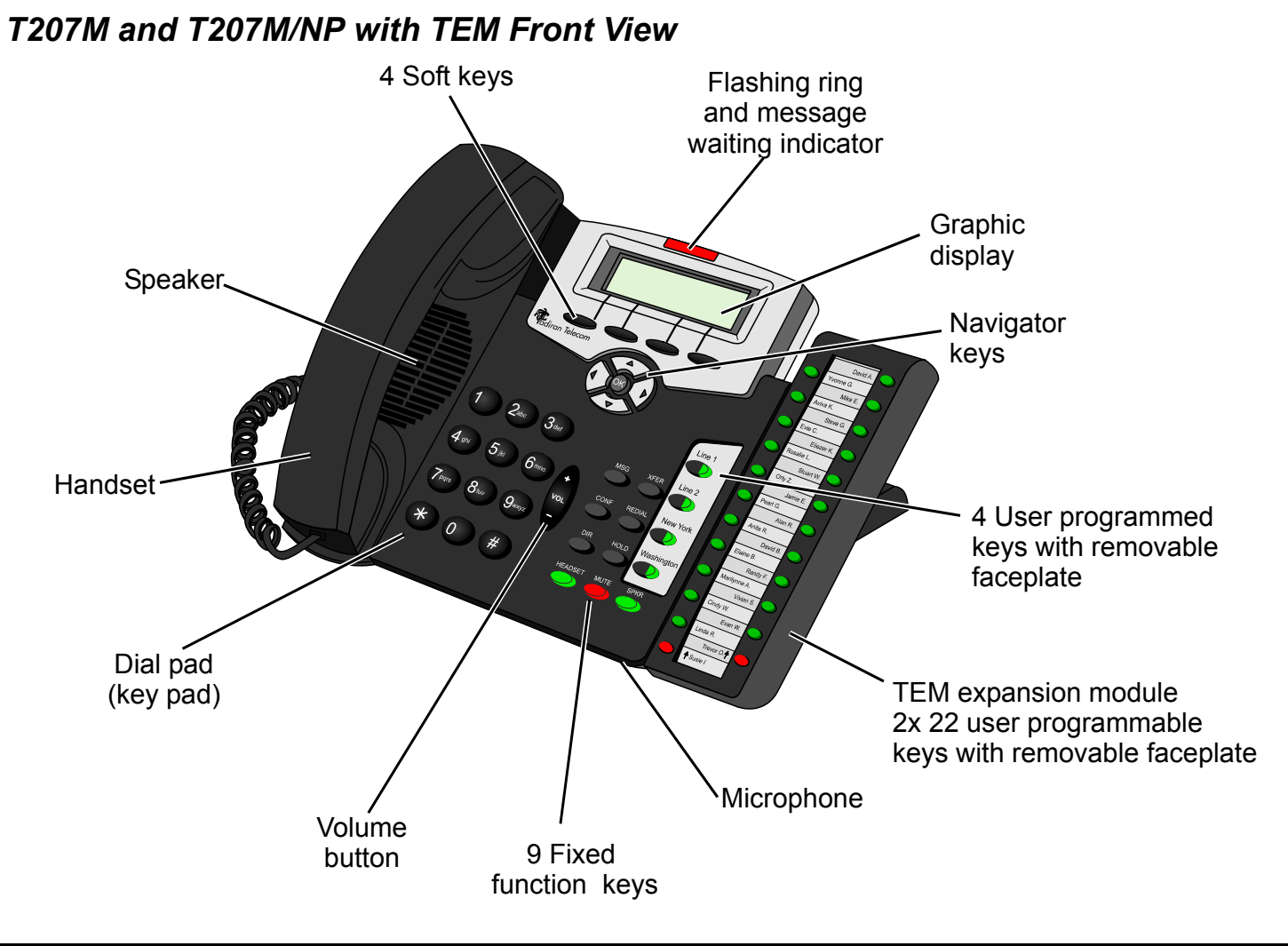

# T207M and T207M/NP with TEM Front View

<span id="page-17-0"></span>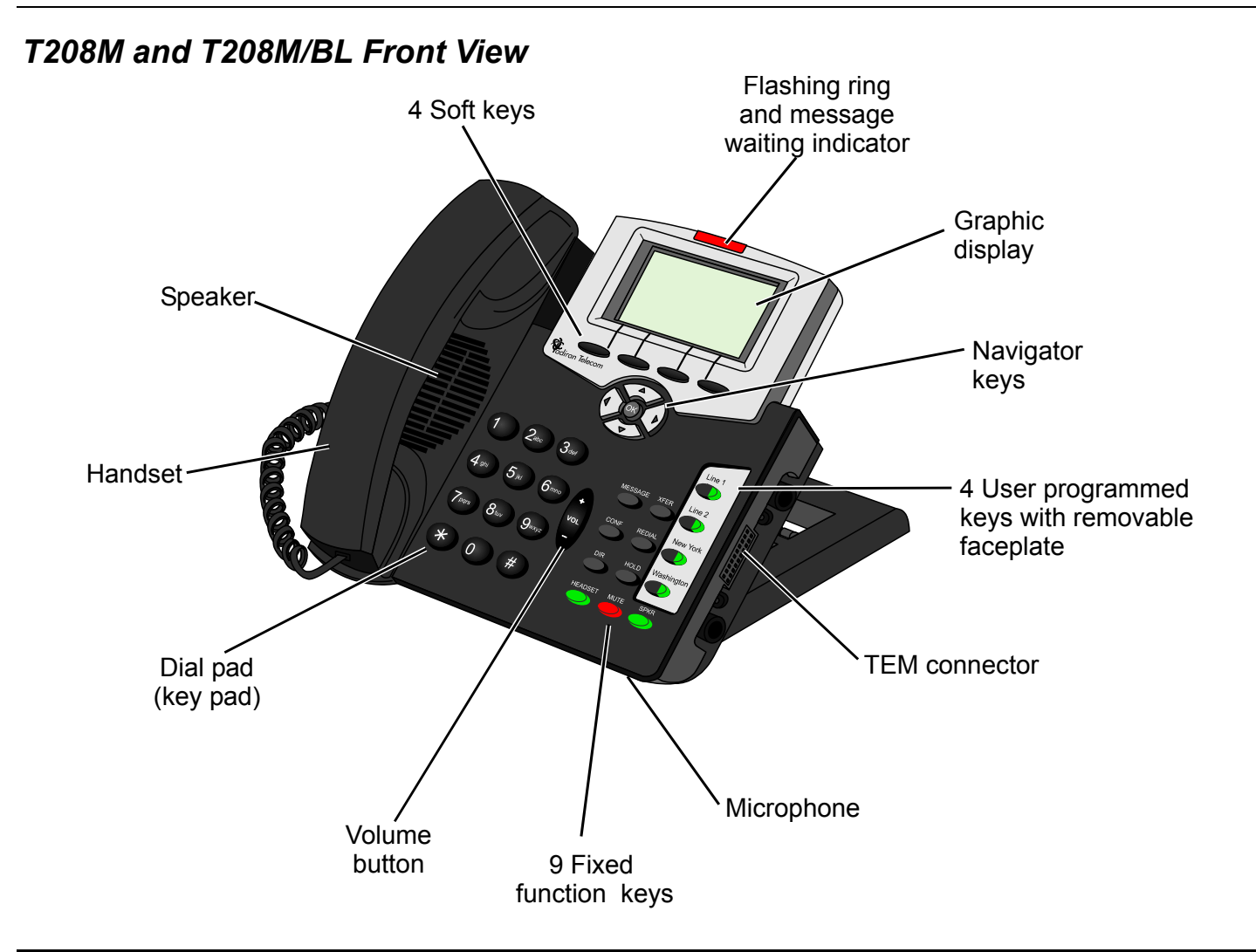

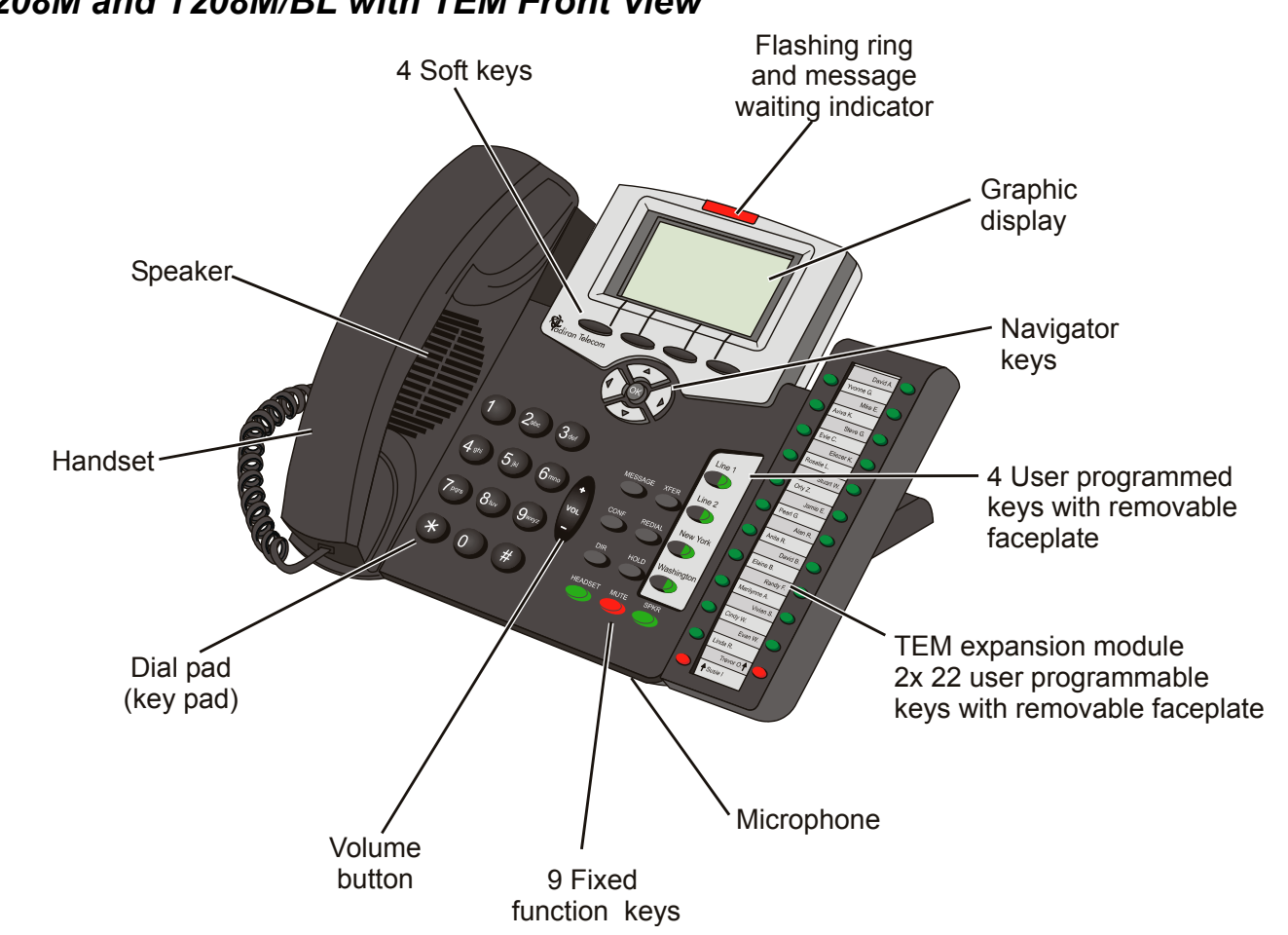

#### <span id="page-18-0"></span>*T208M and T208M/BL with TEM Front View*

## <span id="page-19-0"></span>*Input/Output Ports and Switches*

These ports are located on the bottom of the phone (see the figure on *[page](#page-21-0) 10*).

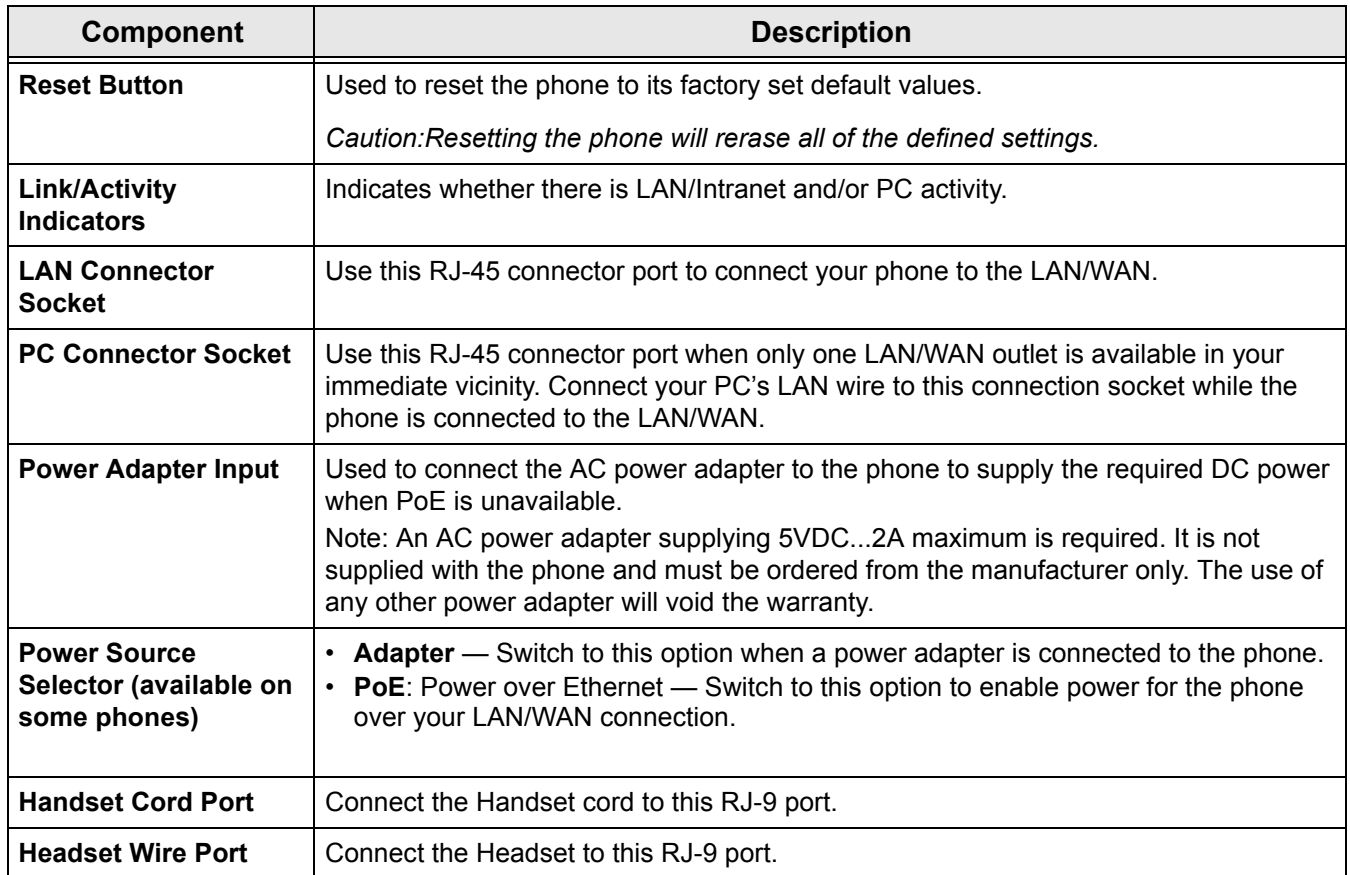

#### <span id="page-20-0"></span>*PC Connection*

The PC can be connected to the LAN/WAN via the phone. The phone will always be active, even when the PC is turned off.

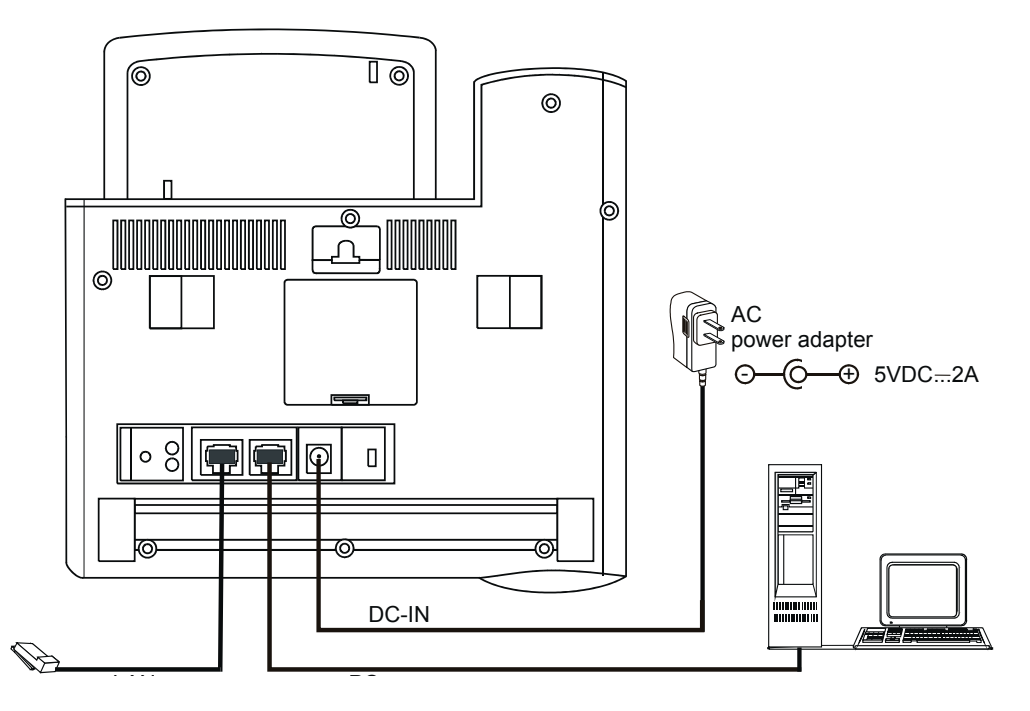

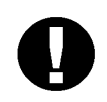

#### *CAUTION!*

*The phone is not shipped with an AC power adapter. The ONLY AC power adapter that may be used with the phone is one purchased from the manufacturer.*

*\*The use of any other AC power adapter will void the warranty\**

#### <span id="page-21-0"></span>*Bottom and Side View*

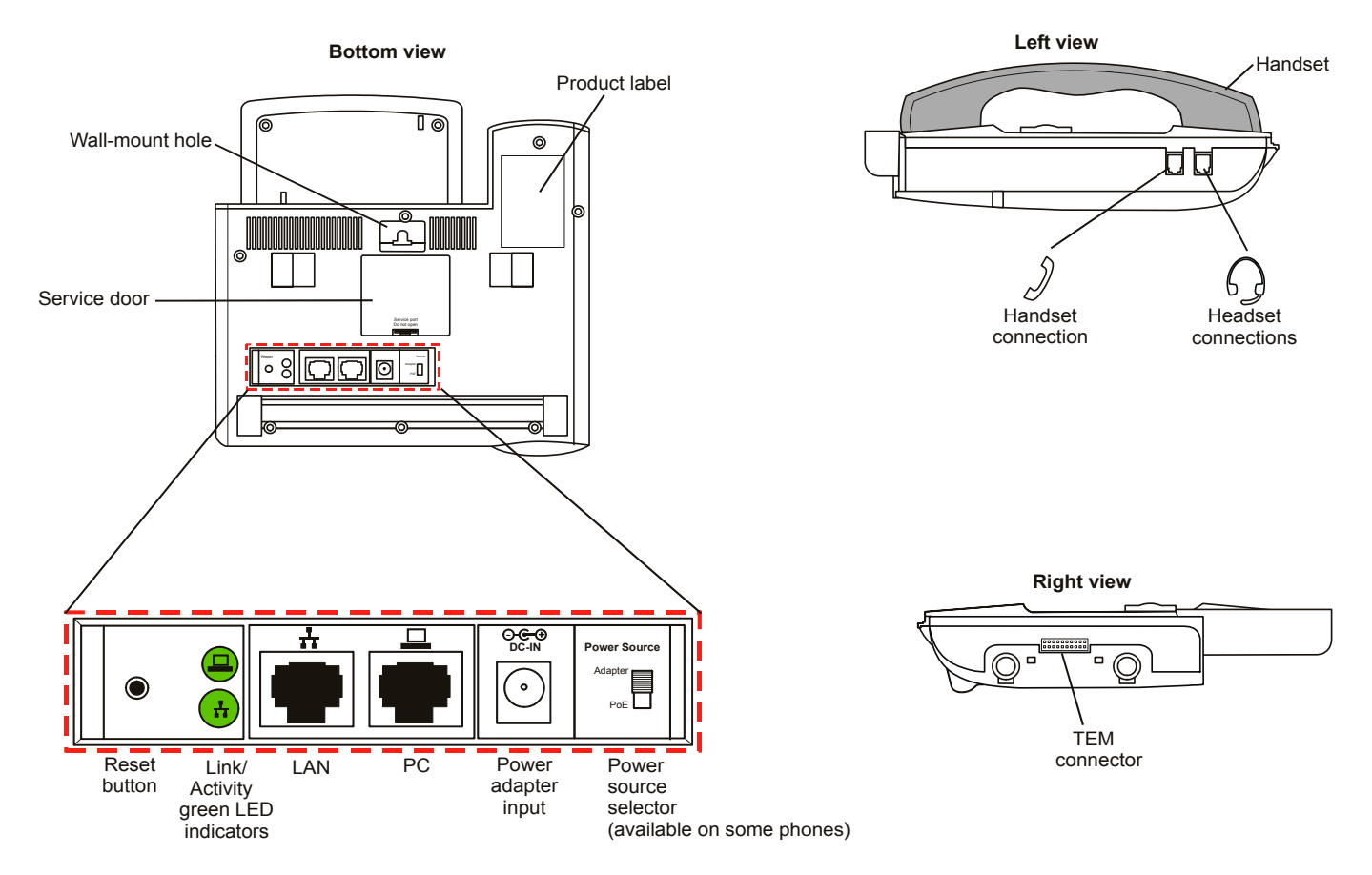

## <span id="page-22-0"></span>*Component Descriptions*

The following table defines controls, buttons and keys found on the T207M, T208M, T207M/NP, and T208M/BL.

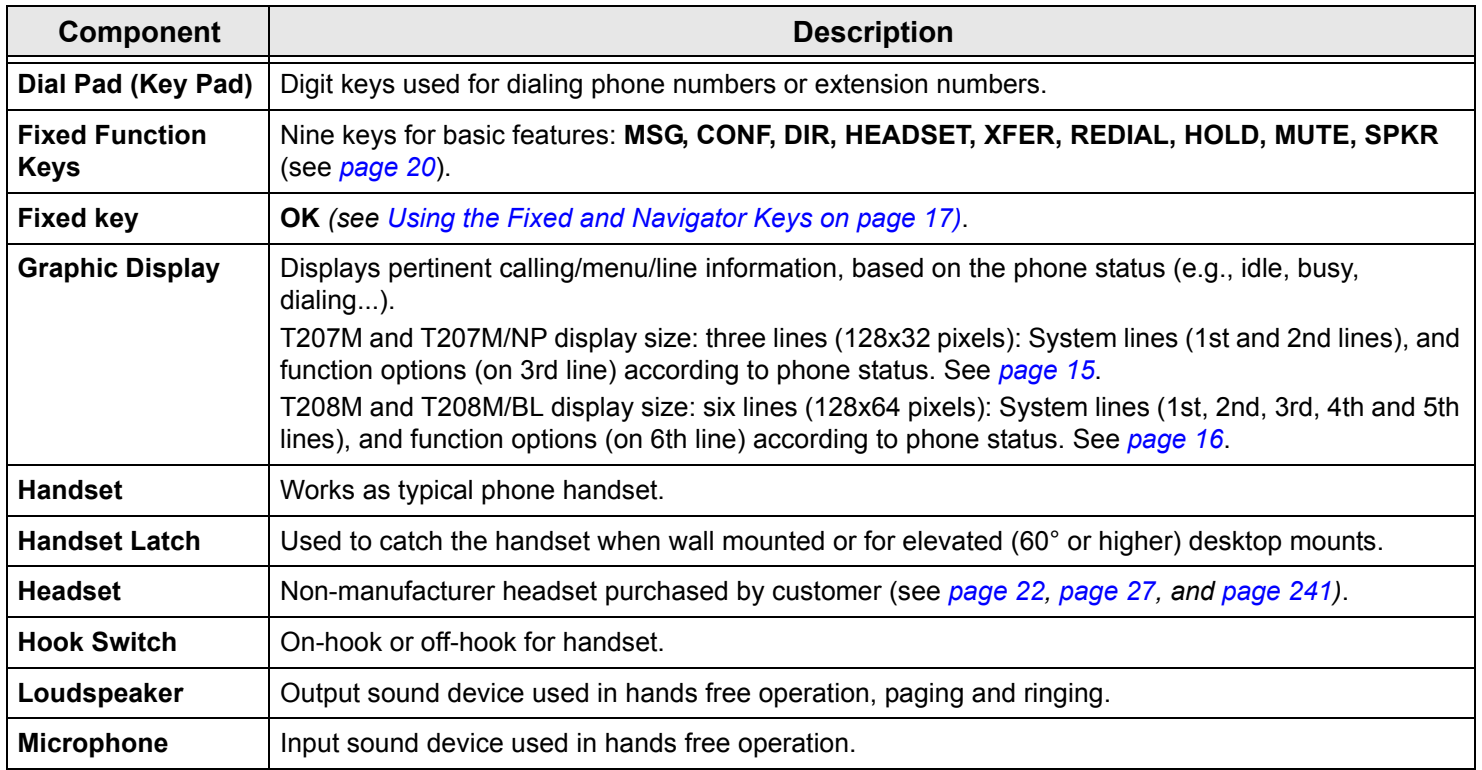

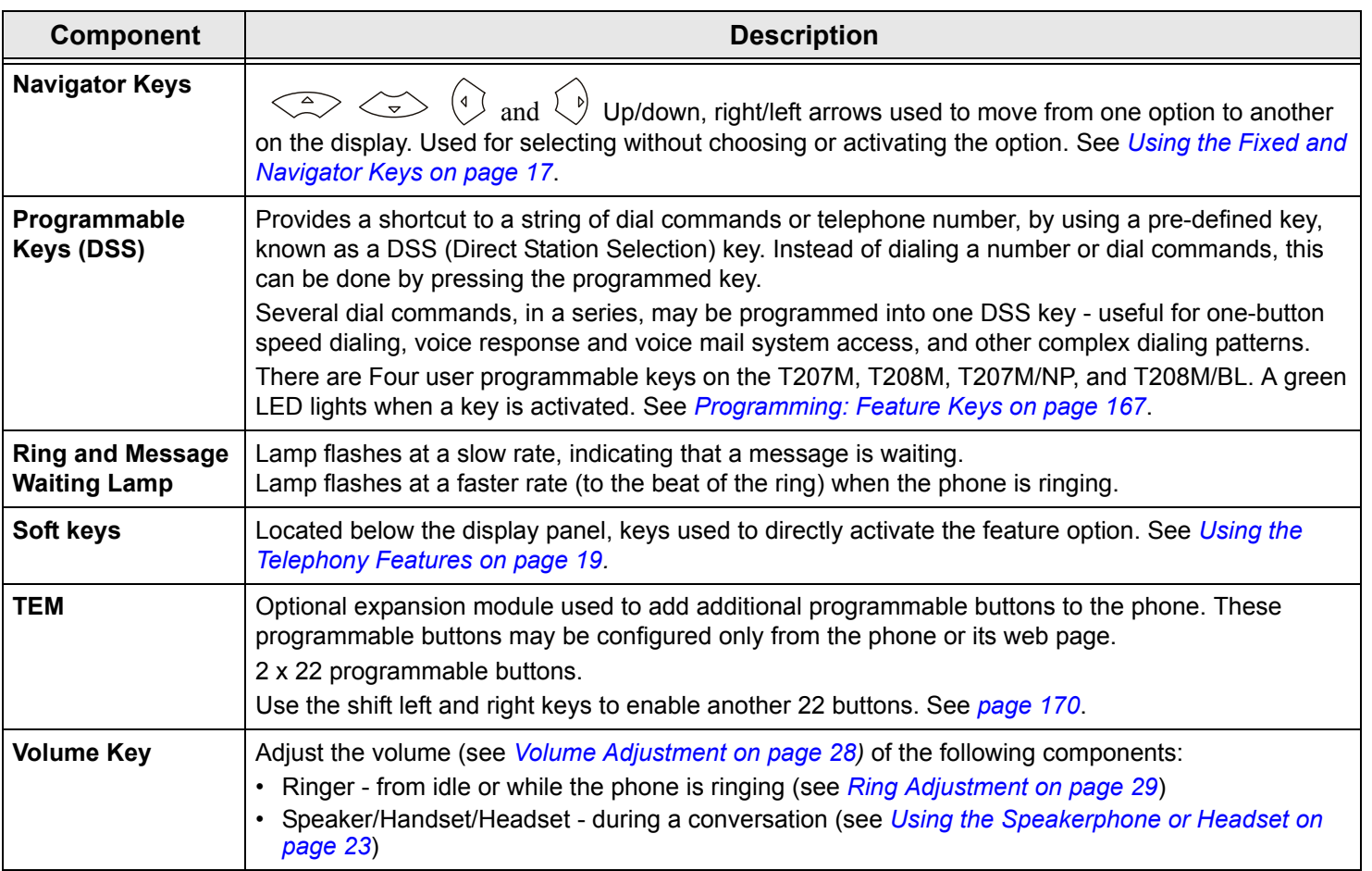

#### <span id="page-24-0"></span>*Desk Elevation Installation*

The T207M, T208M, T207M/NP, and T208M/BL can be placed on your desk at different angles.

*NOTE! For full instructions regarding desk elevation, refer to the T207M, T208M, T207M/NP, and T208M/ BL Installation Manual.*

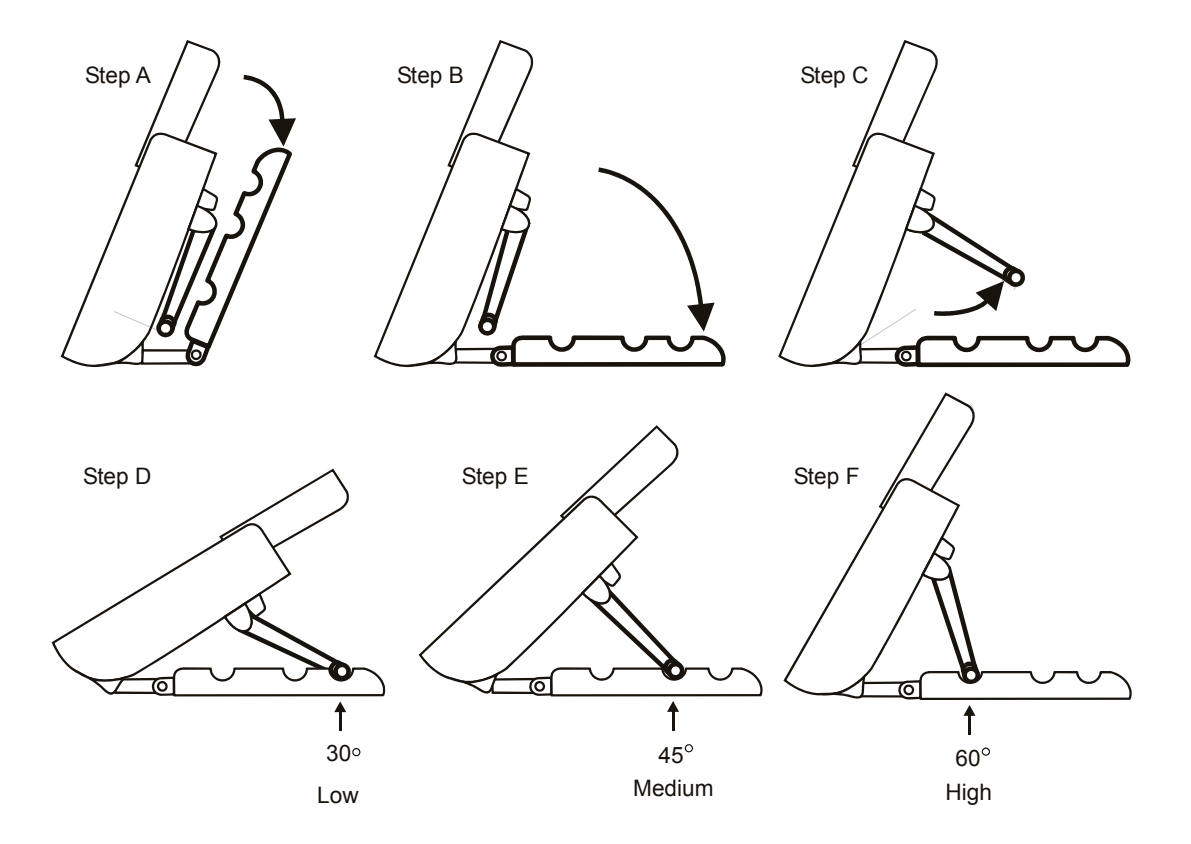

## <span id="page-25-0"></span>*Wall Mounting*

The T207M, T208M, T207M/NP, and T208M/BL can be wall mounted when required.

*NOTE! For full instructions regarding wall mounting your phone, refer to the T207M, T208M, T207M/NP, and T208M/BL Installation Manual.*

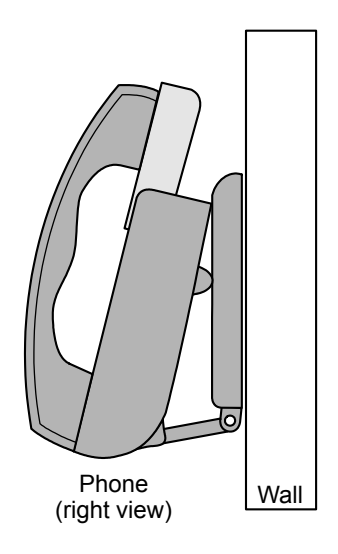

## <span id="page-26-0"></span>*Using the Display Panel*

The **phone Display** provides an easy-to-use control interface. On this display several different classes of function information and controls are found. During normal operation the active function assumes control over the entire area of the display and all of the soft keys. Meanwhile, the System Lines  $(1<sup>st</sup>$  and  $2<sup>nd</sup>$  lines) which usually, in idle state, include the time, date, site name (T208M and T208M/BL only), station name and number, automatically change to relay pertinent information about telephony states and operations, and the calling party's information.

Four soft keys located immediately below the display screen, act as triggers for any currently displayedphone function or option. All of the information on the display panel (bottom line) continually changes to reflect options related to the current state of the phone. In this manner, no matter which state the telephone is in (i.e. Idle, Ringing, etc.) the relevant option is always next to and enabled by one of the soft keys.

<span id="page-26-1"></span>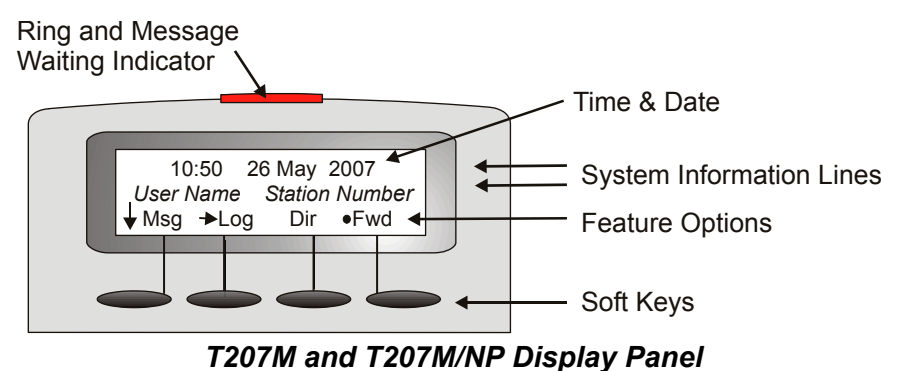

<span id="page-27-0"></span>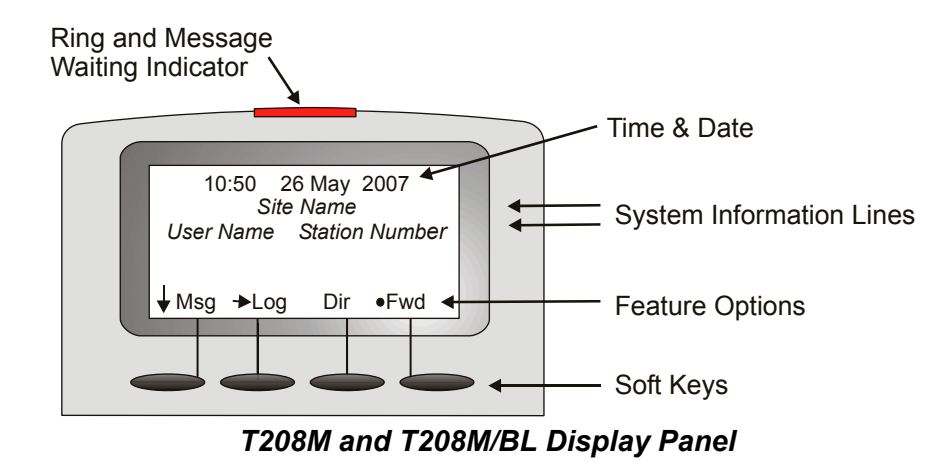

## <span id="page-28-0"></span>*Using the Fixed and Navigator Keys*

The following table lists all the phone fixed keys and describes the actions they invoke.

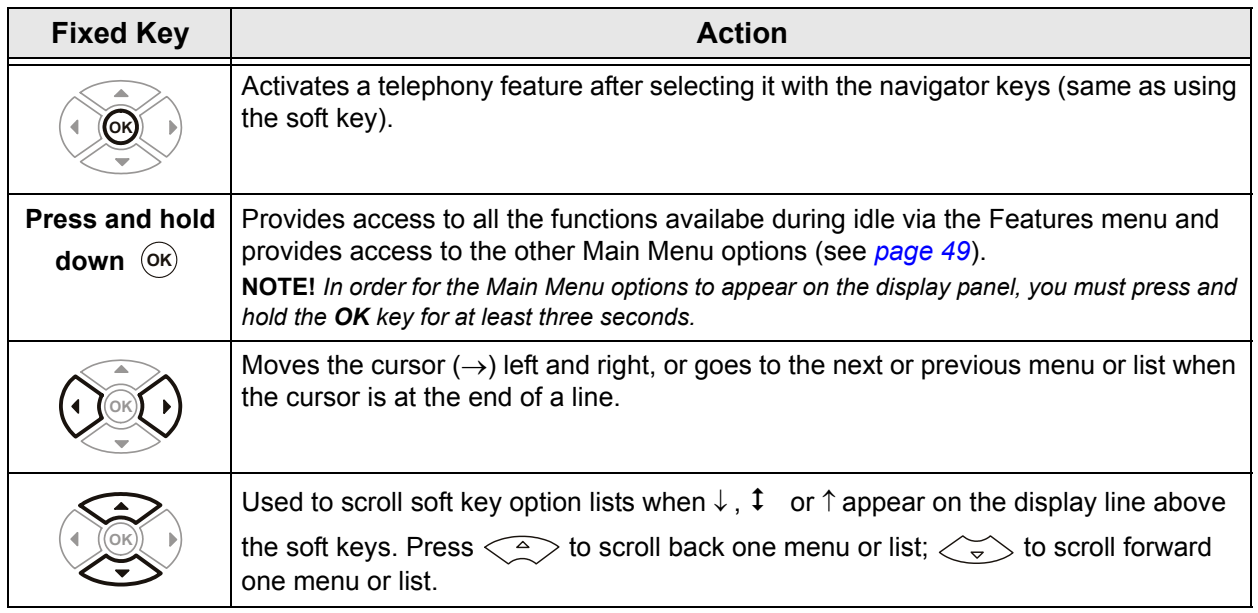

# <span id="page-29-0"></span>**Operating the Phone**

## <span id="page-29-1"></span>*Overview*

Operating the phone is as simple as pressing a button. Operate the phone using a combination of soft and fixed keys. The phone options appear in the display area on the bottom line of the display panel, and automatically change to reflect the current state of the telephone.

Four soft keys, located immediately below the display panel, allow you to enable the relevant options as they appear. The soft key options change every time the phone status changes.

Nine fixed function keys are provided, the functions of which are system-wide programmable. Typical functions for these keys are:**MSG, XFER, CONF, REDIAL, DIR, HOLD, HEADSET, MUTE, AND SPKR** (see *[Using the Fixed and](#page-28-0)  [Navigator Keys on page](#page-28-0) 17)*.

Soft key functions can also be selected by pressing on the navigator keys. Pressing on the respective **arrow** moves the location of the cursor to the next function. To activate the required function, press the **OK** key.

Use [Esc] to bring the T207M, T208M, T207M/NP, or T208M/BL display to the beginning of the soft key options. When the **Esc**] soft key does not appear on the display panel, press the left key  $\left(\sqrt{1}\right)$  instead to return to the previous soft key options. Press up/down keys $\iff$  and  $\iff$  to scroll through lines of the soft key feature options. Press left/right keys  $\text{arctan}$  and  $\text{arctan}$ 

to move from one option to the next on the displayed line.

A selected option is indicated by an arrow at its left ( $\rightarrow$  Fwd).

Additional options on a lower line of the display are indicated by a down arrow ( $\downarrow$  Msg).

Additional options on a higher line of the display are indicated by an up arrow (↑ Room).

Additional options on both a lower and higher line of the display are indicated by a double arrow ( $\text{1Remd}$ ).

An activated option is indicated by a bullet at its left (• Fwd).

A selected and activated option is indicated by a bold arrow at its left  $( \rightarrow$  Fwd).

## <span id="page-30-0"></span>*Using the Telephony Features*

You do not have to memorize any access codes to activate any of the rich array of Coral system telephony features.

Each state change in the phone (such as from idle to ring, ring to answer, answer to transfer, etc.) causes the associated staterelated features to appear on the display panel. Simply choose the feature you would like to activate by pressing its associated soft key. When the feature is activated, a bullet appears next to the feature. As shown below, while in Idle mode when DND (Do Not Disturb) is off, no bullet appears next to DND. When DND is activated, a bullet is displayed next to DND.

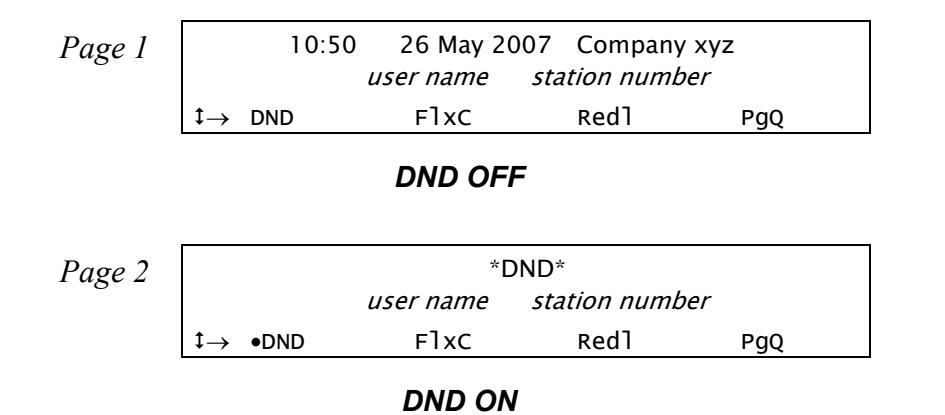

*NOTE! Figures depicting the various display panel (4-soft key) options appear throughout this guide. Where a list, menu or sub-menu continues through several lines, these are indicated as Page 1, Page 2, etc. The location of the soft key options that appear in the figures in this guide may differ from their actual locations on your phone.*

Several telephony features are toggle switches. Therefore, the first time you press a feature's soft key, the feature is activated or turned on. The second time you press the same feature's soft key, the feature is canceled or turns off automatically.

See *Index:* Soft Keys and Feature Codes on page 267 for an alphabetic list of all available feature options.

## <span id="page-31-0"></span>*Using the Fixed Function Keys*

Ninephone buttons are programmed during installation, and are the same for each keyset system-wide. These fixed system keys cannot be programmed from the telephone, and can only be changed by the system administrator. The nine fixed keys features are:

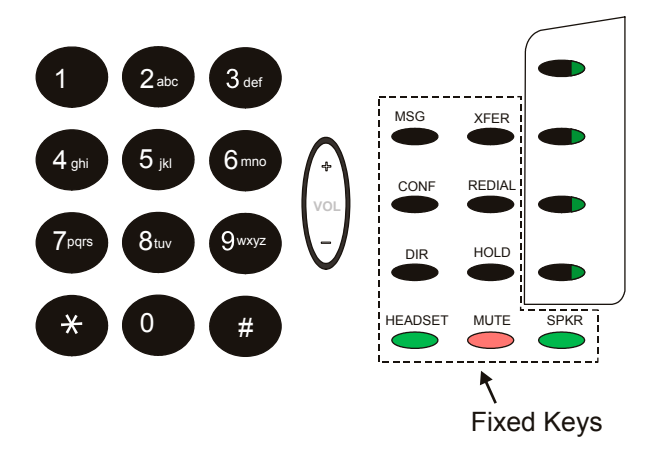

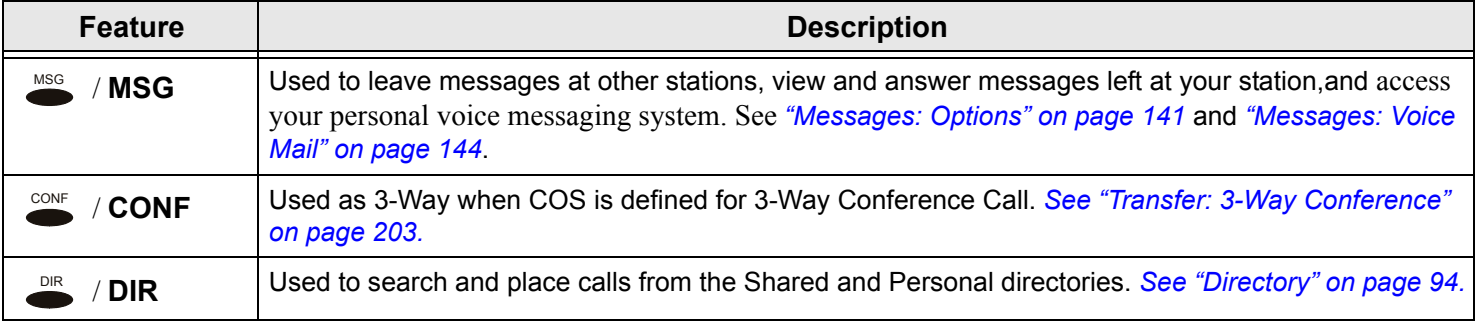

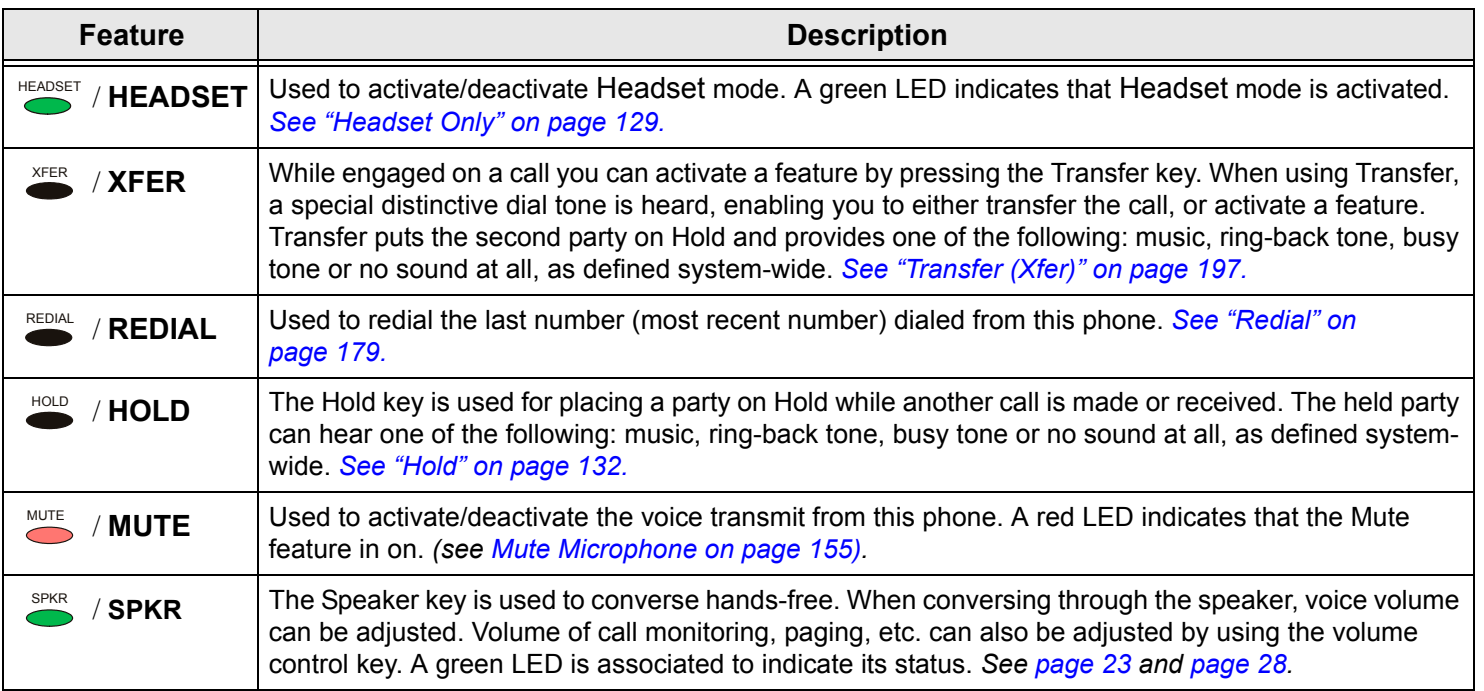

#### <span id="page-33-0"></span>*Second Party Speaker Status*

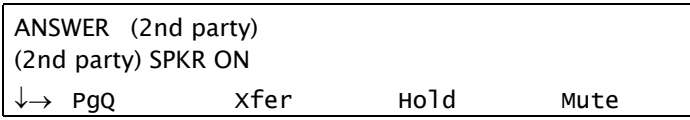

This feature alerts you when the loudspeaker of the party you are conversing with is activated for hands-free or group conversation. A Speaker tone and display message notify you when the called/calling party is in SPKR mode, or if they switch to SPKR mode during a call.

Therefore, when advised that the second party's keyset (FlexSet, FlexSet-IP, DKT, T207M, T208M, T207M/NP, T208M/BL) is in Speakerphone mode, you can choose to refrain from publicizing private information.

#### **Detection of your party's activated loudspeaker:**

A <sup>s</sup>peaker tone is heard and the SPKR ON message flashes on the second line of the display:

- •when you answer a call initiated with an activated loudspeaker
- •when the called party answered you with an activated loudspeaker
- •during a call, when the second party activates the loudspeaker

## <span id="page-34-0"></span>*Using the Speakerphone or Headset*

The phone is equipped with a speaker so that it can operate as a speakerphone. This enables you to converse without lifting the handset. Pressing the speakerphone **(SPKR)** key automatically switches on the microphone and speaker. All dialing or conversation is automatically hands-free; the handset remains on the cradle.

There are, however, several ways of using the speaker key, such as: in conjunction with a headset, or when **SPKR** is programmed for on/off operation, and using the [S/HS] (Speaker/Handset) soft key to switch between the handset and the speaker.

## **Hands-Free Conversation**

#### **With handset on cradle:**

When the handset is on the cradle and **SPKR** flashes, you can speak hands-free by pressing the flashing **SPKR** key or by using one of the methods described in *[Adjusting the ring type: on page](#page-40-1) 29*.

#### **Switchover from speakerphone to handset:**

When you are using the speakerphone and want to use the handset for private conversation, lift the handset. The **SPKR** key LED will go off.

#### **Switchover from handset to speakerphone:**

When you are using the handset and want to use the speakerphone, first press **SPKR**. When the **SPKR** key LED is lit, replace the handset on the cradle.

#### **Disconnecting calls:**

Either press the lit **SPKR** key when the handset is on the cradle or replace the handset onto the cradle when the **SPKR** key LED is off.

#### **Call monitoring (when programmed for combined audio):**

When you are using the handset and wish to activate the speaker for group listening, press **SPKR**. When the LED is lit, the combined audio is active. To return to private conversation, press **SPKR** again. The LED will go off.

## **Using the S/HS Soft key (when the phone is programmed for SPKR On/Off key):**

#### **When using headset (or handset is off cradle):**

When your phone is equipped with a headset, you can answer and disconnect calls by pressing the **SPKR** On/Off key. When the **SPKR** key LED is lit, you are connected. Pressing the lit key will disconnect the call. To switch between handset and hands-free operation, you must press  $\sqrt{\frac{S}{H}}$  from the phone display.

#### **With handset on cradle:**

If the phone rings and **SPKR** flashes, you can speak hands-free by pressing the flashing **SPKR** key. The key LED will now be steadily lit.

#### **Switchover from speakerphone to handset:**

When you are using the speakerphone and want to use the handset for private conversation, lift the handset. The **SPKR** key LED will remain lit.

#### **Switchover from handset to speakerphone:**

When you are using the handset and want to use the speakerphone, first press  $\overline{\text{S/HS}}$ , then when the LED is lit, place the handset on the cradle.

#### **Disconnecting calls:**

There are two ways to disconnect calls:

- •Pressing the lit **SPKR** key.
- •Returning the handset or pressing hookswitch when [S/HS] is off (a bullet is not displayed).
### **When the Phone is programmed as Headset Only and for SPKR On/Off key**

#### **When your phone is equipped with a headset:**

When the Headset Only feature is activated (see *[Headset Only on page](#page-140-0) 129)*, and **SPKR** is set to operate as On/Off (connect/ release) switch, you can answer and disconnect calls by pressing **SPKR**.

#### **When the key LED is lit:**

You are connected. Pressing the lit key will disconnect the call.

#### **Disconnecting calls:**

Press the lit **SPKR** key.

#### *NOTES!*

- See your system administrator to program **SPKR** to operate as an On/Off switch.
- When the phone is set for Zip Tone mode (see [page](#page-260-0) 249), the ring sounds at the headset only, rather than through the speaker.
- If the phone is defined as Headset Only (see *[Headset Only on page](#page-140-0) 129)*, the speakerphone will not operate.

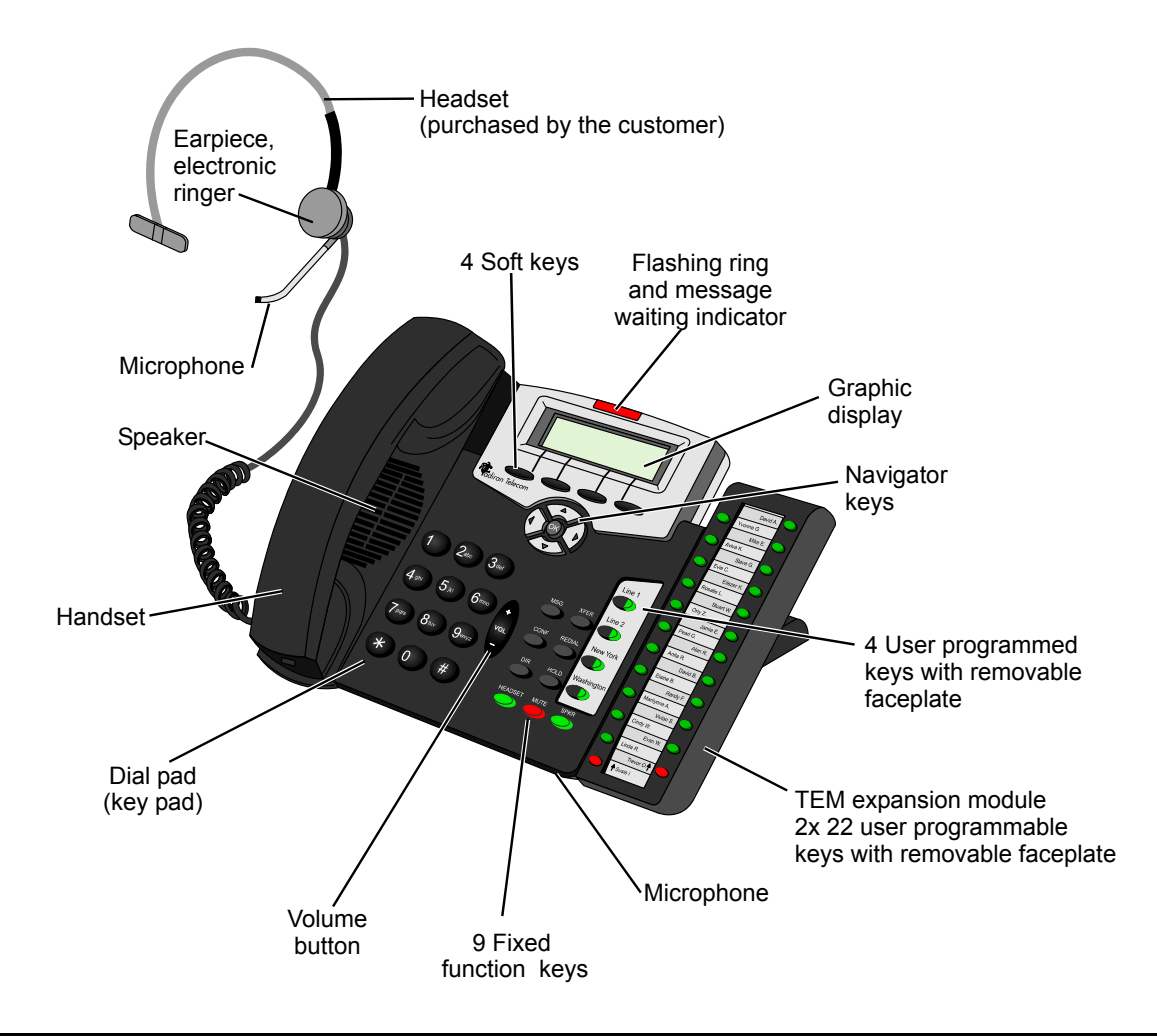

## **Headset Cord Disconnect**

- • Headset Cord Disconnect enables activating a selected preprogrammed key by disconnecting the handset/headset cord. The feature enables you to automatically invoke a keyset function such as Do Not Disturb, Login/Logout, Attended/ Unattended, Call Forward, or any other preprogrammed key function, upon disconnection of the headset cord.
- • One of the Headset Cord Disconnect purposes is to block a telephone from accepting calls when the headset cord is disconnected. Any call forwarding to the keyset will be automatically cancelled when the feature is activated.
- • This feature is generally combined with the Headset Only feature to allow calls to be conducted via the headset/handset even if the cradle switch is on-hook.

#### *NOTE! The Headset Cord Disconnect feature does not work with all headset equipment. The feature is operable only with headsets that do not use auxiliary equipment, such as splitters, volume amplifiers, external headset/handset switches.*

- •See your system administrator for the programmable button assigned for this feature.
- •The corresponding button should be programmed to perform the required function.

#### **Operation**

- • If a button is preprogrammed with a feature having ON/OFF states (e.g. Do Not Disturb), the system will toggle the feature Off when the Cord is connected, and On when the Cord is disconnected. The Login/Logout function is excluded from this rule, as it operates in the reverse mode.
- • If the button is programmed with a feature without ON/OFF states, the system will operate the same key contents when connecting/disconnecting the cord (e.g. dialing an external number).
- •When enabled by disconnecting the cord, the feature can be disabled also by pressing the button.
- •The feature activated by pressing a button when the cord is plugged in, will remain active when the cord is disconnected.
- • Connecting the cord will cancel the feature that has been activated by pressing a programmable button or dialing a feature code when the cord was disconnected.

## <span id="page-39-0"></span>*Volume Adjustment*

Press the volume keyto increase or decrease the volume of the phone loudspeaker and handset.

While the volume is being changed, the top line of the display shows the volume level. **Speaker** volume levels range from a MIN unit value of 0 to a MAX unit value of 9 (14dB range). The **Handset** volume level ranges from a MIN unit value of 0 to a MAX unit value of 9 (14dB range).

Speaker and Handset each has its own audio level and is independently influenced by volume buttons as follows:

- • **Speaker**: When conversing through the speaker, voice volume can be adjusted. Volume of call monitoring, paging, etc. can also be adjusted. This can also be done from idle.
- • **Speakerphone**: When conversing hands-free, the built-in sensitive microphone is used to amplify your voice. The system operates in such a way that the two connecting parties (i.e. you and the far side) cannot be heard simultaneously; the stronger party is heard. Press **VOL <sup>+</sup>** to hear the far side more strongly, press **VOL -** to be heard more easily (or to break in).
- •**Handset:** When conversing through the handset or headset, receiver volume can be adjusted.

### *Ring Adjustment*

The phone ring volume can be changed from idle, or by using the volume key while the phone is ringing. You can use this to change the ring of two different telephones in the same room. Also note that the Message Lamp lights in beat with the ring while the phone is ringing.

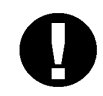

*CAUTION!*

*The Ringer is disabled and the phone cannot receive calls when DND or Call Forward All is activated.*

### **Adjusting the ring volume level while ringing:**

Press the up (+) or down (-) volume key. The ring volume level ranges from 0 (MIN ring) to 9 (MAX ring).

## **Adjusting the ring level from idle:**

- 1. Press and hold **OK** and choose [Userdef].
- 2. Choose Ring Volume.
- 3. Adjust volume using the volume key (see *[Volume Adjustment on page](#page-39-0) 28).*
- 4. Press [Save].

# **Adjusting the ring type:**

Used to adjust the ring type of your phone in order to distinguish between incoming internal, external and voice page

- 1. Press and hold **OK** and choose [Userdef].
- 2. Choose Ring Type.
- 3. Choose Internal, External or Voice Page.
- 4. Adjust ring type as described in ["Ring Type" on page](#page-258-0) 247*.*

## *Making Calls*

To place a call use any of the following methods:

- •Lift the handset and dial from the dial pad.
- •Press **SPKR** and begin dialing directly from the dial pad.
- •Begin dialing without lifting the handset. The Speaker is automatically activated.
- • Press any idle (LED not lit) DSS or **LOOP**, **LOOP** originating only, or **LINE** key, and after hearing a dial tone begin dialing.

*NOTE! If you receive error messages when attempting to connect, refer to [Appendix E: Troubleshooting](#page-276-0)  [on page](#page-276-0) 265 at the end of this document.*

The options available in each of the selected phone states are described on the following pages:

#### *[Making Internal Calls](#page-42-0)*

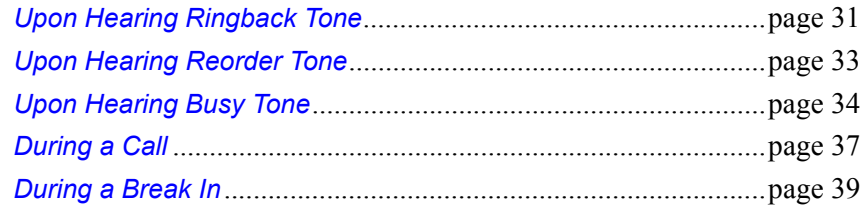

#### *[Making External Calls](#page-51-0)*

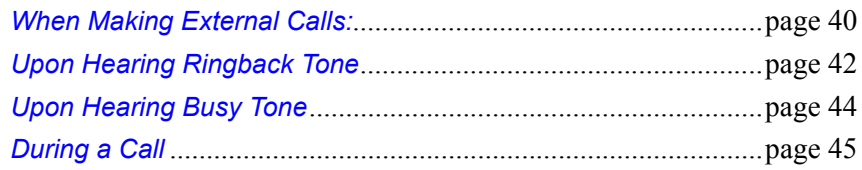

#### <span id="page-42-0"></span>*Making Internal Calls*

### <span id="page-42-1"></span>**Upon Hearing Ringback Tone**

After dialing an internal destination number, the following features appear on your phone display when you hear a ringback tone. Wait for answer or press the nearby soft key to activate the required feature.

See *[page](#page-30-0) 19* for further details.

*NOTE!* A message indicating the called party's status (or other relevant information) may appear on the second line of the display until you answer the call *(see [Canned Messages on page](#page-98-0) 87).*

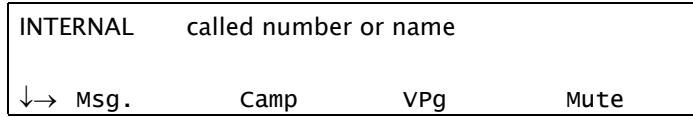

- [Msg.] or **MSG Leave Message**. If no one answers your call, use this feature to leave a "message" at the called party's station. This feature lights the message waiting lamp at the called party's station indicating that a message was left, and it leaves a simple message such as CALL SUSAN on the destination station's keyset display. See *[Messages: Options on page](#page-152-0) 141.*
- [MsgW] **Message Waiting**. The Attendant can use this feature to leave a message waiting indication at a busy or idle station, room or group. See *[Leaving a message indication at a busy or non-answering station: on page](#page-154-0) 143*.
- [Camp] **Camp On**, also known as **Call Back***.* When a station does not answer, you may request that the system automatically call you back when the required destination number is available. See *[Camp On \(Call Back\) on](#page-95-0)  [page](#page-95-0) 84.*
- [VPg] **Voice Page** the called party's keyset station using this feature. Your call is automatically answered and your voice heard over the called party's speakerphone. See *[Paging: Voice Paging on page](#page-172-0) 161.*
- [Mute] or **MUTE Mute** can be activated during ringback so that when the call is answered your side of the conversation is muted and the called party will not hear you. When this feature is activated by the **MUTE** on/off toggle switch, a bullet appears to the left of [Mute] and **MUTE** LED is lit red. The mute feature deactivates the microphone for your speakerphone and handset or headset. Press the toggle key again to reactivate the microphone (see *[Mute Microphone on page](#page-166-0) 155)*.
- [Num] **Number** is used to briefly display the caller's dial number instead of the name.

#### <span id="page-44-0"></span>**Upon Hearing Reorder Tone**

After dialing an internal station that is idle, but has been set to Do Not Disturb or UNATTEND, the following features are available. After dialing a station and receiving a reorder tone, override can be applied by pressing  $\overline{\text{ODND}}$ .

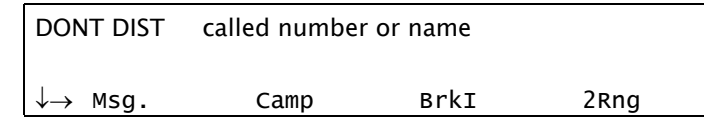

[Camp] **Camp On**, also known as **Call Back**. Use this feature to have the system automatically call you back when the DND destination station becomes available. See *[Camp On \(Call Back\) on page](#page-95-0) 84.*

- [VPg] **Voice Page** the called party's keyset station using this feature. Your call is automatically answered and your voice heard over the called party's speakerphone after the Voice Page tone stops. See *[Paging: Voice Paging](#page-172-0)  [on page](#page-172-0) 161.*
- [Mute] or **MUTE Mute** can be activated during reorder tone so that when the Do Not Disturb is overridden, your side of the conversation is muted and the called party will not hear anything. When this feature is activated by the [Mute] or **MUTE** on/off toggle switch, a bullet appears to the left of [Mute] and **MUTE** LED is lit red. The mute feature deactivates the microphone for your speakerphone and handset or headset. Press the toggle key again to reactivate the microphone. See *[Mute Microphone on page](#page-166-0) 155*.
- [Msg.] or **MSG Leave Message**. Use this feature to leave a "message" at the called party's station. This feature lights the message waiting lamp at the called party's station indicating that a message was left, and it leaves a simple message such as CALL SUSAN on the destination station's display. See *[Messages: Options on page](#page-152-0) 141.*

**Break In** operates as **oDND**.

[oDND] **DND Override** enables an authorized user to send a ring tone thus overriding the Do Not Disturb status. When you hear the reorder tone, if  $DOM'T$  DIST or UNATTENDED message appears, override can be applied and your call can be put through to the station. See *[Do Not Disturb Override on page](#page-113-0) 102*.

<sup>[2</sup>Rng] Not used during reorder tone.

## <span id="page-45-0"></span>**Upon Hearing Busy Tone**

After dialing an internal destination number, the following features appear on your display when you hear a busy tone. Hang up or press one of the soft keys.

*NOTE! Whereas the top line on stations displays the number or name of the called busy party, Attendant Consoles display this information about both conversing parties.*

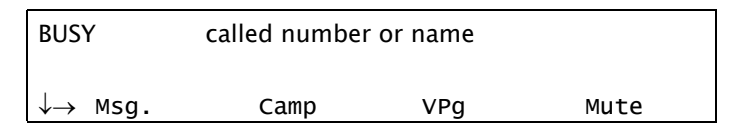

#### *Station display*

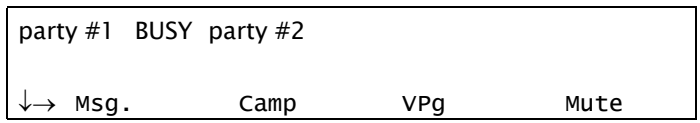

*Attendant console display*

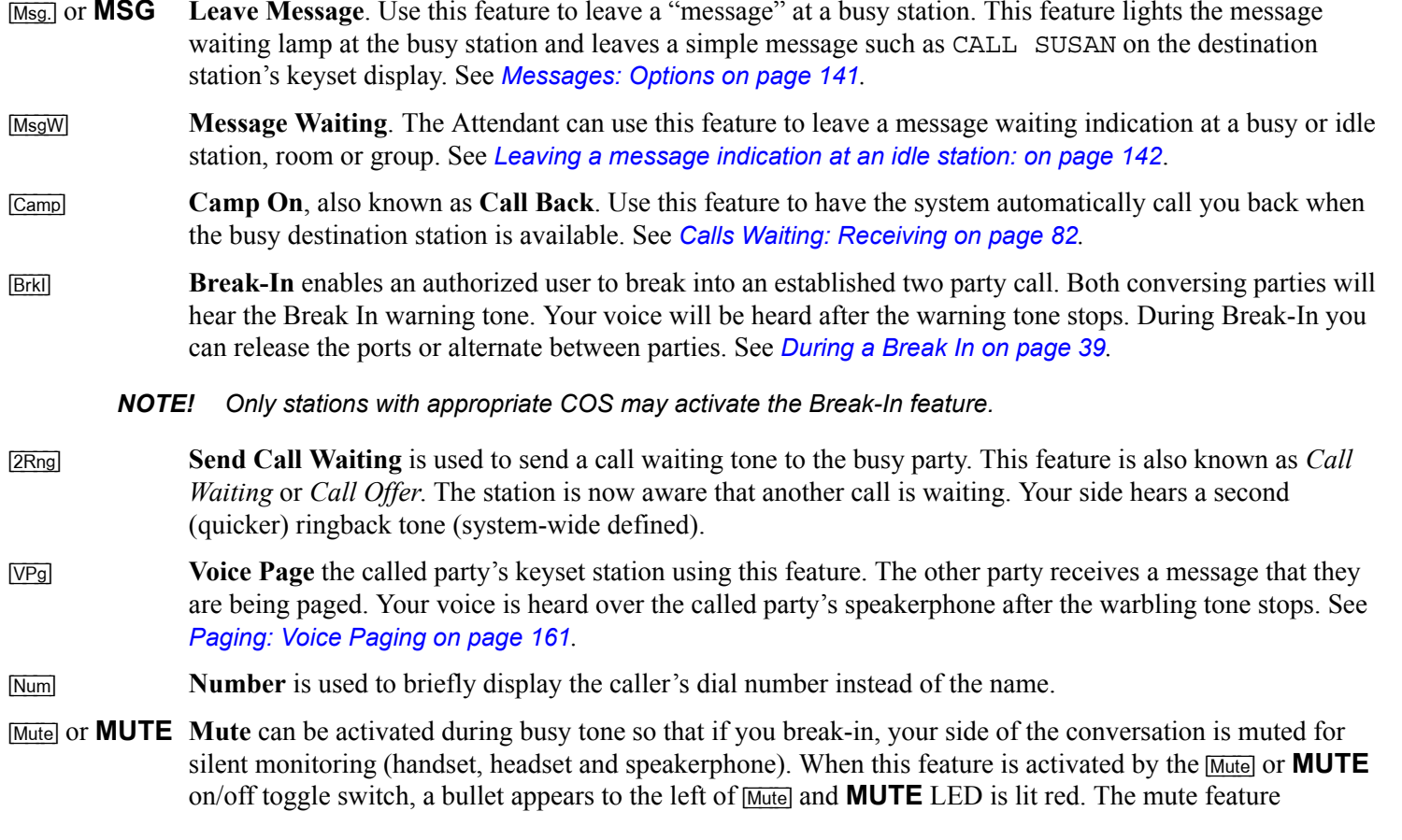

deactivates the microphone for your speakerphone and handset or headset. Press the toggle key again to reactivate the microphone. See *[Mute Microphone on page](#page-166-0) 155*.

- [SM2] **2-Way Silent Monitoring** is used to monitor both sides of a 2-way conversation simultaneously. This feature can be activated from idle, or while attempting to call a busy or non-answering destination. At the prompt, dial the station or dial number. See *[Silent Monitoring on page](#page-199-0) 188.*
- [Wait] **Calls Waiting** can be used to view the number of calls waiting for you during a conversation. See *ACD and UCD Hunt [Groups on page](#page-70-0) 59.*

# <span id="page-48-0"></span>**During a Call**

The following features are available during an internal call:

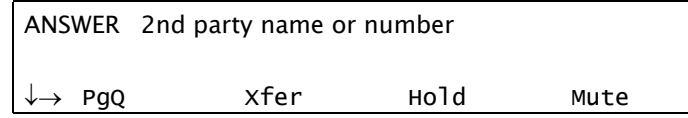

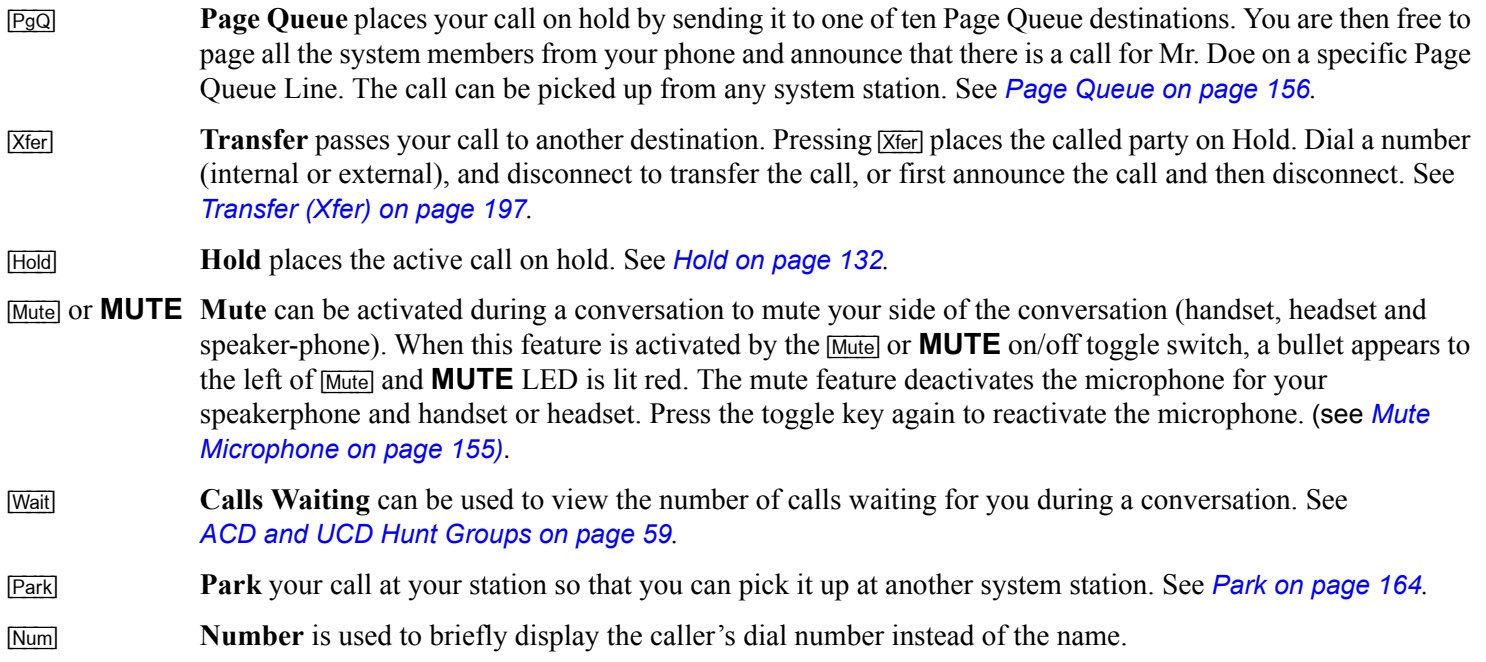

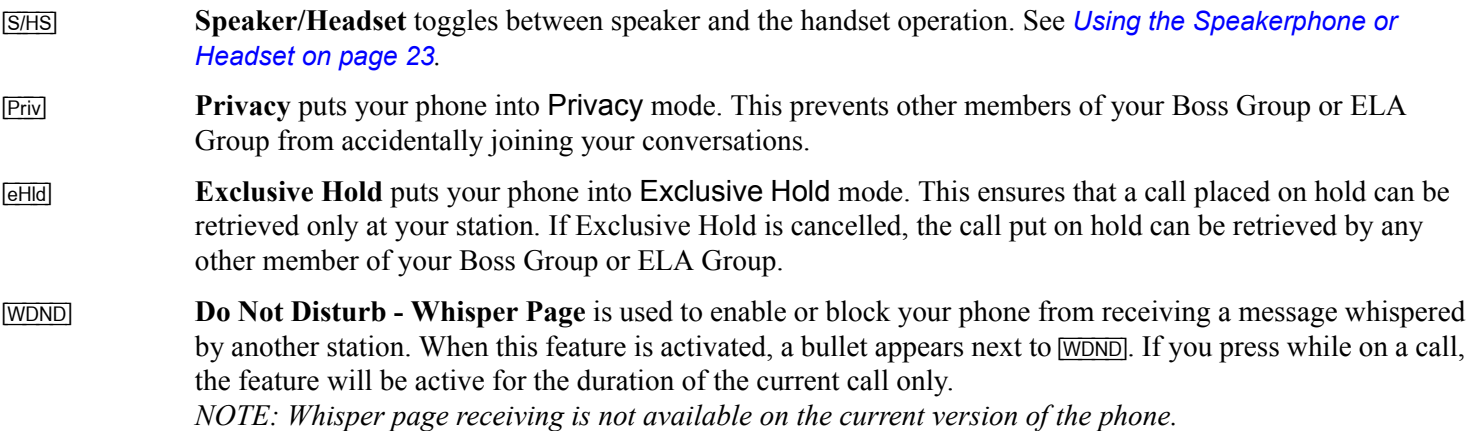

#### <span id="page-50-0"></span>**During a Break In**

After dialing a busy destination number and choosing [BrkI] *(see [Upon Hearing Busy Tone on page](#page-45-0) 34)*, both conversing parties can hear your voice. You may press **SPKR** or hang up in order to allow the continuation of the call, or press on one of the following soft keys.

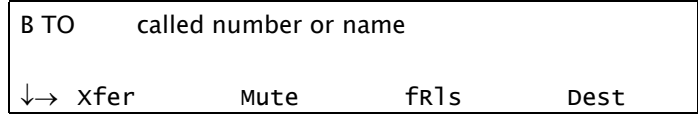

[Xfer] **Transfer** is used to converse in private with the caller party (from the original 2-way call). The called party is released. See *[Transfer \(Xfer\) on page](#page-208-0) 197.*

- [Mute] or **MUTE Mute** can be activated during a Break In to mute your side, allowing you to listen to the conversation but not speak. When this feature is activated by [Mute] or **MUTE** on/off toggle switch, a bullet appears to the left of [Mute] and **MUTE** LED is lit red. The mute feature deactivates the microphone for your speakerphone and handset or headset. Press the toggle key again to reactivate the microphone (see *[page](#page-166-0) 155*).
- [fRls] **Forced Release** enables an authorized user to end the conversation and release two ports actively connected to each other.
- [Dest] **Destination** is used to converse, in private, with the 3rd party. The called party is put on hold. Press again for 3-way conversation.
- **Source** is used to converse, in private, with the called party. The 3<sup>rd</sup> party is put on hold. Press again for 3way conversation.
- [Wait] **Calls Waiting** can be used to view the number of calls waiting for you during a conversation.
- [Num] **Number** is used to briefly display the two port dial numbers instead of the names.
- [S/HS] **Speaker/Headset** toggles between speaker and the handset operation. See *[Using the Speakerphone or](#page-34-0)  [Headset on page](#page-34-0) 23*.

## <span id="page-51-0"></span>*Making External Calls*

## <span id="page-51-1"></span>**When Making External Calls:**

- •In some systems an outside dial tone must be heard before dialing can begin.
- •In some systems using Automatic Routing Selection, internal dial tone or no tone is heard after dialing the access code.
- • In some cases (as defined by Class of Service) dialing must begin with a Forced Account code before the called number can be dialed. When Forced Account code is required, the distinctive dial tone will be heard after dialing the external line code, and the ENTER ACCOUNT # message appears on the top line. See *[Account Code on page](#page-68-0) 57* and *[Caller ID](#page-92-0)  [Control on page](#page-92-0) 81*.
- •**Stop Dial**. Press  $\overline{Stop}$  or # after the external number to tell the system that you have finished sending digits over a trunk line. In response the system sends your call immediately towards the destination without waiting for inter-digit time out.
- • In certain systems the cost, or number of meter units of the call are displayed, after an external call terminates. This appears for a short while, or until another call is made or received, in the format defined for your system.
- • Some systems may be programmed with a limit to the duration of outgoing externals calls. Once the limit is reached, the call will be automatically disconnected.
- • On external calls routed via an ISDN trunk, call messages are displayed (such as connection status, call fail, etc.). Most messages are for system administrators and technicians and will not be seen during normal operation (see the Message Definitions table below).

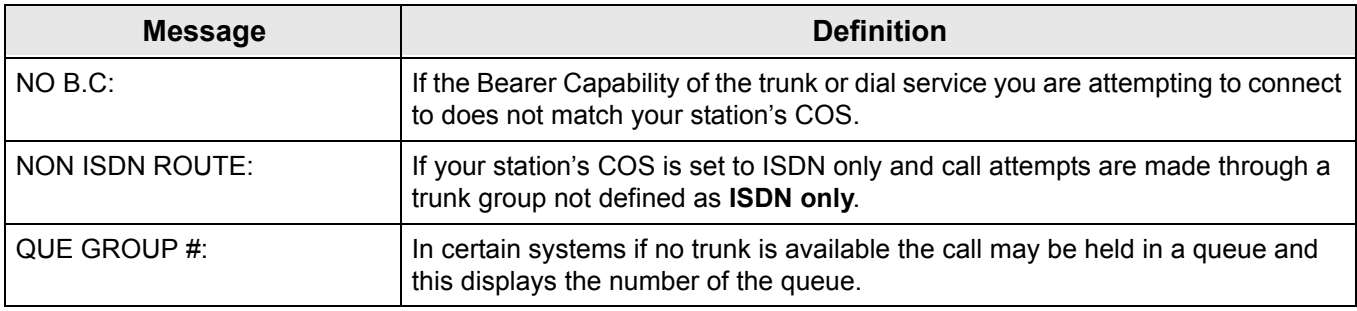

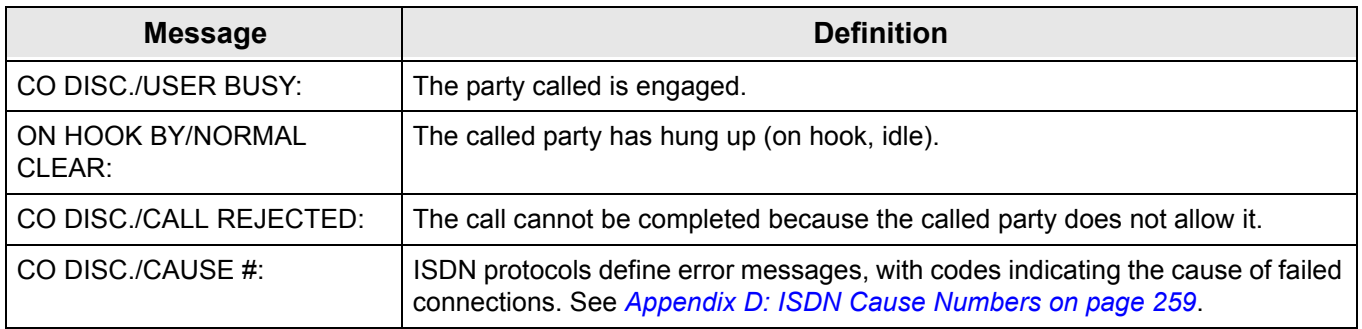

#### <span id="page-53-0"></span>**Upon Hearing Ringback Tone**

After dialing an external destination number, the following features appear on your phone display when you hear the ringback tone. Wait for an answer or press one of the soft keys to activate the required feature.

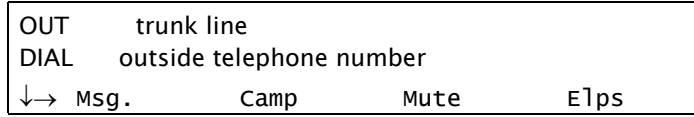

[Msg.] or **MSG Leave Message** is used when dialing a network destination. If no one answers your call, use this feature to leave a "message" at the called party's station. This feature lights the message lamp at the called party's station indicating that a message was left, and a simple message such as CALL SUSAN is left on the destination station's keyset display. See *[Messages: Options on](#page-152-0)  [page](#page-152-0) 141.*

[Mute] or **MUTE Mute** can be activated during ringback so that when the call is answered your side of the conversation is muted and the called party will not hear you. When this feature is activated by the [Mute] or **MUTE** on/off toggle switch, a bullet appears to the left of [Mute] and **MUTE** LED is lit red. The mute feature deactivates the microphone for your speakerphone and handset or headset. Press the toggle key again to reactivate the microphone. (see *[Mute Microphone on page](#page-166-0) 155)*.

#### [ARdl] **Auto Redial** is used to have the system automatically redial the unanswered destination. Further redial options are available after activation *(see [Redial on page](#page-190-0) 179).*

1. Press [ARdl]. The system will now automatically redial at timed intervals.

2. When the called party answers, press the flashing **SPKR** key or lift the handset to enable conversation.

#### [Elps] **Elapsed Time** - not used during ringback.

[Wait] **Calls Waiting** is used to view the number of calls waiting for you. See *ACD and UCD Hunt [Groups on](#page-70-0)  [page](#page-70-0) 59.*

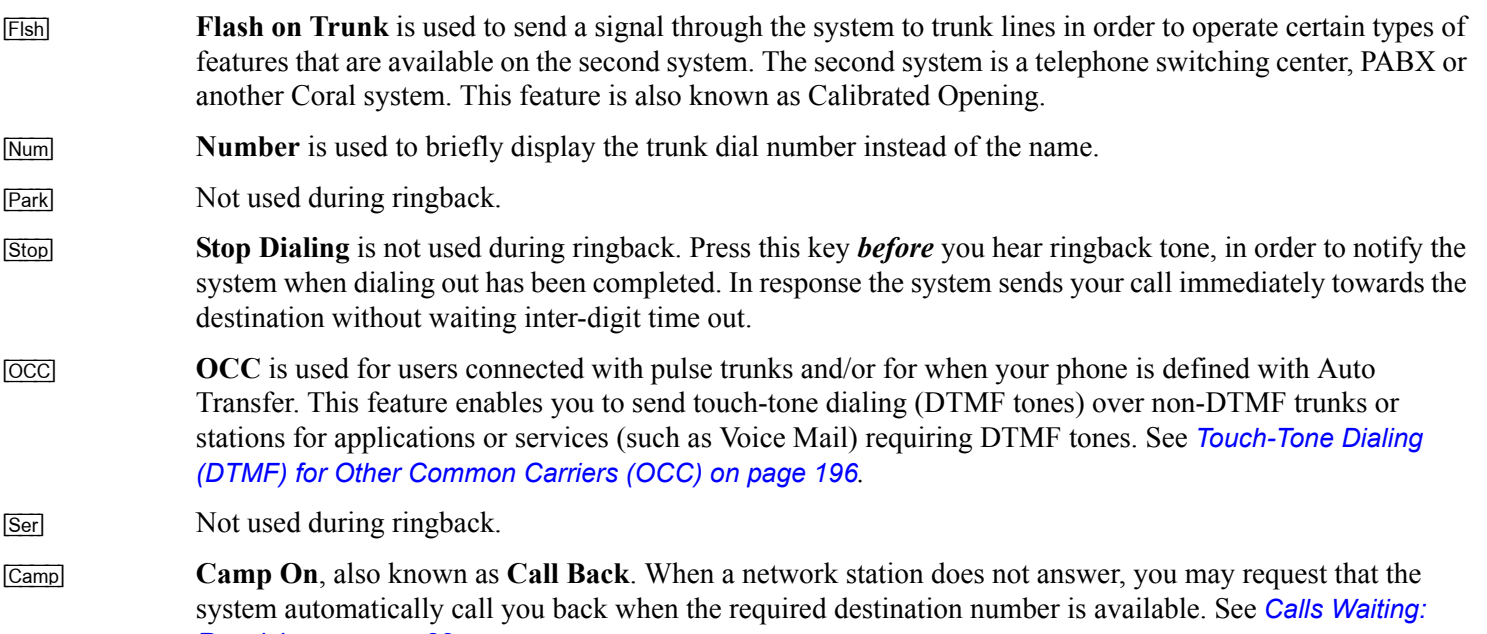

*[Receiving on page](#page-93-0) 82.*

### <span id="page-55-0"></span>**Upon Hearing Busy Tone**

After dialing an external destination, the following features appear on your phone display when you hear a busy tone. Hang up and dial later or press the nearby soft key to activate the required feature.

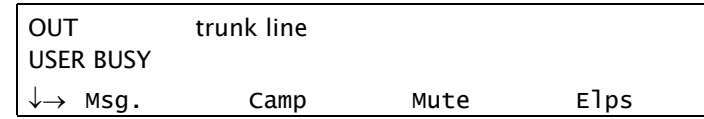

[Msg.] or **MSG Leave Message** is used when dialing network destinations and not external destinations. Use this feature to leave a "message" at a busy station. This feature lights the message waiting lamp at the called party's station indicating that a message was left, and it leaves a simple message such as CALL SUSAN on the destination station's keyset display. See *[Messages: Options on page](#page-152-0) 141.*

- [Camp] **Camp On**, also known as **Call Back**. Used only when dialing network destinations and not external destinations. When the network station is busy, you may request that the system automatically call you back when the required destination number is available. See *[Calls Waiting: Receiving on page](#page-93-0) 82.*
- [ARdl] **Auto Redial** is used to have the system automatically redial the unanswered destination. Further redial options are available after activation *(see [Redial on page](#page-190-0) 179).*
- [Save] **Save Number** is used to save the dial number of the busy destination. The saved number can then be redialed by pressing [Redl] [Save] from idle *(see [Redial on page](#page-190-0) 179).*
	- *NOTE! The saved number will remain in memory until another number is saved by repeating the above procedure.*

## <span id="page-56-0"></span>**During a Call**

The following features are available during an external call:

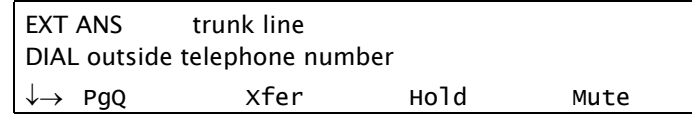

- [PgQ] **Page Queue** places your call on hold by sending it to one of ten Page Queue destinations. You are then free to page all the system members from your phone and announce that there is a call for Mr. Doe on a specific Page Queue Line. The call can be picked up from any system station. See *[Page Queue on page](#page-167-0) 156.* [Xfer] **Transfer** passes your call to another destination. Pressing [Xfer] places the called party on hold. Dial a number (internal or external). Disconnect to transfer the call, or first announce the call and then disconnect. See *[Transfer \(Xfer\) on page](#page-208-0) 197.* [ARdl] **Auto Redial** is used for outgoing calls only. Use Auto Redial to have the system automatically redial the unanswered destination. Further redial options are available after activation. See *[Redial on page](#page-190-0) 179.* [Hold] **Hold** places the active call on hold. See *[Hold on page](#page-143-0) 132.* [Mute] or **MUTE Mute** can be activated during a conversation to mute your side of the conversation (handset, headset and speakerphone). When this feature is activated by the [Mute] or **MUTE** on/off toggle switch, a bullet appears to the left of [Mute] and **MUTE** LED is lit red. The mute feature deactivates the microphone for your speakerphone and handset or headset. Press the toggle key again to reactivate the microphone. (see *[Mute](#page-166-0)  [Microphone on page](#page-166-0) 155)*. [Elps] **Elapsed Time** toggle feature is used to view or cancel the call duration in HH:MM:SS format up to 13 hours
	- (12:59:59). See *[Setup on page](#page-249-0) 238.*

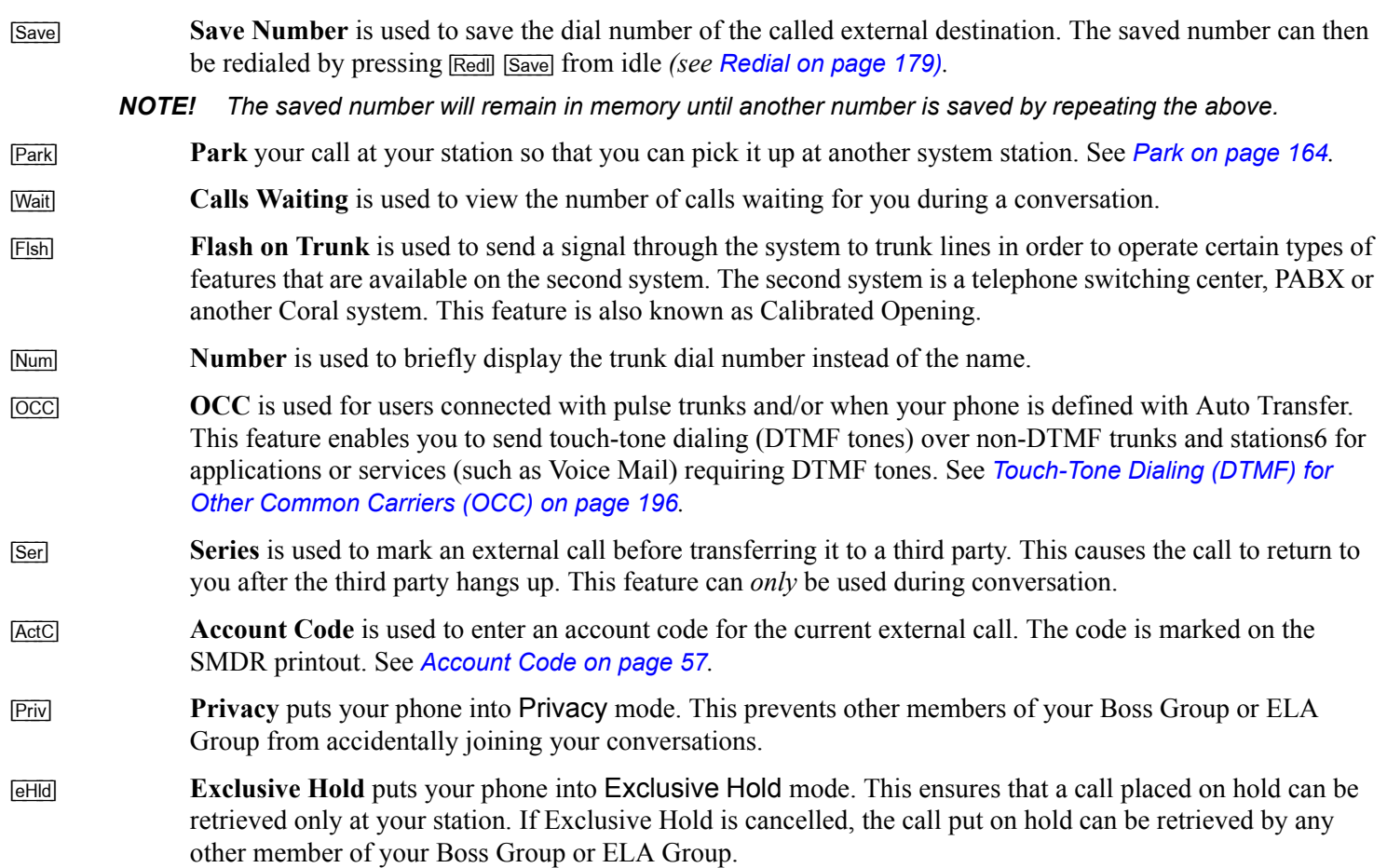

## *Receiving and Answering Calls*

There are several ways to answer calls. Answer the call directly by using the conventional methods such as pressing the flashing **SPKR** key, lifting the handset or pressing any flashing key (DSS, LOOP, Line, etc). Other options include using one of the state-related Coral system telephony features before you answer or diverting the unanswered call. The state related features automatically appear, as shown in the display below:

The caller ID is displayed on the top line.

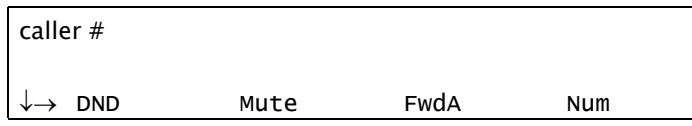

- [DND] **Do Not Disturb** is used to send a reorder (busy) tone to the incoming call, thus avoiding answering the call. Once DND is activated, all incoming calls will receive reorder tones. See *Do Not Disturb [\(DND\) on page](#page-112-0) 101.*
- [Mute] or **MUTE Mute** can be activated during ringing (before answering) so that when the call is answered your side of the conversation is muted, and the caller will not hear you. When this feature is activated by the [Mute] or **MUTE** on/off toggle switch, a bullet appears to the left of [Mute] and **MUTE** LED is lit red. The mute feature deactivates the microphone for your speakerphone and handset or headset. Press the toggle key again to reactivate the microphone. (see *[Mute Microphone on page](#page-166-0) 155)*.
- [FwdA] **Call Forward All**. Use this feature to forward all incoming calls to another destination. To operate, press [FwdA] when your phone is ringing and select the destination. See *[Call Forwarding / Follow Me on page](#page-84-0) 73.*

*NOTE! If caller ID has been blocked (see [Caller ID Control on page](#page-92-0) 81), the # RESTRICTED message for incoming internal calls or # UNAVA message for incoming external calls appears on the top line instead.*

- [eAll] **Call Forward All External**. Relevant for external calls only. Use this feature to forward all incoming external calls to another destination. To operate, press  $\boxed{\text{eAll}}$  when your phone is ringing and select the destination. See *[Call Forwarding / Follow Me on page](#page-84-0) 73.* [Num] **Number** is used to briefly display the caller's dial number instead of the name.
- [Wait] **Calls Waiting** is used to view the number of calls waiting for you (including this incoming call).
	- *Tip: See [Divert Call on page](#page-111-0) 100. Divert is used to divert an incoming call to another system station, group or Library number. Press a preprogrammed DIVERT CALL to XXXX key.*

# *During Idle*

The following telephony features appear by default on the third line of your phone display during idle. Alternatively, they can be reached by pressing and holding (for at least three seconds) **OK** until the Main Main appears, and then choosing **Features** .

*Tip: Features and their locations in the idle state may be redefined to suit changing working stations or adapted to your individual requirements by your system administrator. Not every feature in this guide may have been installed in your system, or at your extension. Check with your system administrator for a list of the specific features installed.*

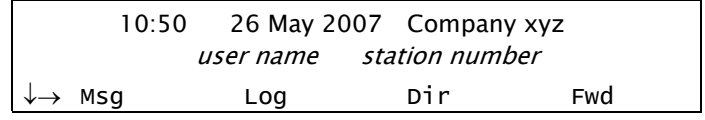

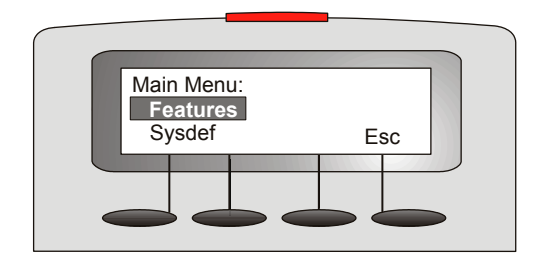

*T207M & T207M/NP Features Menu T208M & T208M/BL Features Menu*

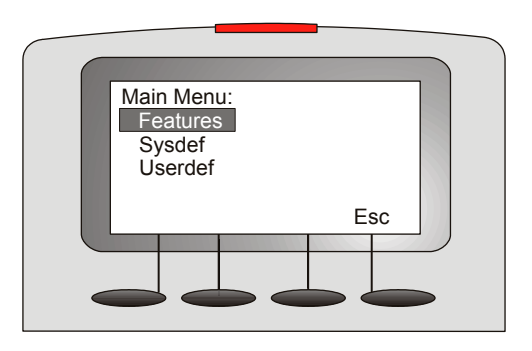

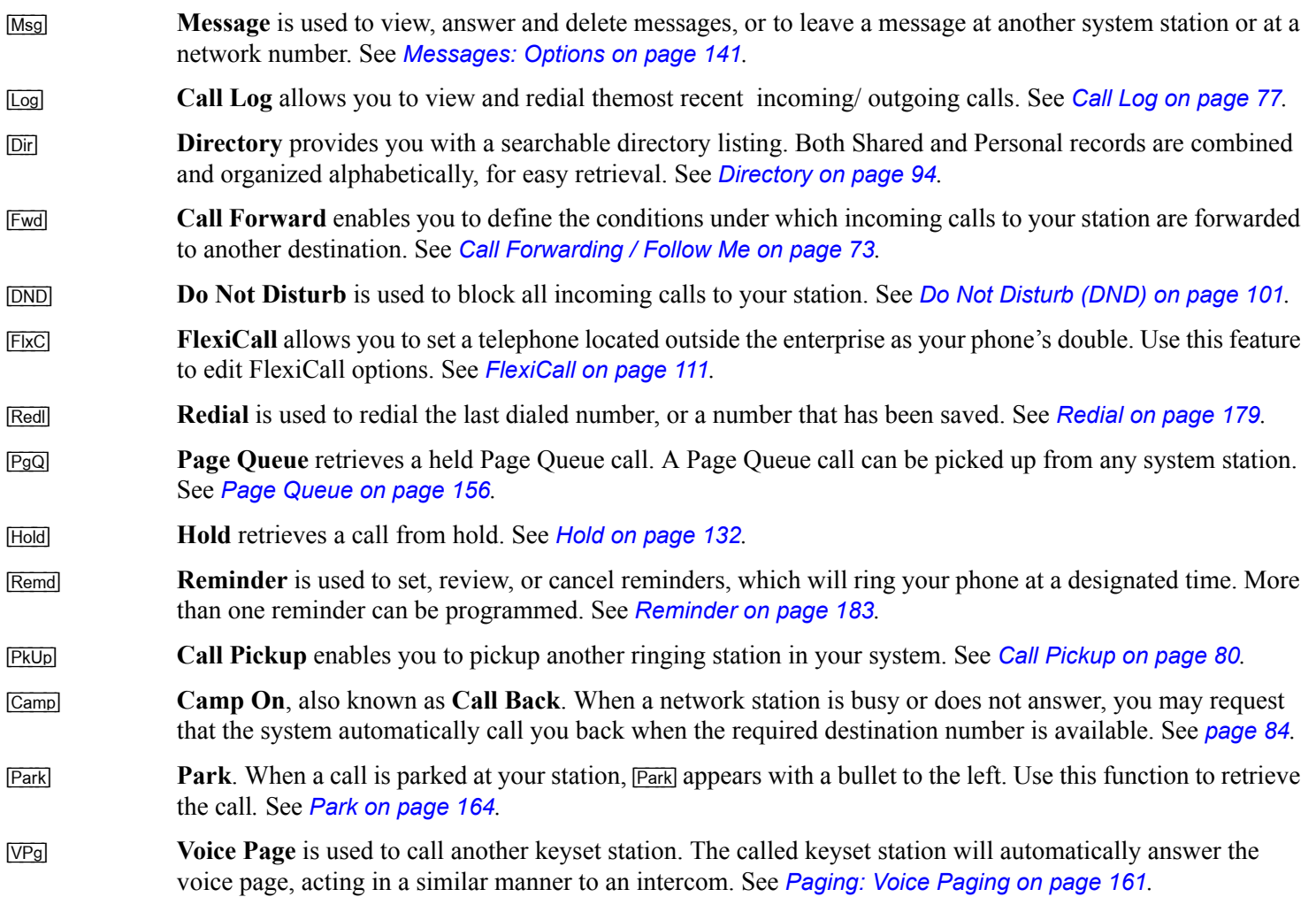

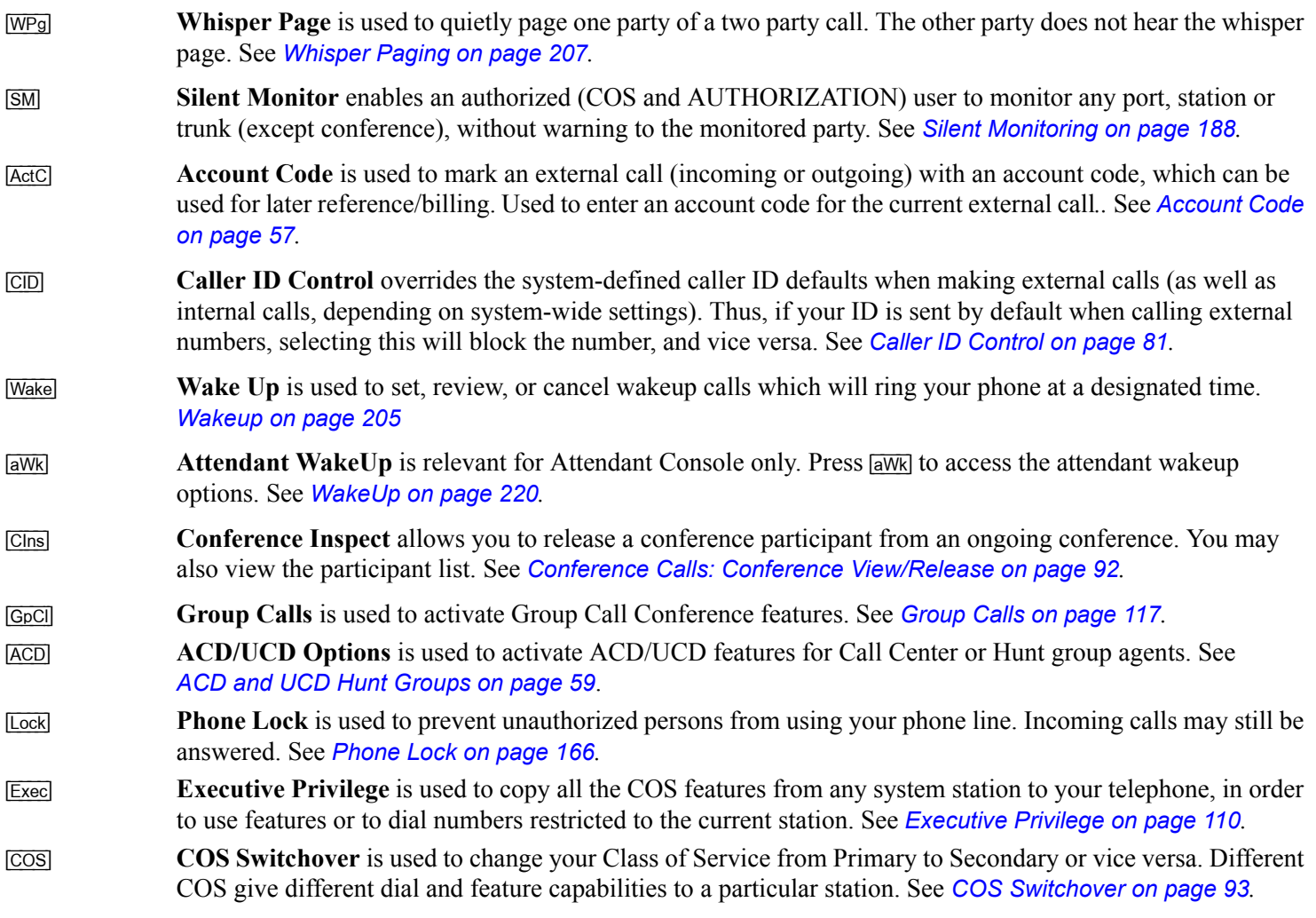

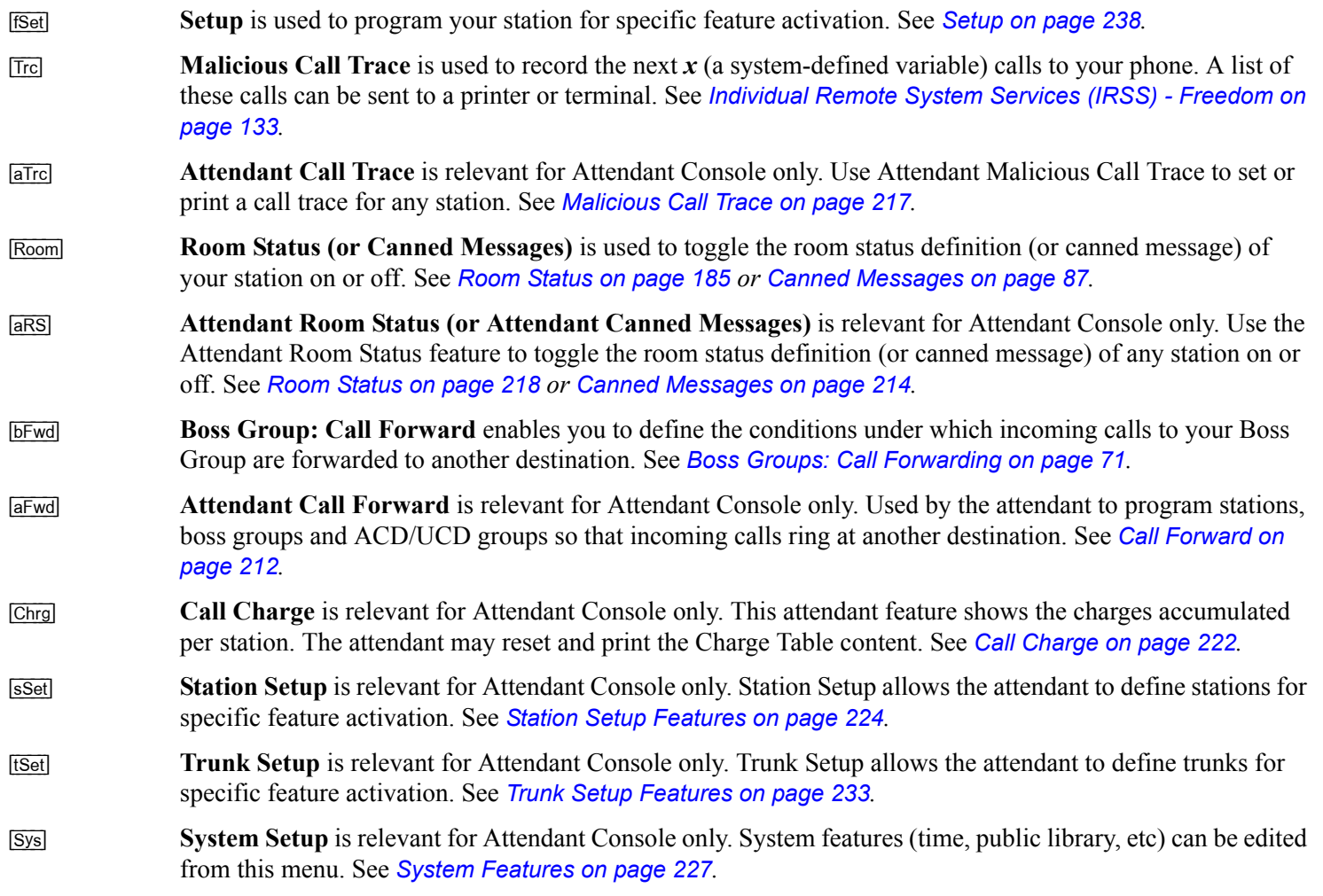

## *Return Calls*

# **Options**

This class of calls typically indicates Return calls from busy or no answer stations, user errors, system errors or messages that are sent back to the attendant after an operation has succeeded or failed. Calls that are returned to the attendant generally require additional operations. To help you identify the type of return call that is pending, accompanying detailed messages are also shown on the console display.

Use the following guide to navigate through this topic:

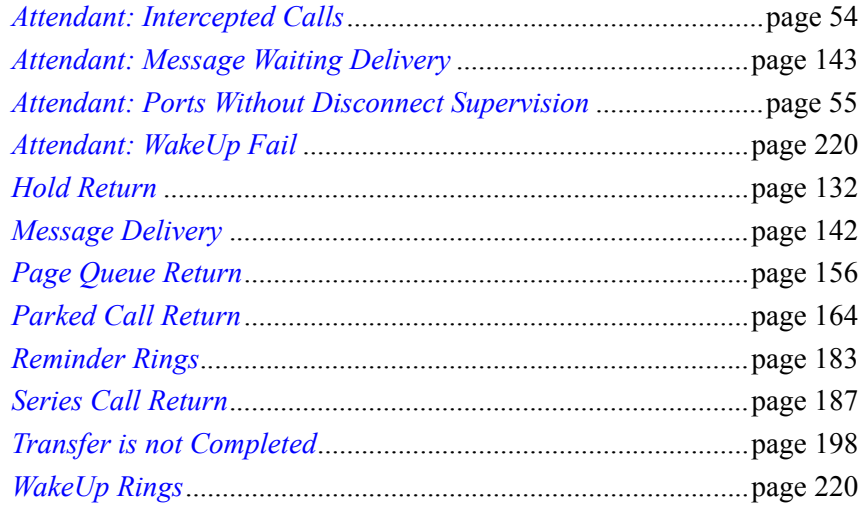

### <span id="page-65-0"></span>**Intercepted Calls (Attendant Station)**

The attendant may be called upon to assist with intercepted calls to a station. A station's call could be intercepted for the following reasons:

- •**Dial Fail:** Incomplete number dialed.
- •**COS Fail:** Class of Service denies the use of a certain feature.
- •**Toll Barrier:** Block on certain external numbers.
- •**Undefined Destination:** The destination is not recognized by the system.
- •**Passcode Fail:** Illegal Account Code. VFAC number is not recognized by the system.

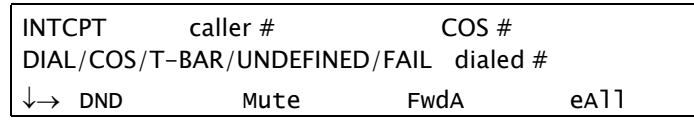

#### **Answering Intercept:**

- 1. Answer the call. The intercepted caller number and its COS number are displayed on the first line of the display. The second system line displays a written fail message and the dialed number, feature code or outgoing destination number.
- 2. Ask the caller for the dialed number. If the number is incorrect or a denied feature, the attendant can transfer the call to another destination.

### <span id="page-66-0"></span>**Ports Without Disconnect Supervision (Attendant Station)**

When two Ports Without Disconnect Supervision (PWDS) are connected, the length of conversation allowed is predetermined. The attendant is called from time to time to control the connection.

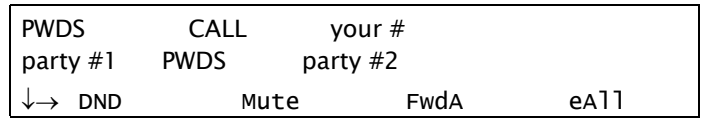

#### *Your phone rings*

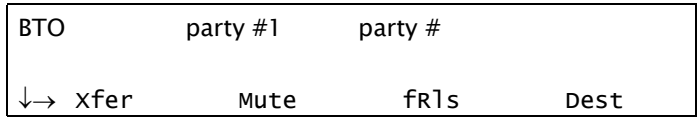

#### *Connected parties hear break-in warning tone*

#### **Answering return calls – PWDS:**

- 1. Answer the call.
- 2. The connected parties hear break-in warning tone.
- 3. Listen for conversation.
- 4. If the conversation has ended, press [fRls] (Forced Release). Otherwise, press **SPKR** to continue the call for another period of time.

# **Station Telephony Features**

# *Overview*

The following pages detail the rich array of Coral system telephony features available on your phone. Features are accessed by use of the context-sensitive soft keys for ease of use, providing you with a wealth of functionality within easy grasp.

The features can also be operated by using their system dial codes so that they may be programmed into the programmable keys. For more detailed information on feature default dial codes, see *[Index: Soft Keys and Feature Codes on page](#page-278-0) 267.*

Any feature can be programmed into a programmable key by using its feature code and any required destination number. For example, you may want to program a CALL FWD SUSAN key that automatically forwards all your calls to Susan (see *[page](#page-178-0) 167* for instructions on how to program a feature key).

This section is organized alphabetically, on a feature-by-feature basis. Use of this guide is straightforward, with each feature listed separately. However, certain features have various user options. In this case, all of the options are listed under the major feature name; examples of this are ACD & UCD Groups, Boss Groups, ELA Groups and Group Calls.

**NOTE!** The following pages list the features that are available on your phone. Not every feature in this list may have been installed in your system, or at your station/extension. Features are dependent on the assigned Class of Service (COS) levels and some features may require a later Coral software version. Check with your system administrator for a list of the specific features installed.

# <span id="page-68-0"></span>*Account Code*

An account code can be entered before or during an external (incoming or outgoing) call, causing the call to be marked with the account code on the SMDR (Station Message Detailed Records) printout.

Depending upon your system definition, up to 16 digits are available for account numbers. Only one account number entry is allowed for a single call. Any additional number show the message "ALREADY SET". Should you dial a wrong account number (when VFAC is installed in your system), the error message "PASSCODE FAIL" appears.

Select [ActC] and enter the Account Code.

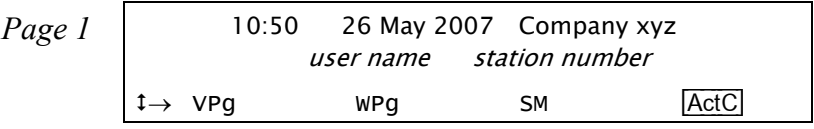

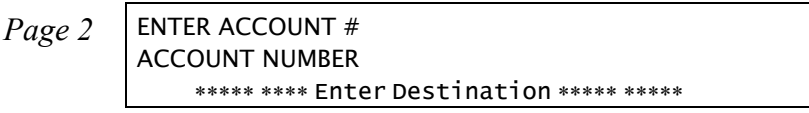

# **Activating during external call:**

- 1. Select [ActC].
- 2. Dial the relevant account number.
- 3. Listen for the confirmation tone.
- 4. Continue with the call or hang-up.

*NOTE! Last Number Redial code, Saved Number code or Speed Number can also be used instead of an outside line where applicable.*

# **Activating from idle:**

- 1. Select [ActC].
- 2. Enter the relevant account number or press the outside line key.
- 3. Enter the external line access code.
- 4. Dial the external number.
- 5. Continue with the call.

# **Forced Account Code:**

In some cases (as defined by Class of Service) dialing must begin with a Forced Account code before the called number can be dialed. When Forced Account code is required, the distinctive dial tone will be heard after dialing the external line code, and the ENTER ACCOUNT # message appears on the top line. See *[Making External Calls on page](#page-51-0) 40.*

## <span id="page-70-0"></span>*ACD and UCD Hunt Groups*

An ACD/UCD group is a number of stations operating together for the purpose of automatic call distribution. The ACD/UCD groups form the building blocks for modern call centers. The Automatic/Uniform Call Distribution Systems improve incoming call handling by queuing and routing callers. They are used in businesses handling a large volume of incoming calls. ACD/UCD systems prevent incoming callers from receiving busy tones. They encourage callers to wait rather than ring elsewhere.

The incoming calls are distributed among a group of agents. Agents can log in or out of the group. When all lines are in use, an announcement plays for callers waiting in queue. If the queue is full, calls are routed to a predetermined telephone number.

Calls incoming to an ACD/UCD group are answered by free agents, according to system wide defined rules. The most commonly used rule by an ACD is for the longest waiting call to be answered by the agent who has been waiting for a call for the longest period of time. UCD groups do not provide call distribution to the longest waiting staff. The UCD system automatically delivers each incoming call to the next available agent's line.

Select  $\overline{ACD}$  to access the ACD and UCD options.

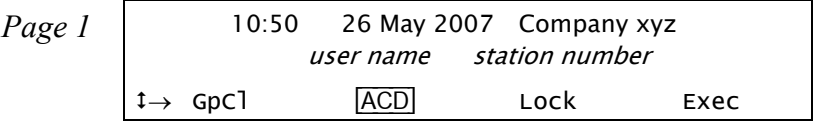

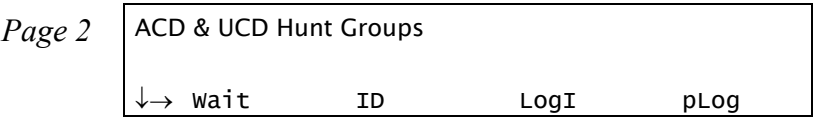

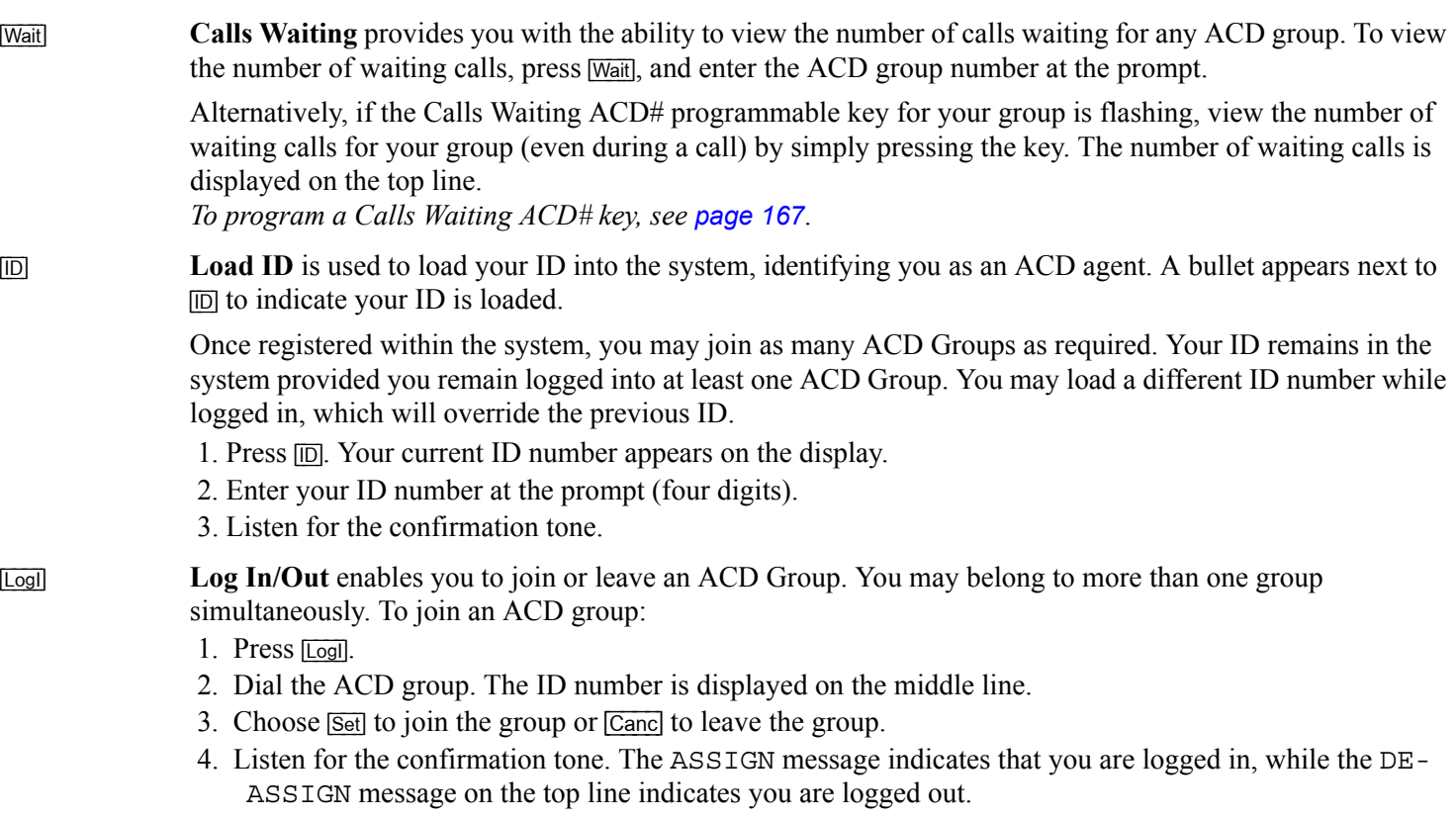

- <span id="page-71-1"></span><span id="page-71-0"></span> 5. If you have not loaded your ACD four-digit ID number, the NO ID, LOGIN message appears. In this instance, load your ID number and restart the login process.
- 6. To join additional groups, repeat Steps *[1](#page-71-0)*-*[4](#page-71-1)*.
- 7. If you are a member of more than one ACD group, use the Primary Login feature (see below) to define one of those groups as your primary group.
[pLog] **Primary Login Group**. If you are a member of more than one ACD group, you can use this feature to define one of those groups as your primary group. Once you have logged into your primary group, waiting calls will always be routed to you from this group *first*.

- 1. Press [pLog].
- 2. Dial the primary ACD group number.
- 3. Choose [Set] to join the group or [Canc] to leave the group.
- 4. If you have not loaded your ACD four-digit ID number, the NO ID, LOGIN message appears. Load your ID number.

If this feature is activated, a bullet appears next to [pLog].

- *NOTE! If no group is defined as primary or if log out is defined for the primary group, then the first group you logged into (previous page) is defined as primary by system.*
- [RR] **Release/Resume**. Press [RR] to temporarily leave all the ACD/UCD groups of which you are a member. Press again to rejoin your group/s. When released a bullet appears next to  $\overline{R/R}$ .

The top line will show RELEASED ALL when you leave your group/s and RESUMED ALL when you rejoin.

You will be automatically released from all groups of which you are a member if you do not answer a call within a predetermined time (defined system-wide).

[rUCD] **Release UCD** is used to temporarily exit (or rejoin) the UCD group of which you are a member.

- 1. Press [rUCD].
- 2. Dial your UCD Hunt group number.
- 3. Press [Set] to exit or [Canc] to rejoin.
- 4. Listen for the confirmation tone.
- *NOTE! You can preprogram a feature key for use as a toggle key. To program a Release/Resume UCD# key, use feature code #1991 followed by the specific UCD group number.*

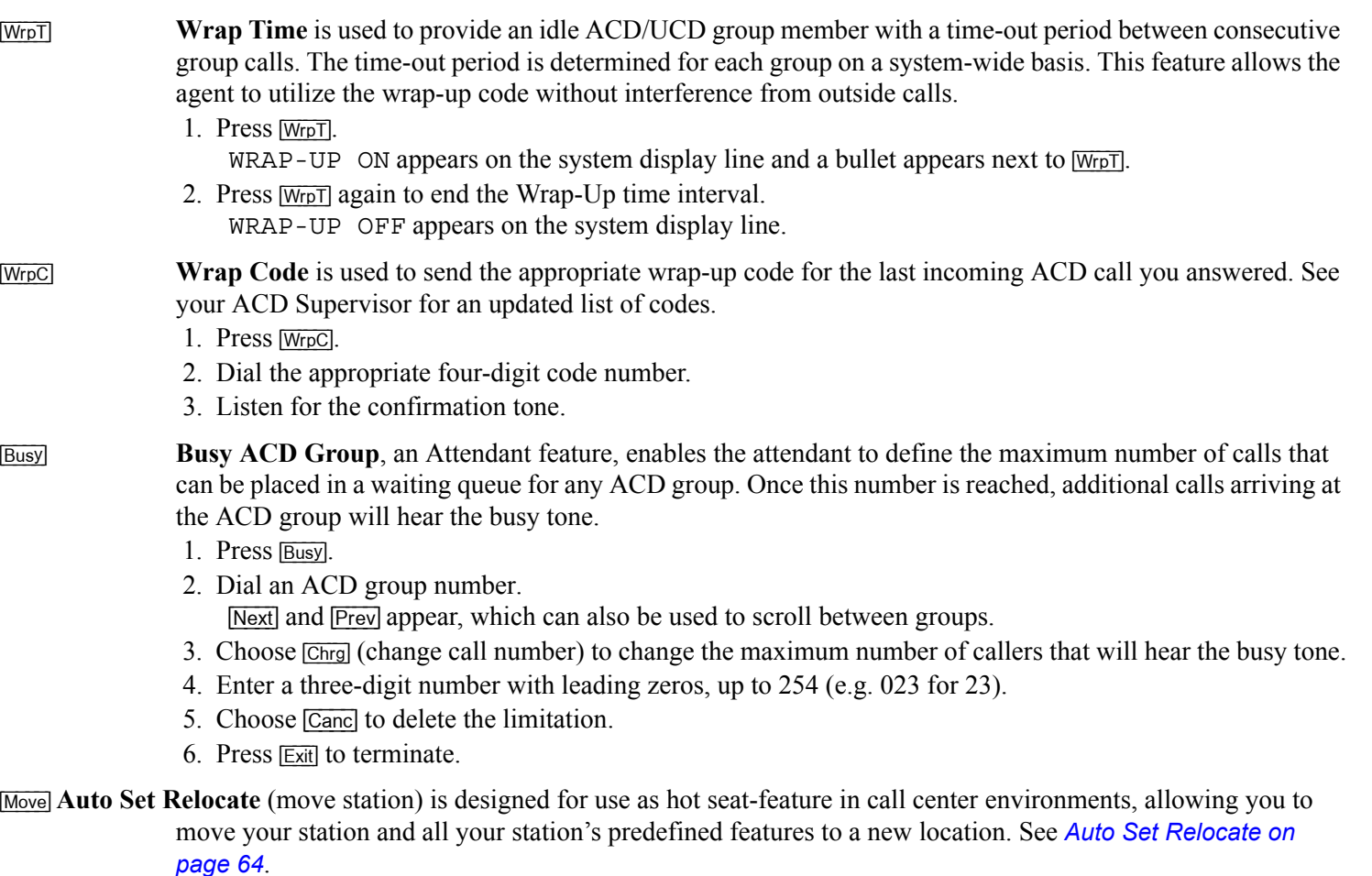

### *Activation Code*

Use the Activation code (default code:  $\#11, \#21,$  or  $*1$ ) as required when programming features.

The following symbol in this manual indicates an activation code:  $\checkmark$ 

See your system manager, as to which activation code is used in your system. The activation code can be entered by dialing or programming a key with the code, or adding the code to the program of a feature key.

#### <span id="page-75-0"></span>*Auto Set Relocate*

Auto Set Relocate enables you to transfer your station and all your station's predefined features to a new location, thus sparing you the inconvenience of having to re-enter all the stored speed numbers and to reset previously defined features at your new permanent or temporary location. This feature enables you to use any phone available from your Coral system while keeping your unique extension dial number. Phones are defined to have either the Permanent (see *[page](#page-76-0) 65)* or Temporary *(*see *[page](#page-77-0) 66)* Auto Set Relocate feature enabled. Before activating this feature, contact your system administrator to determine what your Auto Set Relocate setting is. If you are defined as permanent, you will not be able to use temporary (unless redefined by your system administrator), and vice versa.

*NOTE! When invoking the Auto Set Relocate feature, incorrect information may be sent to the local Emergency or E911 Center. Before activating this feature, contact your local administrator to ensure that your new and current system profiles are compatible with the E911 Center.*

Auto Set Relocate is accessed by selecting [fSet] [Move] from the idle screen.

| Page 1                      | 10:50 | 26 May 2007 | Company xyz |
|-----------------------------|-------|-------------|-------------|
| $\uparrow \rightarrow \cos$ | fSet  | Trc         | Room        |

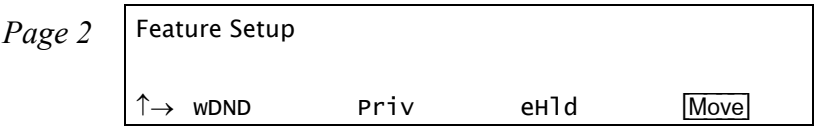

*Page 3* RELOCATE ENTER SOURCE NO.

### <span id="page-76-0"></span>*Auto Set Relocate: Permanent*

When defined for permanent relocation, this feature enables you to swap phones within the same Coral system by assigning one phone the profile of the other phone, and vice versa. All the phones' properties, numbering, programmable keys, membership in groups, etc. are automatically exchanged. This feature facilitates the phone relocation procedure, eliminating the need for traditional phone moves that involve physical disconnection of the station wires and reconnection at another location. Both source and destination phones (see figure below) should be T207M, T208M, T207M/NP, and T208M/BL phones. The Auto Set Relocate is activated at the destination station. The phone swap holds until a reverse swap is performed.

### **Activating from the Destination (new) location**

- 1. Select [fSet] [Move] or [ACD] [Move].
- 2. Dial your (source) station number.
- 3. Enter your (source) passcode (four digits).
- 4. Dial the activation code  $\checkmark$ .
- 5. The station now initializes with the source profile.

#### **Reversing from the Source (original) location**

Repeat the above procedure from your original source location.

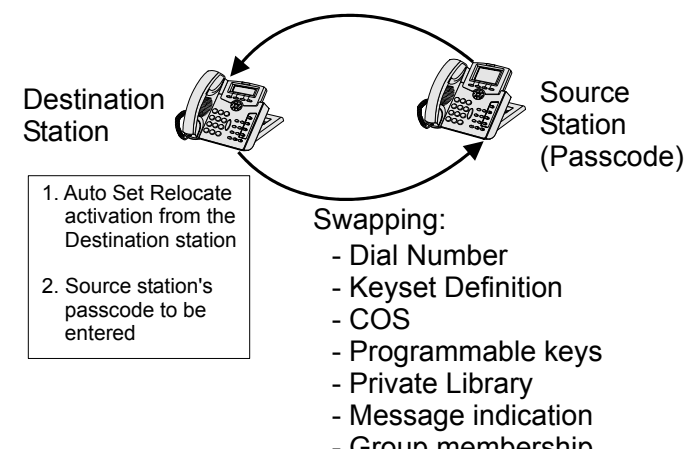

- Group membership
- Personal Directory

### <span id="page-77-0"></span>*Auto Set Relocate: Temporary*

When defined for temporary relocation, this feature allows a temporary move of your extension from one location to another, while preserving your extension's original setup. The Auto Set Relocate function enables you to access customized features of your phone from another phone. By activating the feature you can relocate all of your (source) phone's programmable keys, numbering, membership in groups, etc. to another (destination) phone located elsewhere within the same Coral system. As this takes place, the source phone acquires the full profile of the destination phone, and vice versa.

The Auto Set Relocate is activated at the destination station. The temporary phone swap is automatically reversed at midnight. Reactivating Auto Set Relocate at the already swapped destination station causes:

- •Automatic cancellation of the first relocation
- •Exchange of the new (third user's) phone profile with the destination phone profile

# **Activating from the Destination (new) location:**

- 1. Select [fSet] [Move] or [ACD] [Move].
- 2. Dial your (source) station number.
- 3. Enter your (source) passcode (four digits).
- 4. Dial the activation code  $\checkmark$ .
- 5. The station now initializes with the source profile.

# **Canceling from the Destination (new) location:**

- 1. Select [fSet] [Move] or [ACD] [Move].
- 2. Dial your (source) station number.
- 3. Enter your (source) passcode (four digits).
- 4. To cancel, dial the cancellation code  $\star$ .
- 5. The station now initializes with its original profile.

### *Boss Groups*

A Boss Group is a number of stations operating together in which the individual stations may or may not simultaneously ring, as defined by the system per Boss Group.

Members of a Boss group share a **LINE** key which functions very much like a common line among keysets. The appropriate **LINE** key flashes at all stations when a call arrives and can then be answered by any group member.

Calls directed to a Boss Group ring at all members assigned to ring within the group, then may be directed to any members that are assigned to ring after a delay (ring delay after time-out).

When set to ring at a specific station, the call can be either transferred to any group member or picked up by any group member when the original group member is not in exclusive hold. Any group member can join a conversation for '1A2' or 3 way conversation by pressing the appropriate illuminated **LINE** key, but only when the original group member is not in Privacy mode. Additional members can join to make a 4-way conversation when allowed system-wide, and none of the three participants have Privacy on.

To program a line key, see *[page](#page-178-0) 167.*

The maximum number of lines available for your group is defined on a per group basis.

Use the following guide to navigate through this section:

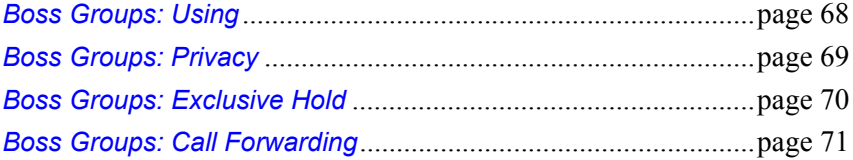

### <span id="page-79-0"></span>*Boss Groups: Using*

# **Making calls:**

- 1. Press a free **LINE** key.
- 2. Dial the required number.

*NOTE! The line key LED of all group members changes from off to steady on.*

# **Receiving calls:**

When the line flashes (note that the telephone may also ring):

- 1. Press the flashing **LINE** key or, if phone rings, lift the handset.
- 2. Answer the call.

*NOTE! The line key LED of all group members now changes from flashing to steady on.*

# **Joining a group conversation (1A2 type):**

You can join any group conversation when a **LINE** key is lit, with two exceptions:

- •When the member's station is set to privacy, in which case the message PRIVACY is displayed and a reorder tone is heard, or
- • When another member has already joined the conversation and the group is not defined for four members, in which case the message ILLEGAL is displayed and a reorder tone is heard.

To join the group conversation, press the lit **LINE** key.

### <span id="page-80-0"></span>*Boss Groups: Privacy*

As a Boss Group member you can put your telephone into Privacy mode. This prevents other phone stations within your Boss Group from accidentally joining your conversations.

The feature can be utilized for a specific call or for all calls.

# **Operating Privacy for all calls**

To operate this feature for all calls, see *[page](#page-256-0) 245*.

# **Operating Privacy for current call**

You may override the station Privacy setting on a call-by-call basis. Thus, if your station is in Privacy mode, you may remove the Privacy restriction and allow others to join your conversation; alternatively if your station is not in Privacy mode, you may apply Privacy to a specific call.

This is done by pressing [Priv] during a call. Press this key to toggle the feature on and off. This key can be pressed as many times as necessary.

Once Privacy is defined for your station (all calls) the Privacy key LED remains illuminated, and a bullet is displayed next to [Priv], even if the key is pressed to temporarily override the Privacy feature. However, when your call is completed the telephone will return to the permanent status, private or non-private, as previously defined for all calls.

### <span id="page-81-0"></span>*Boss Groups: Exclusive Hold*

As a Boss Group member, you can put your telephone into Exclusive Hold mode. This ensures that a call you place on hold can be retrieved only at the station where Exclusive Hold was originally placed. If Exclusive Hold is cancelled, the call put on hold can be retrieved by any other member of your Boss Group, by pressing the flashing **LINE** key. The feature can be utilized for a specific call or for all calls.

# **Operating Exclusive Hold for all calls**

To operate this feature for all calls, see *[page](#page-256-1) 245*.

### **Operating Exclusive Hold for current call**

You may override the station Exclusive Hold setting on a call-by-call basis. Thus, if your station is in Exclusive Hold mode, you may remove the Exclusive Hold restriction and allow others to pick up your held call; alternatively if your station is not in Exclusive Hold mode, you may apply Exclusive Hold to a specific call. This is done by pressing **<b>eHld**</u> during a call before pressing **HOLD**. Press this key to toggle the feature on and off. This key can be pressed as many times as necessary. If your telephone is not in Exclusive Hold mode for all calls, press [eHld] before you press [Hold]. Press [Hold] to place a call into Exclusive Hold. The **LINE** on hold will remain steady on at all other phones, and the call will only be retrievable from your station.

### **Transferring call to a group member (during conversation):**

Once Exclusive Hold is defined for your station (all calls) the Exclusive Hold key LED remains illuminated, and a bullet is displayed next to [eHld], even if the key is pressed to temporarily override the Exclusive Hold feature. However, when your call is completed the telephone will return to the permanent status, as previously defined for all calls. If your telephone is in Exclusive Hold mode for all calls, press **<b>eHid**</u> before you press Hold.

- 1. Press [Hold]. The **LINE** on hold will flash at all phones.
- 2. Listen for the confirmation tone.
- 3. Inform the party to whom you wish to transfer on which line the call is on hold.

# **Returning or picking up a call on hold:**

Press the flashing **LINE** key.

### <span id="page-82-0"></span>*Boss Groups: Call Forwarding*

Calls arriving at your Boss Group can be forwarded, according to certain criteria, to ring at various destinations.

Calls incoming from an external source only can be forwarded using  $\overline{[eA\parallel]}$ ,  $\overline{[eBs\parallel]}$ ,  $\overline{[eN\parallel]}$ , and  $\overline{[eT\parallel]}$ . Additionally, calls from Internal and External sources can be forwarded to different destinations, as described on *[page](#page-87-0) 76*.

Possible destinations are operator, station/group, external number via public and private speed call library, DVMS prerecorded message, UNA/central bell, group call, or network number (and the Boss Group itself for external calls).

Boss Group Call Forwarding options are accessed by selecting [bFwd] from idle state.

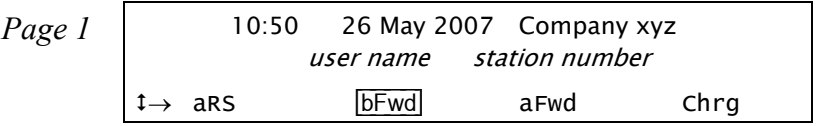

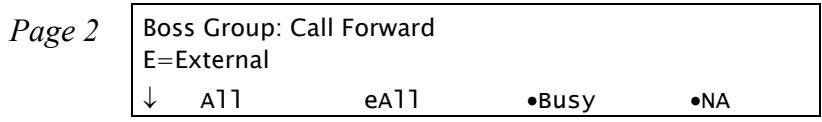

- [All] or [eAll] **Forward All**. Forwards your incoming Boss Group calls to another destination. The destination can call back or return calls to your group, and outgoing calls can still be placed from within the group.
- [Busy] or [eBsy] **Forward Busy**. Forwards your incoming Boss Group calls to another destination when your Boss Group lines are all busy.
- [NA] or [eNA] **Forward No Answer**. Forwards your incoming Boss Group calls to another destination when none of your Boss Group lines are being answered.
- [Time] or [eTim] **Forward Timed**. Forwards your incoming Boss Group calls to another destination during specific, systemdefined time periods. See table on *[page](#page-85-0) 74*.

### **Operating Boss Group: Call Forward:**

- 1. Select [bFwd].
- 2. Press the required forwarding option ( $\overline{[All]}$ ,  $\overline{[Bell]}$ ,  $\overline{[Busy]}$ ,  $\overline{[Bssy]}$ ,  $\overline{[NA]}$ ,  $\overline{[EMA]}$ ,  $\overline{[Time]}$ ,  $\overline{[erm]}$ ).
- 3. Press [sGp#] and dial your boss group number, OR Scroll between groups by using  $[p-Up]$ ,  $[F-Up]$ ,  $[p-Dn]$  and  $[F-Dn]$ .
- 4. To set Call Forward, choose [Dest] and dial the destination number to which calls are to be forwarded, OR To cancel Call Forward, choose [Canc].
- 5. Press **SPKR** or [Exit] to exit and save.

#### *Call Forwarding / Follow Me*

Calls arriving at your station can be forwarded to ring at various destinations, depending on the state of the terminal (all, busy, no answer, timed). In addition to the forwarding options detailed above, your phone can distinguish between calls arriving from an internal or external source when forwarding.

Calls incoming from an external source only can be forwarded using  $\overline{[eA\parallel]}$ ,  $\overline{[eBs\gamma]}$ ,  $\overline{[eNA]}$ , and  $\overline{[e\top]m}$ . Additionally, calls from Internal and External sources can be forwarded to different destinations, as described on *[page](#page-87-0) 76*. Possible destinations are operator, station/group, external number via public and private speed call library, DVMS pre-recorded message, UNA/central bell, group call, or network number (and the station itself for external calls).

A bullet appears next to any active forwarding feature on the Forwarding Options screen (page 2 below), and an additional bullet appears next to [Fwd] on the idle screen (Page 1 below).

Forwarding options are accessed by pressing [Fwd] from idle state.

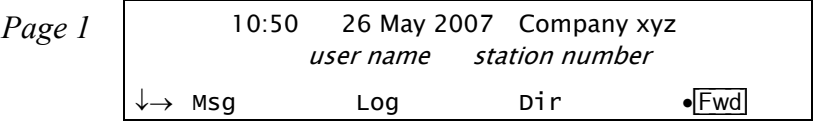

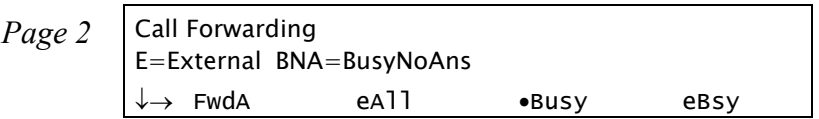

[FwdA] or [eAll] **Forward All**. Forwards your incoming calls to another destination. The destination can call back or return calls to your terminal, and you can still place outgoing calls from your terminal.

> If  $\overline{FwdA}$  or  $\overline{eAII}$  is activated, a \*FwdAll \* message appears on the top line to remind you that this feature has been activated at your station, and the Distinctive Dial Tone sounds upon lifting your handset (see *[Appendix](#page-266-0)  [B: Tones on page](#page-266-0) 255*).

*NOTE! Call Forward All activation is also available during an incoming call (when ringing). See [below](#page-58-0).*

- [Busy] or [eBsy] **Forward Busy**. Forwards your incoming calls to another destination when your terminal is busy.
- [NA] or [eNA] **Forward No Answer**. Forwards your incoming calls to another destination when you do not answer within a system-defined number of rings.
- [BNA] or [eBNA] **Forward Busy/No Answer**. Forwards your incoming calls to another destination when your terminal is busy, or when you do not answer within a predetermined number of rings. [BNA] enables you to program [Busy] and [NA] in one action, while [eBNA] enables you to program [eBsy] and [eNA] in one action.
- [Undf] **Undefined**. Forwards your incoming calls to another destination when your station is unplugged or when your station has lost its Primary Call Agent because of network problems.
- <span id="page-85-0"></span>[Time] or [eTim] **Forward Timed**. Forwards your incoming calls to another destination during specific, system-defined time periods. The system-defined time can include up to two separate time periods, for example, between 12:00pm and 12:30pm and between 6:00pm and 6:30pm your calls can be forwarded to the front desk.

Use the following table to document the system-defined time periods:

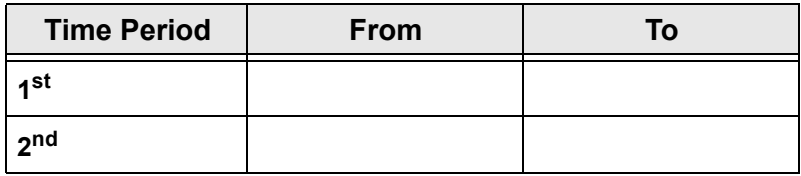

[Flw] or [eFlw] **Follow Me**. Allows you to collect your calls from another station. The source station is then put into a Call Forward All state; [FwdA] or [eAll] respectively.

# **Operating Call Forward:**

- 1. Choose the required forwarding option ([FwdA], [eAll], [Busy], [eBsy], [NA], [eNA], [ENA], [eBNA], [Undf], [Time], [eTim]).
- 2. You may scroll through the other forwarding options with [Next] and [Prev].
- 3. To set Call Forward, dial the destination number, OR To cancel Call Forward, choose [Canc], OR To change the Call Forward destination, choose [Dest] to enter destination and dial the destination number.
- 4. Listen for confirmation tone.

# **Operating Follow Me:**

- 1. Choose  $\boxed{\text{FW}}$  or  $\boxed{\text{eFW}}$  from the location where you wish the calls to be forwarded.
- 2. Dial the number of your own (source) station (i.e. from which you wish to collect the calls). A \*FOLLOW ME *source user name*\* message appears on the top line of your destination station.
- 3. To activate, choose [Set]. OR

To cancel, choose [Canc].

4. Listen for confirmation tone.

# **Canceling Follow Me from the source location:**

- 1. Choose [FwdA] or [eAll] from your own (source) station.
- 2. Choose [Canc].
- 3. Listen for confirmation tone.

### <span id="page-87-0"></span>**Internal/External Call Forwarding**

In addition to the forwarding options detailed above, your phone can distinguish between calls arriving from an internal or external source when forwarding. For each forwarding feature (forward all, when busy, on no answer, etc), you can program your phone to forward your calls as follows:

- •Forward Internal and External calls to the same destination
- •Forward Internal and External calls to different destinations
- •Forward Internal calls only, while External calls keep ringing at your station
- •Forward External calls only, while Internal calls keep ringing at your station

This is demonstrated in the following table using the  $\overline{FwdA}$  and  $\overline{[eAll]}$  feature as an example:

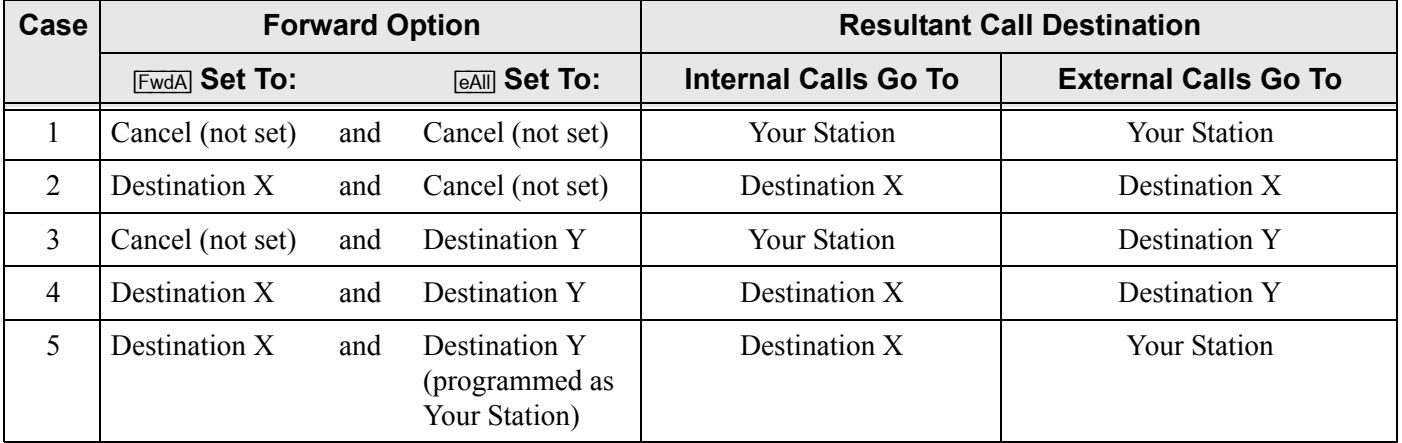

Possible destinations for X are: operator, station/group, external number via public and private speed call library, DVMS prerecorded message, UNA/central bell, group call, or network number.

Possible destinations for Y are the same as for X, plus your own station number*,* thus facilitating forwarding of internal calls to another destination, whilst retaining external calls at your own station, as shown in Case 5 above.

# *Call Log*

The Call Log feature allows you to view and redial the most recent outgoing and incoming calls to your station. (The maximum number of calls that can be stored in the log are determined by your type of phone and system setup, as defined by your system administrator.) Calls are displayed with the name and number (where available).

If the name is unavailable, just the number will be shown.

If the number is unavailable, the Call Log will display Unknown Number.

If the number is restricted, the Call Log will display Restricted Number.

If incoming calls are not answered, a message indicating the number of new calls is displayed on the phone idle screen: <sup>&</sup>lt; xx New Calls <sup>&</sup>gt;, where xx indicates the number of new calls. This count is reset to zero once the Call Log is viewed, and is not shown again until there are new calls logged.

Press  $\log$  to access the Call Log options. If no calls are logged for your station, the < No Calls Logged > message is displayed.

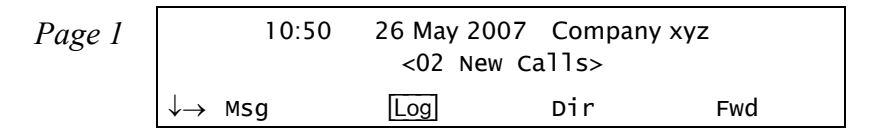

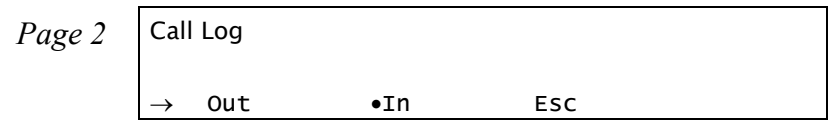

[Out] **Outgoing Call Log** is used to view the most recent outgoing calls made from your station.

[In] **Incoming Call Log** is used to view the most recent calls made to your station.

A bullet appears next to  $\bullet$ [ $\circ$ [ $\circ$ ] or  $\bullet$ [ $\circ$ ] to indicate when outgoing or incoming calls are logged for your station. If no calls are logged, pressing  $\overline{Out}$  or  $\overline{In}$  displays the < No Calls Made > or < No Calls Received > message, respectively.

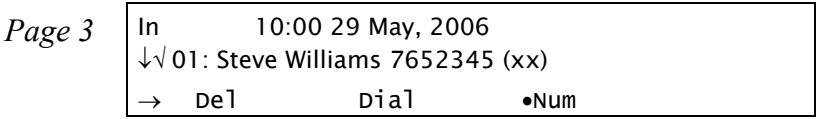

Use  $\left(\bigotimes_{k=1}^{\infty} \mathbb{R}^k\right)$  to scroll through the call records. The calls are listed in order of receipt/dialing, and are numbered accordingly at the left of the call display, with the most recent listed first. In the example above, 01: Steve Williams <sup>7652345</sup> indicates that Steve Williams was the most recent person to call/be called. **OK**

**NOTE!** The maximum number of calls that can be stored in the log are determined by your type of phone and system setup, as defined by your system administrator. *Once this number is reached, any new calls added to the call log will result in the oldest record being deleted, on a first in, first out basis.*

If an incoming call was originally answered, or has subsequently been dialed from the call log record, the ' √' symbol appears to the left of the call display, as shown in the above example.

The keyset excludes duplicate numbers in the Call Log. A duplicate number is one that has called your station, or that has been called, more than once. Only the most recent call is displayed for each logged name/number. The number of times that they called is displayed in parentheses after the name and number, as shown in the diagram above. Once the Call Log has been viewed, this number resets to zero and is hidden.

The following options are available:

- [Del] Choose [Del] to delete the selected entry from the call log.
- [Out] Choose [Out] to dial the selected entry from the call log.
- [Name] / [Num] If the combined size of the logged name and number is larger than the display area (21 characters), the display shows only the name. An additional context-sensitive soft key is presented allowing you to toggle between viewing the number or the name. When a name is displayed, choose Num to view the dial number. When a number is displayed, choose **Name** to view the name.

### *Call Pickup*

This feature enables you to pick up any ringing station or central bell within your system or pre-programmed Pickup Group. Press [PkUp] to access the Pickup options.

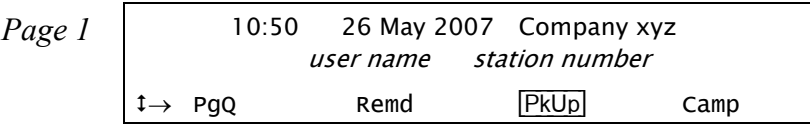

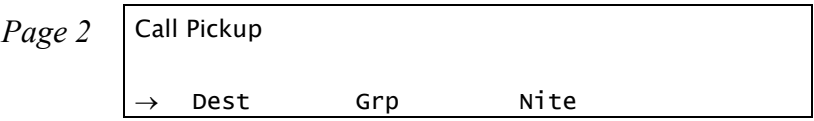

- [Dest] **Direct Call Pickup** (default dial number: #180 or 77) is used to answer any ringing station in your system. At the prompt, dial the number of the station that is ringing and answer the call.
- [Grp] **Group Call Pickup** (default dial number: #181 or 76) is used to answer any ringing station in your Pickup Group. The call connects immediately upon pressing [Grp].
	- *NOTE! See your system administrator to define your own Pickup Group.*
- [Nite] **Night Call Pickup** (default dial number: #192) is used to answer incoming calls after the attendant leaves or when a central bell is ringing. Normally this feature is activated for incoming calls during the night answering period. The call connects immediately upon pressing [Nite].

#### *Caller ID Control*

This feature allows you (from idle) to show or hide your phone number on the display of the called external party (as well as internal party, depending on system-wide settings). Your telephone is pre-set in the system to either restrict or display for all calls. Use [CID] to override this setting on a per-call basis (if permitted by COS).

Press  $\boxed{\text{CD}}$  to dial using Caller ID Control.

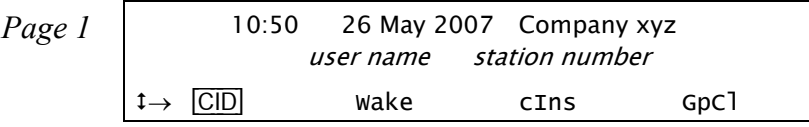

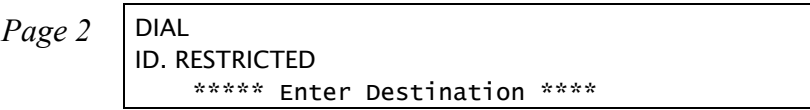

#### **Operating Caller ID Control:**

- 1. Press [CID].
- 2. Dial the number.
- 3. Your call automatically connects. If your Coral system is set to restrict caller ID, it will now be presented to the called party, and vice versa.
	- *NOTE! When you have a Caller ID programmed key, the LED is lit when Caller ID Control is restricted from your station.*

### *Calls Waiting: Receiving*

The call waiting tone, voice paging tone or muted ring indicates that another call is waiting for you to answer. When you hear this tone, or when the second row displays a call waiting message, you have the following choices:

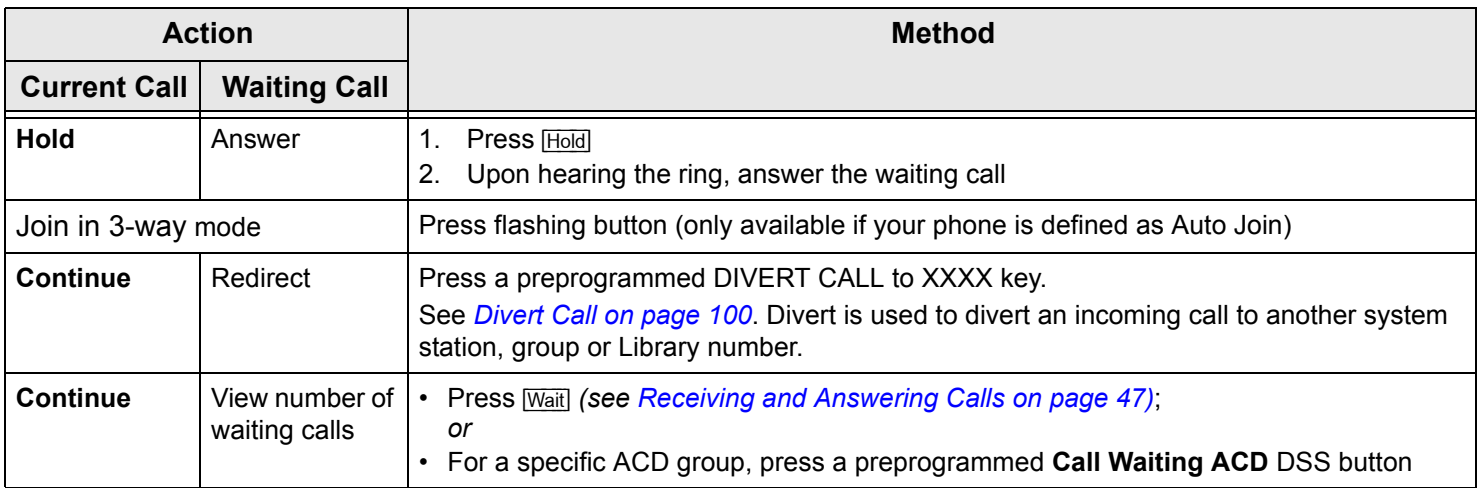

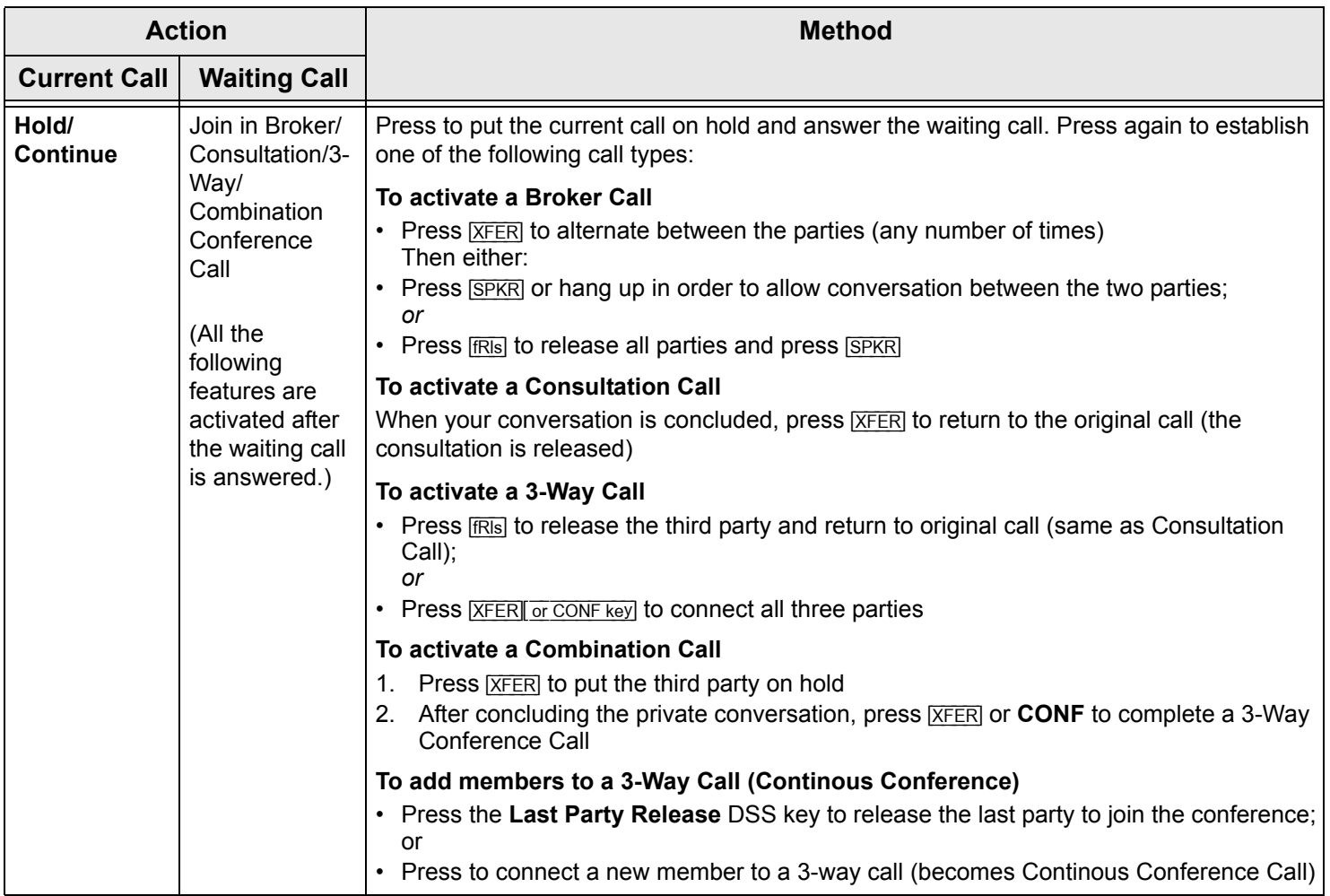

# *Camp On (Call Back)*

Use this feature when a station or a network destination is busy or does not answer, or when an outside line is busy, to request that the system automatically call you back when the required destination number or line is available. (Upon hearing a busy tone originating from an external destination, use the auto redial [ARdl] feature instead - see *[page](#page-53-0) 42*.)

Answering the call causes the camped on station to immediately ring. Camp On can also be operated from idle.

Camp On is automatically cancelled after a system-wide defined period after activation.

Press [Camp] to camp on to the unavailable line.

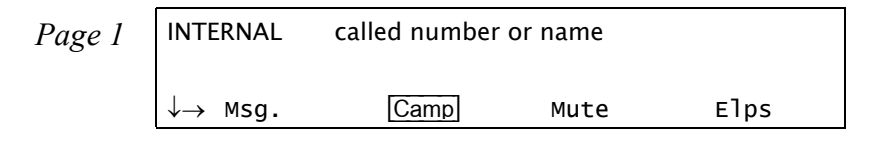

*Page 2* CAMPING ON called number or name

# **Camping On upon hearing a busy tone:**

- 1. Press [Camp] after hearing the busy tone.
- 2. The *CAMPING ON Name* message appears to inform you that you are camped on. Alternatively, press [2Rng] to send a call waiting tone to the busy station. The station is now made aware that another call is waiting. Your side hears a second (quicker) ringback tone (system-wide defined).

# **Camping On while your phone is idle:**

- 1. Press [Camp].
- 2. Dial the destination number.
- 3. The *CAMPING ON Name* message appears to inform you that you are camped on.

### **Entering additional destinations to the Camp On list:**

- 1. Press [Camp].
- 2. Choose [Dest] to enter destination.
- 3. Dial the destination number.
- 4. The CAMPING ON *Name* message appears to inform you that you are camped on.

# **Canceling a number from the Camp On list:**

- 1. Press [Camp].
- 2. Use  $N_{\text{ex}}$  to scroll through the list of Camp On destinations and select a destination.
- 3. Choose [Canc] to cancel Camp-On.

When the line is available, the system will call you back. Answer the call to automatically dial the camped on station/trunk (or should you hear the distinctive dial tone (defined system-wide), press  $\overline{Camp}$  to initiate ringing).

**For Trunks Only**:*After the trunk line is free, you must continue dialing the outside dial number for external numbers.*

#### *Cancellation Code*

Use the Cancellation code (default code:  $\#10, \#*0$ , or  $*0$ ) as required when programming features.

The following symbol indicates a cancellation code:  $\star$ 

See your system manager, as to which cancellation code is used in your system. The cancellation code can be entered by dialing or programming a key with the code, or adding the code to the program of a feature key.

#### *Canned Messages*

Use this feature to set one of any 16 canned messages for your station. Any internal caller to your station sees this message displayed on the second line of their display panel until you answer the call.

Canned message texts are pre-programmed by your system adminitrator. They can be used to indicate your status (or any other pertinent information) to the calling party. Contact your system administrator for the list of canned message texts used in your organization. Use the *Table [on page](#page-99-0) 88* to list the canned messages available at your telephone.

*NOTE! Check with your system administrator whether your Coral system supports the Canned Messages or Room Status feature. If your Coral system supports the Room Status feature (see [page](#page-196-0) 185), the Canned Message feature is unavailable.*

Press  $\sqrt{\text{Room}}$  to access the Canned Messages options.

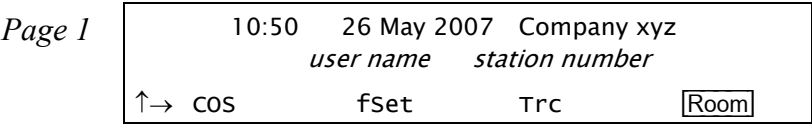

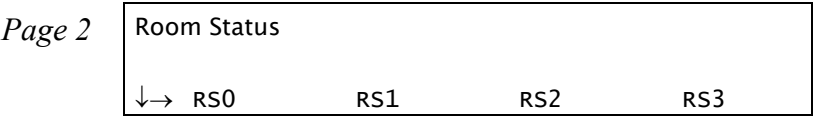

- [RSx] Press the required Canned Message soft key ([RSx] where *<sup>x</sup>*= 0 to 15, see *Table [on page](#page-99-0) 88*) to activate. The canned message appears on the top line. When activated, a bullet is shown next to  $\overline{\text{eRSx}}$ , and next to  $\overline{\text{eRoon}}$ . To cancel, press the relevant lit •[RSx] key again.
	- *NOTE! The first canned message that you activated is the one that appears on the internal caller's display panel. Therefore, to set a new message ensure that you cancel all previous messages.*

#### **Canned Message - Text and User Access Codes**

<span id="page-99-0"></span>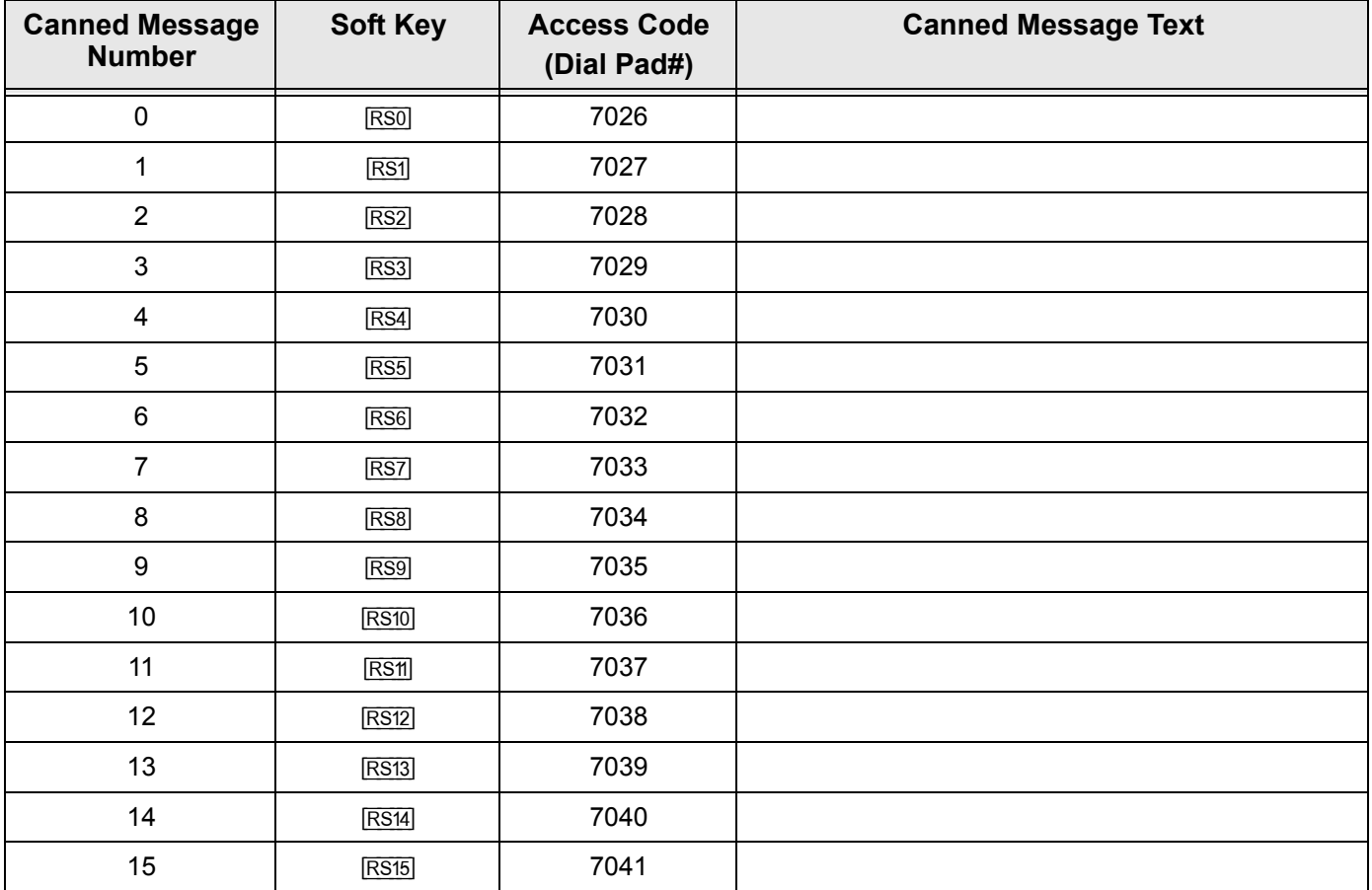

### *Conference (Multi-Party) Calls*

Conference calls allow several users to carry on a multi-party conversation. Up to 6 or 15 participants are permitted, depending on the system hardware assigned to the conference call.

Use the following guide to navigate through this section:

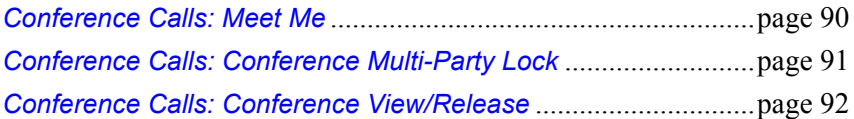

#### <span id="page-101-0"></span>*Conference Calls: Meet Me*

### **Joining a conference:**

Dial the conference number (7098-7099) at the assigned time.

*NOTE! A warning tone will be heard by all the participants.*

# **Adding an additional party to a conference:**

- 1. Press [Xfer].
- 2. Dial the assigned conference number.
- 3. Press **SPKR** or hang up to leave the conference, or remain on the line to stay connected to the conference.

*NOTE! A warning tone will be heard by all the participants.*

# **Leaving a conference:**

Press **SPKR** or hang up.

# **Force Releasing an entire conference:**

Press [fRls].

#### <span id="page-102-0"></span>*Conference Calls: Conference Multi-Party Lock*

The authorized participant can block other users from joining an ongoing conference. Conference Lock acts as an on/off switch, locking and unlocking the conference as required.

Press **[clok]** once to lock the conference. Press again to Unlock.

*NOTE! If you "lock" the conference and leave, you will not be able to rejoin until another conference member "unlocks".*

#### <span id="page-103-0"></span>*Conference Calls: Conference View/Release*

This feature allows an authorized user, from idle, to release a conference participant from an ongoing conference. The feature also allows viewing the participant list.

Press  $\overline{C}$  clns<sup>1</sup> to access this feature.

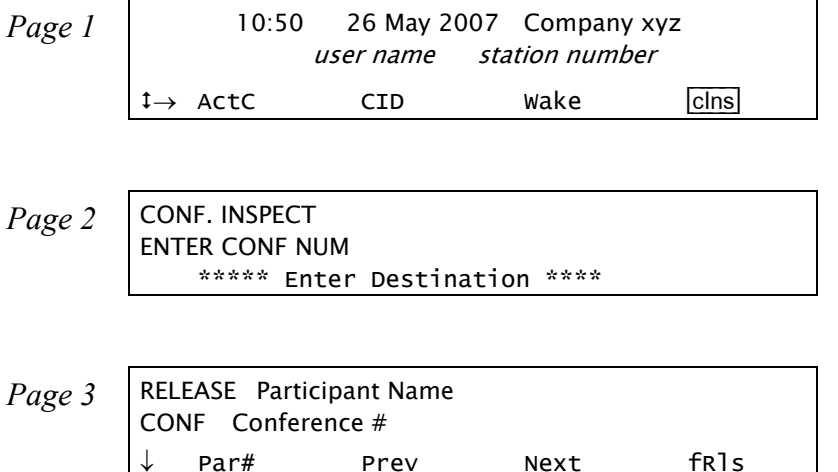

- 1. Press [CIns].
- 2. Dial the Conference number.
- 3. Choose **Par#** and dial the participant number or use the **Next** and **Prev** to scroll between participants and choose which one should be released.
- 4. Choose [fRls] to activate Forced Release for the participant displayed on the top line. No confirmation tone will be heard.
- 5. If the Conference contains no participants, the display shows CONF EMPTY on the top line.
- 6. Press **SPKR** or [Exit] to exit. You may repeat this process for any number of participants.

#### *COS Switchover*

Each station has a Primary and Secondary Class Of Service (COS), which provides the basis for dialing and feature capabilities for a particular station. Use this feature to change your Class of Service from Primary to Secondary or vice versa. Press  $\overline{COS}$  to access this feature.

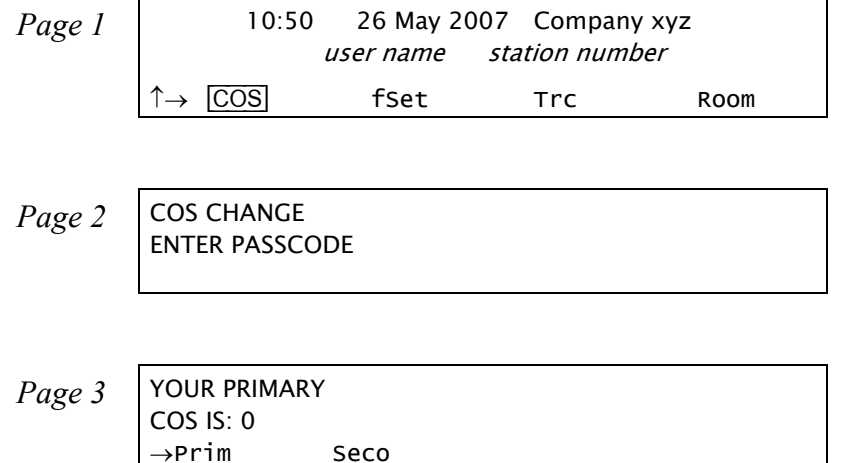

1. Press [COS].

- 2. Dial your four-digit passcode. *To define your passcode, see Setup: Passcode on [page](#page-249-0) 238.*
- 3. Press [Seco] to switch to your secondary COS or [Prim] to return to your primary COS.
- 4. Listen for the confirmation tone.

*NOTE! COS Switchover is denied when your phone is in Checkout mode.*

### *Directory*

This feature provides a searchable directory listing. Both Shared and Personal records are combined and organized alphabetically, for easy retrieval. A search result can be dialed at the touch of a key.

The Directory enables:

- •Fast search by name
- •Number retrieval and autodial
- •Add/edit entries to the Personal directory

**Shared Directory** is composed of the following internal and external numbers:

- •Public Speed Call Library
- •Hunt Group
- •Boss Group
- •All stations defined in the system

**Personal Directory** is a self-built database of external telephone numbers. It is accessible only from the station at which it was entered.

An entry to the Personal Directory is distinguished from a Shared Directory entry by a preceding asterisk.

Calls arriving to your station are matched against entries to your Personal Directory. Incoming calls from contacts listed in the directory are shown on the display as they appear in the Directory.

#### **To search through the Directory:**

- 1. Press [Dir]or **DIR.**
- 2. For Personal Directory contacts press [Priv] or dial the feature code #9.
- 3. Enter all or part of the name of your contact party using the alphanumeric keys (*see [Keypad Alphabetic Mode](#page-108-0) and [Editing Keys](#page-109-0) on [page](#page-108-0) 97*).

You may also use the **Next** and **Prev** to scroll through the Directory.

- 4. While the name or number of the retrieved contact party is displayed, you can do one of the following:
	- •Place a call by pressing  $\boxed{\text{Dial}}$  or asterisk (\*) - see steps below.
	- • Modify a Personal Directory contact information by pressing [Edit] or dialing #2. *See [To modify an entry to the](#page-106-0)  [Personal Directory: on page](#page-106-0) 95*.
	- • Permanently remove a Personal Directory entry by pressing [Remv] or dialing #0. *See [To remove an entry from the](#page-107-0)  [Personal Directory: on page](#page-107-0) 96*.

#### **To place a call from the Directory:**

To place a call from within the Directory, press [Dial] or asterisk (\*) while the name or number of the retrieved contact party is displayed.

### <span id="page-106-0"></span>**To modify an entry to the Personal Directory:**

- 1. Press [Edit] or dial #2 while the name or number of the retrieved contact party is displayed.
- 2. Edit the name using the alphanumeric keys. Up to 16 characters are allowed (press [LoCs], [UpCs], [Char], [Dgt], [Spac], [BckS] as required). *See [Keypad – Alphabetic Mode](#page-108-0) and [Editing Keys](#page-109-0) on [page](#page-108-0) 97*.
- 3. To edit the number press [Num].
- 4. To edit the name press [Name].

*NOTE! Both Shared and Personal directories are accessed by the first constituent of an entry. If an entry consists of a given name and a family name, the search will look for the attribute listed first.*

- 5. To save the changes press [Save].
- 6. To place a call press  $\boxed{\text{Dial}}$  or asterisk (\*). Save the changes and call the saved contact.

# <span id="page-107-0"></span>**To remove an entry from the Personal Directory:**

To permanently delete an entry (personal directory only), press [Remv] or dial #0 while the entry is displayed. You will not be able to restore the deleted entry. The entry subsequent to the one removed appears on the display.

# **To add a new entry to the Personal Directory:**

- 1. Press [Dir]or **DIR.**
- 2. Press Newl or dial #1.
- 3. At the prompt, enter the name of your contact party using the alphanumeric keys. Up to 16 characters are allowed (press [LoCs], [UpCs], [Char], [Dgt], [Spac], [BckS] as required). S*ee [Keypad – Alphabetic Mode](#page-108-0) and [Editing Keys](#page-109-0) on [page](#page-108-0) 97*.
- 4. Press [Num].
- 5. At the prompt, enter the telephone number of your contact party (do not enter the outside line access code).
- 6. Press [Save] to save the entry (an asterisk marks the saved entry as a Personal one).

OR

Press [Dial] or press asterisk (\*) to save the entry and call the saved contact.

*NOTE! Any attempt to make an entry in excess of the number of entries allowed by the system, or to assign a dial number already existing on the Directory to a new contact, will fail.*
## **Keypad – Alphabetic Mode**

Use the keypad to make new entries or navigate through the directory to a specific entry. The cursor advances automatically when a different key is pressed. If two consecutive letters are on the same key, wait for the cursor to disappear before proceeding to the next key. The following table indicates the key presses used to input the required letters. This table may override the designations on your keypad.

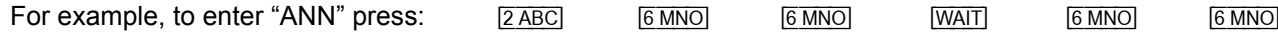

**AN N**

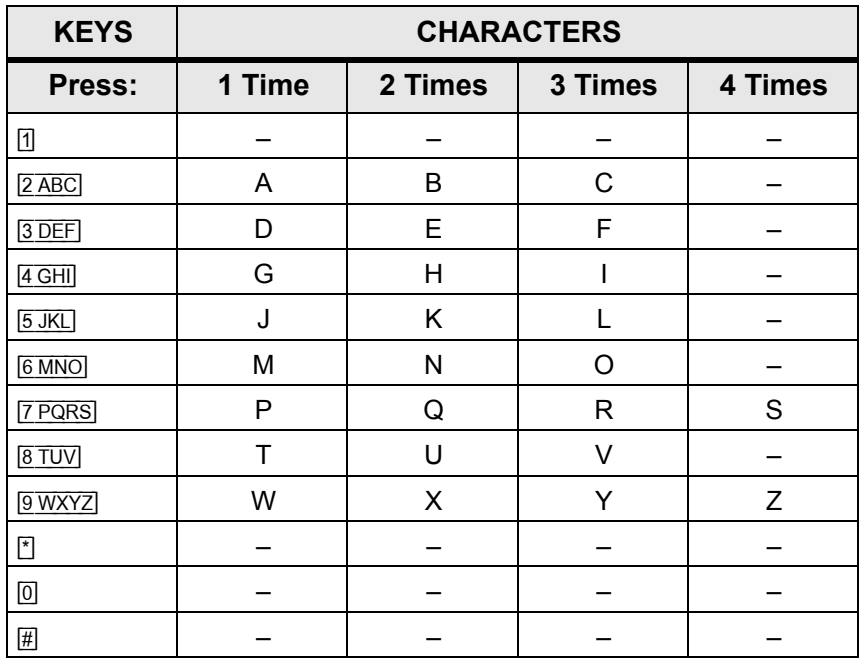

# **Editing Keys**

The Directory service allows you to easily retrieve a telephone number by keying a name of your contact and to place a call to the search result as soon as the match is found. The available key combinations are listed in the table below.

Options marked with a diamond ( ♦) are applicable for the Personal Directory only.

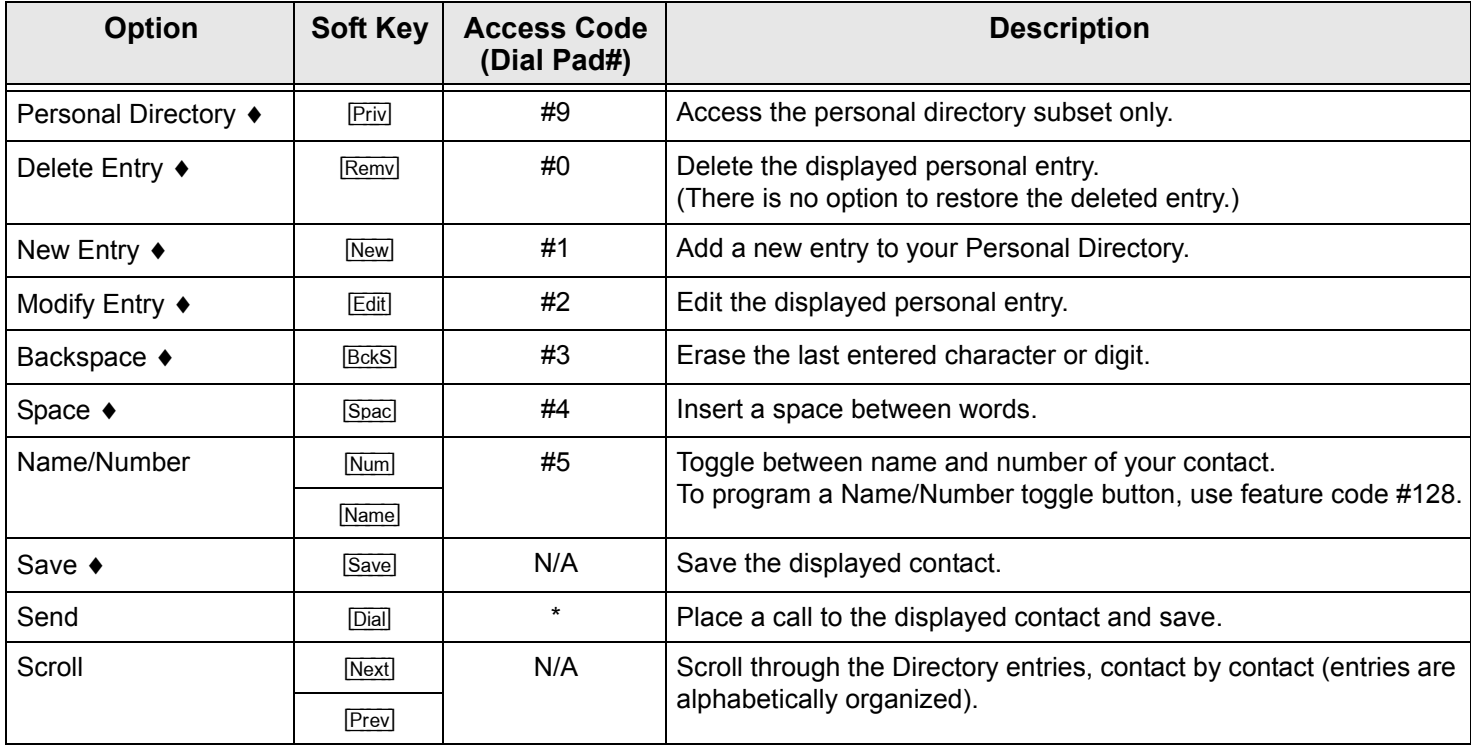

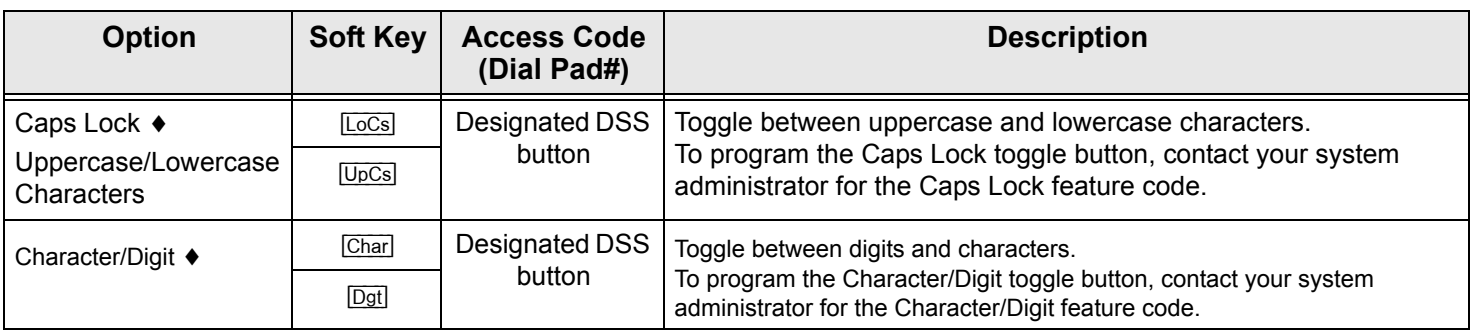

## *Divert Call*

Enables you to divert an incoming call while actively engaged in another call, or while an idle station is ringing, without answering it. The call you are engaged in is not interrupted, nor is the incoming caller aware of the diversion. The destination can be any permissible dial number in the system. Typically Divert Call can be used to send an incoming call to a boss group, a secretary, or to voice mail, by making Library the destination of the diversion. This feature can be utilized only if you have a programmed DIVERT CALL key with a destination upon receiving an incoming call. The caller name or number is displayed on the top left.

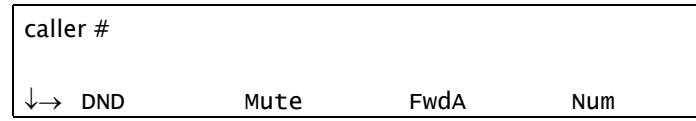

# **To activate during ringing:**

- 1. Press a preprogrammed **DIVERT CALL to XXXX** key.
- 2. The incoming call is diverted to the programmed destination; the current call continues uninterrupted or the station remains idle.

#### *NOTES!*

- See *[page](#page-178-0) 167* for instructions on how to program a key. To program a **DIVERT CALL** key, use feature code #1445, followed by the destination number. You may program as many keys as you want, each with a different destination.
- Possible destinations are operator, station/group, network number, public speed call library, DVMS pre-recorded message, UNA/central bell or group call.
- Your station must be defined as multi-appearance to be able to divert a new call while engaged in a previous one.

## *Do Not Disturb (DND)*

Use the Do Not Disturb feature to block all incoming calls to your station. When blocked, you can still receive Voice Page calls and you are still able to make outgoing calls.

Any call forwarding to your telephone is automatically cancelled when you activate the DND feature. Only a station that has DND Override privilege will be able to call your telephone.

When the feature is activated, the calling station will see the DONT DIST message (or UNATTENDED for Attendant) and hear the reorder tone.

This feature is accessible via [DND] from idle or when receiving an incoming call.

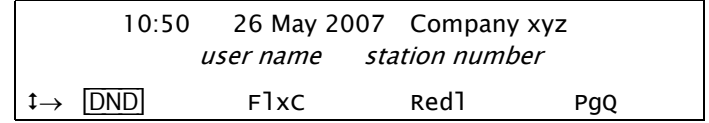

To activate, press the [DND] toggle key once. To cancel, press the [DND] toggle key again.

#### *NOTE! Should you hear a reorder tone, DND is denied at your station (as defined by the Class of Service).*

When the feature is activated, a bullet (or thick arrow) appears next to  $\overline{DND}$  and a  $\star$  DND $\star$  message briefly appears on the top line to remind you that the feature is activated.

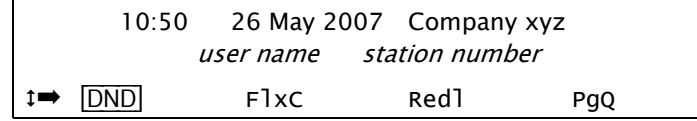

## *Do Not Disturb Override*

This feature can be applied to stations that are idle, but have been set to Do Not Disturb or Unattended. After dialing a station and receiving a reorder tone, if the DONT DIST or UNATTENDED message appears on the top line, an authorized user can override the DND using this feature and your call can be put through to the station.

- 1. Press [oDND] or [BrkI].
- 2. Listen for the ringback tone and wait for an answer.

# *ELA (Extension Line Appearance)*

Similar to the Boss Group feature (see *[page](#page-78-0) 67*), an ELA Group is a number of stations operating together in which the individual stations share a common line appearance. Unlike a Boss Group, the ELA Group number is the extension number of the first (main) ELA member station. Therefore, there are no ELA NPL type numbers reserved in the system.

Up to 32 ELA line keys may be programmed on each group member station. When an ELA-defined line key flashes, it flashes at all the member stations. Any member may answer the call by pressing the flashing line key. The line key remains lit as long as the call is in progress. In addition to flashing, member stations may be alerted to incoming calls by an accompanying ring. The ring setting (whether the ring is immediate, delayed, or no ring) can be determined at each member station if at least one line key is defined by the user.

If the ELA call is put on hold, the line key flashes at all the member stations and any member (provided the privacy feature is not activated) may break-in to the call by pressing the flashing line key. To place a call, a member may press any available line key; the line key remains lit at all member stations for the duration of the call.

Use the following guide to navigate through this section:

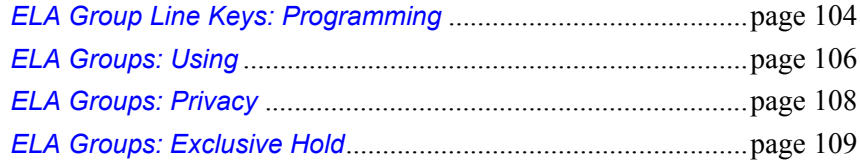

# <span id="page-115-0"></span>*ELA Group Line Keys: Programming*

Each phone in an ELA Group can be programmed with up to 32 ELA line keys. To learn about the different uses of ELA line keys, see *[below](#page-117-0)*.

*NOTE! In order for ELA calls to be received on the main ELA station, the station must be defined as multiappearance and be a member of an ELA group. You may belong to more than one ELA group.*

# <span id="page-115-1"></span>**To Program ELA Line Keys:**

- 1. Press [fSet] [Prog].
- 2. Press the DSS key you want to program as the ELA line key.
- 3. Dial the ELA LINE feature code (default: #17718).
- 4. Dial the ELA Group number (main ELA station extension number).
- 5. Continue to enter the Ring State (see *[below](#page-116-0)*).
- 6. Enter the line key number (00 to 31). Two digits must be entered.
- 7. Press the selected DSS key again.
- 8. Press **SPKR** to release.

# <span id="page-115-2"></span>**ELA: Defining the ELA Line Keys Ring State**

Only one type of ring state may be defined on your station. (If your station is member of more than one ELA group, you can define different ring states for each ELA group).

Although you are prompted to set the ring state each time when programming individual ELA line key (see *[above](#page-115-1)*), you can use this feature to override any previous ring state definition and set one ring state for all the ELA line keys. Note that the last ring state defined (whether using this ELA feature or when programming an ELA line key) will apply to all the ELA line keys.

#### *NOTE! Regardless of the ring state defined for your station, the line key flashes for all incoming ELA Group calls and remains lit for the duration of the call.*

Press  $[ELA]$  from idle and then dial the ELA Group number to define the ring state of ELA line keys.

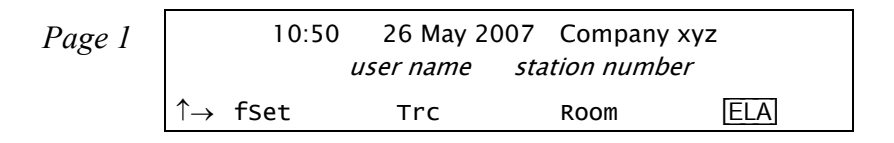

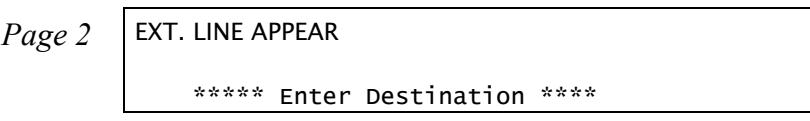

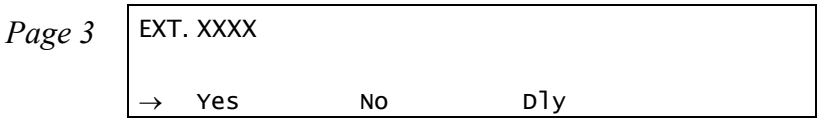

- <span id="page-116-0"></span>[Yes] **Yes** is used to define ELA line keys to immediately ring at your station upon receiving an ELA Group call.
- [No] **No** is used to define ELA line keys to not ring at your station upon receiving an ELA Group call.
- **Dly** is used to define ELA line keys to ring at your station upon receiving an ELA Group call after a systemdefined timeout period.

## <span id="page-117-0"></span>*ELA Groups: Using*

## **Calling an ELA Group:**

- • Dial the ELA Group number.
	- *NOTE! The line key LED of the ELA main station as well as all group members flashes and may also ring (see [ELA: Defining the ELA Line Keys Ring State on page](#page-115-2) 104).*

## **Making calls:**

- 1. Press a free ELA **LINE** key.
- 2. Dial the required number.

# **Receiving calls:**

When the line flashes (note that the telephone may also ring - see *[page](#page-115-2) 104*):

- 1. Any ELA member may press the flashing **LINE** key or, if phone rings, lift the handset.
- 2. Answer the call.

*NOTE! The line key LED of all group members now changes from flashing to steady on for the duration of the call.*

## **Putting a call on hold:**

- • Press a programmed HOLD key at your station.
	- *NOTE! If Exclusive Hold is defined at your station, then pressing Hold causes an exclusive hold state such that the call can only be retrieved from your station. See [ELA Groups: Exclusive Hold on](#page-120-0)  [page](#page-120-0) 109.*

*NOTE! The line key LED of the ELA main station as well as all group members changes from off to steady on for the duration of the call.*

### **Retrieving a call from on hold:**

• Any member of the ELA Group may press a flashing **LINE** key, provided that the Exclusive Hold feature was not activated for the call (see *[ELA Groups: Exclusive Hold on page](#page-120-0) 109*).

# **Breaking in to an ELA call:**

• Any member of the ELA Group may break-in to a call by pressing the lit **LINE** key, provided that the Privacy feature was not activated for the call (see *[ELA Groups: Exclusive Hold on page](#page-120-0)* 109). Both parties hear a break-in warning tone before you join the conversation.

## <span id="page-119-0"></span>*ELA Groups: Privacy*

As an ELA Group member you can put your telephone into Privacy mode. This prevents other phone stations within ELA Group from joining or breaking in to your conversations. The feature can be utilized for a specific ELA call or for all ELA calls.

# **Operating Privacy for all ELA calls:**

- 1. To **activate** Privacy, press [Set] [Priv]. The message PRIVACY is displayed. When this feature is activated, a bullet appears next to **Priv.**
- 2. To **cancel** Privacy, press **Priv** again. The message NO PRIVACY is displayed.

You may override the station Privacy setting on a call-by-call basis. Privacy is a toggle feature. Thus, if your station is in Privacy mode, you may remove the Privacy restriction and allow others to join your conversation; alternatively, if your station is not in Privacy mode, you may apply Privacy to a specific call.

*NOTE!* Once Privacy is defined for your station (for all calls) a bullet is displayed next to **[Priv]**, even if the *key is pressed to temporarily override the Privacy feature. However, when your call is completed the telephone will return to the permanent status, private or non-private, as previously defined for all calls.*

## <span id="page-120-0"></span>*ELA Groups: Exclusive Hold*

As an ELA Group member, you can put your telephone into Exclusive Hold mode. This ensures that a call you place on hold can be retrieved only at the station where Exclusive Hold was originally placed. If Exclusive Hold is cancelled, the call put on hold can be retrieved by any other member of the ELA Group, by pressing the flashing **LINE** key. The feature can be utilized for a specific call or for all calls.

# **Operating Exclusive Hold for all ELA calls**

- 1. To **activate** Exclusive Hold, press [fSet] [eHld]. The message EXCLUSIVE HOLD is displayed. When this feature is activated, a bullet appears next to  $F$
- 2. To **cancel** Exclusive Hold, press [eHld] again. The message NON EXCL. HOLD is displayed.

You may override the station Exclusive Hold setting on a call-by-call basis. Exclusive Hold is a toggle feature. Thus, if your station is in EXCLUSIVE HOLD mode, you may remove the Exclusive Hold restriction and allow others to pick up your held call; alternatively, if your station is not in EXCLUSIVE HOLD mode, you may apply Exclusive Hold to a specific call. This is done by pressing [eHld] during a call before pressing **HOLD**. Press this key to toggle the feature on and off. This key can be pressed as many times as necessary. If your telephone is not in Exclusive Hold mode for all calls, press [eHld] before you press [Hold]. Press [Hold] to place a call into Exclusive Hold. The **LINE** on hold will remain steady on at all other phones in the ELA Group, and the call will only be retrievable from your station.

# **Transferring call to a group member (during conversation):**

Once Exclusive Hold is defined for your station (all calls) a bullet is displayed next to [eHld], even if the key is pressed to temporarily override the Exclusive Hold feature. However, when your call is completed the telephone will return to the permanent status, as previously defined for all calls. If your telephone is in Exclusive Hold mode for all calls, press [eHld] before you press [Hold].

- 1. Press [Hold]. The **LINE** on hold will flash at all phones in the ELA Group.
- 2. Listen for the confirmation tone.
- 3. Inform the party to whom you wish to transfer on which line the call is on hold.

## *Executive Privilege*

Use this feature to temporarily copy all the COS features from any system station to your phone, enabling you to use features or to dial numbers restricted at your current station. After **one** call, the current phone returns to its previous COS.

Some phones may be denied the Executive Privilege feature, as defined by the current Class of Service.

Press **Exec**] to access this feature.

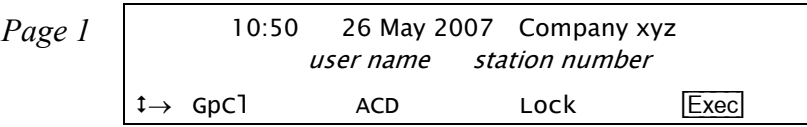

*Page 2* EXECUTIVE

\*\*\* Enter Dial # \*\*\*

# **Operating Executive Privilege:**

- 1. Press [Exec].
- 2. Dial the station number.
- 3. Dial the passcode of that station *(see [Setup on page](#page-249-0) 238)*.

Now the current phone resembles the other station. Continue to dial as you would from that station.

### *FlexiCall*

Calls ringing at your Coral station can simultaneously ring at any designated internal or external phone (such as home phone, mobile, and second station) and can be answered at either phone. Your phone can distinguish between calls arriving from an internal or external source when ringing at the remote destination *(see [Internal/](#page-123-0) [External FlexiCall on page](#page-123-0) 112)*. Calls can be transferred back to the original phone anytime during the call.

The FlexiCall feature is an ideal solution for office applications requiring a "courtesy" telephone, and applications requiring an extension telephone to a system phone. The FlexiCall feature may be used also to "semi-connect" ancillary devices such as answering machines, fax machines, or data modems to your phone, without using a separate telephone number.

The remote destination rings even when your office phone is disconnected.

The remote destination does not ring if any of the following features is activated at your Coral station: *Do Not Disturb, Call Forward All, Call Forward Busy, Call Forward Timed, Auto Answer*.

The remote destination does not ring for the following incoming calls: *Group call, Boss Group call (only first member of a Boss Group will ring), ELA Group call (only one member of an ELA Group will ring), Bell/UNA, Reminder, Wakeup, Voice Page*.

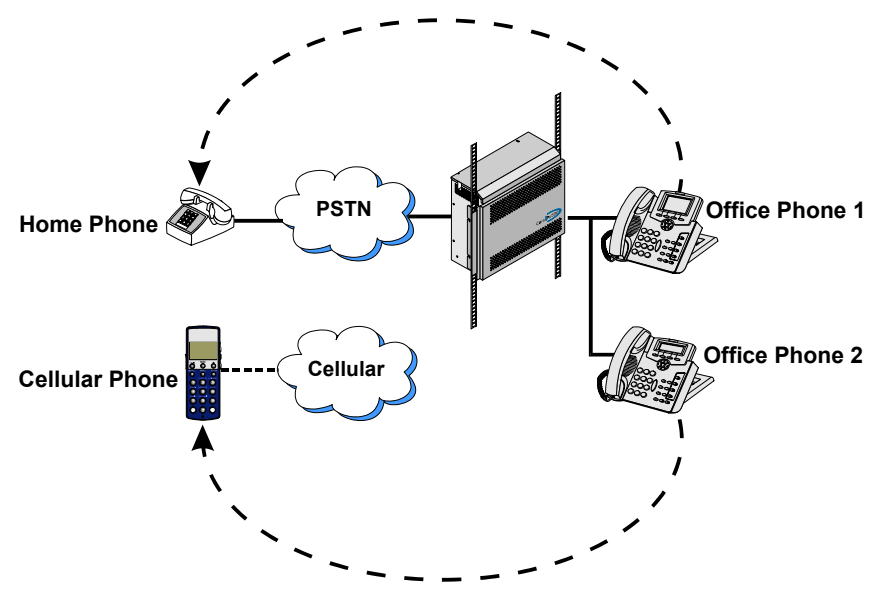

## <span id="page-123-0"></span>**Internal/External FlexiCall**

You can distinguish between calls arriving from an internal or external source when operating the FlexiCall feature. You can set calls arriving to your phone to concurrently ring at your remote phone as follows (see table below):

- •Internal and External calls ring at your remote phone.
- •Only internal calls ring at your remote phone.
- •Only external calls ring at your remote phone.

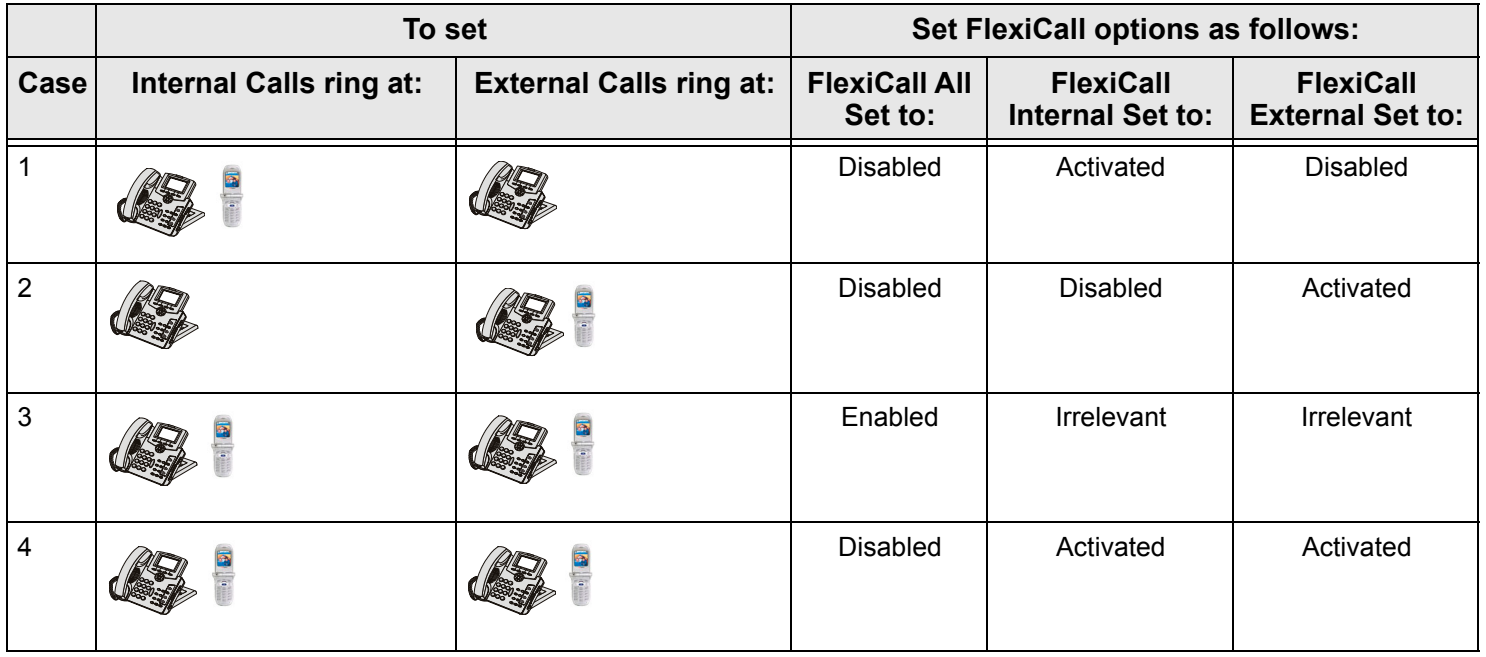

 $\text{ your } \text{Coral Station}$  = your remote phone

Press **FIXC** to access the FlexiCall options.

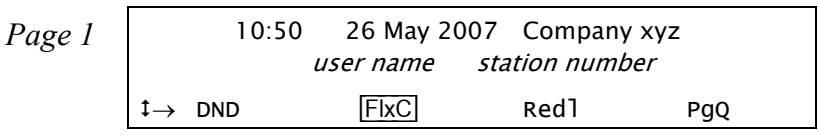

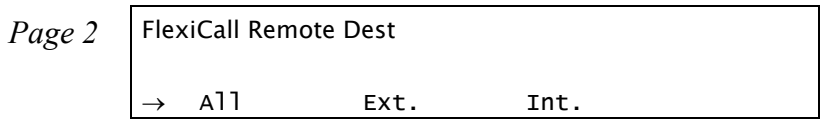

[All] **All Incoming Calls** is used to define your remote destination for **all** incoming calls.

[Ext.] **External Calls** is used to define your remote destination for all incoming **external** calls*.*

[Int.] **Internal Calls** is used to define your remote destination for all incoming **internal** calls*.*

## **To Operate FlexiCall:**

- 1. From idle press [FlxC].
- 2. Choose the required FlexiCall option ( $\overline{[All]}, \overline{[Ext]},$  or  $\overline{[Int]})$ .

 3. To set FlexiCall, dial your remote destination number (internal number or Public/Private Library number) at which calls will ring simultaneously with your Coral station.

A remote destination can be: *an operator, station, network number, UNA/ Central Bell, or external number (stationary or cellular) via Public/Private Speed Call Library*.

- •To cancel FlexiCall, choose [Canc];
- •To change the FlexiCall destination, choose **Dest** and dial the remote destination number.
- 4. Listen for the confirmation tone.

*NOTE!* [Int.] *and* [Ext.] *calls may be routed to different destinations. If* [All] *is defined, it overrides the settings for Internal and External.*

#### **Receiving Calls at a Remote Destination**

If your remote destination is located outside the enterprise (PSTN or public cellular network), you can answer all your phone calls from your remote destination. Once you answer a call at your remote destination, your remote phone will be activated as a part of the Coral system and you have the following options:

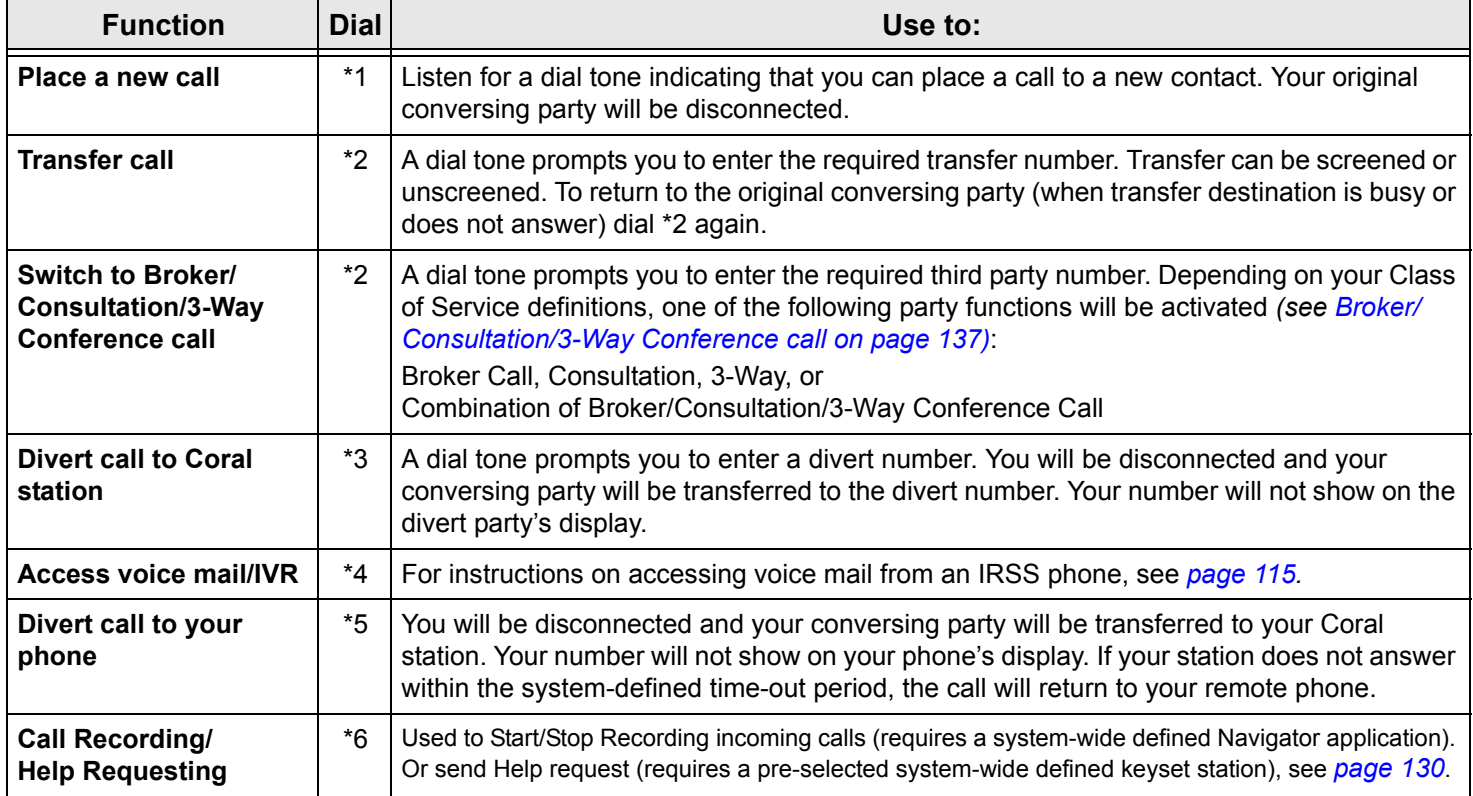

#### <span id="page-126-0"></span>**To activate voice mail/IVR from your remote phone:**

You can access your voice mailbox, retrieve messages and setup voice mail options for your Coral station.

- 1. Answer the remote call.
- 2. Dial \*1. Listen for the dial tone. Your original party will be released.
- 3. Dial the voice mail or IVR dial number (see table *[below](#page-126-1)*).
- 4. At the automated voice mail answer, dial the voice mail remote access code followed by your station number to access your station's voice mail box.
- 5. Dial \*4 as soon as the automated voice mail answers. This allows the system to recognize the voice mail (or IVR) commands.
- 6. Choose the required option from the voice mail or IVR system menu.

<span id="page-126-1"></span>*NOTE! Contact your system administrator for the voice mail (IVR) dial number and voice mail remote access code. Use the table below to record that number and code:*

#### **Voice Mail (IVR) Numbers/Codes**

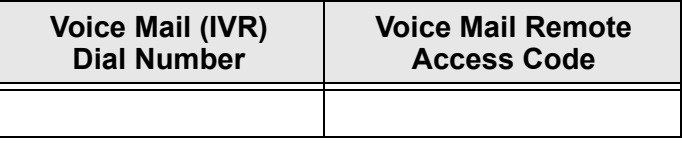

#### *Freedom*

See *[Individual Remote System Services \(IRSS\) - Freedom on page](#page-144-0) 133*.

# *Group Calls*

Group Calls are conference calls for up to 100 participants. Each Group Call has a unique dial number. Group Call members can be internal stations or external numbers dialled through Public Library numbers. There are two types of group calls:

- •Preset Group Calls have predefined members
- •Add On (Temporary) Group Calls have no predefined members; the Group Call initiator adds participants

Participants in group calls include the group call operator (controller), the group call initiator (usually responsible for subject matter and discussion), and the other group call members.

Signals heard during a group call depend on the system settings. Optional signal include a warning tone heard by the conference initiator when activating the group call and a signal heard by all participant every time a participant joins or leaves an ongoing conference call. When a Group Call is placed, all stations defined as registered members for that particular group ring. Unanswered stations continue to ring until a pre-defined timeout period expires.

Participation in group calls can be limited by:

- •Blocking group members from joining after the ringing has stopped
- •Blocking users that are not registered to the group call (locking the call)

There are two ways in which non-registered users can join non-locked group calls:

- •A non-registered user can dial the access number
- •A registered user can connect the non-registered user to the group call.

The Group Operator has the option of controlling the Mute / Non-Mute mode of conference participation of each participant. Mute mode means the participant may only listen. Typically, a conference initiator might initiate a muted conference in which only the conference initiator can speak; during the conference, the Group Operator can grant permission to individual participants to speak.

Group Call options are set in the Group Call definitions. A user can be authorized to force release a participant or terminate an entire conference.

## **Defining a Group Call Operator:**

If you are authorized to be a Group Call Operator you can define another (COS defined) station as the operator of a group call.

- 1. Press the preprogrammed Group Call Operator DSS key, or dial the Group Call operator code (#17716). *See [Programming: Feature Keys](#page-178-0) on [page](#page-178-0) 167 for instructions on how to program a DSS key.*
- 2. Dial the keyset station number.

*NOTE! If you are authorized to be a Group Call Operator you can also dial your own station number to define yourself as the group call operator.*

#### <span id="page-129-0"></span>**Group Call Access Codes**

Use the following form to write in your group call details:

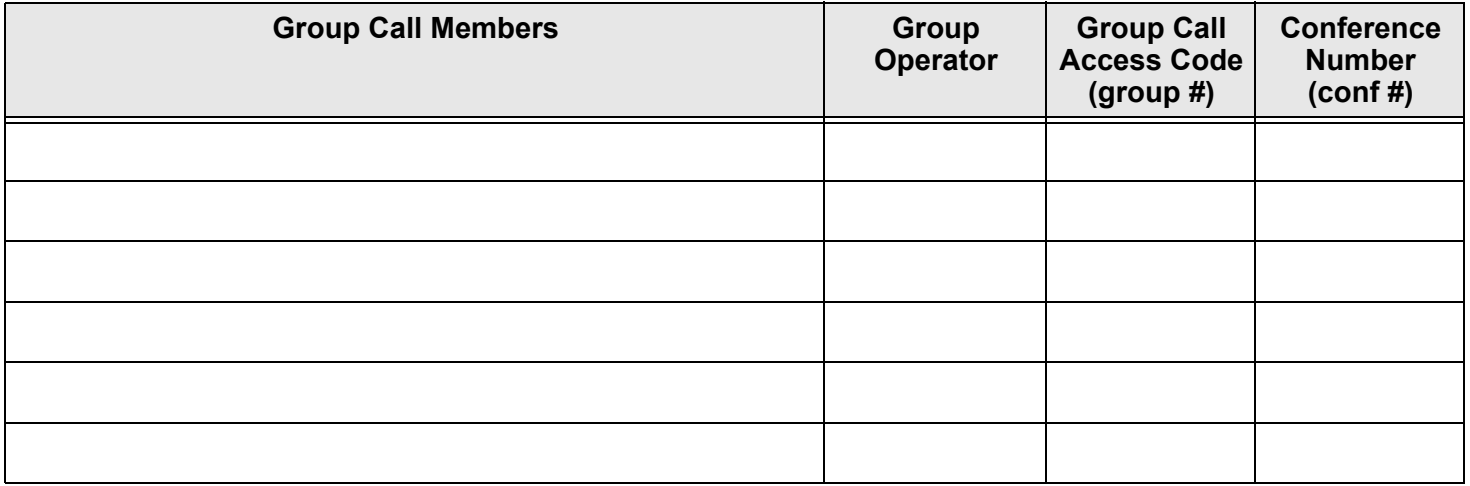

Use the following guide to navigate through this section:

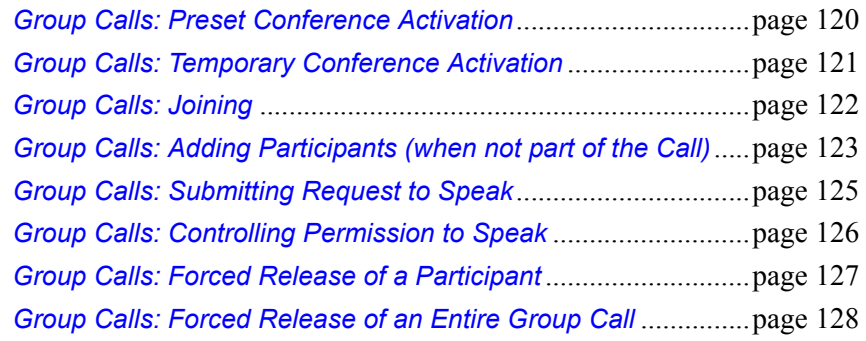

Press **[GpCl]** to access the Group Call options.

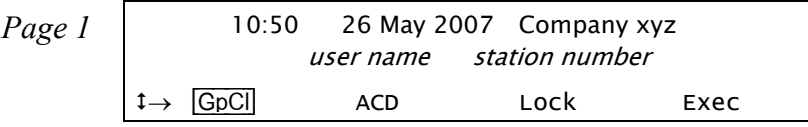

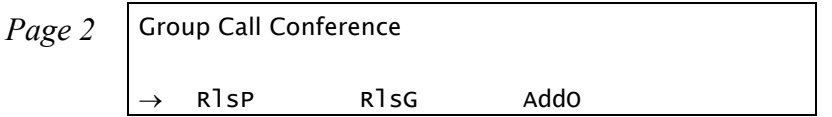

- [RlsP] **Participant Release** is used to allow an authorized user to release a participant from an ongoing conference. The feature does not allow the user to view the list of participants. See *[page](#page-138-0) 127*.
- [RlsG] **Group Release** is used to allow an authorized user to release the entire group call. See *[page](#page-139-0) 128*.
- [AddO] **Temporary Add On**. The Temporary Conference feature allows an authorized user to establish an Add-On (Temporary) Group Call by adding participants as the conference is being set up. See *[page](#page-132-0) 121*.

## <span id="page-131-0"></span>*Group Calls: Preset Conference Activation*

Preset Group Calls are comprised of a number of specified members whose stations ring simultaneously when an assigned Group Call number is dialled. This feature allows a conference initiator to contact all the registered members with one button press. The maximum number of participants is 100, depending on the system configuration.

# **Calling a Preset Group:**

- 1. Press the preprogrammed Group Call DSS key, or dial the Group Call access code. *See [Programming: Feature Keys](#page-178-0) on [page](#page-178-0) 167 for instructions on how to program a DSS key.*
- 2. All the member stations start ringing.
- 3. Wait for members to join, listen for the warning tone (if defined system-wide) every time a member answers.
- 4. Start speaking when the CONF COMPLETED message appears momentarily on the display (the message indicates that all non-answered stations have stopped ringing).
- 5. If none of the member stations answered, the NO ANSWER message appears.

*NOTE! For Group Call access code, see the table on [page](#page-129-0) 118.*

# <span id="page-132-0"></span>*Group Calls: Temporary Conference Activation*

The Temporary Conference feature allows an authorized user to establish an Add-On (Temporary) Group Call by adding participants as the conference is being set up. For this purpose, vacant Group Calls containing no preset members are defined system-wide. The Group Call initiator adds members from his/her station. A Temporary Group Call may include internal stations and/or external telephone numbers via a public speed call library. A few preset group calls may be joined to an Add-On Group Call via Public Libraries.

# **Calling a Temporary Group:**

- <span id="page-132-1"></span>1. Press [GpCl] [AddO].
- 2. Listen for the dial tone.
- 3. Dial the Group Call access code.
- 4. Press AddPrl.
- 5. Dial the required station and/or Public Library. To add additional members, repeat from Step *[1](#page-132-1)*. Up to 5 or 14 destinations can be added, depending on the system configuration.
- 6. To delete a participant, press [DelP]. Press [DelP] again to delete additional participants. This operates on a last-in-first-out basis – the participant added most recently will be deleted first, followed by the next most recent, and so on.
- 7. Press [Call] to initiate the Group Call. All the called stations will now start ringing. As each member joins you will hear a warning tone (if defined systemwide).
- 8. Start speaking when the CONF COMPLETED message appears momentarily on the display (the message indicates that all non-answered stations have stopped ringing).

## <span id="page-133-0"></span>*Group Calls: Joining*

The registered members join a conference being initiated by answering the incoming group call.

Provided the conference is not locked against non-registered participants, they can join the conference by dialing the group call access code or can be transferred to the group call by an authorized user.

# **Joining a Group Call:**

While your phone is ringing:

- 1. Answer the ringing phone or press the lit Group Call DSS key.
- 2. A warning tone will be heard by all participants (if defined system-wide).

After station has stopped ringing:

- 1. Press the lit Group Call DSS key or dial the Group Call access code.
- 2. A warning tone will be heard by all participants (if defined system-wide).
	- *NOTE! When the group is defined as blocked against joining an ongoing conference, the BUSY message will be displayed and the busy tone will be heard.*

# **Leaving a Group Call:**

- 1. Press **SPKR** or hang up.
- 2. A warning tone will be heard by all participants (if defined system-wide).

# <span id="page-134-0"></span>*Group Calls: Adding Participants (when not part of the Call)*

Allows an authorized user to transfer a new participant to an established conference. The feature enables a user engaged in a conversation to add his conversing party to the ongoing conference. The feature can be enabled when the Group Call is not locked against non-registered participants, and connecting to the ongoing conference is not restricted.

# **Adding an additional participant to an ongoing Group Call:**

While connected to a station/trunk:

- 1. Press [Xfer].
- 2. Listen for the dial tone.
- 3. Press the lit Group Call DSS key or dial the Group Call access code. A warning tone will be heard by all participants (if defined system-wide).
- 4. Both the new participant and yourself are connected to the group call.

#### *NOTES!*

- *When the group is defined as locked against non-registered participants, and one of the conversing parties is not registered, the reorder tone is heard and the CNF LOCK message is displayed. The registered party joins successfully, while the non-registered party is disconnected. If neither are registered members, both conversing parties will be disconnected.*
- *When the group is defined such that no new participant can join an ongoing conference, both conversing parties will be disconnected. The busy tone is heard and the BUSY message is displayed.*

## *Group Calls: Adding Participants (by Group Operator)*

Allows the group operator to add participants to an established conference of which the group operator is also a participant.

# **Adding an additional participant to an ongoing Group Call:**

1. Press the preprogrammed **ADD MEMBER** DSS key during an established conference; the corresponding DSS key is lit.

*NOTE! See [page](#page-178-0) 167 for instructions on how to program a DSS key. To program an ADD MEMBER key, use feature code #1304.*

2. Press the member's preprogrammed DSS key.

#### *NOTES!*

- *• You cannot manually dial the internal/public/private library number. Therefore, you will need to assign DSS keys for each conference member (up to 6 or 15, depending on system hardware) you want to be able to add to a Group Call following this procedure.*
- *• DSS buttons may also be programmed with Trunk Groups followed by an external dial number to enable joining external members. These members, however, are subject to all previous group call definitions, where they must be given the right to speak or remain in Mute mode while listening to the Group Call (see [page](#page-136-0) 125).*
- 3. The member's phone rings.

The ADD MEMBER DSS key LED is turned off and the member's DSS key lights at the Group Operator's station.

4. The member answers and joins the group call.

*NOTE! The ADD MEMBER DSS LED remains lit when attempting to add a non-legal dial number to the Group Call, allowing you to attempt another number.*

## <span id="page-136-0"></span>*Group Calls: Submitting Request to Speak*

Members may be permitted to participate in a Group Call with the ability to speak and hear each other, or in the Mute mode. In case of a muted conference only a Group Call initiator has the right to speak. The user defined as *Group Operator* can set his own station to the audible mode, while connected to the conference, and may grant the right to speak to other participants.

This feature allows you to request permission to speak from the *Group Operator*. The request is submitted while your current conference is in progress, without disturbing it.

# **Sending a request to speak to the group operator:**

- 1. Press the **Speech Request** DSS key or [Xfer]. *(To program a Speech Request key, use Help feature access code #1443, followed by the Group Operator dial number.)*
- 2. Continue attending the current conference, while watching the **Speech Request** key LED and the second line of the display.
- 3. The TRX. ON message indicates that you are given permission to speak.
- 4. The TRX. OFF message indicates that the permission to speak is taken away from you.

## <span id="page-137-0"></span>*Group Calls: Controlling Permission to Speak*

This function is relevant for Group Calls defined to admit participants only in Mute mode. This feature allows the Group Operator to grant a participant permission to speak – either by operator's own initiative or as a response to the Request to Speak sent by a Group Call participant. The operator can ignore the Request to Speak, or act as described below. To utilize the feature, the Group Operator's keyset must be equipped with a display and the DSS buttons programmed with participants' dial numbers.

# **Responding to the request to speak:**

- 1. Listen for the muted ring and check the station number/name displayed.
- 2. Press the flashing DSS button associated with the station that is requesting permission to speak.
- 3. Notify the participant that permission to speak is given.

# **Initiating permission to speak:**

- 1. Press the steadily lit DSS button associated with the required participant.
- 2. Ask the participant to start speaking.

# **Retracting permission to speak:**

- 1. Notify the participant that the permission will be retracted.
- 2. Press the flashing DSS button associated with the participant to be muted.
	- *NOTE! A Group Operator who left the conference and rejoined in the Mute mode must give himself permission to speak by pressing the steadily lit DSS button pre-programmed with his own dial number.*

#### <span id="page-138-0"></span>*Group Calls: Forced Release of a Participant*

This feature allows an authorized user, from idle, to release a participant from an ongoing conference. The feature does not allow the user to view the list of participants.

# **Releasing a single participant:**

- 1. Press **GpCl** RISP.
- 2. Listen for the dial tone.
- 3. Dial the participant number or press the programmed DSS key.
- 4. Press [fRls] no confirmation tone will be heard.
- 5. Press [Exit] to exit.

The group operator can also release a participant from an ongoing conference provided that the operator is authorized to release Group Call participants in the COS.

# **Releasing a participant (Group Call Operator):**

 1. Press the preprogrammed **RELEASE MEMBER** DSS key during an established conference; the corresponding DSS key is lit.

*NOTE! See [page](#page-178-0) 167 for instructions on how to program a DSS key. To program an RELEASE MEMBER key, use feature code #1305.*

2. Press the member's preprogrammed DSS key.

*NOTE! You cannot manually dial the internal/public/private library number.*

- 3. The member is disconnected from the conference.The member's DSS key is extinguished at the Group Operator's station.
- 4. The member returns to Idle state.

## <span id="page-139-0"></span>*Group Calls: Forced Release of an Entire Group Call*

This feature allows an authorized user to release the entire group call from idle.

# **Releasing an entire Group Call:**

- 1. Press G<sub>p</sub>C<sub>l</sub> [RisG].
- 2. Listen for the dial tone.
- 3. Dial the access code of the required Group Call.
- 4. Press [fRls] no confirmation tone will be heard.
- 5. Press [Exit] to exit.

## *Headset Only*

The feature is designed for users operating in Headset mode. It is of particular value at information centers where the headset option is the most efficient way of communication. When activated, the Headset Only feature causes calls to be conducted via the headset and disables the handset and the phone's microphone and loudspeaker, along with the features that use these devices, e.g. voice page, etc. Calls are conducted via the headset even if the cradle switch is on-hook, enabling a user to make full use of the hands-free operation.

*NOTES!* When utilizing Headset Only feature:

- The **SPKR** key should be programmed as an ON/OFF (connect/release) key. See your system administrator.
- The phone can be set for  $z$ ip Tone mode. This mode is used to sound the ring tones directly through the headset, rather than through the speaker. (For Zip Tone setup, see [page](#page-260-0) 249)
- Refer to *[page](#page-36-0) 25* for instructions on operating a phone programmed as Headset Only.

## **To activate Headset Only:**

•Press HEADSET or [fSet] [Head]

A bullet appears to the left of [Head] and **HEADSET** LED is lit green.

## **To disable Headset Only:**

•Press the lit **HEADSET** or **[fSet]** • **Head** 

# <span id="page-141-0"></span>*Help: Requesting*

The Help Requesting feature allows you to alert a pre-selected station while you are in conversation with a request for help. The Help feature is operated while your current call is in progress, without disrupting the call. Once you have agreed upon a partner for the help procedure, a predetermined action can take place between you and your partner when Help is activated.

A DSS key must be programmed to activate Help Requesting.

# **Programming a Help Requesting key:**

- <span id="page-141-1"></span>1. Press [Set] [Prog].
- 2. Choose and press the DSS key.
- 3. Dial feature access code (default dial number: #1443).
- 4. Dial the destination station.The destination must be another keyset equipped with a display.
- <span id="page-141-2"></span>5. Press the selected DSS key again.
- 6. You may program many keys, each with a different destination. To program additional keys, repeat Steps *[1](#page-141-1)* - *[5](#page-141-2)*.

# **Sending a Help Request:**

During a call when you need help, press the **HELP** DSS key and continue the call, while watching the **HELP** key LED. Your **HELP** key LED is lit while the destination phone rings. The LED flashes when the call is answered.

The destination station displays the help message on the station display while the station is ringing. Wait for help or press the **HELP** key again.

*NOTE! Discuss with co-worker/partner what Help procedure should be performed when Help is requested.*

## *Help: Answering*

This feature allows you to receive a call for help from another station.

#### **Answering a Help Request:**

- 1. Answer the call, listen for the confirmation tone and check the station number displayed.
- 2. Press **SPKR** or hang up to release.
- 3. Take help action as agreed.
	- *NOTE! If engaged in a call when help is requested, a muted ring tone and message is received. Terminate the call or put it on hold and answer, so the requesting station knows that you have received the request for help.*

# *Hold*

A calling party can be placed on hold while another call is made. The held party can hear one of the following: music, reorder tone, busy tone or no sound at all as defined system-wide.

Call Hold is accessible via [Hold] or **HOLD**.

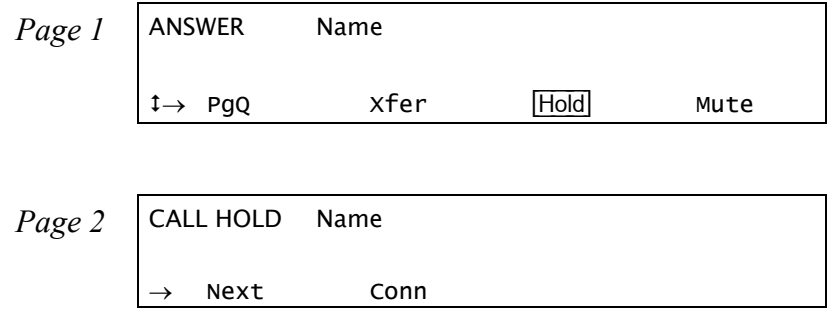

During a call, press [Hold] or **HOLD** to place the second party on hold.

The  $[Hödd]$  soft key is shown with a bullet next to it, indicating that a call has been placed on hold at your station. A \*HOLD\* message appears on the top line to remind you that a call is held at your station. The **HOLD** LED is lit and **LOOP** flashes.

# **Retrieving the call from Hold:**

Press the flashing **LOOP** key to connect or:

- 1. Press [Hold] or **HOLD**.
- 2. Choose [Conn]. If more than one party has been placed on hold, scroll between names by using [Next].
- 3. The held calls are returned in "first in/first out order".

If you do not return to the call on hold within a predetermined amount of time, the call will automatically return to you. If your telephone is defined (by the system administrator) as Hard **HOLD**, the message CALL ON HOLD appears after placing a call on hold. When Hard Hold is activated on a call, your station will be considered busy for additional incoming calls; however, outgoing calls can still be made.
## *Individual Remote System Services (IRSS) - Freedom*

The Freedom feature, also known as Individual Remote System Services (IRSS), enables you to connect an off-site non-Coral phone (such as your home phone or mobile) to the Coral and make calls from within the system. Many of the Coral's extensive features (e.g. transfer, conference call, voice mail, access to public and private libraries) are available from this offsite phone. The off-site telephone operates as a virtual station in the Coral network, retaining the original features of the external telephone in addition to the Coral features.

*NOTE! To enable the IRSS feature at your Coral station, you must first program a Private/Public Library number with your off-site phone number (see [page](#page-255-0) 244 and [page](#page-241-0) 230). Use the table below to record library numbers that contain your IRSS destination.*

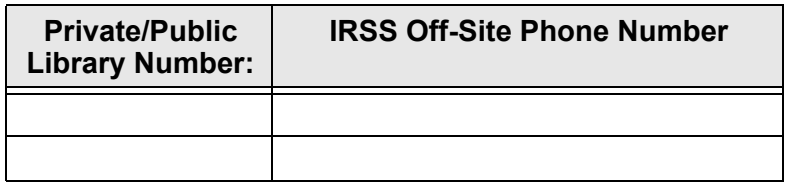

# **To enable IRSS (from remote phone providing caller ID):**

- 1. Dial IRSS feature code #17714.
- 2. At the dial tone, enter the number of a Private/Public Library containing your off-site phone number.
- 3. Listen for the confirmation tone.

# **To cancel IRSS:**

- 1. Dial IRSS feature code #17714.
- 2. At the dial tone, dial the cancellation code  $\star$ .
- 3. Listen for the confirmation tone.

## **Placing IRSS Calls:**

For IRSS calls placed from phones that send Caller ID, the IRSS feature must be enabled at your Coral station. See steps below.

For IRSS calls placed from phones that do not send Caller ID information, the IRSS feature must be enabled using the Executive Privilege feature. *See [page](#page-145-0) 134*.

#### **To place a call from IRSS phone providing Caller ID:**

- 1. Place a call to your desk phone. Listen for the distinctive dial tone.
- 2. If a passcode is required (as defined by the Class of Service), enter it now.
- 3. At the dial tone, dial the number of the person you wish to call.

Possible destinations can be *external number (stationary or cellular) or network number, or a Coral destination, including station, trunk/trunk group, dial service, routing access, public/private library, voice mail*.

If your destination is an external number, it should be preceded by the outside line access code.

You can activate any of the options described in the table on *[page](#page-147-0) 136*.

#### **To place a call from IRSS phone that does not provide Caller ID:**

This applies for IRSS calls from off-site phones that do not possess a Caller ID number and, therefore, cannot be identified by the Coral.

#### *NOTE! Some telephones may be denied the Executive Privilege feature (defined by Class Of Service). In order to use Executive Privilege your station must be defined with a passcode.*

- <span id="page-145-0"></span>1. Place a call to the Executive Privilege number (contact your system administrator for that number).
- 2. Listen for the dial tone.
- 3. Dial your own Coral station number.
- 4. Dial your four-digit passcode. Listen for the distinctive dial tone.
- 5. Dial the required destination number.

Possible destinations can be: *external number (stationary or cellular), network number, or a Coral destination, including station, trunk/trunk group, dial service, routing access, public/private library, and voice mail*.

*NOTE! If your destination is an external number, it should be preceded by an external line access code.*

- •If your destination is voice mail (IVR access code), skip to *[page](#page-149-0) 13[8](#page-149-0).*
- •If your destination is a FlexiCall All feature, skip to *[page](#page-149-1) 138.*
- •To enable another IRSS phone, skip to *[page](#page-150-0) 139*.
- 6. Listen for the ringback tone.
- 7. Wait for an answer.
- 8. You can activate any of the options described in the table *[below](#page-147-0).*

### <span id="page-147-0"></span>**Options available while in an established IRSS call**

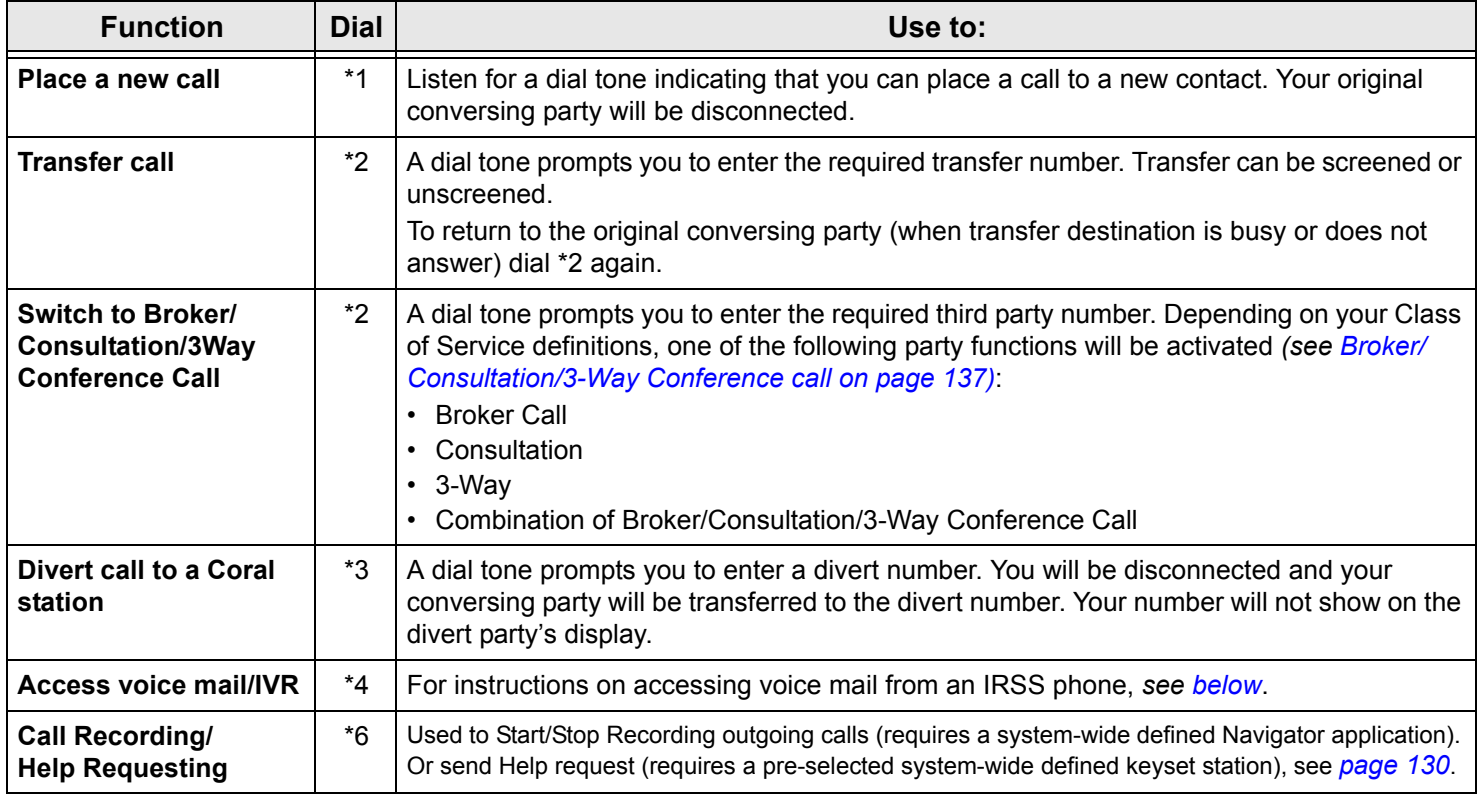

### <span id="page-148-0"></span>**Broker/Consultation/3-Way Conference call**

While engaged in an established FlexiCall or IRSS call, you can use one of the options listed below, as defined by your Coral station Class of Service. *See [page](#page-212-0) 201 for more information on Broker/Consultation/3-Way Conference calls*.

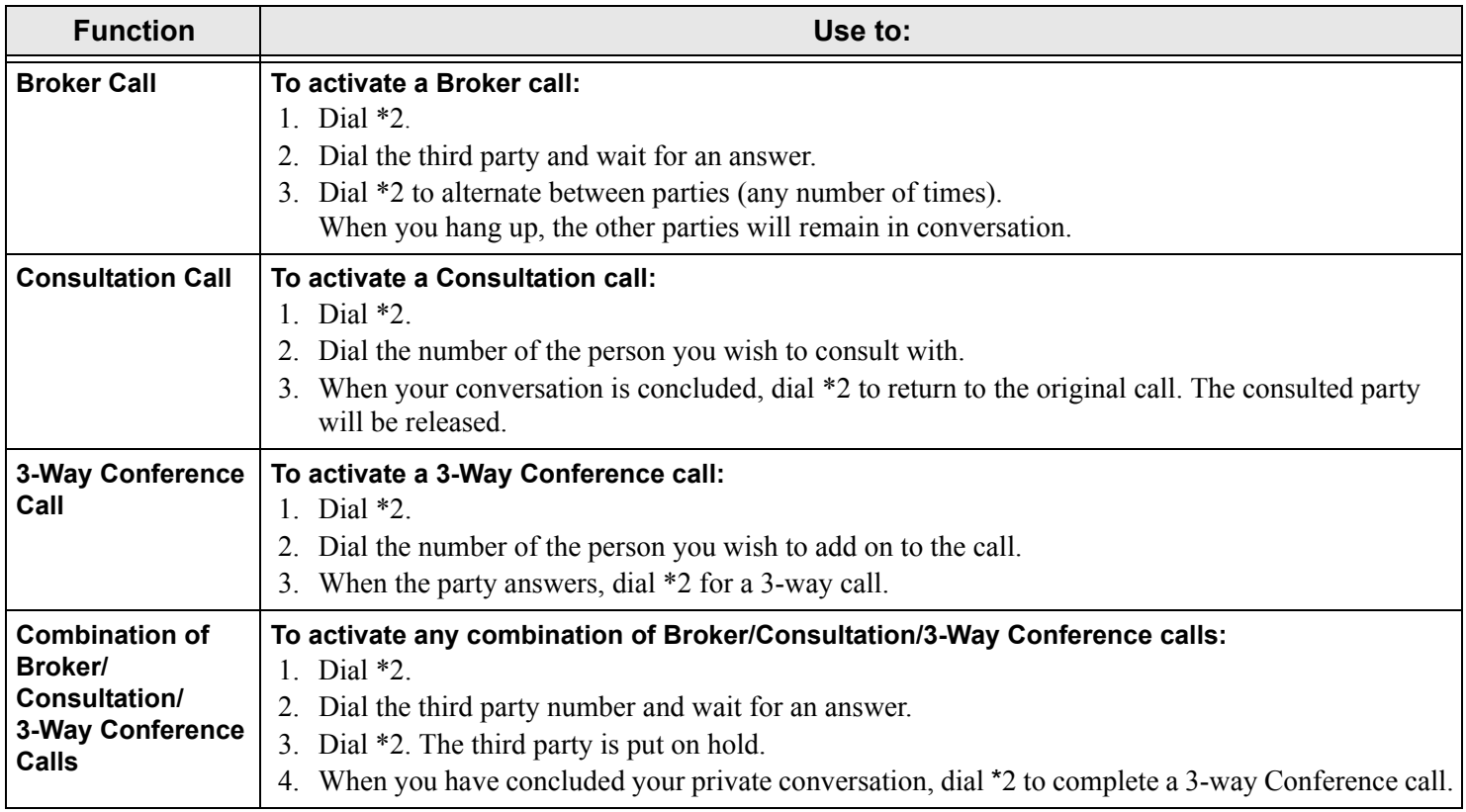

## **To activate Voice Mail/IVR from your IRSS phone:**

<span id="page-149-0"></span>You can access your voice mailbox, retrieve messages and setup voice mail options for your Coral station.

- <span id="page-149-1"></span>1. Place a call to your desk phone. Listen for the distinctive dial tone.
- 2. Dial the voice mail or IVR dial number (contact your system manager for the dial number and access code).
- 3. At the automated voice mail answer, dial the voice mail remote access code followed by your station number to access your station's voice mail box.
- 4. Dial \*4 as soon as the automated voice mail answers. This allows the system to recognize the voice mail or IVR commands.
- 5. Choose the required option from the voice mail or IVR menu.
	- *NOTE! Contact your system administrator for the voice mail (IVR) dial number and voice mail remote access code. Use the table below to record that number and code:*

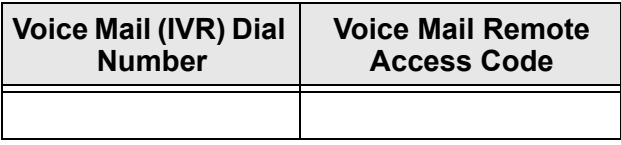

## **To activate the FlexiCall All feature from your IRSS phone:**

- 1. Place a call to your desk phone. Listen for the distinctive dial tone.
- 2. Dial the FlexiCall All feature code #17710.
- 3. At the dial tone, dial the destination number. Wait for the confirmation tone.

Possible destinations are: *operator, station, network number, UNA/Central Bell or external number (stationary or cellular) via Public/Private Speed Call Library*.

# **To cancel the FlexiCall All feature from your IRSS phone:**

- 1. Place a call to your desk phone. Listen for the distinctive dial tone.
- 2. Dial the FlexiCall All feature code #17710.
- 3. At the dial tone, dial the cancellation code  $\star$ . Wait for the confirmation tone.

# <span id="page-150-0"></span>**To enable a new IRSS phone from your present IRSS phone:**

- <span id="page-150-1"></span>1. Place a call to your desk phone.
- 2. At the distinctive dial tone, dial the passcode assigned to your station.
- <span id="page-150-2"></span>3. At the tone, dial IRSS feature code #17714.
- 4. At the tone, dial the number of the private library containing the number of the remote phone to be designated as your **new** IRSS phone.
- 5. Listen for the reorder tone. You are now disconnected. You can now access your station from your newly assigned IRSS phone.

# **To cancel IRSS feature from your IRSS phone:**

- 1. Repeat Steps *[1](#page-150-1)*-*[3](#page-150-2)* above.
- 2. Dial the cancellation code 8. The IRSS feature is deactivated at your Coral station.

#### *Malicious Call Trace*

This feature records the next *x* (a system-defined variable) calls to your phone. A list of the calls can also be sent to a printer or terminal.

Press  $\overline{Trc}$  to access the Malicious Call Trace options.

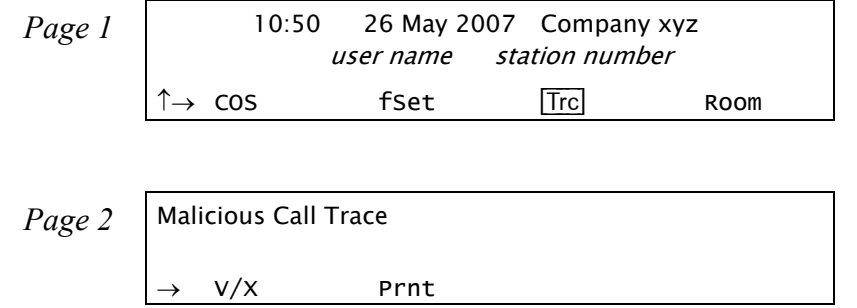

- **Malicious Call Trace On/Off** toggles the Malicious Call Trace on or off. If this feature is activated, a bullet appears next to  $\overline{V/X}$ , and next to  $\overline{Trc}$  on the Idle screen.
	- *NOTE! If there are insufficient system resources for the feature to be available at your station, the message NO TRACE RECORD will be displayed.*
- [Prnt] **Malicious Call Trace Print** sends a list of the calls to a terminal or printer. The message CALL TRACE PRINT appears. The listing is not deleted when printed; it may be printed later with subsequent updates.

The details recorded are: originating number (for external calls: ANI if available or trunk number if not available), your station number and the time of calls.

*NOTE! Malicious Call Trace must previously be activated, or the message CALL TRACE OFF will appear and the action will not be completed.*

### *Messages: Options*

You can leave a message at another station and conversely, any station can leave a message at your station.

Press  $Msg$  to access the message options.

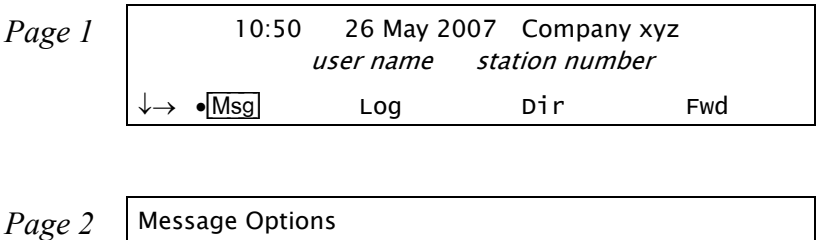

[Msg.] or **MSG Leave Message** is used to leave a message at another station, or to access messages left at your station. **Viewing and answering messages left at your station:**

•Msg. XMsq Msqw

- 1. The message lamp flashes and a bullet appears next to the [Msg] and [Msg] keys when there is a message waiting. The message consists of simple text, such as CALL SUSAN, or CALL VOICE MAIL, which is displayed on the top line.
- 2. Choose one of the following options after pressing [Msg.] or **MSG**:
- [Prev] To view the previous message. If there is no previous message, LIST START appears on the top line.
- [Next] To view the next message. If there are no other messages, then LIST END appears on the top line.
- [Out] To call back the message sender. The message lamp is turned off if there are no other messages. *To call the Voice Mail, see [page](#page-155-0) 144.*
- [Dest] To leave a message at another system station, dial a station, boss group or network number, and listen for the confirmation tone.

[Canc] To cancel the message and the flashing message lamp without calling back the message sender.

[Num] To briefly display the number of the person who left a message.

### **Leaving a message at another system station from idle when message list empty:**

- 1. Press [Msg.] or **MSG**.
- 2. Press [Dest] or [LveMsg] and dial a station, boss group or network number.
- 3. Listen for the confirmation tone.You will hear a reorder tone when trying to leave a message at stations not equipped with a flashing message lamp.

# **When your phone rings (message delivery):**

- 1. Answer the call and check the station number displayed.
- 2. Deliver the relevant message.

*NOTE! A message left at a Boss Group turns ON the message lamp of the first Boss Group member only.*

[xMsg] **Message Cancel** allows you to cancel a message that you left at another station.

- 1. Press [xMsg].
- 2. Dial the station, boss group or network number at which you left a message.
- 3. Listen for the confirmation tone.
- [MsgW] **Message Waiting**. The Attendant can use this feature to leave a message waiting indication at a busy or idle station, room or group.

## **Leaving a message indication at an idle station:**

- 1. Press [MsgW] (Message Waiting).
- 2. Choose  $\overline{sRmG}$  and dial a station/room/group number, or scrollf through the list using  $\mathbb{Q}(\overline{\mathbb{Q}})$ .
- 3. Choose [Set] to assign or [Canc] to deassign message.
- 4. Press **SPKR** or [Exit] to exit.

*NOTE! A message left at a Boss Group activates the message lamp of the first member of that Boss Group only.*

## **Leaving a message indication at a busy or non-answering station:**

- 1. Press [MsgW] (or press **XFER** and dial 7) when hearing the busy tone or the station does not answer.
- 2. Listen for the confirmation tone.

## **When your phone rings (message waiting delivery):**

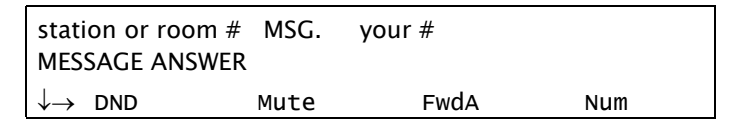

#### *Your phone rings*

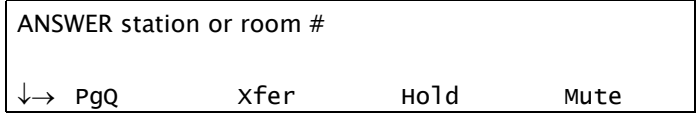

#### *During message delivery*

## **Answering a Message Waiting return call:**

- 1. Answer the call and check the station number displayed.
- 2. Deliver the relevant message.
- 3. Message Waiting Indication for the relevant station will be cancelled automatically on answering if defined as a Hot Line, OR

Press [MsgW] to cancel the Message Waiting indication.

- 4. Press **SPKR** or hang up to release.
	- *NOTE! The method of canceling Message Waiting Indication is defined system-wide; Message Waiting Return calls can be defined system-wide as Hot Lines.*

### <span id="page-155-0"></span>*Messages: Voice Mail*

You can use the Voice Mail feature to access your personal voice messaging system. The Coral system operates a dynamic voice mail system, which guides you through retrieval and handling of your messages, as well as administration of your voice mail options, using clear and logical voice and on-screen directions. Messages are displayed in order, with the most recent listed first.

If new voice mails have arrived at your station, a message indicating the number of new voice mails is displayed on the idle screen:  $\lt$  xx New Vmails  $\gt$ , where xx indicates the number of new voice mail messages. This count is reset to zero once the Voice Mail feature has been accessed, and is not shown again until there are new messages waiting.

There are several ways to access the Voice Mail options:

- •When there is a message waiting indication, press **MSG** key or  $\overline{Msg}$  [Msg.], then select CALL *Voice Mail* (where *Voice Mail* is your local voice mail site name), and choose **Dial**.
- •Dial the Voice Mail access code (as defined by the system administrator).

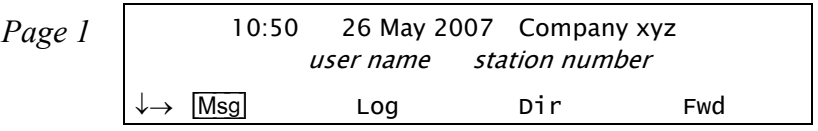

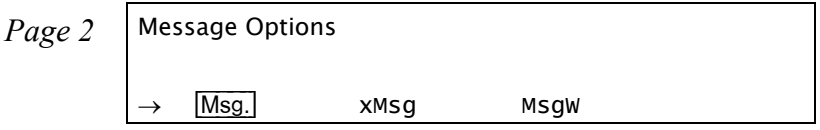

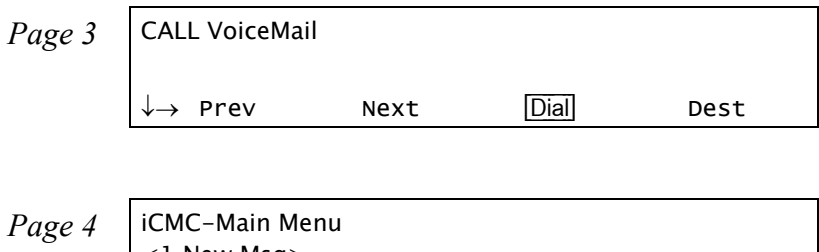

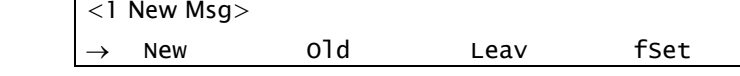

[New] **New Messages** can be played, deleted, archived and redirected (see below).

[Old] **Old Messages** can be played, deleted, archived and redirected (see below).

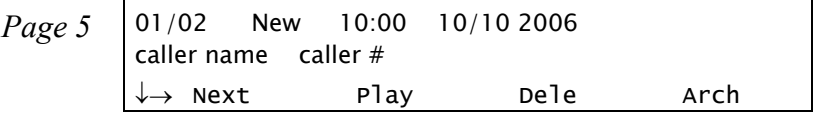

## **New and Old Message Options**

Note that functions may operate differently before, during and after playback (as explained below).

Before/After Playback:

- [Next] / [Prev] **Next/Previous** displays the next/previous message header in the list.
- [Play] / [Repl] **Play/Replay** is used to hear the current message.
- [Dele] **Delete** is used to erase the current message from your message box. The next message header in the list is displayed.
- [Arch] **Archive** is used to save the current message in your archive list. The next message header in the list is displayed.
- [Repl] **Reply** (appears when scrolling to the second feature options line) is used to send a message to the caller who left the original message, where the caller is a station with a voice message box.
- [Redi] **Redirect** is used to send the current message to another station.
- [Back] **Back** is used to return to the previous menu.

During Playback:

- [Next] / [Prev] **Next/Previous** plays the next/previous message in the list.
- [Dly] **Pause** is used to interrupt the message during playback. Press **Resume** to continue the message from where you left off, or press **Back**] to return to the previous menu.
- [Rewi] **Rewind** is used to backtrack the currently playing message by four seconds. Press again to rewind an additional four seconds, and so on.
- [FFwd] **Fast Forward** is used to track the currently playing message forward by four seconds. Press again to fast forward an additional four seconds, and so on.
- [Del] **Delete** is used to erase the current message from your message box. The next message in the list is played.
- [Arch] **Archive** is used to save the current message in your archive list. The next message in the list is played.
- [Reply][Repl] **Reply**(appears when scrolling to the second feature options line) is used to send a message to the caller who left the original message, where the caller is a station with a voice message box.

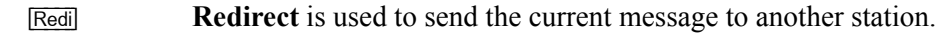

- [Back] **Back** is used to return to the previous menu.
- [Leav] **Leave Message** is used to leave a message at another system station. Dial a station, boss group or network number, and listen for the confirmation tone.

[fSet] **Setup** directs you to the Setup Menu. See *[Voice Mail: Setup Options on page](#page-159-0) 148.*

- [SysM] **System Manager Options Menu**. For authorized users only. See *[Voice Mail: System Manager Options on](#page-165-0)  [page](#page-165-0) 154.*
- [Exit] **Exit** directs you to the Exit Menu.

The following options are available from the Exit Menu:

- [Quit] **Quit** exits the Voice Mail system.
- [Main] **Main** accesses the Voice Mail Main Menu.
- [Back] **Back** returns to the previous menu display.

## <span id="page-159-0"></span>**Voice Mail: Setup Options**

Press [580] from the Voice Mail menu to access the Voice Mail setup options. At each stage of the setup process, follow the audible directions given.

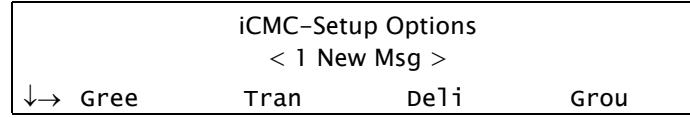

[Gree] **Greetings Menu**. You may record a number of personal greetings for your mailbox. Along with a standard greeting, you may also record an alternate greeting for use during holidays, weekends, or time away from the office. When provided by your system setup, you may also record a busy or internal greeting, which is used in conjunction with the standard greeting.

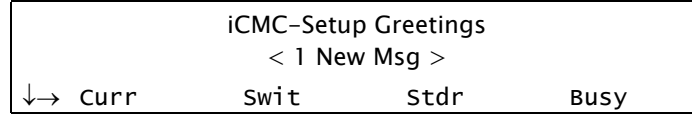

- [Curr] **Current Greeting** enables you to change the active current greeting, and rerecord the standard and busy or alternate greetings.
- [Swit] **Switch Greeting** enables you to select between the standard and alternate greetings to be used as the current greeting.
- [Stdr] **Standard Greeting** enables you to record the standard voice mail greeting.
- [Busy] **Busy Greeting** enables you to record, activate or deactivate the greeting played when your station is busy.
- [Alt] **Alternate Greeting** enables you to record the alternate greeting (designed for when you are on holiday, away from the office, etc).
- [Back] **Back** returns to the previous menu display.
- [Exit] **Exit** directs you to the Exit Menu.
- [Tran] **Transfer Options Menu**. You may change the transfer or call handling options for your mailbox. There are two call transfer menus that can be displayed. One menu is displayed if call transfer to your extension is enabled, and the other is displayed if call transfer is disabled.

The following menu options are available when call transfer to your extension is disabled.

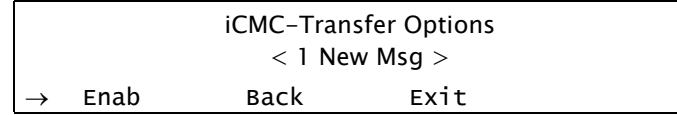

- [[Enab] **Enable** allows you to transfer to your extension and go to the Enabled menu.
- [Back] **Back** returns to the previous menu display.
- [Exit] **Exit** directs you to the Exit Menu.

The following menu options are available when call transfer to your extension is disabled.

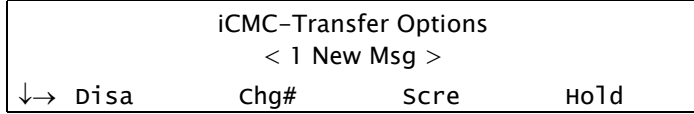

- [Disa] **Disable** allows you to disable transfer to your extension and go to the Disabled menu.
- [Chg#] **Change Transfer Number** enables you to change the number of the extension to which calls are transferred (e.g. your voice mail box number or co-worker's extension).
- [Scre] **Call Screening** is used to define whether callers are asked to record their name before the call is transferred. The person who receives the transfer will hear "Call from <name>".
	- *NOTE! If the person to whom the call is transferred rejects the call, or is not available, the recorded name is not saved.*

[Hold] **Call Holding** defines whether callers have the option to wait on hold if the extension is busy, or to be automatically transferred to the voice mail.

[Back] **Back** returns to the previous menu display.

[Exit] **Exit** directs you to the Exit Menu.

[Deli] **Delivery Options Menu**. Your station has four Voice Mail notification delivery numbers. These numbers are called Work, Home, Pager, and Spare. If enabled for use, the voice mail system will attempt to deliver notification of any messages left for you to these numbers during programmed time periods.

> There are three visual menus associated with the delivery phone numbers. One menu selects the phone to be edited, one menu shows the options available when the phone is disabled, and one menu shows the options available when the phone is enabled.

The following menu options are available to select the delivery phone to be edited.

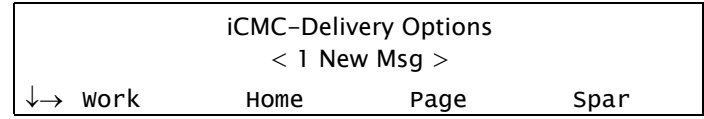

- [Work] **Work** enables you to go to the Work phone edit menu.
- [Home] **Home** enables you to go to the Home phone edit menu.
- [Page] **Pager** enables you to go to the Pager edit menu.
- [Spar] **Spare** enables you to go to the Spare phone edit menu.
- [Back] **Back** returns to the previous menu display.
- [Exit] **Exit** directs you to the Exit Menu.

The following menu options are available once a delivery phone has been selected and delivery is disabled.

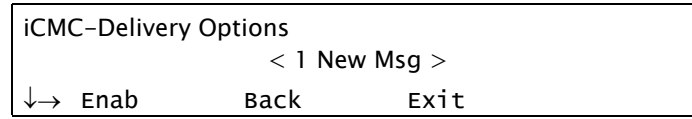

- [[Enab] **Enable Delivery** is used to activate delivery of Voice Mail notifications to the phone selected and go to the Enabled menu for that phone.
- [Back] **Back** returns to the previous menu display.
- [Exit] **Exit** directs you to the Exit Menu.

The following menu options are available once a delivery phone has been selected and delivery is enabled.

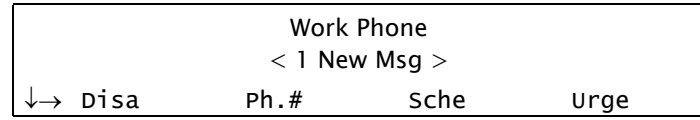

- [Disa] **Disable Delivery** allows you to disable message delivery for the currently selected phone and go to the delivery phone disabled menu.
- [Ph.#] **Phone Number** enables you to edit the number of the delivery phone.
- [Sche] **Delivery Schedule** enables you to change the time period during which the message will be delivered to this phone.
- [Urge] **Delivery Mode** enables you to change the delivery mode setting to: **Each** (sends a notification for every message received); OR **Urgent** (sends a notification for all urgent messages received).
	- *NOTE! A separate notification is sent for each message.*

[Back] **Back** returns to the previous menu display.

[Exit] **Exit** directs you to the Exit Menu.

[Grou] **Groups Menu**. You may own message groups in the voice mail system. The following menu options are available to edit message groups in the system.

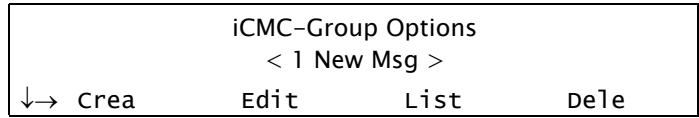

- [Crea] **Create Group** enables you to create a new message group.
- [Edit] **Edit Group** enables you to edit an existing message group.
- [List] **List Groups** enables you to hear a list of all message groups.
- [Dele] **Delete Group** enables you to delete an existing message group.
- [Back] **Back** returns to the previous menu display.
- [Exit] **Exit** directs you to the Exit Menu.

[Pers] **Personal Options Menu**. Your personal options control how you are listed in the voice mail system. The following menu options are available to edit personal subscriber settings.

*NOTE! Both Touch-Tone Dialing (DTMF) input and soft key button presses are valid from this menu.*

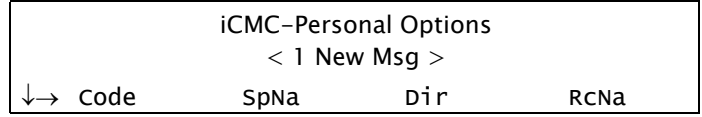

[Code] **Security Code** enables you to change or delete your security code.

[SpNa] **Spelled Name** enables you to change the spelling of your name in the voice mail system.

- **Directory Listing** enables you to include or remove your name from the directory list.
- [RcNa] **Recorded Name** enables you to change your recorded name.
- [Emai] **Email** enables the system to deliver notification of any messages left for you to an email address.
	- *NOTE! Email notification is only available for email integration packages (e.g. Novell GroupWish, Lotus cc:Mail).*
- [Back] **Back** returns to the previous menu display.
- [Exit] **Exit** directs you to the Exit Menu.

### <span id="page-165-0"></span>**Voice Mail: System Manager Options**

[SysM] **System Manager Options**. You may have access to System Manager options, dependent upon your administrative settings. The following menu options are available to edit system manager settings.

*NOTE! Both Touch-Tone Dialing (DTMF) input and soft key button presses are valid from this menu.*

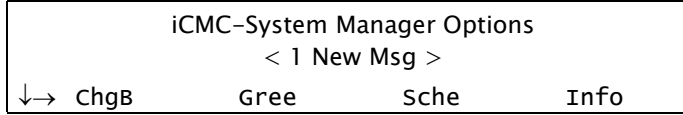

[ChgB] **Change Mailbox** enables you to add, edit or delete mailboxes, and to delete user passcodes.

[Gree] **System Greetings** enables you to record system greetings.

[Sche] **System Schedule** enables you to edit the system schedule and system time.

[Info] **System Information** enables you to listen to system information, including system ID, number of active ports, voice board driver versions, current time, software version and total recorded time in the system.

[Oper] **Operator Settings** enables you to modify the operator box settings and fax options (including fax number).

- [Back] **Back** returns to the previous menu display.
- [Exit] **Exit** directs you to the Exit Menu.

## *Mute Microphone*

During a conversation you may need to temporarily turn off the microphone on your telephone (handset and speakerphone). This will prevent the other party from hearing a portion of your conversation. The **MUTE** key is an on/off switch and can be pressed as many times as necessary.

The mute feature deactivates the microphone for your speakerphone and handset or headset. Press the toggle key again to reactivate the microphone.

# **To turn off the microphone during a call:**

•Press **MUTE**.

Party cannot hear your side of the conversation. A bullet appears to the left of [Mute] and **MUTE** LED is lit red.

# **To return to 2-way conversation:**

•Press the lit **MUTE**.

### <span id="page-167-0"></span>*Page Queue*

Page Queue allows you to park a call (up to ten calls can be multi-parked simultaneously) on designated Page\_Q numbers by sending the call to one of ten Page Queue destinations. Once parked, a call can be either retrieved at another station or you can page someone else to pick up the call at any station or group of stations. You can page any system member from your phone and announce that there is a call for Mr. Doe on Page Queue Line x. The call can be picked up from any system station by dialing the Page Queue access code (default access codes are 7060-7069).

*NOTE! To pick up the call, Mr. Doe should dial from any station to the relevant Page-Queue number (default numbers 7060-7069). If the call is not picked up within a predetermined time, it will automatically return to the originating station from which Page Queue was placed.*

The party placed on Page Queue may hear one of the following: music, recorded tone, busy tone or no sound at all, as defined system-wide for each Page Queue.

#### **To place a call in Page Queue:**

1. While on a call, press  $\overline{PgQ}$  to access the Page Queue options

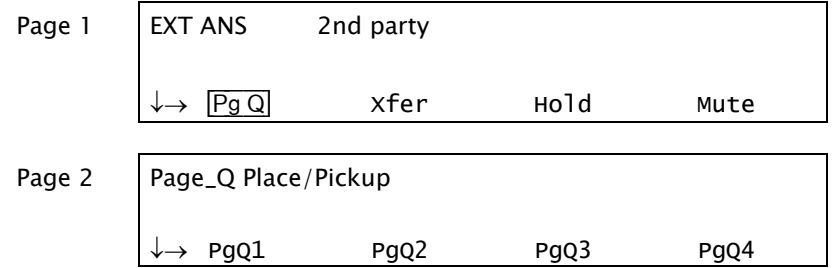

- 2. Press a free [PgQx] (*ten options* see *Table [on page](#page-170-0) 159*) to send the call to Page Queue number *x*.
- 3. Listen for the confirmation tone.

4. Announce that there is a call on Page\_Q line *x*.

Using available communication means notify another user to pick up the call.

Usually announcing a call for pick up includes the name of the person being notified and the relevant Page\_Q number.

*NOTES! You can use one of the following methods to announce a call:*

- *• Make a public address over PA speakers (see [page](#page-171-0) 160).*
- *• Voice page a specific station (see [page](#page-172-0) 161).*
- *• Voice page a group of stations (see [page](#page-174-0) 163).*

## **To pick up a call placed in Page Queue (from any station):**

- 1. Lift the handset of any telephone.
- 2. Dial assigned Page\_Q access code (7060-7069, see *Table [on page](#page-170-0) 159*).
- 3. Begin speaking.

## **To pick up a call placed in Page Queue (from Page Queue originating station):**

1. Press •[PgQ] to access the Page Queue options.

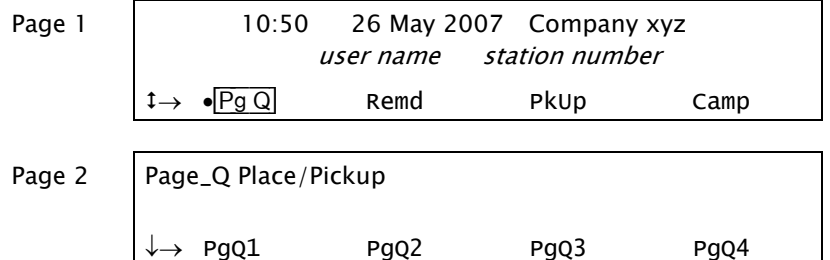

- 2. Press the relevant lit •[PgQx] (*ten options* see *Table [on page](#page-170-0) 159*) to retrieve the call from Page Queue number *x*.
- 3. Begin speaking.

# **Return Call:**

If the call is not picked up within a predetermined time, it will automatically return to the originating station from which Page Queue was placed.

- 1. Press **SPKR** or pick up the handset to answer.
- 2. Begin speaking.

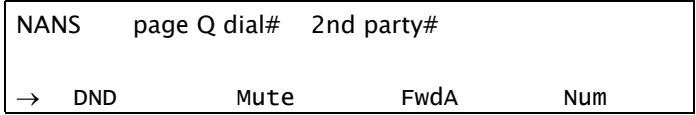

<span id="page-170-0"></span>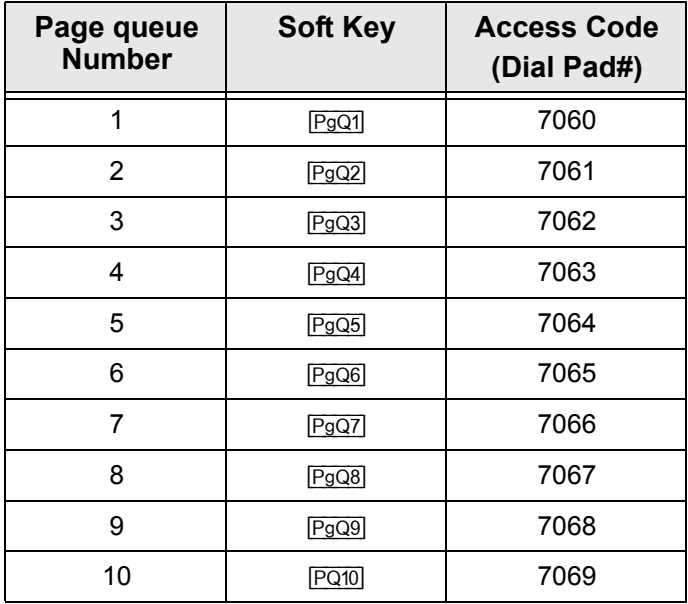

#### **Page Queue - Access Codes**

### *Paging: Announcing, Public Address*

When a public address system is attached to the Coral system, use this feature to announce a message over your system's Public Address (PA) speakers.

Use the form *[below](#page-171-1)* to write in locations and their associated access codes.

#### <span id="page-171-0"></span>**Paging a message over public address:**

- 1. Press **PAGE XXXX** DSS key or dial PA access code.
- 2. Announce your message.
- 3. Press **SPKR** or hang up to release.

<span id="page-171-1"></span>*NOTE! See [Programming: Feature Keys on page](#page-178-0) 167 for instructions on how to program a DSS key.*

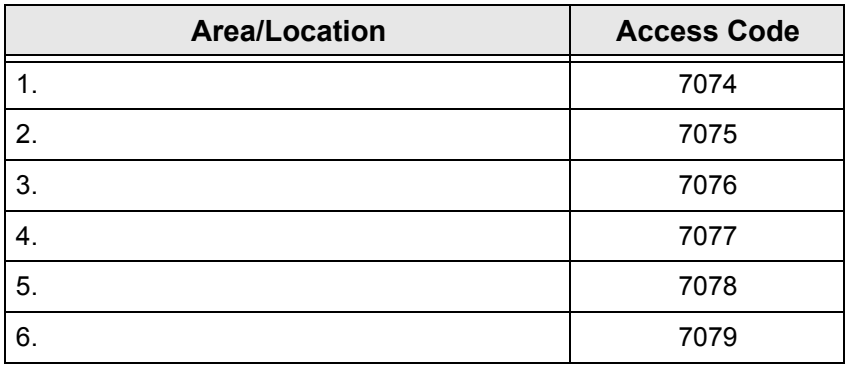

#### **PA Paging - Access Codes**

## *Paging: Voice Paging*

This feature enables you to voice page another keyset (FlexSet, FlexSet-IP, DKT, T207M or T208M) from your phone. Essentially this feature is an intercom allowing persons to converse between stations, or can be employed as a simple pager. Press [VPg] to access the Voice Page feature.

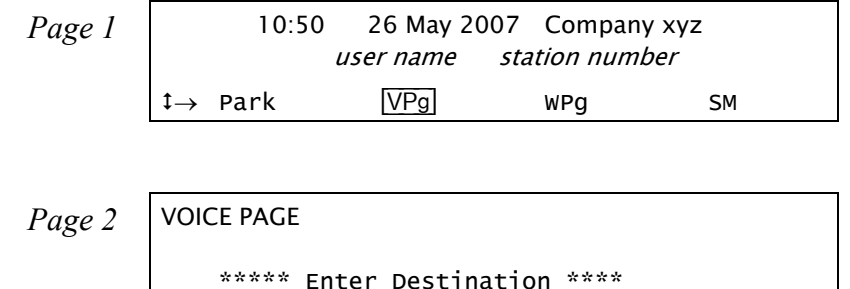

# <span id="page-172-0"></span>**Voice Paging a single keyset station:**

When Busy:

•Press  $\overline{VPg}$  upon reaching a busy keyset station to send a message to the other party that they are being paged.

When Unanswered:

- • Press [VPg] upon hearing the ringback tone at unanswered keyset station. The call will automatically connect. From Idle:
- 1. Press [VPg].
- 2. Dial a keyset station number.
- 3. Listen for the Voice Page tone and begin speaking.
	- *NOTE! When you hear reorder tone and DNT DIS VP message appears, the station is protected from receiving voice page calls. (See Voice Page Receive on [page](#page-251-0) 240 for configuration instructions.)*

## **Answering a Voice Page:**

- 1. Listen for the voice page (warbling) tone (see *[Ring Type on page](#page-258-0) 247* for configuration instructions).
- 2. If you are in a conversation, either place the call on hold or hang up, then continue with the following steps:

*When Auto Answer is Defined, see [Setup on page](#page-249-0) 238:*

• When the tone stops, the voice page automatically connects through the speaker. Converse hands-free, or lift the handset for private conversation.

*When Manual Answer is Defined, see [Setup on page](#page-249-0) 238:*

•Press the flashing **SPKR** key or lift the handset.

## *Paging: Zone Page*

Use this feature to page a pre-programmed group of keysets (FlexSet, FlexSet-IP, DKT, T207M or T208M) within a zone, area or dispersed within your company. The entire group can be paged by dialing the Zone Page access code (default dial numbers: 7300 to 7309).

Use the form *[below](#page-174-1)* to write in the various paging zones or areas in your company and their associated access codes.

## <span id="page-174-0"></span>**Sending a Zone Page:**

- 1. Dial the Zone Page Access Code or press a pre-programmed DSS key with the Access Code number. *(See [Programming: Feature Keys on page](#page-178-0) 167 for instructions on how to program a DSS key.)*
- 2. Announce your message to the group.
- 3. Disconnect when you finish announcing.

*NOTE! See your system administrator to view or define the zone group access codes and their respective members.*

<span id="page-174-1"></span>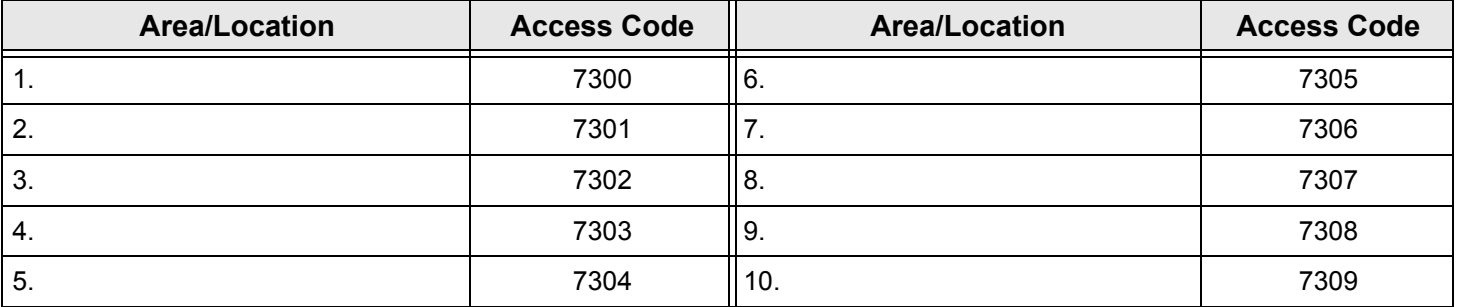

#### **Zone Paging - Access Codes**

# *Park*

During a call, use Park to place the second party on hold at your station so that it can be picked-up at another station. The [Park] soft key is shown with a bullet next to it, indicating that a call has been parked at your station. The parked party hears music or a tone (system-defined).

Press [Park] to Park a call, or to retrieve from Park.

# **Parking a Call:**

- 1. While on a call press [Park].
- 2. Listen for the confirmation tone.

The call goes into Park and **LOOP** flashes at your station. Your station is free to make other calls.

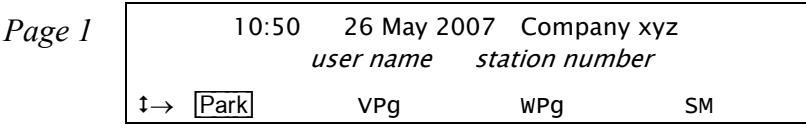

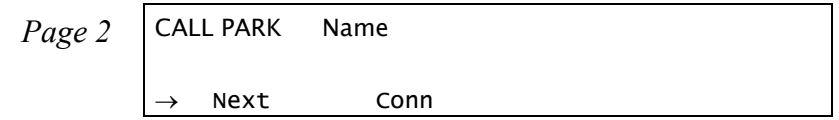

# **Retrieving a Parked Call (from any station):**

- 1. Lift the handset of any telephone.
- 2. Press [Park] or dial Park feature code #183.
- 3. Dial the station number at which the call was parked. If more than one party has been placed on Park, scroll between names by using  $\overline{Next}$ .
- 4. Begin speaking.

## **Retrieving a Parked Call (from the originating station where the call was parked):**

Press the flashing **LOOP**, **LINE**, or DSS key and begin speaking.

OR

- 1. Press [Park].
- 2. Choose  $\overline{Conn}$  or dial the activation code  $\checkmark$ . If more than one party has been placed on Park, scroll between names by using [Next].
- 3. Begin speaking.

# **Return Call:**

If the parked call is not picked up within a predetermined time (system-defined timeout), the call will automatically return to the originating station from which the park was made.

- 1. Press **SPKR** or pick up the handset to answer.
- 2. Begin speaking.

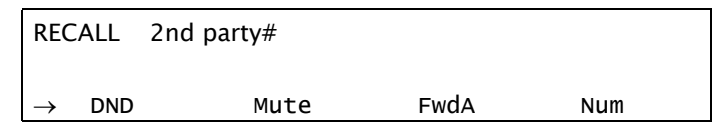

*NOTE! More than one call can be parked at a single station, but calls are retrieved on a first-in, first-out*  basis (FIFO). That is, the first parked call (first-in) will be the first call that is picked up (first-out). *However, if multi-parking is required it is recommended that the Page Queue feature be used instead (see [Page Queue on page](#page-167-0) 156).*

## *Phone Lock*

Use this feature to prevent unauthorized persons from using your phone line. Incoming calls may still be answered. Press [Lock] to lock your phone.

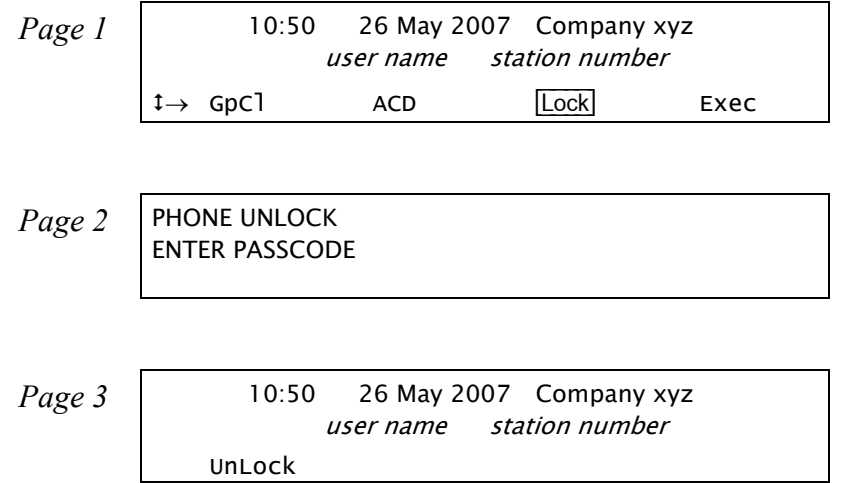

### **Locking/unlocking your phone:**

- 1. Press [Lock] or [Unlock].
- 2. Dial your four-digit passcode number. *To define your passcode, see Setup: Passcode on [page](#page-253-0) 242.*
- 3. Listen for the confirmation tone.
- 4. When your phone is locked, all outbound dialing is prohibited, and phone features are not accessible. The only soft key to appear is [Unlock] – pressing it prompts you to enter your passcode. Attempting to dial a number or access a feature results in the PHONE LOCKED message being displayed.

## <span id="page-178-0"></span>*Programming: Feature Keys*

The phone comes equipped with 9 system-defined (fixed) keys as well as user programmable keys. You are able to program most of the programmable keys from the phone itself.

There are four user programmable keys for the T207M, T208M, T207M/NP, and T208M/BL (*see [page](#page-15-0) 4* and *[page](#page-17-0) 6*), and up to 48 with an optional TEM expansion module (*see [page](#page-16-0) 5* and *[page](#page-18-0) 7*).

Press [Set] [Prog] to access the Key Programming options.

| Page 1            | 10:50          | 26 May 2007 | Compary xyz |
|-------------------|----------------|-------------|-------------|
| user name         | station number |             |             |
| $\rightarrow$ COS | [Set]          | Trc         | Room        |

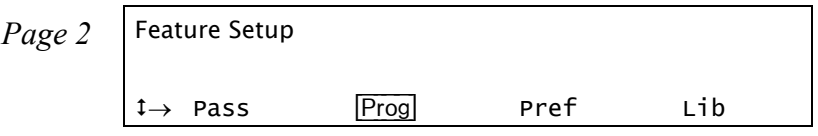

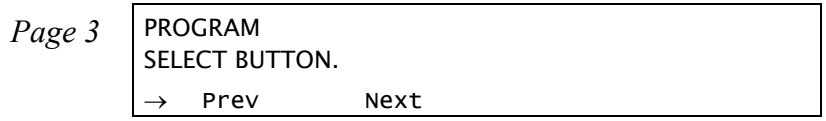

The programmable buttons may include either dial numbers (stations, groups, trunks, trunk groups, etc.) or Coral feature activation codes. Several dial commands, in a series, may be programmed into one programmable key - useful for one-button speed dialing, voice response and voice mail system access, and other complex dialing patterns.

The T207M, T208M, T207M/NP, and T208M/BL phone includes four programmable buttons, each with a green LED indicator. The TEM expansion module may be attached to the phone and offers 44 additional programmable buttons. The TEM consists of two columns of 11 programmable buttons each, which are doubled by using the Shift Left key or Shift Right key.

For example, the top right button may include content AAA while the same button, when **Shift Right** precedes it, may contain content BBB. The same follows for the left sided buttons preceded by **Shift Left**.

To facilitate TEM button programming and labeling, you can print out the form on *[page](#page-181-0) 170*. Use the form to manually enter the corresponding TEM key names.

*NOTE! Since each TEM button can include two separate text entries (one entry is activated when pressing the adjacent Shift key), the text you enter closest to the button is the one that appears when the Shift key is not used. Likewise, the text furthest from the button is the one that appears when the Shift key is used.*

Features keys can be programmed exactly as they are programmed in the FlexSet series keysets.

Use the following guide to navigate through this topic:

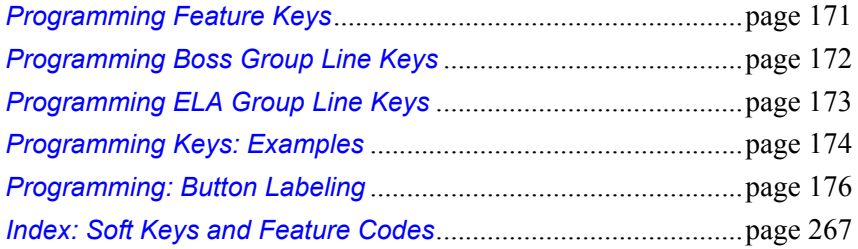
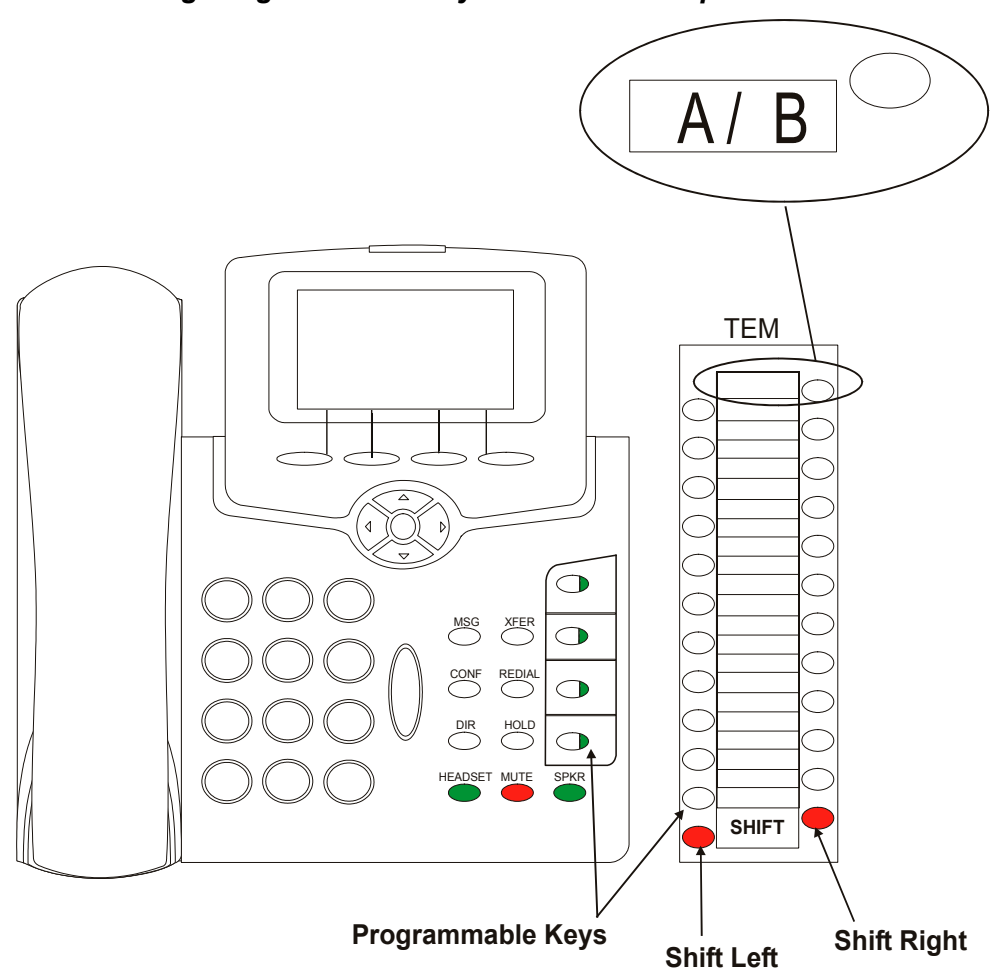

*Activating Programmable Keys on the TEM Expansion Module*

#### *TEM Programmable Keys Form*

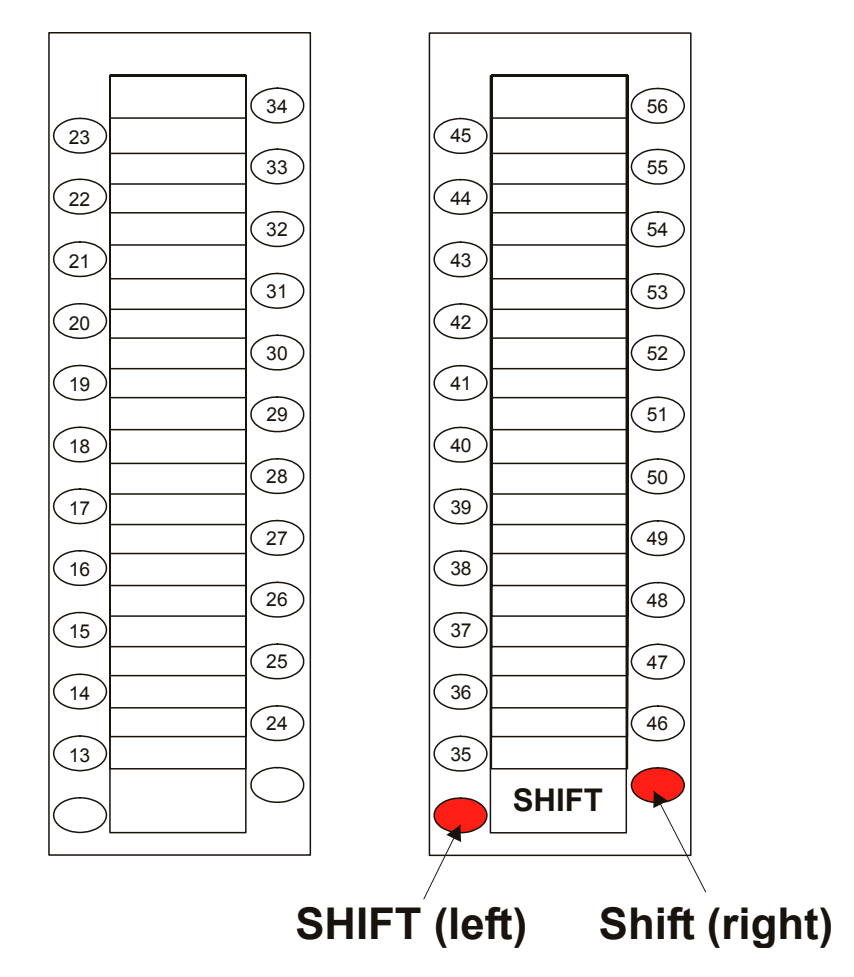

## **Programming Feature Keys**

#### **To Program Feature Keys:**

- 1. Press [Prog].
- 2. Press the DSS/Feature key you wish to program.
- 3. Dial the numbers exactly as you would normally to enable the feature or to speed dial.
- 4. If the button is already programmed, the contents appear on the system lines.
- 5. Press the DSS/Feature key again to save the contents to memory.

#### **To View Programmed Key Contents:**

- 1. Press [Prog].
- 2. Press programmed key.
- 3. View contents on system lines.
- 4. If the length of the number exceeds the display size, press **Next** to scroll through additional digits.
- 5. Press **SPKR** to release.

#### **To Delete Programmed Key Contents:**

- 1. Press [Prog].
- 2. Press the programmed key.
- 3. View contents on system lines.
- 4. Press [Prev].
- 5. Press the programmed key again to delete.

### **Programming Boss Group Line Keys**

Each phone in a Boss Group can be programmed with up to six line keys. The use of programmed line keys assists in defining the various ways in which a Boss Group can answer incoming calls. To learn about the different uses of Boss line keys, see *[Boss Groups on page](#page-78-0) 67*.

#### **To Program Line Keys:**

- 1. Press [Prog].
- 2. Press the **LINE NN** DSS key you wish to program.
- 3. Dial Boss LINE feature code (default dial number: #126).
- 4. Dial the Boss Line number (**00** = first line, **01** = second line, etc. up to **05**). Two digits must be entered.
- 5. Dial the Boss Group number.
- 6. Press the selected **LINE NN** DSS key again.
- 7. Press **SPKR** to release.
	- *NOTE! Do not perform the above steps if your phone has a button preprogrammed with a number of the trunk reserved for your Boss Group. This button will be used as a line key.*

### **Programming ELA Group Line Keys**

Each phone in an ELA Group can be programmed with up to 32 ELA line keys. To learn about the different uses of ELA line keys, see *[ELA \(Extension Line Appearance\) on page](#page-114-0) 103*.

#### **To Program ELA Line Keys:**

- 1. Press [Prog].
- 2. Press the **LINE NN** DSS key you want to program.
- 3. Dial the ELA LINE feature code (default dial number: #17718).
- 4. Dial the ELA Group number (main ELA station number).
- 5. Dial the Ring State digit, as follows (one digits must be entered):
	- [3]  **Delay** ringing after a system-defined timeout period.
	- [6] **No** ring upon receiving an ELA Group call.
	- [9] **Yes** immediately ring upon receiving an ELA Group call.
- 6. Dial the ELA Line number (**00** = first line, **01** = second line, etc. up to **31**). Two digits must be entered.
- 7. Press the selected **LINE NN** DSS key again.
- 8. Press **SPKR** to release.

#### **Programming Keys: Examples**

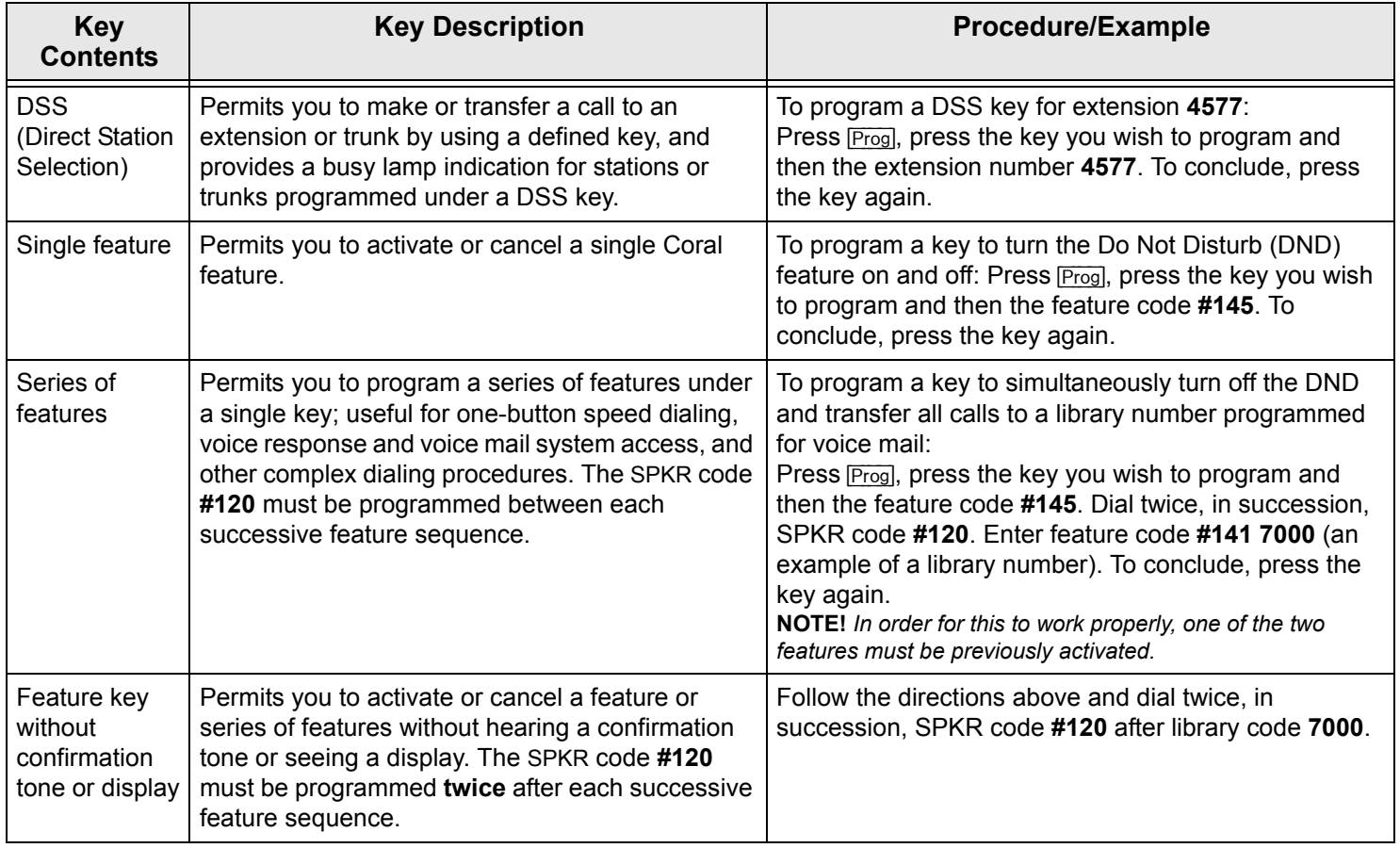

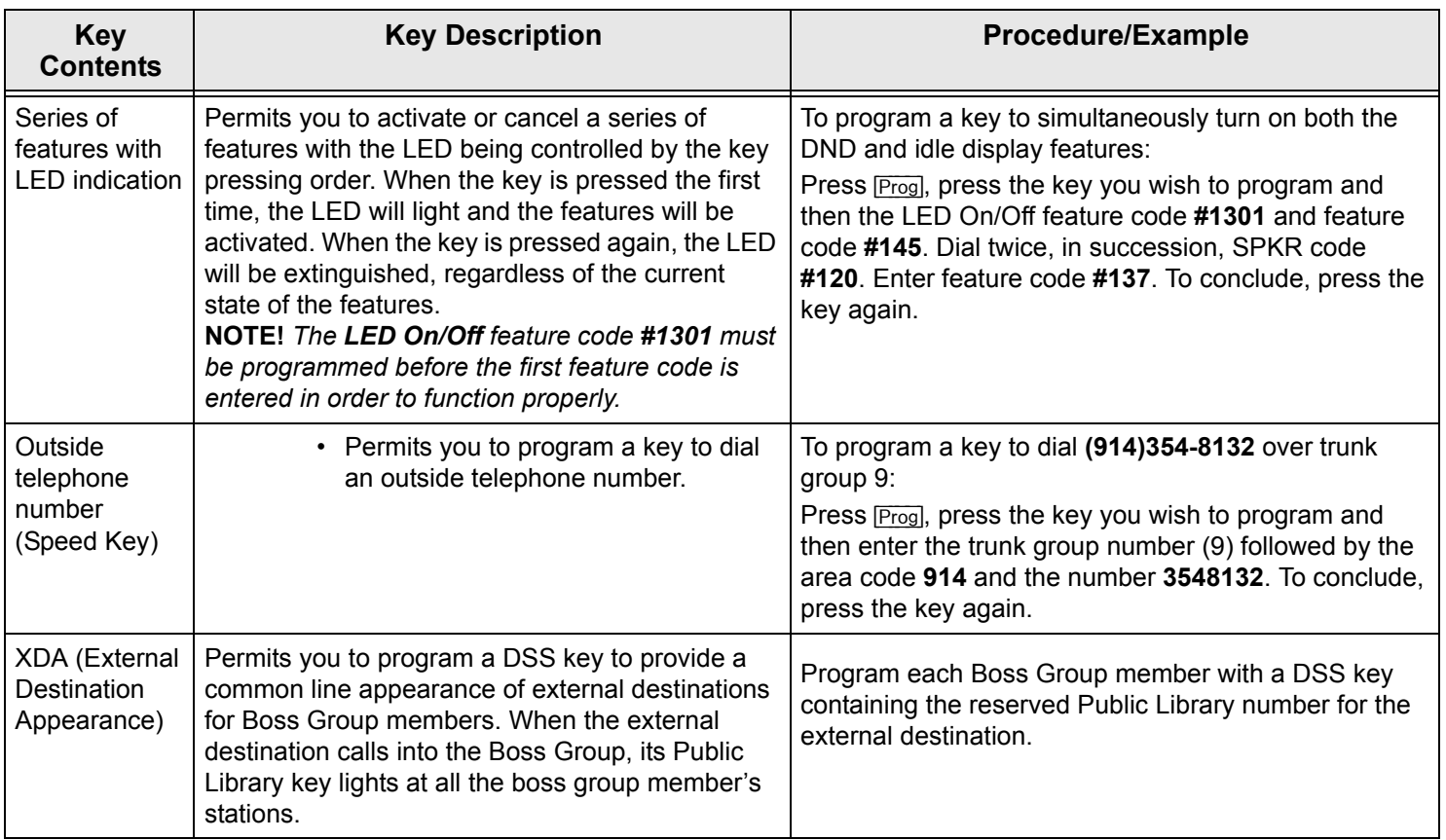

### *Programming: Button Labeling*

The phone includes a removable vinyl overlay for the programmable buttons on the phone as well as on the TEM expansion module, enabling the user to label the buttons.

The DESI Plus Labeling System is used to label the buttons on the phone. DESI Plus is a user-friendly and powerful telephone designation strip program, which allows an office printer to quickly create labels custom-designed for various phones.

The phone comes with a blank DESI label inserted beneath the vinyl overlay. Additional blank DESI Labels may be purchased from your dealer in letter or A4 sized paper. The sheets of peel-off stickers are provided to label the phone buttons with names and phone numbers. To choose the appropriate label sheet layout designated for the specific phone model, refer to the table below.

Use DESI software downloaded from the manufacturer's site: [http://www.tadirantele.com/products\\_terminals.asp](http://www.tadirantele.com/) or from the DESI site: <http://www.desi.com> to print the labels from your computer. Follow the online download instructions.

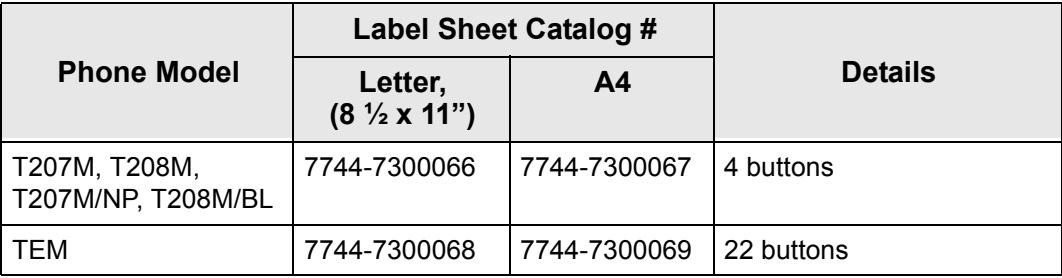

#### **Printing the multi-designation label:**

- •Use the DESI software to select the layout of your multi-designation label (as described on the previous page)
- •Enter the button content names per button location
- •Load the label sheet into the printer tray
- •From the DESI Plus/DESI Lite menu, choose *File > Print*

#### **To place labels:**

- 1. Create and print the labels using the DESI software.
- 2. Remove the vinyl overlay with a paper clip, refer to figure below.
- 3. Affix your new button label/s.
- 4. Replace the vinyl overlay.

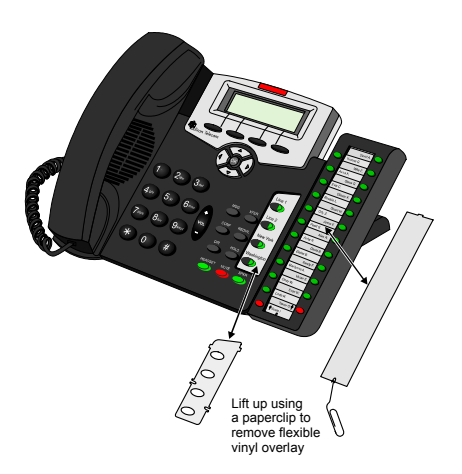

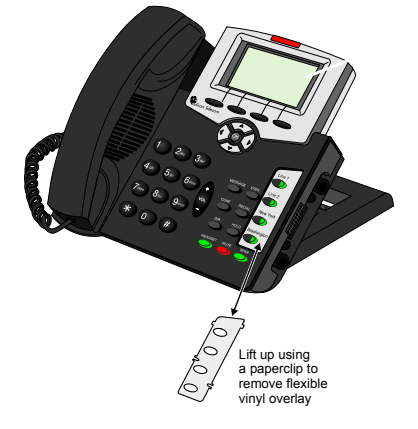

*Button labelling for T207M & T207M/NP with TEM Button labelling for T208M & T208M/BL*

## *Recording a Call*

This feature allows you to start recording while in conversation with a second party, 3-way or multi-party conference. It is operated while the current call is in progress, without disrupting the call.

The Coral system must be equipped with a uCMC, iCMC, CMC, WiCMC or CMC for Windows.

The feature is activated by pressing a toggle RECORD key (a programmed HELP key with APDL as the destination). The RECORD key is used as a trigger for a predefined destination (APDL) to start recording the call to the user's voicemail box.

# **Programming a Record key:**

- 1. Press [Set] [Prog].
- 2. Choose and press the DSS key.
- 3. Dial **HELP** feature access code (default dial number: #1443).
- 4. Dial the destination APDL.
- 5. Press the selected DSS key again.

## **To Start Recording the Call:**

- 1. During a call, in order to record the conversation, press the **RECORD** DSS key and continue the call.
- 2. Recording starts when the **RECORD** key LED flashes.

# **To Stop Recording the Call:**

•During a call that is already being recorded, press the **RECORD** DSS key again to end the recording.

### *Redial*

Redialing options are accessed by pressing **Redl** from idle state.

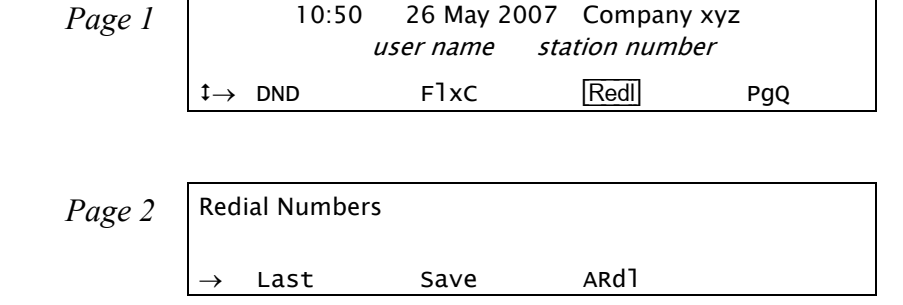

- [Last] **Last Number Redial** is used to redial the last number (most recent number) dialed from this phone. You can also press **REDIAL**to redial the most recent number.
- [Save] **Saved Number Redial** is used to redial an outside number that you have stored in memory.

A number can be saved during a conversation, when you hear a busy tone, or when the dialed number is not answered by choosing [Save].

*NOTE! As opposed to Last Number Redial, the saved number will remain in memory until another number is saved by repeating the above procedure.*

[ARdl] **Auto Redial** is used to repeatedly redial an outside number that is busy. More than one number can be stored in the Auto Redial list. A number can be entered for auto redialing either when you hear the busy tone when making an external call *(see [Upon Hearing Busy Tone on page](#page-55-0) 44)*, or upon hearing ringback *(see [Upon](#page-53-0)  [Hearing Ringback Tone on page](#page-53-0) 42)*, or from idle before making an external call (see *[below](#page-191-0)*). The number will be redialed until the external phone rings, or up to a system-defined number of attempts, before the number is erased from the Auto Redial list.

## <span id="page-191-0"></span>**Activating Auto Redial from idle (before making an external call):**

- 1. Press [ARdl].
- 2. Dial the required outside line access code or press the relevant preprogrammed outside line key. Possible outside line access codes are *trunk number, trunk group number, routing access, dial service, private/public library number, last number redial code, or saved number code*.
- 3. Dial the outside number.
- 4. Press [Enbl].

The number will now automatically redial at timed intervals. When the called party answers, press the flashing **SPKR** key or lift the handset to enable conversation.

Once Auto Redial has been activated, the following options appear in idle state after pressing [ARdl]. The features in the following table affect all numbers in the redial list.

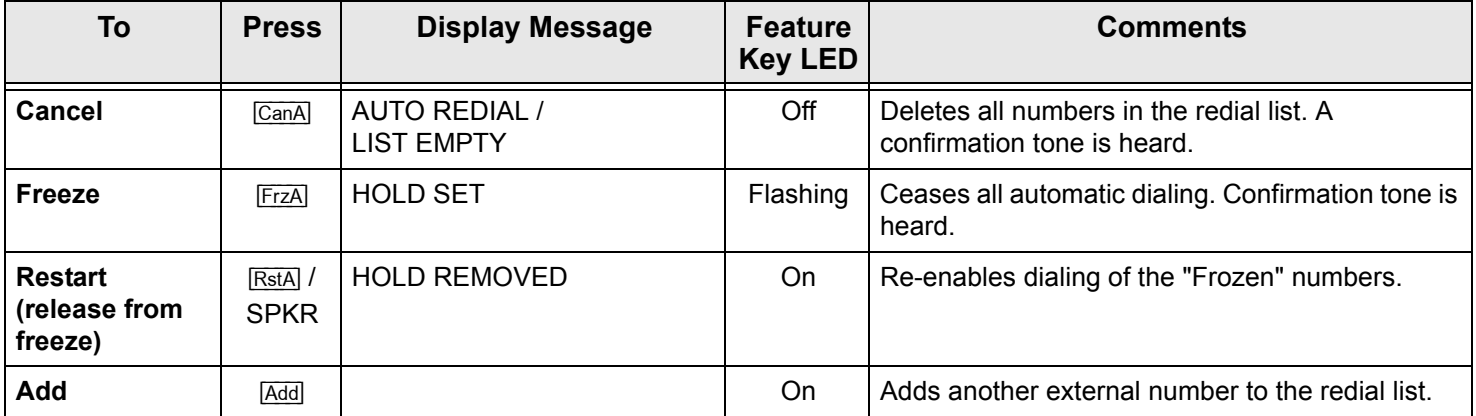

Press [Next] and [Prev] to scroll through the redial list. When the required number is found the Auto Redial features (see table below) can be directly activated for the selected number. Press **SPKR** to exit.

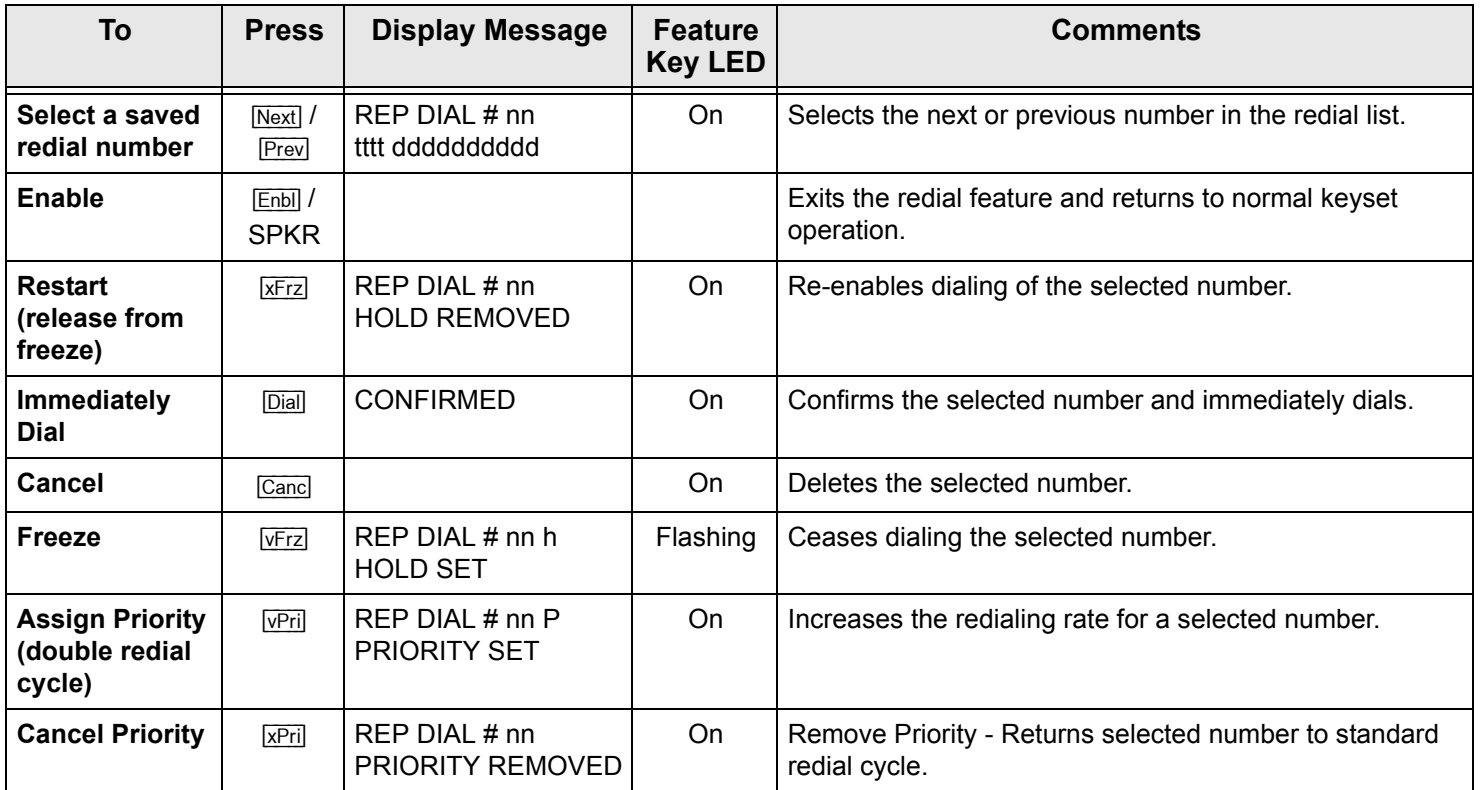

nn = serial number  $(01, 02, 03...)$ , tttt = outside line access code or name, dddd = external telephone number

*NOTE! It is recommended that you program a feature key to make the most out of the Auto Redial feature. To program an Auto Redial feature key, see [Programming: Feature Keys on page](#page-178-0) 167. Default Auto Redial access code: #178.*

## *Relay (Accessory)*

You can switch a relay on or off in order to activate certain external devices, such as external alarm, or electric lock. These devices are installed by your company. Use the form below to write down the types of external devices and their associated codes that are installed.

## **Activating/deactivating Relay:**

- 1. Dial the Relay Code (Default Dial Numbers: 7086 to 7091).
- 2. Choose **Set** to turn relay on; OR

Choose Canc to turn relay off.

3. Listen for the confirmation tone.

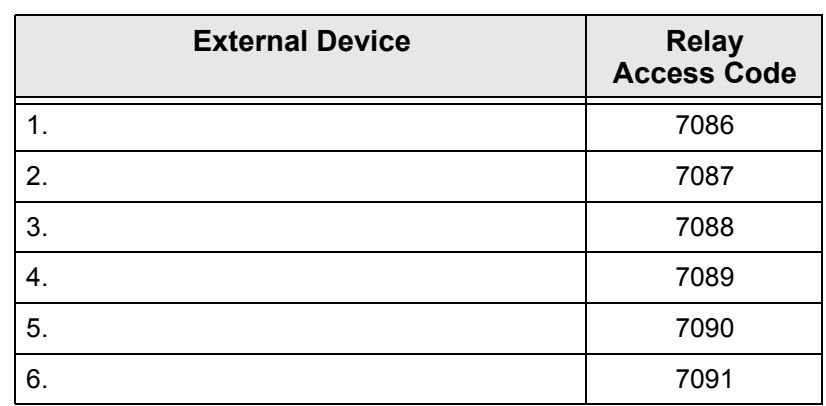

#### **Relay Codes**

#### *Reminder*

Use this feature to set, review, or cancel reminders, which will ring your phone at a designated time. You can set reminders to ring your phone at one or more designated times. If you do not answer the call, the phone will ring three more times at one minute intervals. More than one reminder can be programmed. Press  $\overline{Remal}$  to access the Reminder menu.

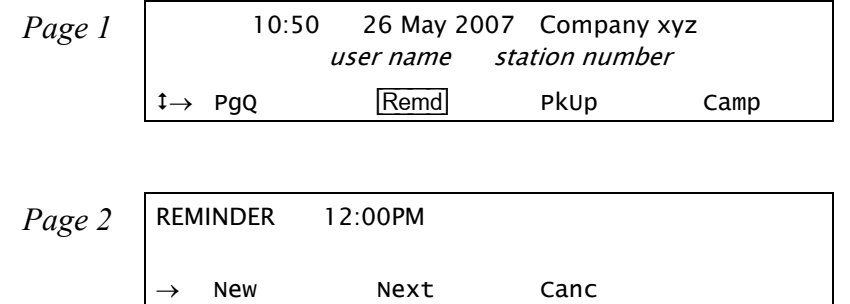

### **Entering a Reminder request:**

- 1. Press [Remd].
- <span id="page-194-0"></span>2. Enter the time you wish to be called at the ENTER TIME prompt. Note that four digits are required for a 12-hr clock: (i.e. 0805 for 8:05)
- 3. Choose [AM] or [PM].
	- •To add another Reminder time, choose **New** and continue with step [2](#page-194-0) above.
	- •To scroll through the Reminder list, press [Next].
	- •To cancel the selected Reminder time (displayed on the top line), choose [Canc].

## **When Reminder call rings:**

When the phone rings, the REMIN message appears on the top line indicating that this is a reminder call. Press **SPKR** to answer the call; the ANSWER REMIN message appears on the top line. Choose one of the following:

- 1. Press [Snz] to have the system call you again later (after a system-defined time period).
- 2. Press **SPKR** again to cancel the reminder.

#### *Room Status*

Used to turn the Room Status definition of your station on or off. There are 16 different Room Status definitions. Use the *Table [on page](#page-197-0) 186* to write in the various room statuses and related access codes available at your telephone.

This feature is applicable for Hotel/Motel use. In cases where this is required, specific instructions will be given.

*NOTE! Check with your system administrator whether your Coral system supports the Room Status or Canned Messages feature. If your Coral system supports the Canned Messages feature (see [page](#page-98-0) 87), the Room Status feature is unavailable.*

Press  $\sqrt{\text{Room}}$  to access the Room Status options.

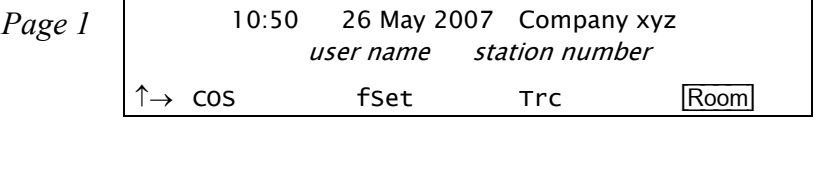

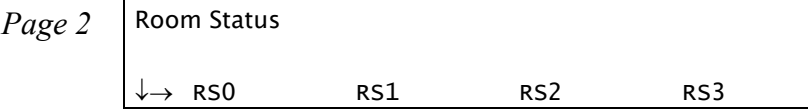

[RSx] Press the required Room Status soft key ([RSx] where *<sup>x</sup>*= 0 to 15, see *Table [on page](#page-99-0) 88*) to activate. The status definition appears on the top line. When activated, a bullet is shown next to  $\overline{RSx}$ , and next to  $\overline{Room}$  on the idle screen.

To cancel, press the relevant lit •[RSx] key again.

#### **Room Status - Names and User Access Codes**

<span id="page-197-0"></span>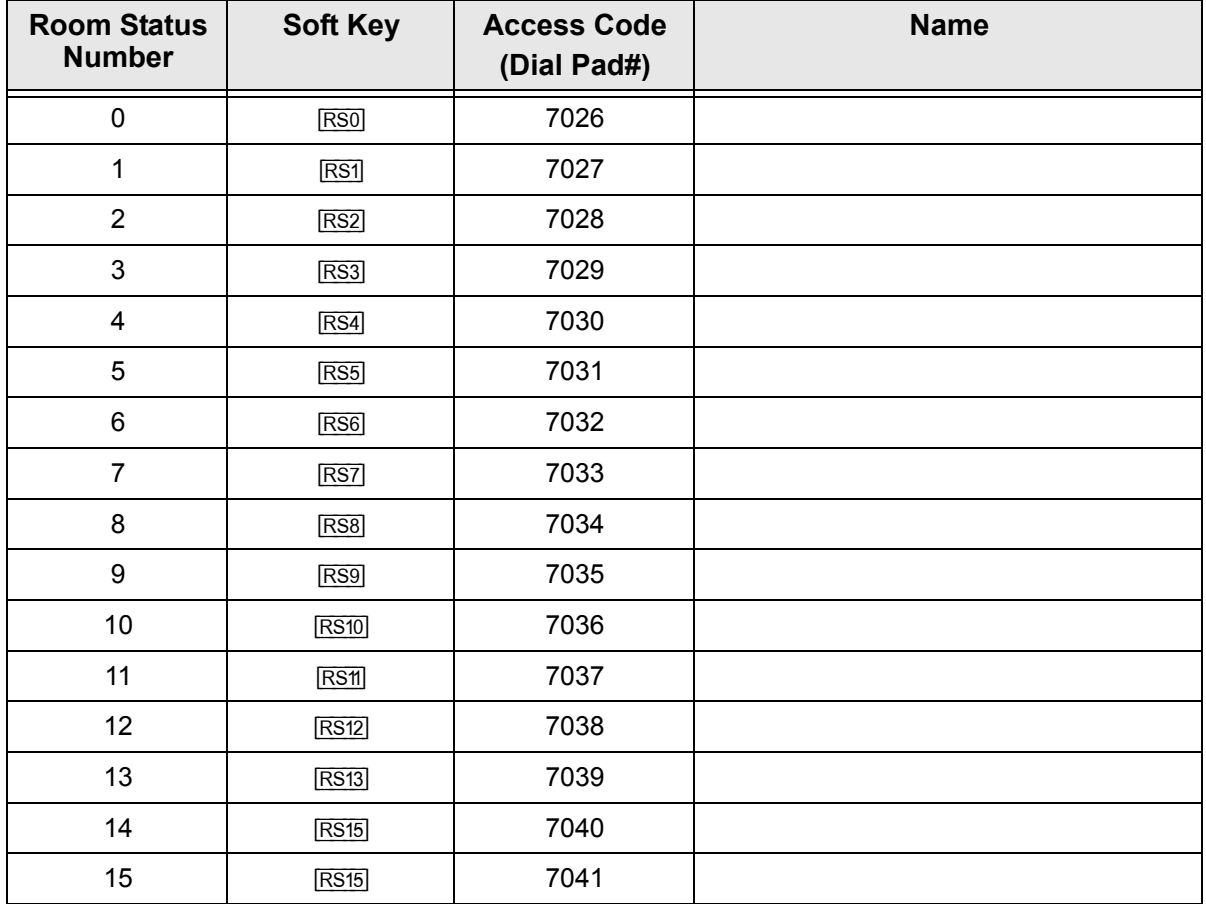

### *Series Call*

Series is used to mark an external call before transferring it to a third party. This causes the call to return to you after the third party hangs up. This feature can *only* be used during conversation.

### **Marking a call as a Series Call:**

- 1. During conversation, press [Ser] to mark the call.
- 2. Listen for the confirmation tone.
- 3. Transfer the call when you are ready.

The marked call will now return to you after the third party has hung up.

**NOTE!** Should you try to mark a call that has already been marked the error message *ALREADY SET will appear.*

# **When your telephone rings (third party hangs up):**

- 1. The call will return to you with the SERIES message displayed.
- 2. Answer the call as normal when your station rings.
- 3. Ask calling party if transfer to another party is required; or Set up the call as a series call; or Hang up.

## *Silent Monitoring*

This feature enables an authorized (COS and AUTHORIZATION) user to monitor and/or record (may require additional hardware) any system port, station, trunk, etc. in any state (except data and conference), without audio or visual warning to the monitored party. While monitoring a port, your telephone returns a busy signal for all incoming calls.

The volume can be adjusted using the **VOL <sup>+</sup>**/**-** buttons whilst monitoring, and you can whisper by pressing [WPg].

Press [SM] to access the Silent Monitoring options.

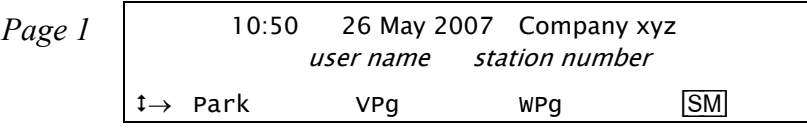

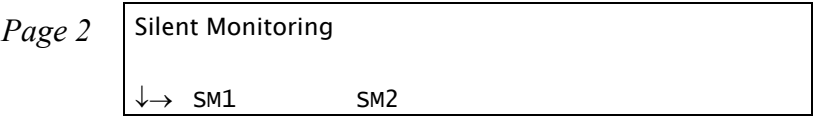

- [SM1] **1-Way Split Silent Monitoring** is used to monitor either side of a 2-way conversation separately. Only one of the conversing parties can be heard at any one time. This feature can be activated from idle only, as follows:
	- 1. Press [SM1].
	- 2. At the prompt, dial the station number of the original destination  $(1<sup>st</sup>$  party), then:
		- To monitor the 1<sup>st</sup> conversing party, choose  $\overline{\text{Orig}}$  or dial the cancellation code  $\star$
		- To monitor the 2<sup>nd</sup> conversing party, choose **P**rtn or dial the activation code  $\checkmark$
		- To cancel Split Silent Monitor, press **SPKR** or hang up.
	- *NOTE! If you hear the reorder tone when attempting to monitor a call, the port is SECURED against monitoring.*
- [SM2] **2-Way Silent Monitoring** is used to monitor both sides of a 2-way conversation simultaneously. This feature can be activated from idle, or while attempting to call a busy or non-answering destination.
	- *NOTE! This feature requires a CNSsl card, an 8DRCF, an 8DRCM card or a CNF card to be installed in the system. When a CNF card is installed, it must be defined as C3-WAY.*

## **Operating from idle:**

- 1. Press [SM2].
- 2. At the prompt, dial the station number.

Options available while monitoring:

- •To cancel 2-way Silent Monitor, press [Abort], **SPKR** or hang up.
- •To whisper to the  $1<sup>st</sup>$  party, press [WPg].

# **Operating upon hearing busy or ringback tone:**

- 1. Dial the station.
- 2. Upon hearing busy or ringback tone, press [SM2]. OR

Press [Xfer] and dial 9.

Options available while monitoring:

- •To cancel 2-way Silent Monitor, press [Abort], **SPKR** or hang up.
- •To whisper to the  $1<sup>st</sup>$  party, press [WPg].

*NOTE! If you hear the reorder tone when attempting to monitor a call either the port is protected against monitoring (SECURED) or All conference card ports are engaged (NO RESOURCE).*

### *Speed Dialing: Private Library*

You may program your telephone with your own private Speed Dial directory, which can be used to speed dial long numbers. Each entry is called a Private Library Number. The Private Library can be programmed with an external or internal dial number. You can also use a Private Library to dial external or network numbers for features that allow only internal destinations such as Call Forward, Divert and Hunt features. When entering external dial numbers, make sure to include the external access code into the Private Library number as well.

<span id="page-202-0"></span>The speed dial numbers are programmed per station and are unique to each station. Therefore, dialing the same private library number at one station will most likely include a different destination than dialing the same Private Library number at another station. Use the table below to write down your Coral Speed Dial numbers.

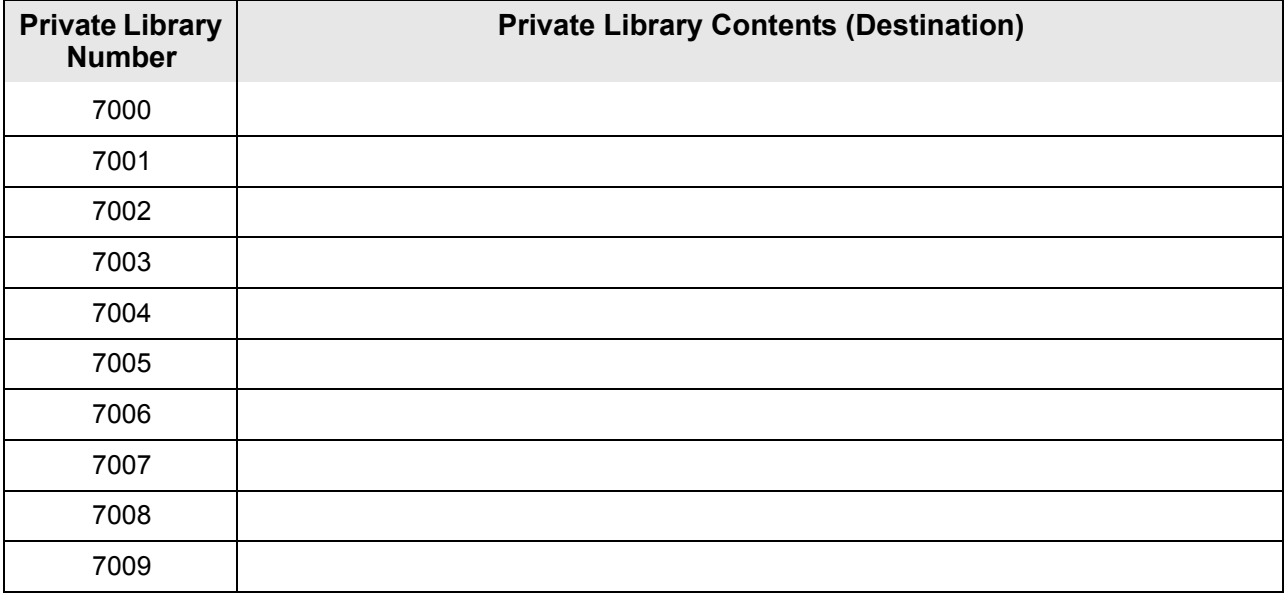

#### **Private Library - Speed Dial Numbers**

#### **Programming a new Private Library:**

Private Libraries are saved via the Coral system with your station number but not in your phone's memory. Private Library is accessible from the Setup menu. Press [Set] [Lib] to access the Private Library options.

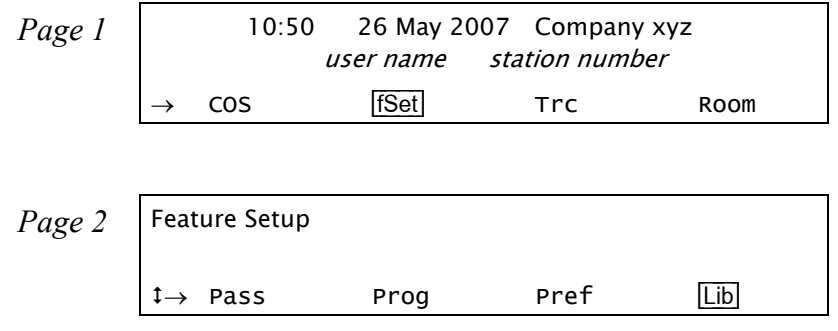

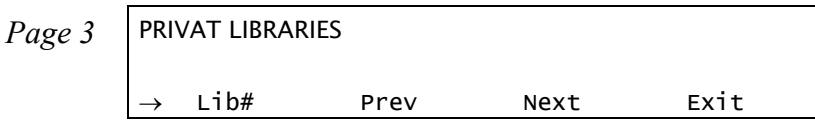

- [Lib#] **Library** is used to select a new Private Library number.
- [Prev] **Previous** scrolls to the previous Private Library.
- [Next] **Next** scrolls to the next Private Library.

#### **To program or change a Private Library Speed Dial number**

- 1. Press [Set] [Lib].
- 2. Choose  $\overline{\text{LibH}}$  and dial the Library number to be programmed or scroll through the list of private library numbers using  $\overline{\text{Next}}$ and [Prev].
- 3. The Library number (e.g.: PRIVAT LIB 7000) appears on the top line of the display. The Library contents appear on the second line of the display.
	- *NOTE!* Use the table on *[page](#page-202-0) 191* to write down your Coral Private Speed Dial numbers (default Private Library numbers are 7000 to 7009, these may differ in your system, see your system administrator for your system's Private Library numbers).
- 4. Dial the digits you would normally dial to place the call (include outside line access code). Insert required dial parameters in between the dialing digits when needed. These parameters appear over pages on your phone display. Press the relevant soft key when needed. The list of dial parameters is given below:
	- *NOTES! Possible outside line access codes are: trunk number, trunk group number, dial service, routing access or another public/private library number.*

*The number of digits that can be programmed, including Codes and Pause (time delay), is limited by the system (defined system-wide). Should you try entering a longer digit string than allowed, the system will give the error message LENGTH EXCEEDED, and programming will stop.*

- [Ext#] **External telephone number**. Choose this to program or change an external number in the required Library number. Dial the required external number. Press **SPKR** to save your entry, or [Next] or [Prev] to save this number and select a new library number.
- [Next] **Next** is used to view the next Library number.
- [Prev] **Previous** is used to view the previous Library number.
- [Canc] **Cancel** is used to delete the Library contents.

After entering the outside access code, when entering digits into the Library number, you may also enter any one of these special dial codes in between the digits to enhance dialing:

 $\overline{DN}$  *X* sec **Time Delay (seconds)** where  $x=1$  to 9: Introduces a delay of x seconds before the following digits are dialed.

[Code] [End] **Final Digit** (stop dial). Indicates to the system to stop dialing the outside number (display shows '.').

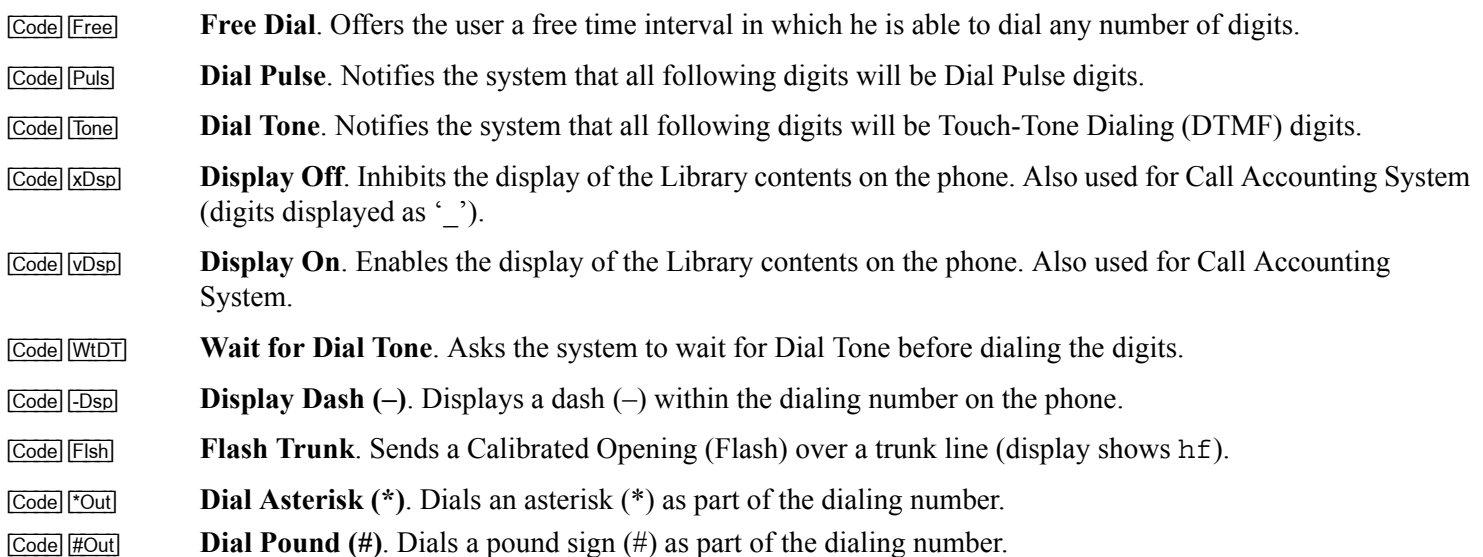

## **Deleting a single Private Library Number from memory:**

- 1. Press [fSet] [Lib].
- 2. Choose **Lib#** and dial the Library number to be removed or scroll through the list of private library numbers using **Next** and [Prev].
- 3. The Library number (e.g.: PRIVAT LIB 7000) appears on the top line of the display. The Library contents appear on the second line of the display.
- 4. Choose [Canc].
- 5. Press **SPKR** to exit.

## *Speed Dialing: Using Private and Public Libraries*

Speed dialing using a Private Library or system Public Library number is basically the same, therefore the process is described generally for both dialing systems. If Public Speed Dialing is available on your system, consult your company directory for library numbers.

## **To dial a Public or Private Speed dial number:**

- 1. Lift handset.
- 2. Dial speed call library number (Private or Public).
- Notes: 1) In some cases the Speed Dialing number must be followed by a Forced Account code. When Forced Account code is required the distinctive dial tone is heard after dialing the speed call library number.
	- 2) Certain speed dialing numbers require that you dial the relevant outside line access code. When required, the dial tone is heard after dialing the Speed call library number.

## *Touch-Tone Dialing (DTMF) for Other Common Carriers (OCC)*

Enables you to send DTMF tones using the dial pad over non-DTMF trunks and stations during any call (phone to trunk, phone to phone, 3-Way Conference, Meet-Me Conference, etc.). In this way you can control any device (such as Voice Mail, IVR, start/stop recording a call, etc.) requiring DTMF response.

The party information is displayed on the top line. The digits are displayed on the second line as they are dialed and the corresponding DTMF tones are heard by all parties to the call.

#### *NOTE!* phones *defined with Auto Transfer must use this feature even when sending DTMF tones to DTMF trunks and stations.*

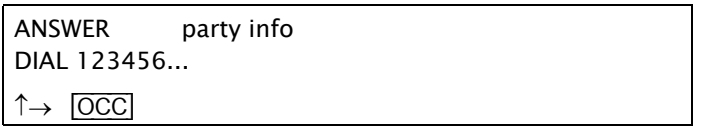

The OCC feature is an on/off toggle switch. Press [OCC] once to activate DTMF mode; press again to return to normal mode.

### **Activating using soft keys:**

- 1. Press [OCC].
- 2. Dial the required digits.

#### **Activating using preprogrammed key:**

- 1. Press the preprogrammed **OCC** key.
- 2. Dial the required digits.

*NOTE! To learn how to program a key, see [page](#page-178-0) 167. To program an OCC key, use feature code #127.*

# *Transfer (Xfer)*

You can transfer both internal and external calls to other users within your system or outside it. Transfer routes a call you received to an idle station. It can also link a call you held to other ports. When Auto transfer is defined at a station, dialing a number will automatically transfer that number, thus initial use of  $\overline{\text{Xfer}}$  or **XFER** is not necessary, although subsequent actions do require pressing [Xfer] (as defined in this manual). This feature is typically utilized by attendants. Remaining procedures are the same as for a regular transfer. A call can be screened or unscreened:

- •**Screened Transfer (Consultation Transfer):** You may announce the call before transferring.
- • **Unscreened Transfer (Direct transfer, Blind transfer, Unsupervised transfer or Cold transfer):** You may transfer the call without a prior announcement or without notifying the recipient. When the destination is busy, hanging up will cause the system to camp on (external call only) to the busy station.

## **Transferring an established call:**

- 1. During a call, press [Xfer] or **XFER**.
- 2. Dial the third party destination number.
- 3. Choose one of the following options:
	- •Wait for an answer to announce the call and disconnect (screened transfer).

You can now alternate between the two parties and speak privately with one while the other is put on hold by choosing the relevant flashing Exclude Source/Destination soft keys.

- If  $\sqrt{\frac{S_{rc}}{S_{rc}}}$  is flashing, choose  $\sqrt{\frac{S_{rc}}{S_{rc}}}$  to speak privately with the first party.
- If  $\sqrt{\frac{p_{\text{est}}}{p_{\text{est}}}}$  is flashing, choose  $\sqrt{\frac{p_{\text{est}}}{p_{\text{est}}}}$  to speak privately with the second party.
- If neither  $\overline{S_{\text{TC}}}$  nor  $\overline{Dest}$  are flashing, choose either  $\overline{S_{\text{TC}}}$  or  $\overline{Dest}$  and then converse 3-way.
- If you are in 3-way and you wish to converse privately again with any party; choose either the [Src] or [Dest] and the other party will again be put on hold.
- Press  $\overline{X^{fer}}$  to release the destination (second) party and return to 2-way conversation with the source.
- Choose FRIs to release all parties.
- Choose [3Way] or press the **CONF** key to establish a 3-way call.

**OR**

• Disconnect to automatically transfer the call (unscreened transfer). If the 3rd party is busy or does not answer, the call will return to you with the relevant BUSY or NO ANSWER message.

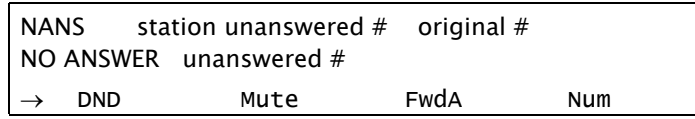

#### *Station does not answer*

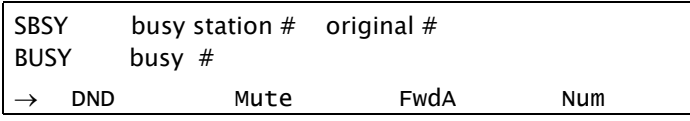

#### *Station is busy*

Answer the return call, then either:

- Ask the calling party if they wish to transfer to another party.
- Hang up.
- Press  $\overline{Cam}$  to automatically camp on to the station from which the call was transferred.

## **Transferring a held call:**

Use transfer of a held call to connect an incoming call to the held party, such as when you have to locate someone for a caller.

- 1. Press [Xfer] or **XFER**. While the party is being held, dial a destination number.
- 2. Press the flashing DSS key associated with the held call.
- 3. Press **SPKR** or hang up to transfer the call.

### **Transfer: Split Call**

Split call allows you to alternate between two other parties, by pressing soft keys defined as Exclude Source and Exclude Destination. The feature also allows 3-way conversation by merely pressing one of the keys, [Src] or [Dest], when the bullet next to that key is steadily lit. This feature can be activated in any sequence, any number of times. When you speak privately, with either the Source or Destination, the other party is automatically put on hold.

*Source:* the first party with whom a connection was made.

*Destination:* the second party with whom a connection was made.

The following table allows identifying the progress of split calls when your phone is not equipped with a message display.

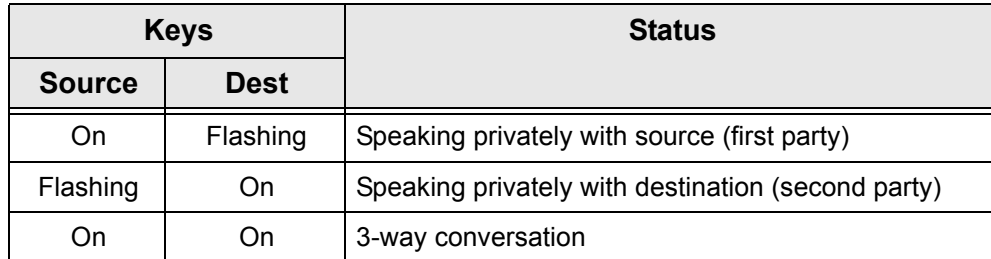

### **Activating Split Call on conversation:**

- 1. Press [Xfer].
- 2. Dial the destination number and wait for an answer.
- 3. You can now alternate between the two parties and speak privately with one while the other is put on hold by pressing the relevant flashing key.
- 4. Press the flashing [Src] to speak privately with the first party; or Press the flashing **Dest** to speak privately with the second party; or You can press  $\sqrt{3Way}$  or the key with a steadily lit bullet and then converse 3-way.
- 5. If you wish to converse privately again with any party: Press either the **[Src]** or **[Dest]** key and the other party will again be put on hold.
- 6. If you wish to release the destination (second) party and return to 2-way conversation with the source, press [Xfer].
- 7. If you wish to release all parties press [fRls].

## *Transfer: Broker/Consultation/3-Way Conference Call*

Your telephone can be set up to use one or all (if your Transfer COS is defined as ALL) of the following three-party transfer functions, as defined by your Transfer COS definition (consult your system administrator for details).

Each action is performed by first pressing **Xfer**] (transfer) or **XFER**; however, for stations where Auto Transfer is defined (in the Class of Service), transfer will take place as soon as the required number is dialled. This will take effect only the first time that the transfer takes place. Subsequent actions do require pressing [Xfer] as defined in this manual.

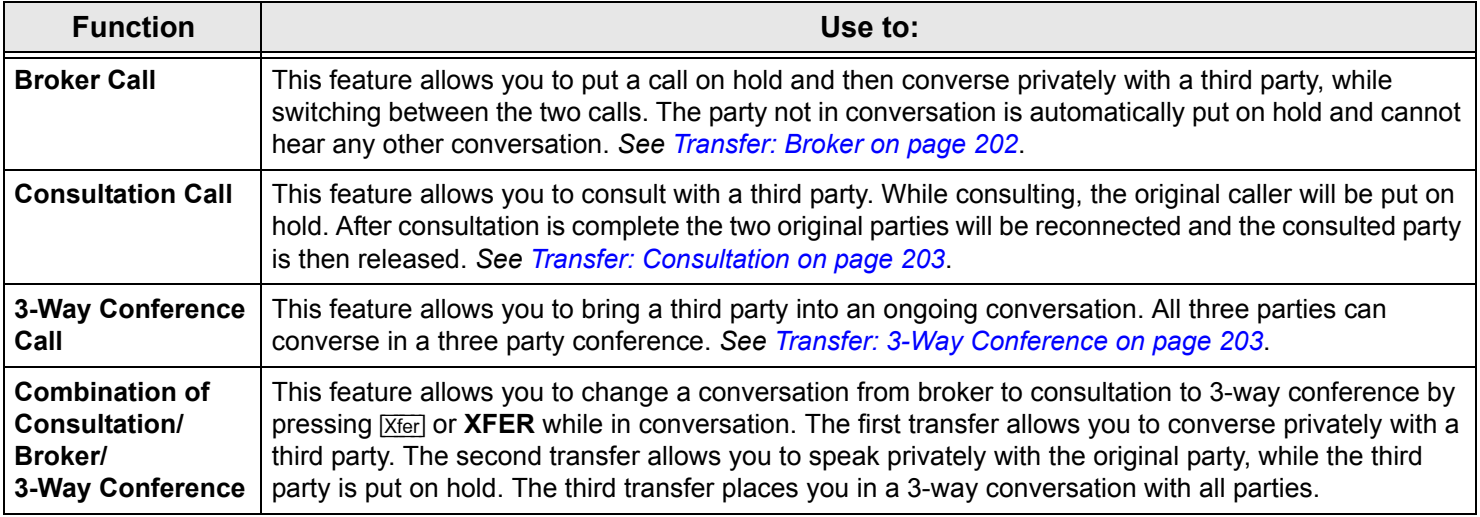

#### <span id="page-213-0"></span>**Transfer: Broker**

During a call, use this feature to connect to a third party while placing the original (source) party on hold. You may continue to switch between the two calls (parties). The party not in conversation is automatically put on hold.

- 1. During the call, press [Xfer] or **XFER**.
- 2. Dial the third party dial number.
- 3. Wait for an answer.

The original party is placed on hold. You may now speak freely with the third party.

4. The following options are now available:

•Press **[Brkr]** or **[Src]** or **[Dest]** to alternate between the calls any number of times.

[Src] and [Dest] flash depending on which party you are connected to.

•Press a non-flashing [Src] or [Dest] soft key for a 3-way call.

•Press [fRls] in order to release all parties and press **SPKR**.

•Press **SPKR** or hang up in order to allow conversation between the two parties.

*NOTE! If you do not succeed in establishing the Brokered call, your Transfer COS definition may not be set to use the Broker Call function. Consult your system administrator for details.*

## <span id="page-214-0"></span>**Transfer: Consultation**

This feature allows you to consult with a third party while the original caller (or called party) is automatically placed on hold.

After the consultation is complete, the two original parties are reconnected and the consulted party is released.

- 1. During the call, press [Xfer] or **XFER**.
- 2. Dial the third party dial number.
- 3. When your call is answered, the original party is placed on hold so that you may converse privately with the second party.
- 4. After the consultation is concluded, press [Cslt] or [Xfer] to return to the original call and disconnect from the consulted party.

# <span id="page-214-1"></span>**Transfer: 3-Way Conference**

During a call you can use this feature to add another party to the call, creating a 3-way Conference call.

- 1. During the call, press [Xfer] or **XFER**.
- 2. Dial the third party dial number.
- 3. Wait for the third party to answer.
- 4. Press [3Way] or **CONF** to connect all three parties. If your COS definition is defined as ALL, then you must press [3Way] or **CONF** key again to establish the 3-way call;

*or*

Press [fRls] to release the third party and to return to the original call (same as consultation call).

*NOTE! If you do not succeed in establishing the Consultation call, your Transfer COS definition may not be set to use the Consultation Call function. Consult your system administrator for details.*

Other options after 3-way call is established:

- Press [Xfer] or **XFER** again to release the third party, and continue conversing with the original party.
- Press the lit [Src] to converse privately with the first (Source) party that you connected to. The third (Destination) party is put on hold while you converse and **Dest** flashes.
- Press the lit **Dest** to converse privately with the second (Destination) party that you connected to. The second (Source) party is put on hold while you converse and [Src] flashes.
- Press the flashing **Dest** or **[Src]** soft key to switch between the Source and Destination parties.
- Press [3Way] or press the **CONF** key to reconnect all three parties again.
- Press FRIs to end the call (3-Way or 2-Way).
- *NOTE! If you do not succeed in establishing a 3-way call, your Transfer COS definition may not be set to use the 3-Way Call function. Consult your system administrator for details.*
## *Wakeup*

Use this feature to program your phone to ring at designated times. If you do not answer the call, the phone will ring three more times at one-minute intervals. If you do not answer by the third call, the wakeup call is routed to the attendant and a wakeup report is printed.

Press [Wake] to access the Wakeup options.

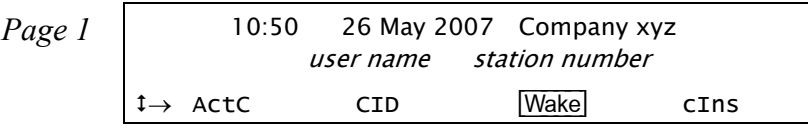

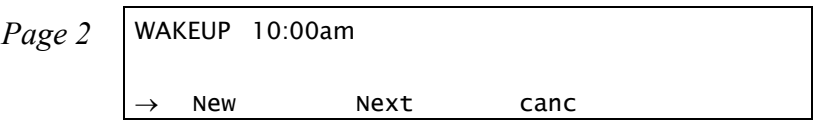

# **Entering Wakeup request:**

- 1. Press [Wake].
- <span id="page-216-0"></span>2. Enter the time you wish to be called at the ENTER TIME prompt. Note that four digits are required for a 12-hr clock: (i.e. 0805 for 8:05).
- 3. Choose [AM] or [PM].
	- *NOTE! If you hear a reorder tone, Wakeup is denied at your station (as defined by Class of Service). In order to make use of this feature, request that the attendant activate Wakeup at your station.*

•To add another Wakeup time, choose [New] and continue with step *[2](#page-216-0)* above.

•To scroll through the Wakeup list, press [Next].

•To cancel the selected Wakeup time (displayed on the top line), choose [Canc].

### **When Wakeup call rings:**

When the phone rings, the WAKE message appears on the top line indicating that this is a Wakeup call. Press **SPKR** to answer the call; the ANSWER WAKE message appears on the top line. Choose one of the following:

- 1. Press [Snz] to have the system recall you later; or
- 2. Press **SPKR** to cancel the reminder.

# *Whisper Paging*

This feature allows an authorized user to break into an ongoing call, without interfering with the call itself, by whispering to one of the conversing parties. A Whisper Tone, in and out, is heard by the side whispered to.

The second party engaged in the original call hears neither tone, nor the whisper, and the whisperer cannot hear the second conversing party. The party whispered to continues to hear the second party, and also hears the whisperer in lowered volume. The party whispered to can reject the whisper page*.*

This feature can also be activated while in Silent Monitor and then the whisperer can be heard as well as hear the two parties conversing.

Press [WPg] to Whisper Page a station.

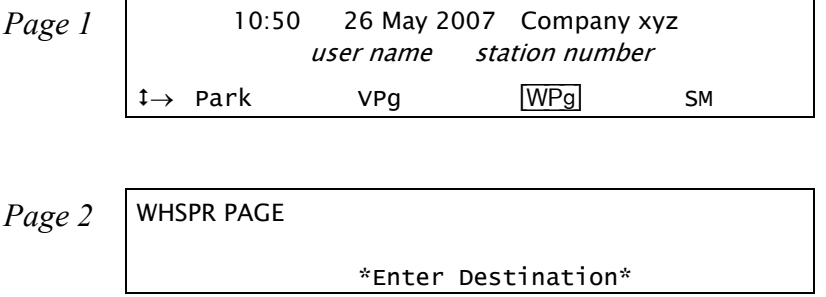

### **Sending a Whisper Page:**

- 1. Press [WPg].
- 2. Dial a station number.
- 3. Listen for the whisper tone.
- 4. Deliver the message and disconnect.

### *NOTES!*

- Whisper Page may not be sent to FlexAir handsets (T-402, T-404, T-408, T-304) and IP stations (T207M, T208M, T207M/NP, T208M/BL, T207S, T208S, T207S/NP, T208S/BL and FlexSet-IP 280S).
- This feature can be activated while you are silent monitoring the whispered party (see *[Silent Monitoring on](#page-199-0)  page [188\)](#page-199-0)*. Then you can be heard by the whispered party, as well as hear the two conversing parties.
- When you hear the reorder tone and the DND WHISPER message appears, the station is protected from receiving whisper paging calls.
- If you hear the reorder tone and the ON-HOOK BY message appears, the receiving party has rejected your whisper page.

# **Attendant Features**

### *Available Functions*

The following pages list the Attendant features that are available on your phone. Attendant features are available only when the station is defined as having Attendant station privileges. Not every Attendant feature listed may have been installed in your system, or at your station/extension. Attendant features are dependent on the assigned Class of Service (COS) levels. Check with your system administrator for a list of the specific features installed.

Most attendant features are activated upon other stations. The available features are displayed below. These features are accessed from idle.

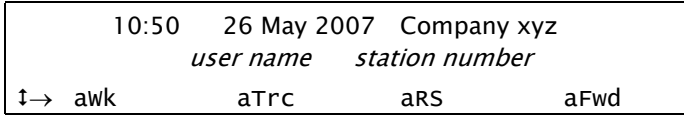

#### **Available Functions**

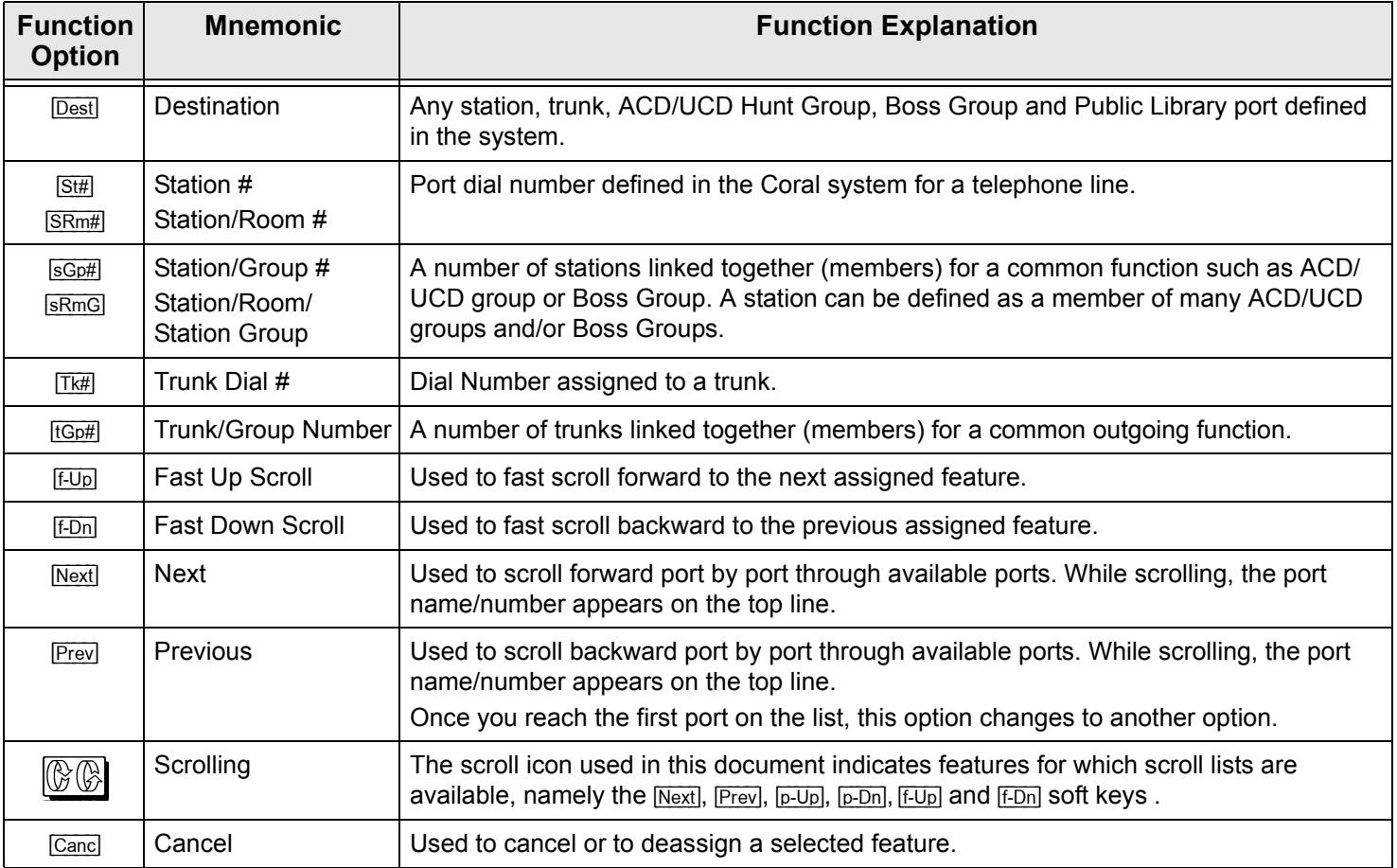

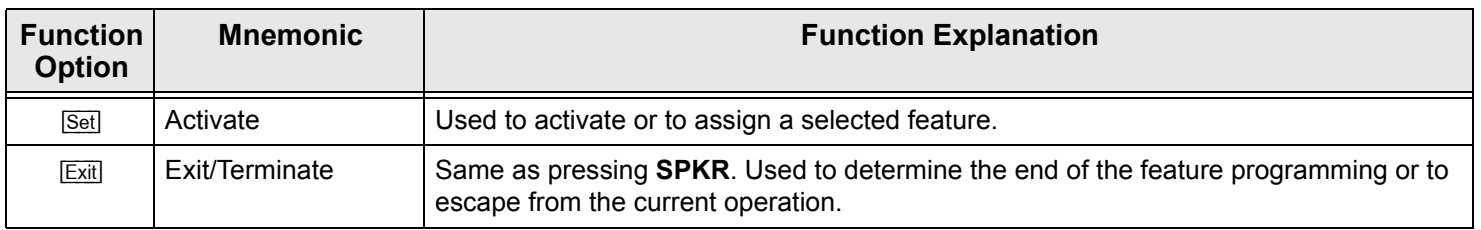

### *Call Forward*

The attendant may program stations, boss groups and ACD/UCD groups so that incoming calls ring at various destinations, depending on the state of the terminal (all, busy, no answer, timed).

These features can also be operated directly from a user station when defined by the COS, without attendant involvement.

Calls incoming from an external source only can be forwarded using  $\overline{[eA\parallel]}$ ,  $\overline{[eB\mid S\mid]}$ ,  $\overline{[eN\mid]}$ ,  $\overline{[e\parallel]}$ . Additionally, calls from Internal and External sources can be forwarded to different destinations, as described in *[Internal/External Call Forwarding on](#page-87-0)  [page](#page-87-0) 76*.

Possible destinations are *operator, station/group, external number via public and private speed call library, DVMS prerecorded message, UNA/central bell, group call, or network number (and the station itself for external calls)*.

Attendant Call Forwarding options are accessed by pressing [aFwd] from idle state.

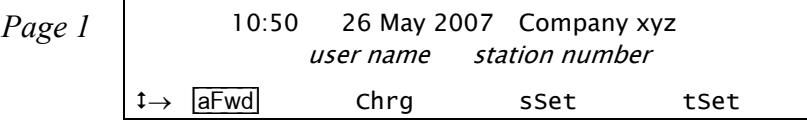

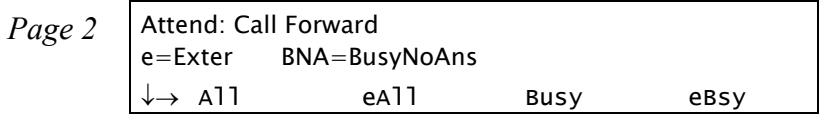

[All] or [eAll] **Forward All**. The attendant may program stations, boss groups and ACD/UCD groups so that incoming calls ring at another destination. The destination can call back or return calls to the source, and the user can still place outgoing calls from their telephone. The Distinctive Dial Tone sounds upon lifting the handset at the user's station.

- [Busy] or [eBsy] **Forward Busy**. The attendant may program stations and boss groups so that incoming calls ring at another destination when the originally called station or group is busy.
- [NA] or [eNA] **Forward No Answer**. The attendant may program stations and boss groups so that incoming calls ring at another destination when the originally called station or group does not answer within a system-defined number of rings.
- [Time] or [eTim] **Forward Timed**. The attendant may program stations, boss groups and ACD/UCD Groups so that incoming calls ring at another destination during specified system-defined time periods. *See table [on page](#page-85-0) 74.*

# **Operating Attendant Call Forward:**

- 1. Press [aFwd].
- 2. Choose the required forwarding option ( $\overline{[All]}$ ,  $\overline{[Ball]}$ ,  $\overline{[Busy]}$ ,  $\overline{[Bsv]}$ ,  $\overline{[NM]}$ ,  $\overline{[Iim]}$ ,  $\overline{[OIm]}$ ).
- 3. Choose  $\sqrt{\frac{SOP}{n}}$  and dial the originating station/group number, or scroll between stations/groups using  $\sqrt{\frac{SOP}{n}}$ .
- 4. To set Call Forward, choose [Dest] and dial the call forward destination number, OR

To cancel Call Forward, choose [Canc].

5. Press **SPKR** or [Exit] to exit and save.

### <span id="page-225-0"></span>*Canned Messages*

The Canned Messages feature is used to set a canned message for other stations. The attendant may set individual stations with any one of 16 canned messages so that internal callers to the station see the message displayed on the second line of their display panel until the call is answered.

Canned Messages can also be set directly from a user station, without attendant involvement (see *[page](#page-98-0) 87*).

Canned message texts are pre-programmed by your system adminitrator. They can be used to indicate the station's status (or any other pertinent information) to the calling party. Contact your system administrator for the list of canned message texts used in your organization. Use the *Table [on page](#page-227-0) 216* to list the canned messages available.

*NOTE! Check with your system administrator whether your Coral system supports the Canned Messages or Room Status feature. If your Coral system supports the Room Status feature (see [page](#page-229-0) 218), the Canned Message feature is unavailable.*

Press  $\sqrt{ap}$  to access the Canned Messages options.

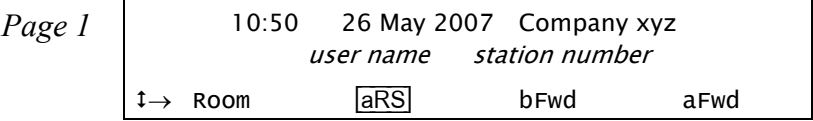

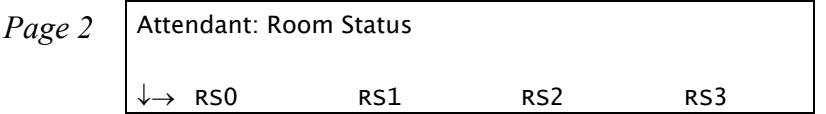

[RSx] Canned Message *<sup>x</sup>* (where *<sup>x</sup>*= 0 to 15, see *Table [on page](#page-227-0) 216*).

### **Operating Canned Messages:**

- 1. Press the required Canned Message soft key. The canned message appears on the top line.
- 2. Press  $\boxed{\text{SRm#}}$  and enter the station/room number, or scroll through the list using  $\boxed{\text{QR}}$ .
- 3. Choose [Set] to activate, OR Choose Canc to deactivate or reset. The status definition ASSIGN/DEASSIGN appears on the top line.
- 4. Press **SPKR** or [Exit] to exit and save.
	- *NOTE! The first canned message that you activated is the one that will appear on the internal caller's display panel. Therefore, to set a new canned message ensure that you cancel all previously set canned messages.*

<span id="page-227-0"></span>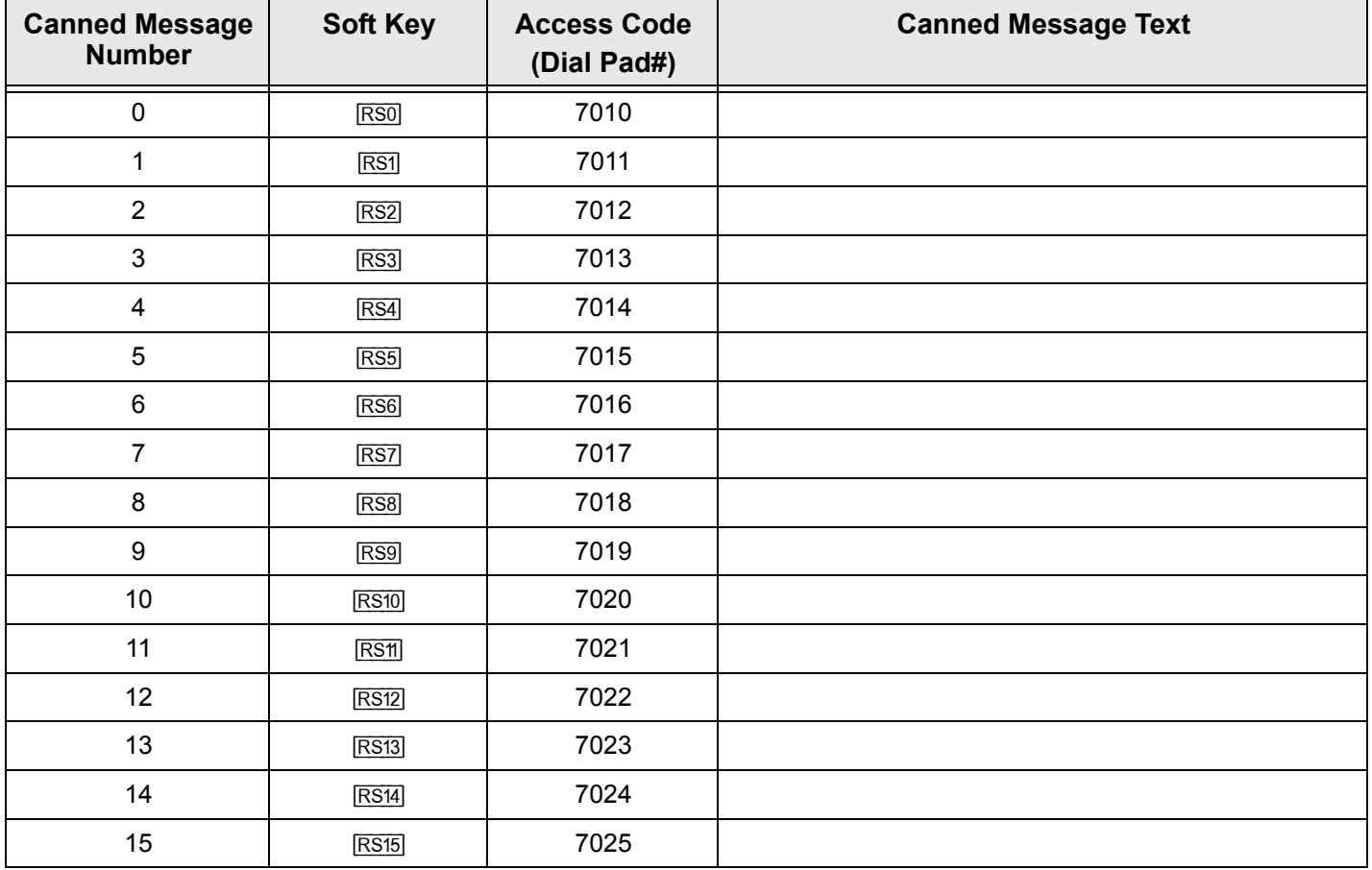

### **Canned Message - Text and Attendant Access Codes**

### *Malicious Call Trace*

The Attendant may initiate this feature that records the next *<sup>x</sup>* (a system-defined variable) calls to any station or room. A list of the calls can also be sent to a printer or terminal. Press [aTrc] to access the Attendant Malicious Call Trace options.

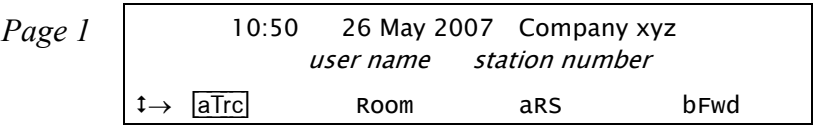

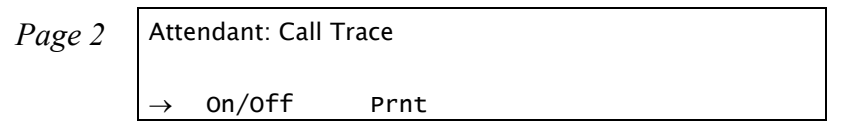

**[V/X] Malicious Call Trace On/Off** toggles the Malicious Call Trace on or off.

1. Press  $\overline{V/X}$ .

*NOTE! If the system resources are insufficient for the feature to be available, the message NO TRACE RECORD appears.*

- 2. Choose  $\boxed{\text{SRM}}$  and dial a station/room number, or scroll through the list using  $\boxed{\odot \odot}$ .
- 3. To start call trace, choose [Set]. To stop call trace, choose [Canc].
- [Prnt] **Malicious Call Trace Print** sends a list of the calls to a terminal or printer. Malicious Call Trace must previously be activated (*see On/Off above*), or the message CALL TRACE OFF will appear and the action will not be completed.
	- 1. Press [Prnt].
	- 2. Choose  $\overline{\text{SRM}}$  and dial a station/room number, or scroll through the list using  $\overline{\text{Next}}$  and  $\overline{\text{Prev}}$  only.
	- 3. Choose [Set] to print. The message CALL TRACE PRINT appears.

### <span id="page-229-0"></span>*Room Status*

Used to turn the Room Status definition of a station on or off. There are 16 different Room Status definitions for each station.

This feature is applicable for Hotel/Motel use. Contact your system administrator for their various definitions. Use the *[Table](#page-230-0) [on page](#page-230-0) 219* to write in the various room statuses.

*NOTE! Check with your system administrator whether your Coral system supports the Room Status or Canned Messages feature. If your Coral system supports the Canned Messages feature (see [page](#page-225-0) 214), the Room Status feature is unavailable.*

Press [aRS] to access the Room Status options.

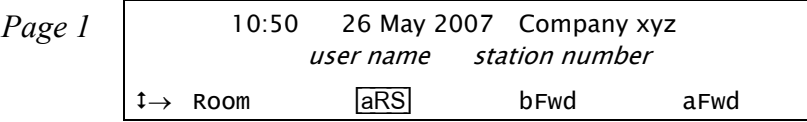

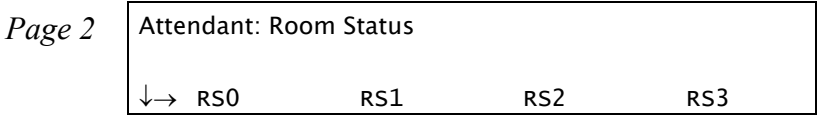

- [RSx] Room Status *<sup>x</sup>* (where *<sup>x</sup>*= 0 to 15, see *Table [on page](#page-230-0) 219*).
	- 1. Press the required Room Status soft key. The status definition appears on the top line.
	- 2. Press  $\boxed{\text{SRm#}}$  and enter the station/room number, or scroll through the list using  $\boxed{\text{QR}}$ .
	- 3. Choose [Set] to activate, OR

Choose [Canc] to deactivate or reset.

The status definition ASSIGN/DEASSIGN appears on the top line.

4. Press **SPKR** or [Exit] to exit and save.

### **Room Status - Names and Attendant Access Codes**

<span id="page-230-0"></span>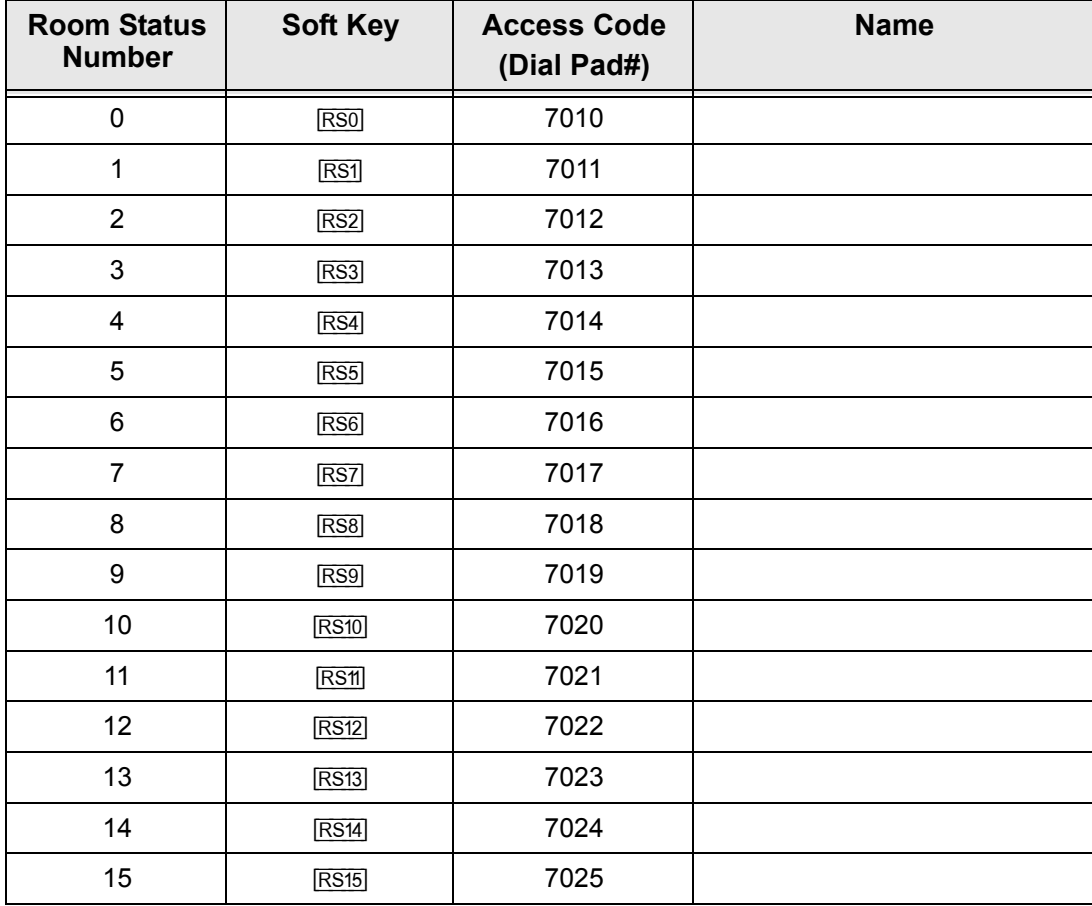

# *WakeUp*

The attendant may program the system to call any room/station at a designated time.

If the user does not answer the initial wakeup call, recall will be attempted three times before the feature cancels (when defined system-wide).

If none of the recall attempts are answered, or the line is busy, or the handset is not on the cradle, then the attendant will receive a call with the NOT WOKEN message on the top line indicating that the wakeup call failed.

station or room # NOT WOKEN

Should such a failure occur, it is recommended that the attendant provide an alternate means for waking the guest. Printouts are possible for: new/cancel, fail, success. The printout type is also defined system-wide.

Press  $\overline{aWk}$  to access the Attendant WakeUp options.

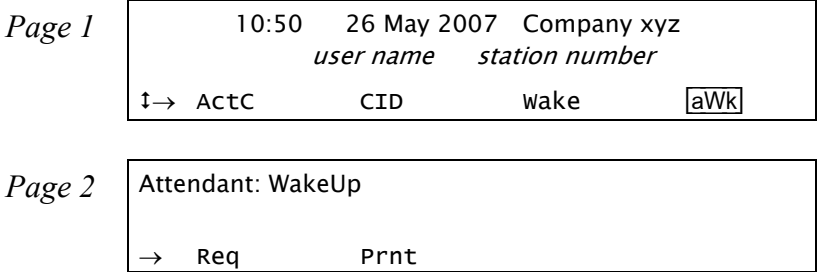

[Req] **WakeUp Request** is used to program a station to ring at a specified time.

### **Entering a new Wakeup Request:**

- 1. Press Req.
- 2. Choose  $\overline{\text{SRM}}$  and dial the station/room number, or scroll through the list using  $\mathbb{Q}(\overline{\text{S}})$ .
- 3. Choose [Set] to enter a new time for the station/room. The ENTER TIME message appears on the top line.
- 4. Dial in the wakeup time.

*NOTE! Four digits are required for a 12-hr clock: (i.e. 0805 for 8:05).*

- 5. Choose  $\overline{AM}$  or  $\overline{PM}$ .
- 6. Press **SPKR** or [Exit] to exit.

## **Canceling Wakeup Request:**

- 1. Press Req.
- 2. Choose  $\overline{\text{SRm}}$  and dial a station/room number, or scroll through the list using  $\mathbb{Q}(\mathbb{R})$ .
- 3. Choose [Canc] to delete the time.
- 4. Press **SPKR** or [Exit] to exit.
- [Prnt] **WakeUp Report** is used to print the wakeup requests that were not answered. The report may be sorted by the requested wakeup time, or by the station number, as defined system-wide.
	- 1. Press [Prnt].
	- 2. The WAKEUP REPORT message appears on the top line of the display.
	- 3. Listen for the confirmation tone. The printer automatically prints the report.

### *Call Charge*

The Call Charge feature is used to determine call charges accumulated per station.

Press  $[Chrg]$  to access the Call Charge options.

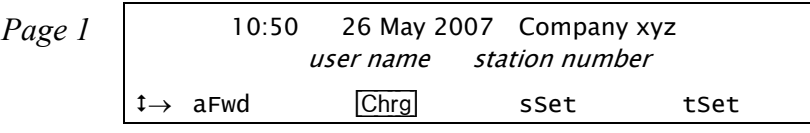

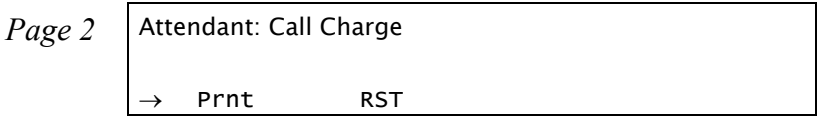

[Prnt] **Call Charge Report**. The Attendant may request the Call Charge printout at any time for a single station/ room or for all stations/rooms without resetting the Charge Table content. This feature is useful for informing a hotel guest of current telephone charges.

### **Printing for a single station/room:**

- 1. Press [Prnt].
- 2. Choose  $\overline{\text{SRM}}$  and dial a station/room number, or scroll through the list using  $\overline{\text{Next}}$  and  $\overline{\text{Prev}}$ .
- 3. Choose [Set] to print. The PRINTED message appears on the top line of the display.
- 4. Press **SPKR** or [Exit] to exit.

# **Printing for all stations/rooms:**

- 1. Press [Prnt].
- 2. Choose [Set] to print.
- 3. Listen for the confirmation tone.
- [RST] **Call Charge Print and Reset** is used to reset the charge table back to zero and print the charges accumulated per station. The attendant may request print and reset for only one station/room or for all stations/rooms. This feature is useful for giving a hotel guest the telephone charges at checkout time.

### **Printing and resetting the charge table:**

### **For a single station/room:**

- 1. Press [RST] (print with reset).
- 2. Choose  $\overline{\text{SRm}}$  and dial a station/room number, or scroll through the list using  $\overline{\text{Next}}$  and  $\overline{\text{Prev}}$ .
- 3. Choose [Set] to reset and print. The PRINTED WITH RESET message appears on the top and middle lines of the display.
- 4. Press **SPKR** or [Exit] to exit.

### **For all stations/rooms:**

- 1. Press [RST] (print with reset).
- 2. Scroll to the beginning of the list using [Prev].
- 3. Choose **Set**] to reset and print.
- 4. Listen for the confirmation tone.

### *Station Setup Features*

The Station Setup Features menu allows an attendant to define stations for specific feature activation. Some of these features operate permanently, or until redefined. Other features operate on a one-time basis; after the feature is activated, it is then cancelled and must be redefined or reactivated in order to operate again.

Press  $s$  sset] to access the Station Setup Features.

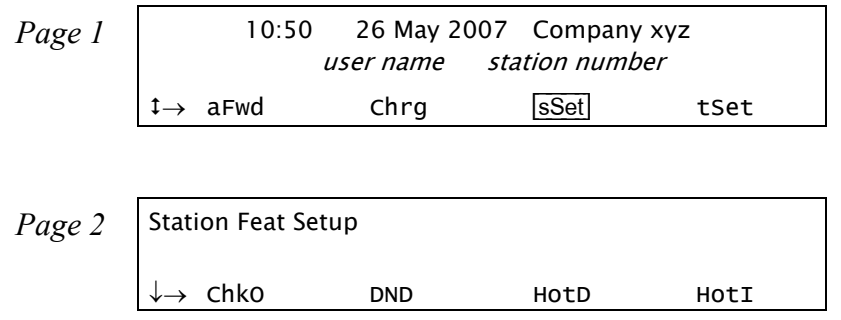

♦ [ChkO] **Check In/Check Out** enables certain activities to be performed automatically (primarily used for rooms/ stations). These are: Room Block/Unblock, Charge Print, Canceling Existing Messages and Terminating DND. Additionally, if defined system-wide, Wakeup and Call Forward are cancelled and Charge is reset. In some systems (defined system-wide) this feature can be activated only on idle stations. If an attempt is made to activate the feature on a busy station, the BUSY message is displayed. ♦ [DND] **Do Not Disturb (DND)** is used to activate Do Not Disturb for a station or boss group. A caller to this station will hear a reorder tone, and only a station with DND override is able to call that station. [HotD] **Hot Station Delay** is used to program a telephone to ring another station, automatically connect to a paging device, or automatically dial out *when the handset is taken off-hook, or SPKR is pressed, and no digits are dialed within the programmed first digit time-out*. Possible destinations are *operator, station, hunt group,* 

*boss group, keyset voice page, zone group page, page public address, UNA/central bell, outside trunk call, public and private speed dial, pre-recorded DVMS message, group call, and network number*.

- *NOTE! Hot Station Delay is not applicable for SIP telephones, such as: T207S, T208S, T207S/NP, and T208S/BL.*
- [HotI] **Hot Station Immediate** is used to program a telephone to immediately ring another station, automatically connect to a paging device, or automatically dial out *immediately when the handset is taken off-hook, or SPKR is pressed (or upon dialing from T207S, T208S, T207S/NP, and T208S/BL telephones)*. Possible destinations are *operator, station, hunt group, boss group, keyset voice page, zone group page, page public address, UNA/central bell, outside trunk call, public and private speed dial, pre-recorded DVMS message, group call, and network number*.
- ♦ [OrgO] **Originating Only** is used to prohibit incoming calls from arriving at a station. In this case the user can only make outgoing calls, but is unable to receive calls. A caller to this station will hear the reorder tone.
- ♦ [noTK] **Outgoing Call Restriction** is used to prevent a station from making outgoing trunk calls.
- ♦ [Blck] **Station Blocking** is used to temporarily prevent a station from both making and receiving calls. A caller to this station will hear the reorder tone.
- ♦ [TrmO] **Terminating Only** is used to prohibit a station from originating any telephone calls (internal or external). When defined as Terminating Only, the user can receive calls, but is unable to make calls.

### **Operating features marked with**  ♦ **(Above):**

- 1. Choose the required feature option ( [ChkO], [DND], [OrgO], [noTK], [Blck], or [TrmO] ).
- 2. Press  $\boxed{\text{SRMH}}$  and dial a station/room number, or scroll through the list using  $\boxed{\text{SOR}}$ .
- 3. Choose [Set] to activate (ASSIGN message appears), OR Choose [Canc] to deactivate (DEASSIGN message appears).

*NOTE! For* [ChkO]*,* [Set] *activates Check Out and* [Canc] *activates Check In.*

4. Press **SPKR** or [Exit] to exit.

### **Operating features marked with (Above):**

- 1. Choose the required feature option ( [HotD] or [HotI] ).
- 2. Press  $\boxed{\text{SRM}}$  and dial the originating station number, or scroll through the list using  $\boxed{\text{SPM}}$ .
- 3. Choose [Dest] and dial the destination number, OR Choose [Canc] to cancel feature.
- 4. Press **SPKR** or [Exit] to exit.

### *System Features*

The System Controls menu allows the attendant to program certain features for system-wide operations. Press [Sys] to access the System Setup Features.

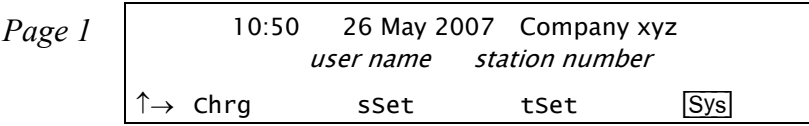

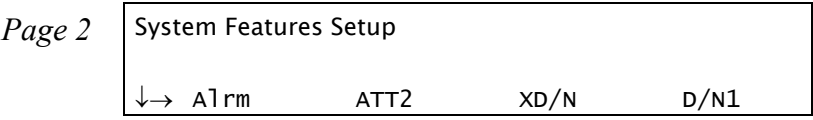

[Alrm] **Alarm** is used to identify and examine system alarms. See the *PI & Database Reference Manual* for a detailed list of the alarm codes and their definitions.

- 1. Press [Alrm].
- 2. Choose Next (next alarm) to scroll through the alarm list. The alarm number and its code are listed on the system lines.
- 3. Make a list of each alarm number to report to the technician.
- 4. Press **SPKR** or [Exit] to exit.

### **Alarm message – LED status:**

When an **ALARM** DSS key is programmed (default dial number: #1997), the LED status indicates the following conditions:

- **Off:**No alarms
- **Flashing:** Alarm condition has occurred
- **Steady On:** Alarm condition remains but has been examined by the attendant

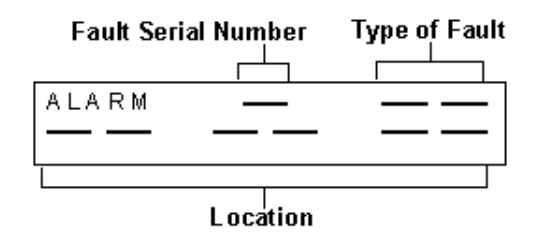

**Table of Alarm Types**

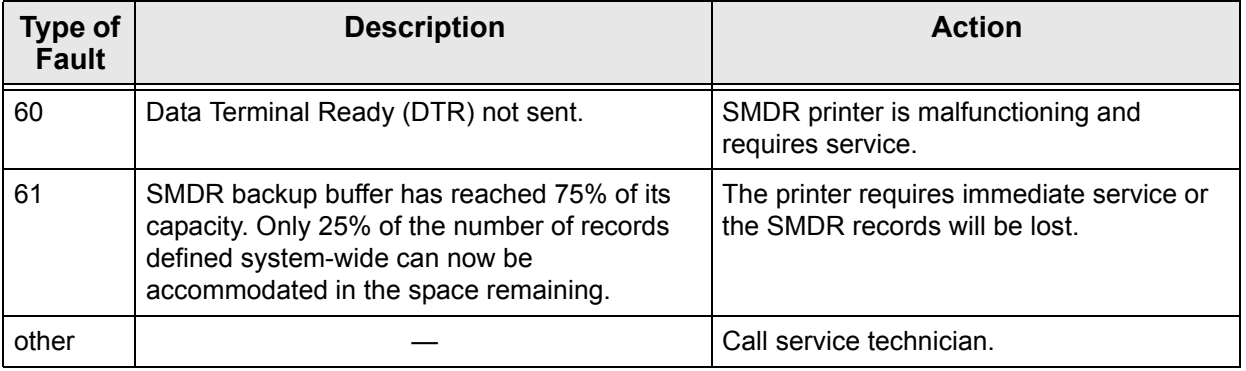

[ATT2] **Alternate Attendant Destination**. This feature enables you to program an alternate attendant destination or extension if the console is left unattended. After a time-out period, incoming calls to an unattended console will be re-routed to the selected destination and the attendant console will go into Unattended mode *(see Do Not Disturb [\(DND\) on page](#page-112-0) 101)*. Any action that is performed at the original console will force it back to Attended mode and the alternate destination back to normal operation.

> Possible destinations are *station, hunt group, boss group, UNA/ central bell, pre-recorded DVMS message, public/private speed call, and group call*.

Program an alternate destination in the following way:

- 1. Press [ATT2].
- 2. Dial the destination number where calls are to be forwarded, OR Choose [Dest] to change the destination, OR Choose [Canc] to cancel the alternate destination.
- 3. Listen for the confirmation tone.
- [XD/N] **Day/Night Transfer** toggle feature. Press [XD/N] to switch from automatic to manual transfer between the various Day/Night service modes and back again. When set to Auto Transfer, a bullet is displayed next to [XD/N].

When set to Automatic, the system will transfer service modes without attendant supervision.

When set to Manual, the attendant must decide when to change modes using  $\overline{D}$  $\overline{N}$  and  $\overline{D}$  $\overline{N}$  (see below).

- [D/N1] **Day/Night 1** toggles between Day (normal mode) and Night 1 service modes. When set to Night 1, a bullet is displayed next to [D/N1].
- [D/N2] **Day/Night 2** toggles between Day (normal mode) and Night 2 service modes. When set to Night 2, a bullet is displayed next to [D/N2].

Use the table below to enter the relevant information concerning Day/Night Transfer. Contact your system administrator for Day/Night Transfer times and destinations.

#### **Day/Night Transfer Information**

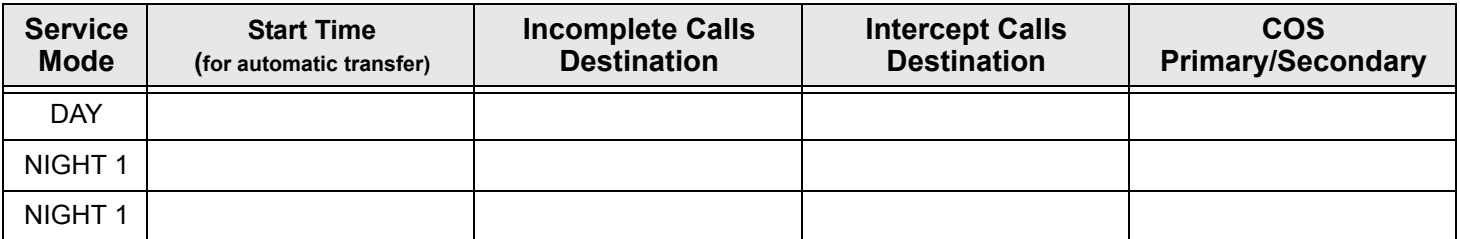

[Lib] **Public Library** is used to program or update the Public Speed Call telephone library.

To update/add/cancel a Public Speed Dial number:

- 1. Press [Lib].
- 2. Choose  $\boxed{\lim_{k}}$  and dial the library number, or scroll through the list of library numbers using  $\Diamond$ .

The Library number/name (e.g. PUBLIC LIB 6000) appears on the top line of the display. The Library contents appear on the second line of the display.

 3. Choose [Ext#] and enter the digits you normally dial to place the external call, including the outside line access code. *Possible outside line access codes: trunk number, trunk group number, dial service, routing access or another public/personal library number and, for special purposes, station/group numbers.*

Special dial codes can be added to the outside dial number *(see table [below](#page-242-0))*.

- *NOTE! A new number programmed into an existing library number will erase the old number, but will save the old library name.*
	- 4. Alternatively, choose [Canc] to delete the Library contents.

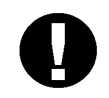

### *CAUTION!*

*When a library number is deleted, its name is also deleted. Names can only be entered by an authorized technician or system administrator.*

### 5. Press **SPKR** or [Exit] to terminate.

<span id="page-242-0"></span>The following table defines the special codes that may be used as part of the outside number.

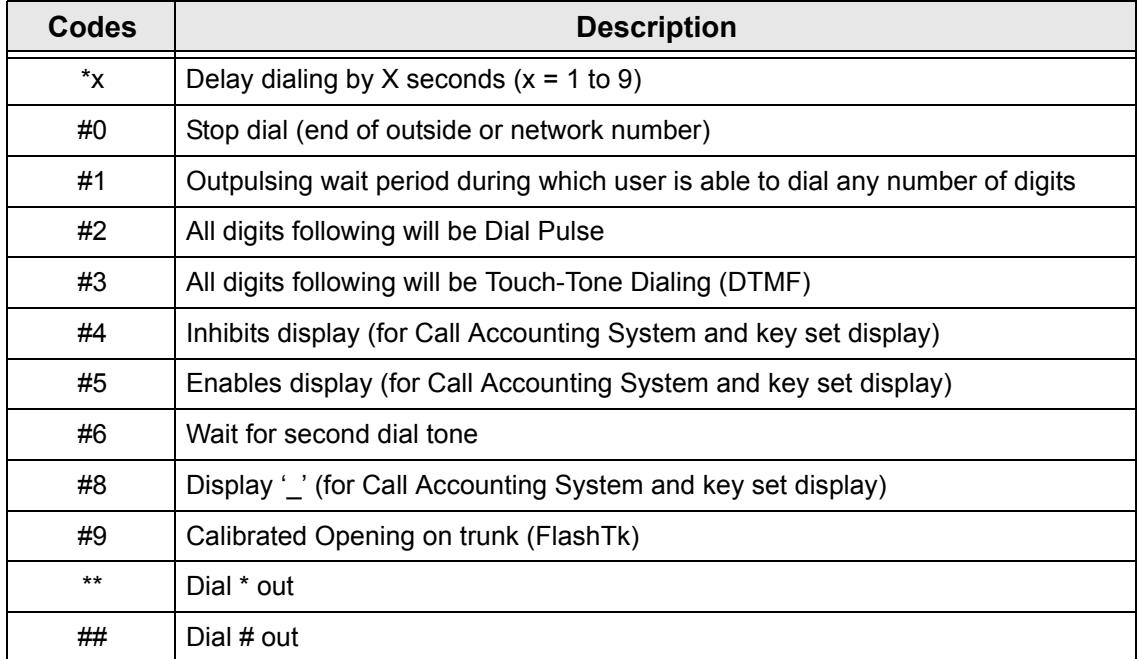

*NOTE! The number of digits that can be programmed, including dial codes, is limited by the Coral (defined system-wide). If you try entering a longer digit string than allowed the system will give the error message LENGTH EXCEEDED, and programming will stop.*

[Time] **Time** is used to change the system time and date to reflect the time and date where the Coral system is installed.

*NOTE! To set an offset time, see [Time Zone on page](#page-259-0) 248.*

### **Setting the time:**

- 1. Press [Time].
- 2. Dial the time, four digits (12 hour clock) use leading zeros, e.g. 0805 for 5 minutes after 8.
- 3. Choose [AM] or [PM].
- 4. Choose [Set].
- 5. Listen for the confirmation tone.

# **Setting the date:**

- 1. Press [Time].
- 2. Choose Datel.
- 3. Dial the date, six-digit format: mm:dd:yy or dd:mm:yy (depending on your system setup). Use leading zeros. **For Example**: May 26, 2006 should be entered as *052606* in North America, *260506* in Europe.
- 4. Choose [Set].
- 5. Listen for the confirmation tone.

### *Trunk Setup Features*

Trunk Controls allow the attendant to define the operation of system trunks for special use, such as for incoming or outgoing calls only, or for designation of a trunk as reserved for a particular group or specific station.

Press [tset] to access the Trunk Setup Features.

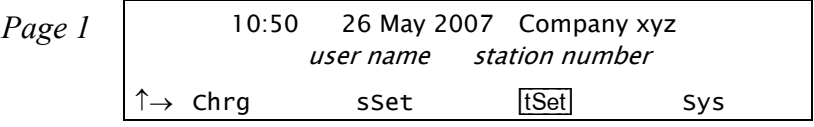

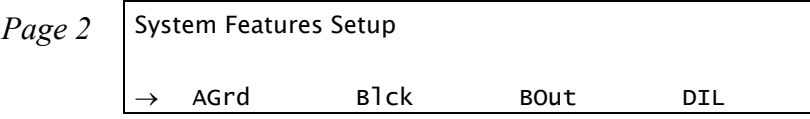

♦ [AGrd] **Auto Guard** is used to view which of the trunks have been automatically blocked from use for outgoing calls by the Auto Guard feature. When ASSIGN appears in the display the trunk line is blocked. DEASSIGN means the trunk line is in use by the system. Auto Guard automatically blocks a trunk when the system detects no dial tone on a trunk.

### **When a trunk is Assigned (Blocked):**

When a trunk is in ASSIGN status (blocked), cancel the Auto Guard as follows:

- <span id="page-244-0"></span>1. Choose **AGrd**.
- <span id="page-244-1"></span>2. Choose  $\overline{T}$  and dial a trunk number, or scroll through the list using  $\mathbb{Q}$ .
- 3. Choose [Canc] to deactivate (DEASSIGN message appears).
- 4. Choose [Exit] or **SPKR** to terminate.
- 5. Make an external call on the specific trunk. If the call goes through, the line is okay. If the trunk is still blocked, call the technician and reactivate Auto Guard, by following *Steps [1](#page-244-0)* and *[2](#page-244-1)* above and choosing [Set] to activate (ASSIGN message appears).
- ♦ [Blck] **Central Office (CO) Block** is used to view which of the trunks have been blocked at the central office. When ASSIGN appears in the display the trunk line is blocked for both outgoing and incoming calls. DEASSIGN means the trunk line is in use by the system.
- ♦ [LAR] **Look Ahead Routing** is used to view the status of trunks/Dial Services that have been automatically blocked from use for outgoing calls. The Coral system automatically blocks a trunk/Dial Service in case of a failure to establish an outgoing connection via that trunk/Dial Service. The LAR Block feature enables an attendant to manually block/unblock the failed trunk/Dial Service.

When ASSIGN appears in the display the trunk/Dial Service line is blocked. DEASSIGN means the trunk/ Dial Service line is in use by the system.

After unblocking a trunk/Dial Service, make an external call on the specific trunk/Dial Service. If the call goes through, the trunk/Dial Service is unblocked. If the trunk/Dial Service is still blocked, call the technician and re-activate LAR Block.

If LAR Block activation failed due to insufficient resources (the system ran out of LAR Service Timers), the message NO RESOURCE appears upon dialing activation code.

- *NOTE! If the trunk/Dial Service was manually blocked, it can only be unblocked manually. Automatic unblock will not work in this case.*
- [DIL-x] **Direct In Line (DIL)** is used to program incoming CO lines to ring directly at a specific destination depending on the required service mode (Day, Night 1, Night 2), without intervention. Possible destinations are *operator, station, hunt group, boss group, UNA/central bell, public speed call, voice mail, modem, group call, pre-recorded DVMS message, wait queue and network number*.
	- [DIL] DIL at Day service period.
	- $\Box$  [M] DIL at Night 1 service period.
	- $\Box$  [N2] DIL at Night 2 service period.

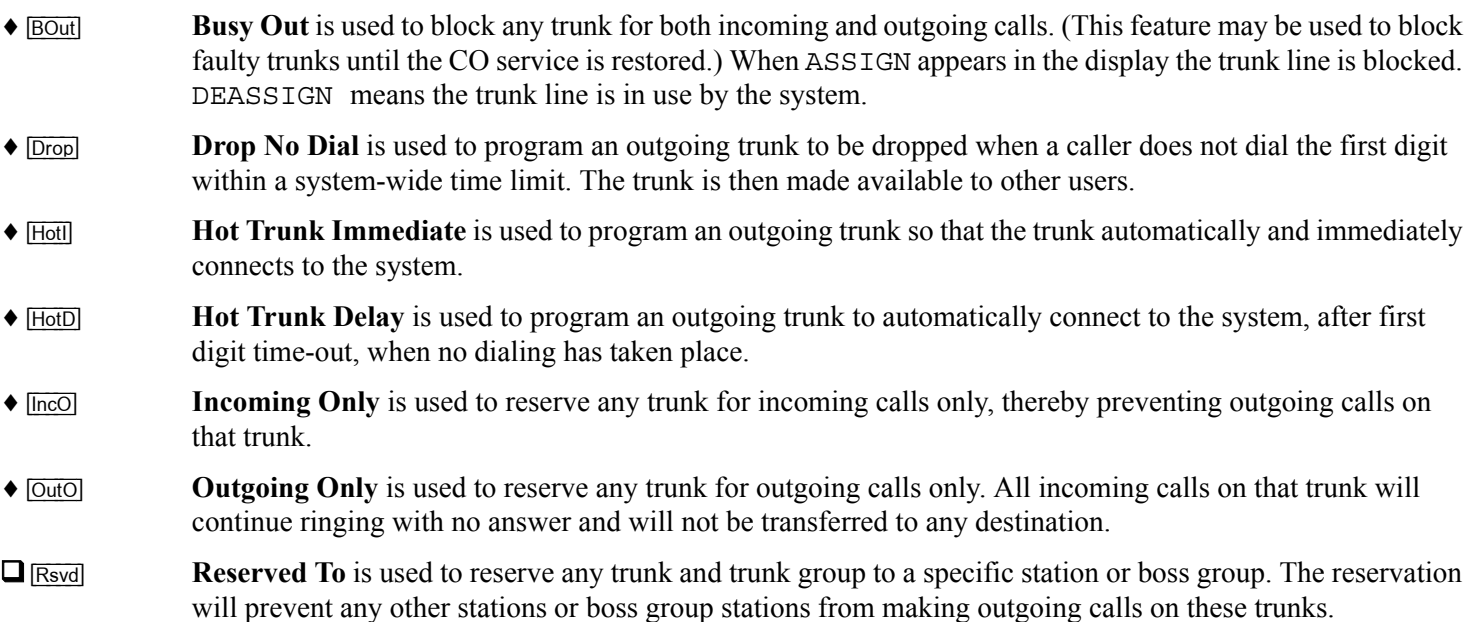

### **Operating features marked with** ♦**:**

- 1. Choose the feature soft key ( [AGrd], [LAR], [BIck], [BOut], [Drop], [HotI], [HotD], [IncO], [OutO]).
- 2. Choose  $\boxed{\text{TM}}$  and dial a trunk number, or scroll through the list using  $\boxed{\otimes \textcircled{R}}$ .
- 3. Choose [Set] to activate (ASSIGN message appears), or Choose [Canc] to deactivate (DEASSIGN message appears).
- 4. Choose [Exit] or **SPKR** to terminate.

# **Operating features marked with :**

- 1. Choose the feature soft key ( $\overline{DIL}$ ,  $\overline{NI}$ ,  $\overline{N2}$ ,  $\overline{RSvd}$ ).
- 2. Choose  $\overline{T}$  and dial a trunk number, or scroll through the list using  $\mathbb{Q}$ .
- 3. Choose **Dest** and dial the destination number, or Choose [Canc] to cancel feature.
- 4. Choose [Exit] or **SPKR** to terminate.

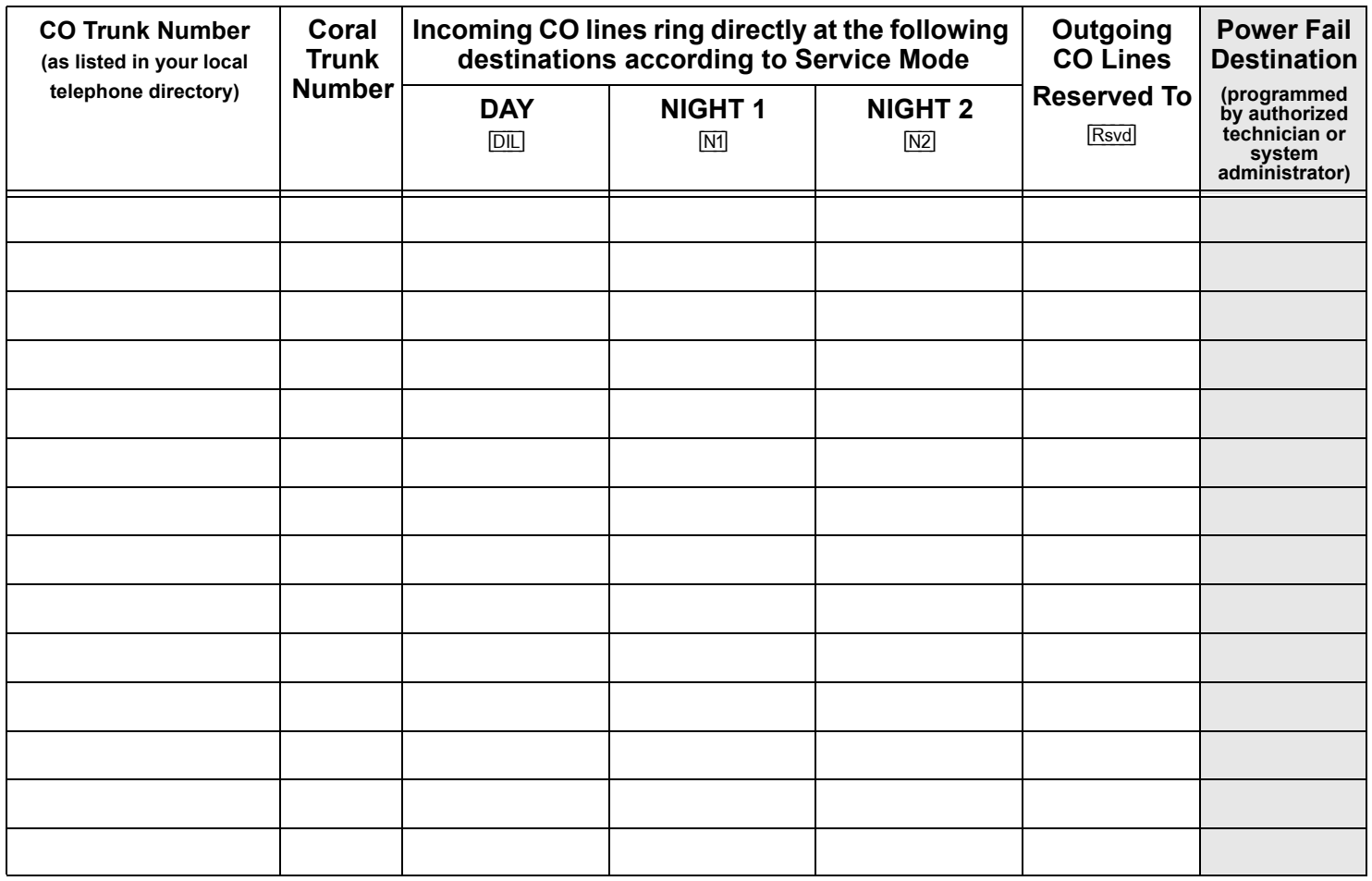

# **Setup**

## *Overview*

The general features of your phone can quickly and easily be configured using the soft keys. Many of these features will only need to be configured once, however they can easily be reconfigured at any future stage should your requirements change.

The following pages detail the setup and configuration options:

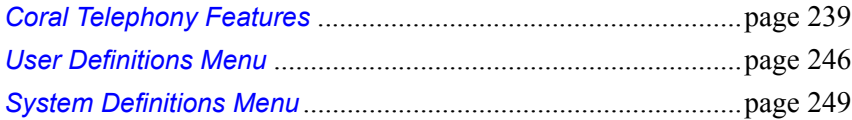

*NOTE! The SysDef Menu is intended for system administrators or qualified technicians only since changing your phone's setup configuration could cause it to malfunction. Consequently, this guide only provides an overview of the SysDef menu. For information about the SysDef Menu, system administrators can refer to the T207M, T208M, T207M/NP, and T208M/BL Installation Manual*.

### <span id="page-250-0"></span>*Coral Telephony Features*

The Feature Setup menu enables you to adjust the general features of your phone. Press [Set] to access the Feature Setup options.

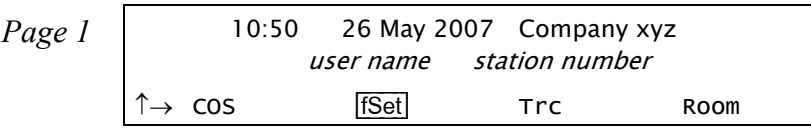

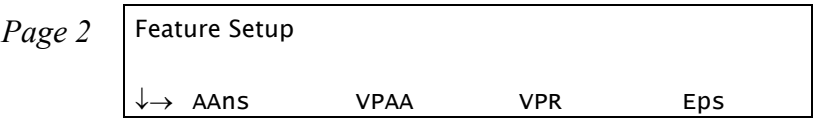

The following pages detail the general feature setup options:

•Auto Answer, *[page](#page-251-0) 240* •Voice Page Auto Answer, *[page](#page-251-1) 240* •Voice Page Receive, *[page](#page-251-2) 240* •Elapsed Time Display, *[page](#page-251-3) 240* •Headset Only, *[page](#page-252-0) 241* •Idle Display, *[page](#page-253-0) 242* •Language, *[page](#page-253-1) 242* •Passcode, *[page](#page-253-2) 242* •Program Key, *[page](#page-254-0) 243* •Preference, *[page](#page-254-1) 243* •Private Library, *[page](#page-255-0) 244*

•Security Line, *[page](#page-255-1) 244* •Do Not Disturb - Whisper Page, *[page](#page-256-1) 245* •Privacy, *[page](#page-256-2) 245* •Exclusive Hold, *[page](#page-256-0) 245* •Auto Set Relocate, *[page](#page-256-3) 245*

<span id="page-251-0"></span>[[AAns] **Auto Answer** activates your phone to answer all incoming calls automatically via the speakerphone after a predetermined number of rings. Press [AAns] once to activate; press again to deactivate. When activated, a bullet is displayed next to  $\overline{AAns}$ .

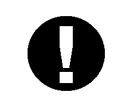

### *CAUTION!*

*Leaving your workstation while Auto Answer is activated will cause your station to answer an incoming call. All conversations in the room can be*  heard. A trunk call trapped in Auto Answer could lock up the trunk until *released by the system.*

- <span id="page-251-1"></span>[VPAA] **Voice Page Auto Answer** activates your phone to answer all incoming Voice Pages automatically via the speakerphone after a predetermined number of rings. It is relevant only when  $\overline{VPR}$  is activated. Press [VPAA] once to activate; press again to deactivate. When activated, a bullet is displayed next to  $\overline{VPAA}$ .
- <span id="page-251-2"></span>[VPR] **Voice Page Receive** toggles the availability of your station to receive Voice Pages. Press [VPR] once to activate; press again to deactivate. When activated, a bullet is displayed next to [VPR].
- <span id="page-251-3"></span>[Elps] **Elapsed Time Display** toggles the display of the time spent during an incoming or outgoing external or network call. When activated from idle, Elapsed Time makes the duration of a call automatically display
whenever the call is established. When activated during a call, Elapsed Time displays duration of the current call.

The elapsed time is shown in HH:MM:SS format up to (13 hours) 12:59:59.

*NOTE! The system may be programmed with a limit on the duration of your external calls. Once this limit is reached, the call will be automatically disconnected.*

#### **From Idle:**

•Press [set] [Elps] once to activate; press again to deactivate; a bullet is displayed next to [Elps] on the Setup screen, and next to  $\overline{E}$  that is displayed whilst on a call.

#### **During a call:**

•Press [Elps] once to activate or deactivate the Elapsed Time display. When the conversation is over, the Elapsed Time feature reverts to the state it was set to before the conversation started.

[Head] **Headset Only**. This feature is designed for users operating in Headset mode. When activated, the Headset Only feature causes calls to be conducted via the headset and disables the microphone and loudspeaker, along with the features that use these devices (e.g. voice page). Calls are conducted via the headset, even if the cradle switch is on-hook.

> Press [Head] to activate and deactivate the Headset Only feature; when activated, a bullet is displayed next to [Head]. See *[Headset Only on page](#page-140-0) 129*.

- [Dsp] **Idle Display**. When in Idle mode, the first line of the display shows the time, date and site name, and the second line displays your name and station number. Press  $\boxed{\text{Dsp}}$  to toggle the display of the system lines on/off.
- [Lang] **Language**. Use this feature to set the language for your phone display. The languages available differ according to the country. Scroll using **Next**] and **Prev**, and then press **Set** to chose the language.

[Pass] **Passcode**. Your phone can be defined with a unique passcode known only to you. This passcode allows you (if defined in your COS) to operate the following features:

•Auto Set Relocate (see *[page](#page-75-0) 64*)

•COS Switchover (see *[page](#page-104-0) 93*)

•Executive Privilege (see *[page](#page-121-0) 110*)

•Freedom (IRSS) (see *[page](#page-127-0) 116*)

•Phone Lock (see *[page](#page-177-0) 166*)

You can define the four-digit passcode for your phone only at your own phone. Save your passcode in a safe place.

### **To define your passcode (when no passcode is currently defined):**

- 1. Press [Pass].
- 2. Enter your new passcode number at the prompt.
- 3. Redial the number to confirm, and listen for the confirmation tone.

### **To change your passcode:**

- 1. Press [Pass].
- 2. Enter your old passcode number at the prompt, followed by your new passcode number.
- 3. Redial the number to confirm, and listen for the confirmation tone.

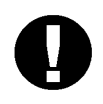

### *CAUTION!*

*Once a passcode has been defined, the code is known only to you. If you forget the passcode you will not be able to utilize the features that require the code. Therefore, write your passcode number in a secure place for future reference.*

[Prog] **Program Key**. The phone comes equipped with 9 system-defined (fixed) keys as well as user programmable keys. You are able to program most of the programmable keys from the phone itself. The programmable keys may be assigned to directly access other stations, station groups, trunks, trunk groups, or system features. *See [Programming: Feature Keys on page](#page-178-0) 167* for instructions on how to program a DSS key.

[Pref] **Preference** is used to prioritize specific trunk or line connections for your phone. This causes the system to automatically choose the available line, loop or trunk in prioritized order when placing a call (lifting the handset, pressing **SPKR** or dialing a number).

#### **To view the priorities:**

- 1. Press [Next] to scroll through the list.
- 2. Listen for the confirmation tone.

### **To cancel priorities:**

- 1. Press  $\boxed{\text{Canc}}$  or dial the cancellation code  $\ast$ .
- 2. Listen for the confirmation tone.

### **To select priorities:**

- 1. Select the required destinations by pressing the programmed DSS keys. You can program a maximum of six priorities in any order:
- • **OUTSIDE Line**: trunk/trunk group/dial service or routing access
- • **LOOP** (default access code #121)
- • **LOOP Originating Only** (default access code #125)
- • **Boss Group Line Key**
- • **ELA Line Key**
- 2. Press  $\boxed{\text{Set}}$  or dial the activation code  $\checkmark$
- 3. Listen for the confirmation tone.

### *NOTES!*

- If you intend to select an OUTSIDE line as the first priority, you must program a **LOOP** or **LINE** key to be able to dial internal numbers. When activating a feature, press **LOOP** or **LINE** first, then dial the required number.
- This feature is useful if you make mostly trunk (external) calls. Assign a preference to an outside line(s), and each time you make a call, you will be connected directly to an external trunk.
- [Lib] **Private Library** is used to program your personal Speed Dial Directory. A Private Library can be used to speed dial long numbers. Also, you can use a Private Library to dial external or network numbers for features that allow only internal destinations such as Call Forward, Divert and Hunt features.

For a full explanation of this feature, see *[Speed Dialing: Private Library on page](#page-202-0) 191*.

[Safe] **Security Line** is used to block another user from employing the Break In feature on your phone extension. All Call Waiting and Break In feature tones are blocked. When activated, a caller attempting to break in to your station will receive a reorder tone. Only a station that has Security override privilege can break into your secured phone.

> Press the **[Safe]** toggle switch to activate, and again to deactivate. A bullet is displayed next to **[Safe]** to indicate when the feature is activated.

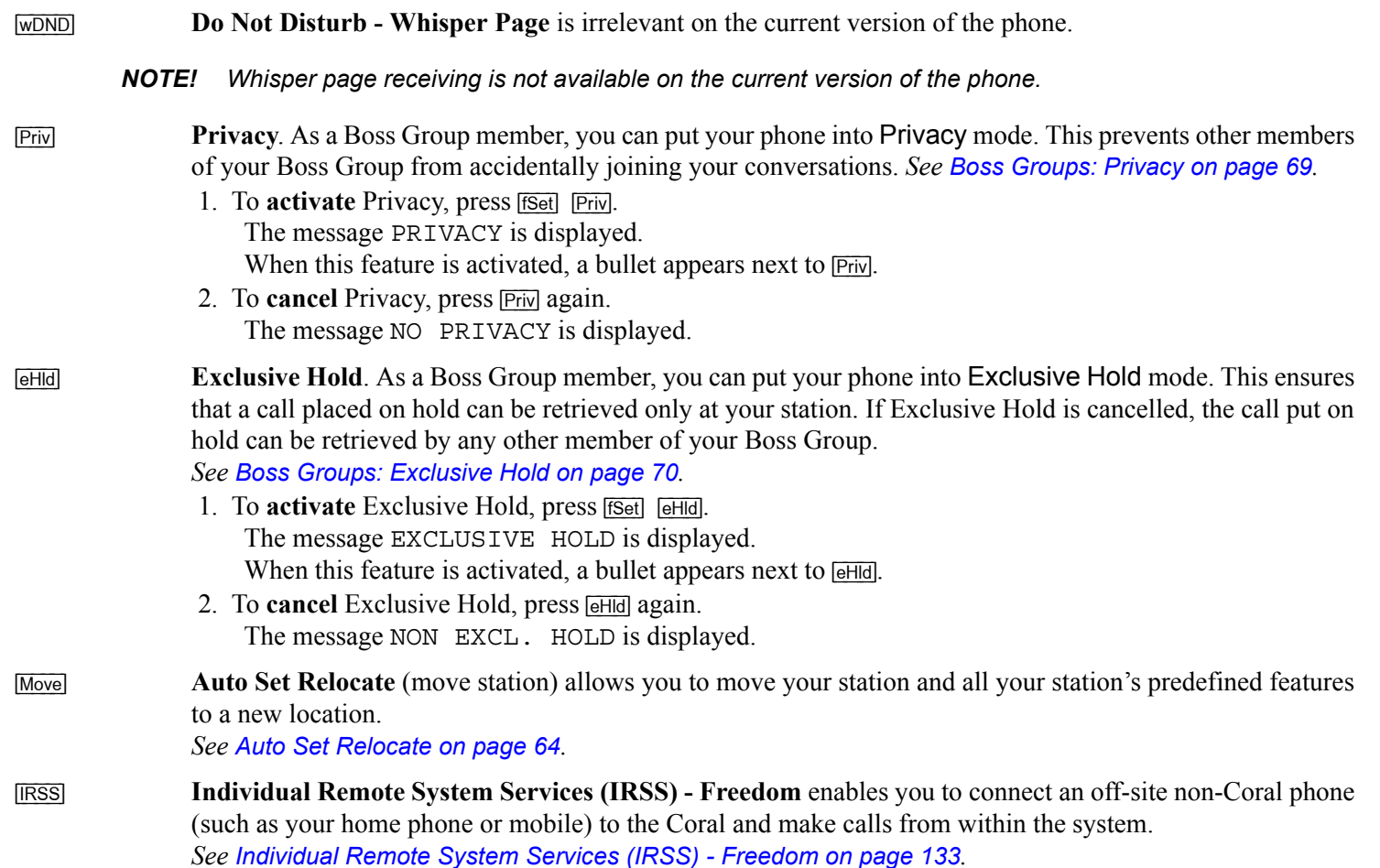

### *User Definitions Menu*

The Userdef function is used for setting various operating parameters for your phone, as well as general maintenance functions. These options are set with their factory default values. However, you may wish to change the maintenance options to suit your individual needs. To access the setup options, press and hold **OK** until the Main Menu appears (see *[page](#page-60-0) 49*), and then choose **Userdef**; the Userdef menu options appear on the display panel.

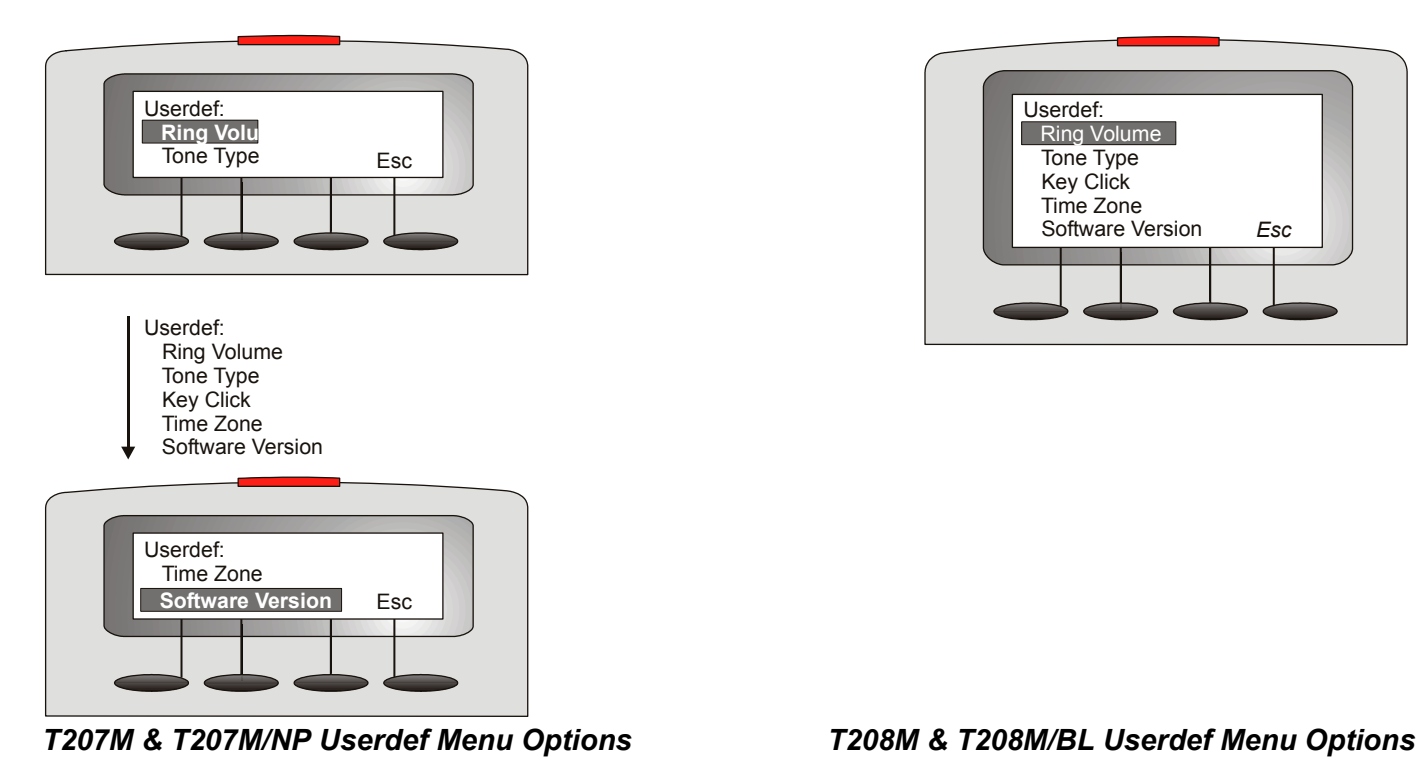

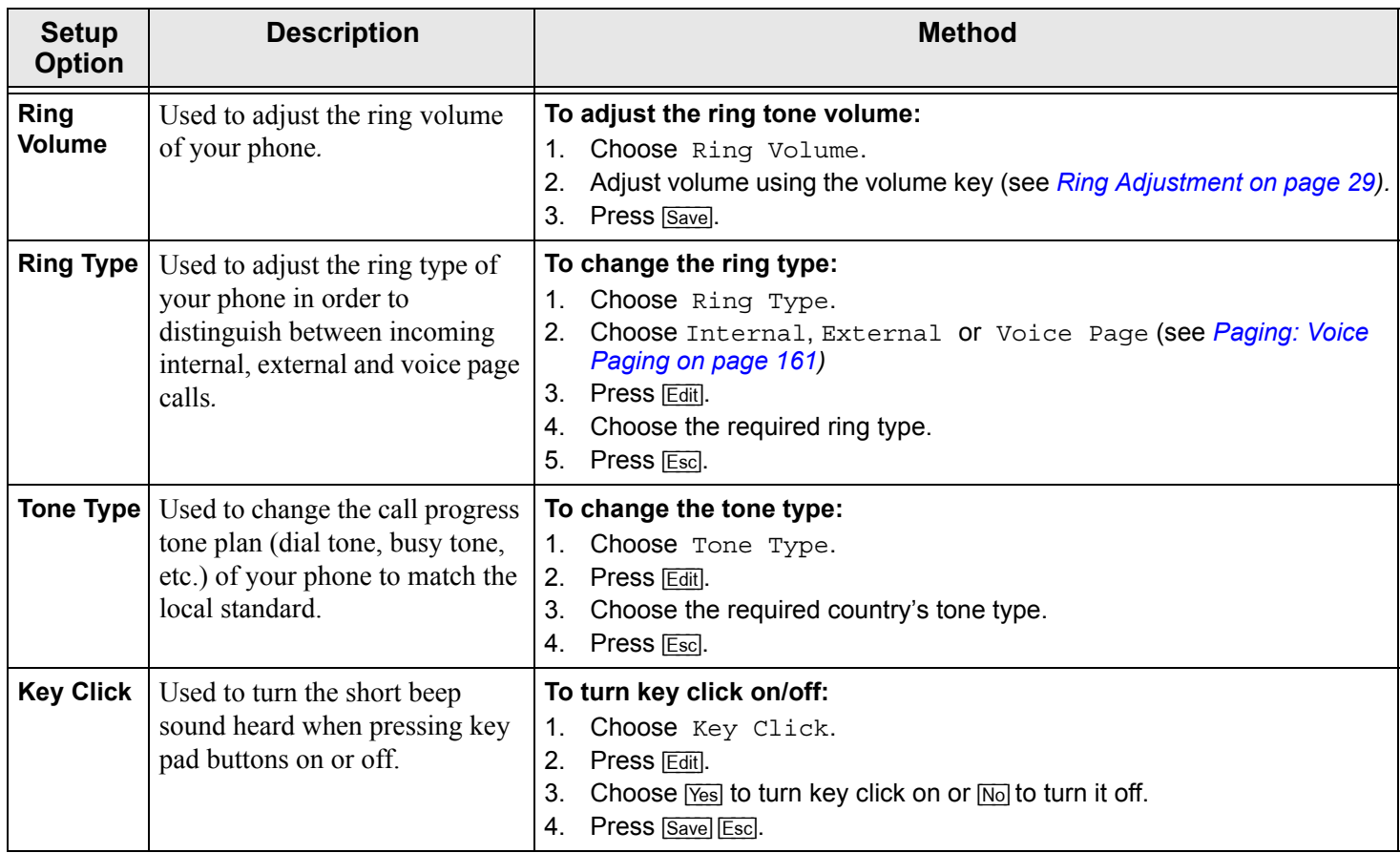

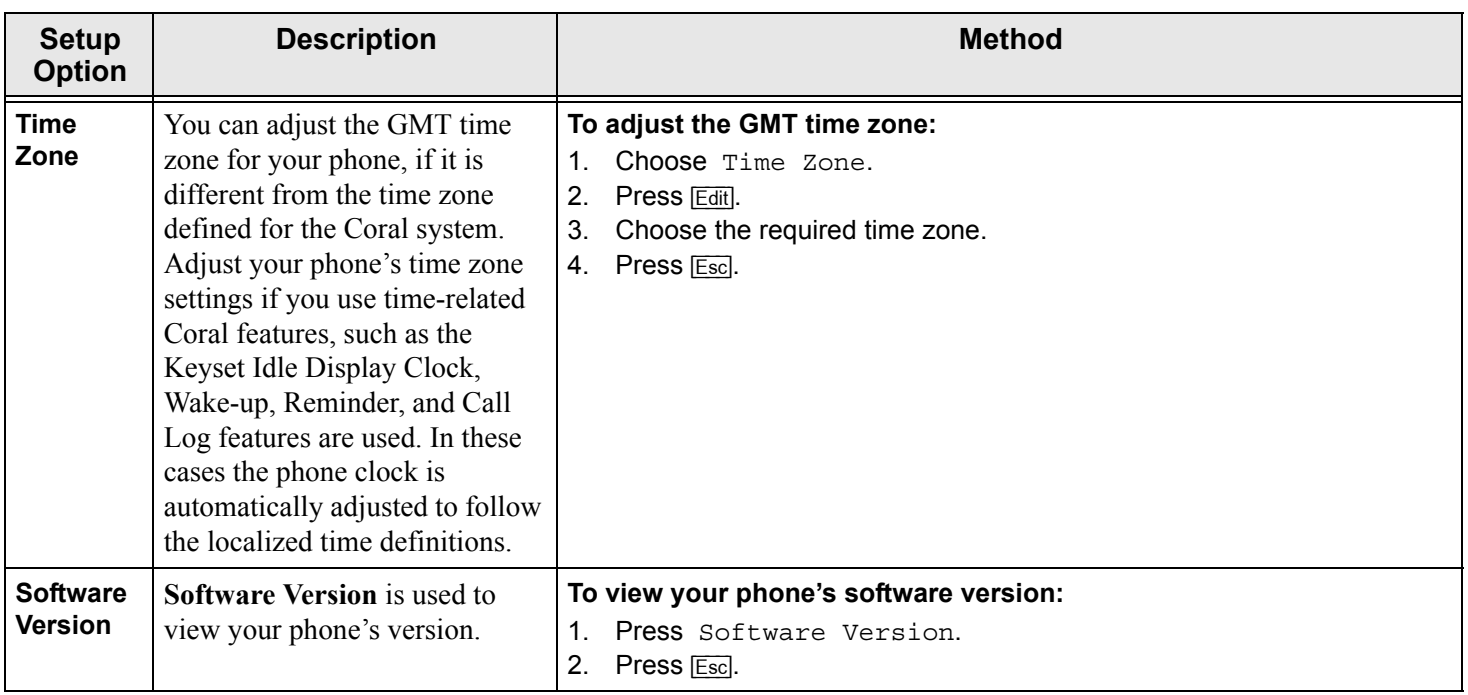

### *System Definitions Menu*

The Sysdef function is primarily used for setting various operating parameters for your phone by your system administrator or qualified technician. These options are set with their factory default values but may be edited as required. To access the setup options, press and hold **OK** until the Main Menu appears (see *[page](#page-60-0) 49*), and then choose **Sysdef**; the Sysdef menu options appear on the display panel.

*CAUTION! A password is required as a reminder that these parameters are sensitive and affect the operation of your phone. This section provides a brief overview of the options available from the Sysdef menu. Changing your phone's setup configuration could cause your phone to malfunction. For a detailed explanation of the Sysdef menu, system administrators can refer to the Installation manual.*

The Sysdef menu consists of the following menus and options:

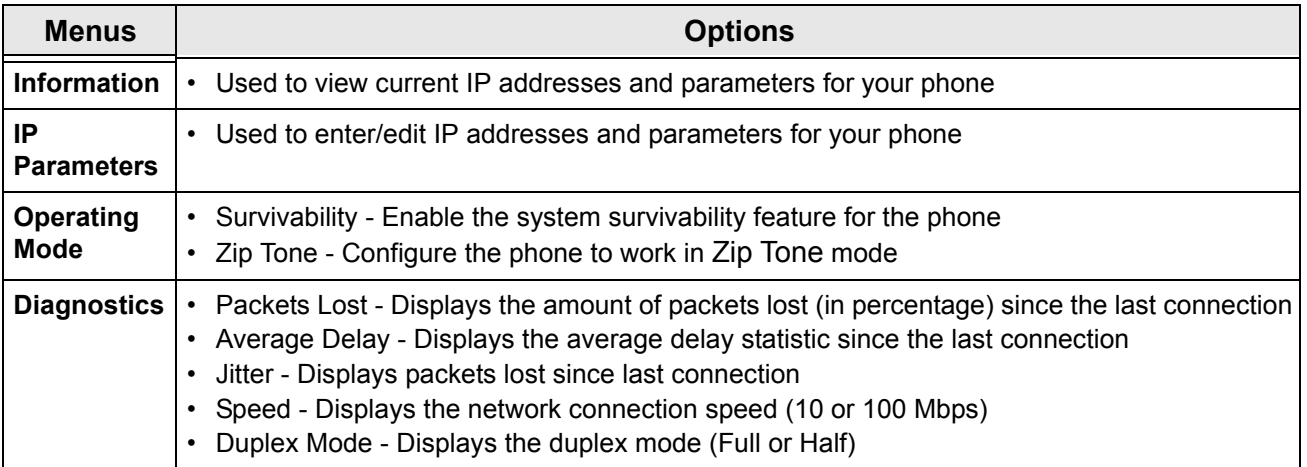

# **Appendix A: Glossary**

<span id="page-261-0"></span>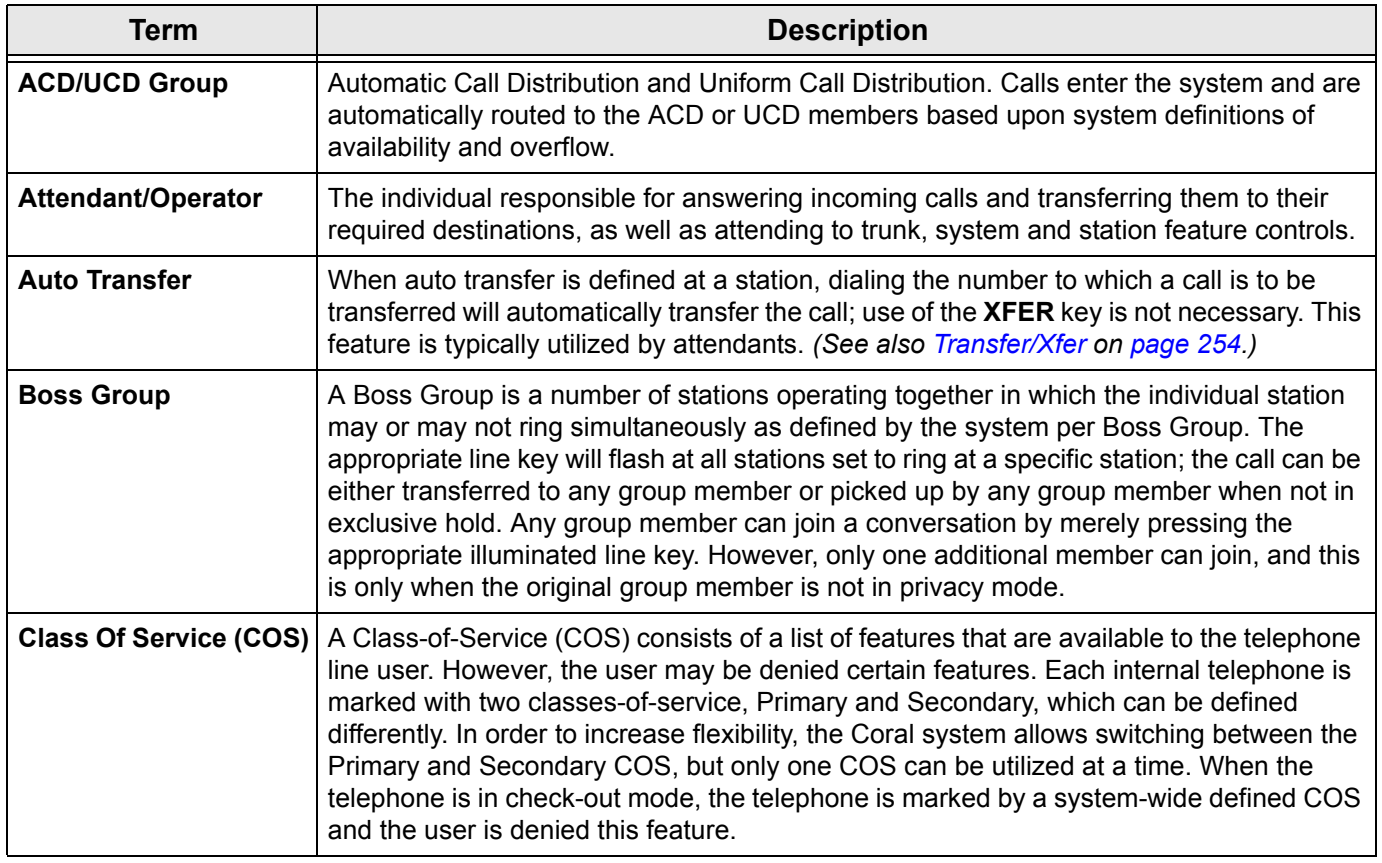

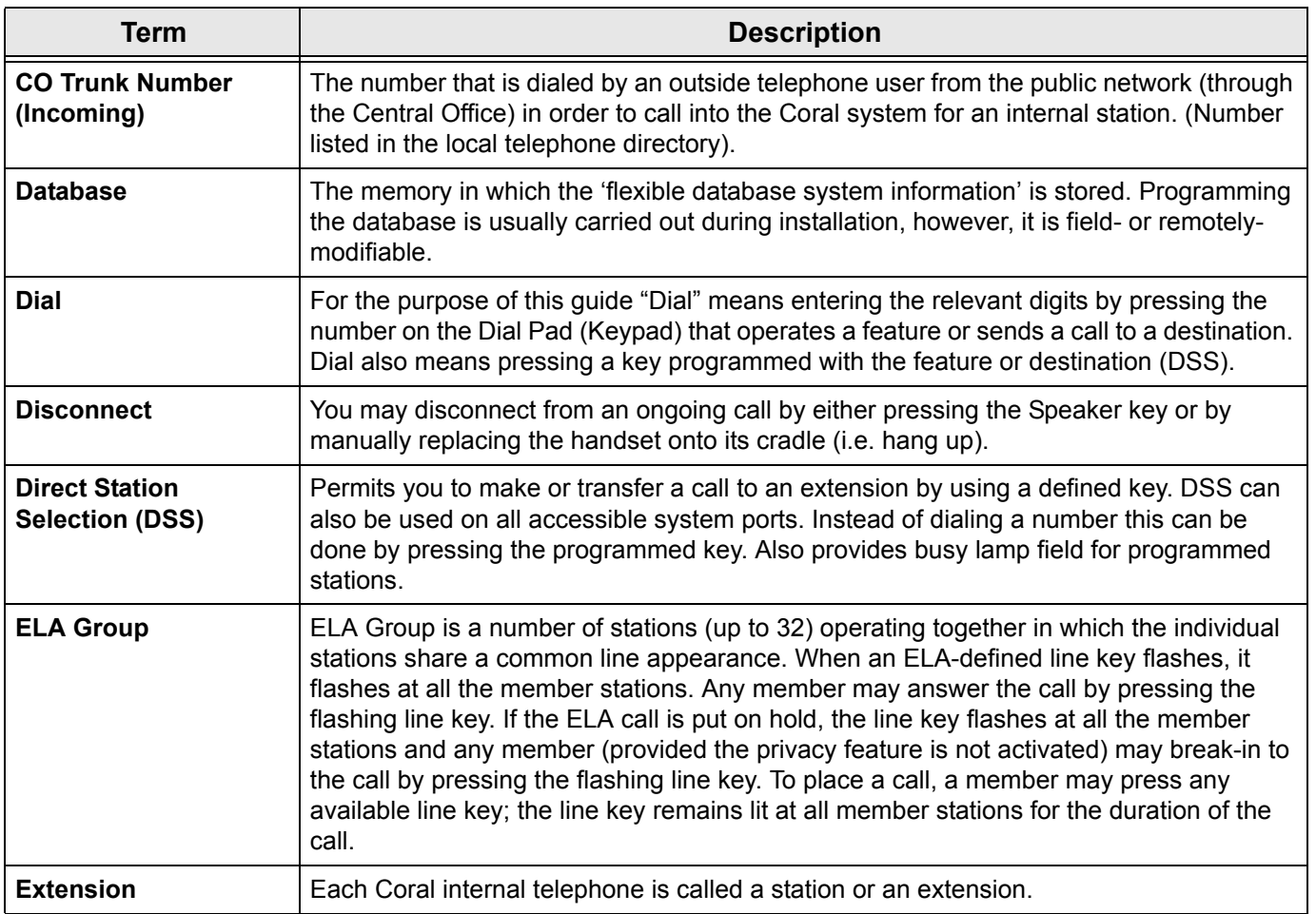

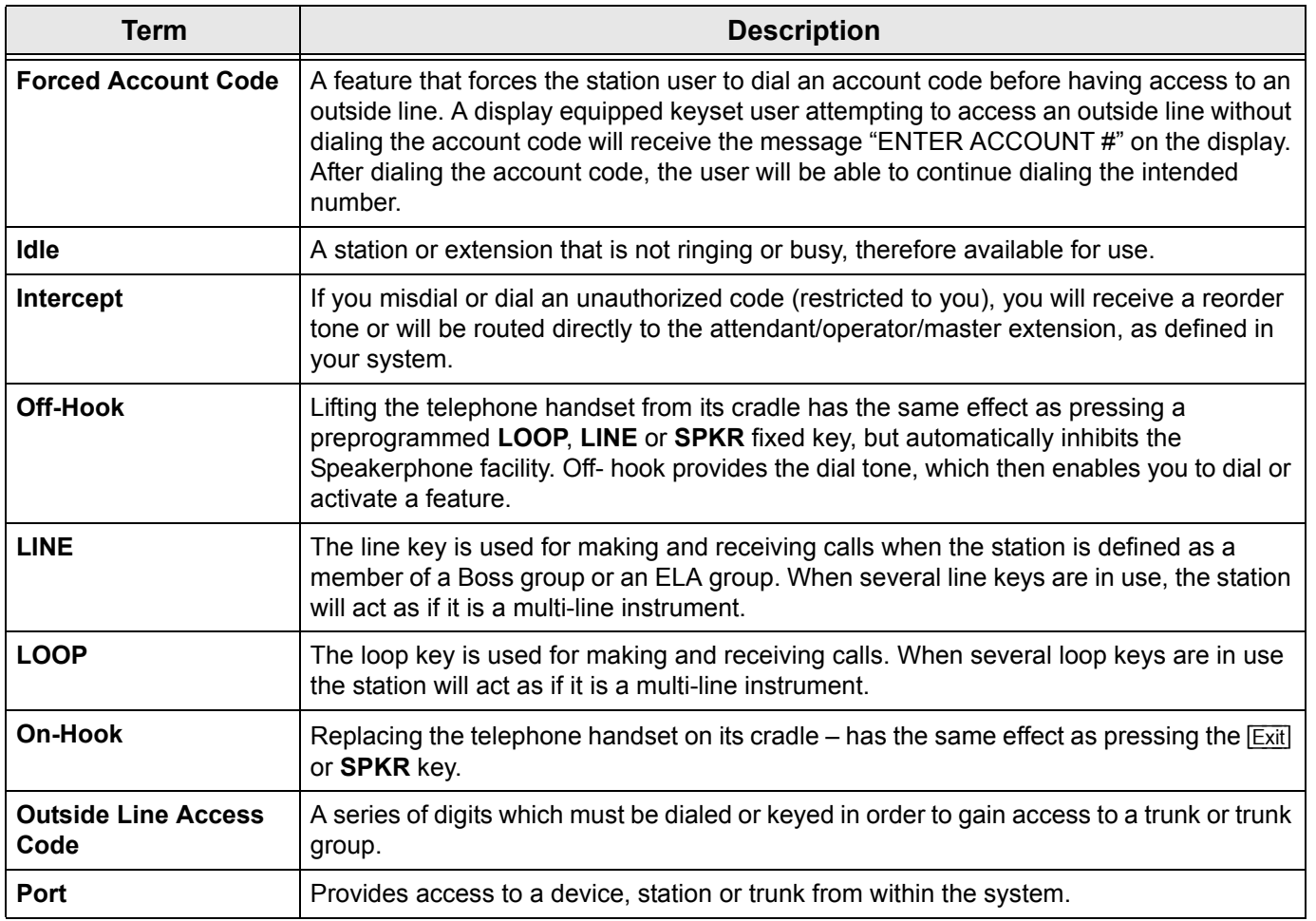

<span id="page-264-0"></span>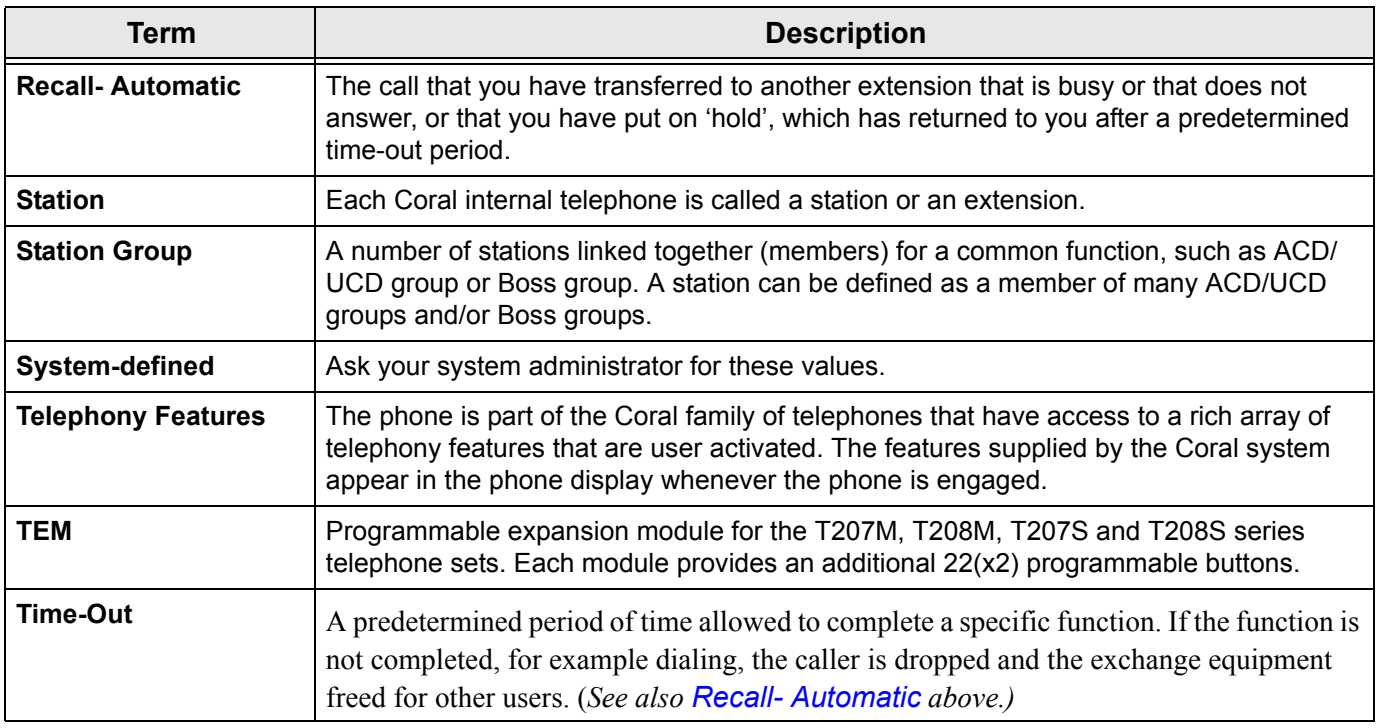

<span id="page-265-0"></span>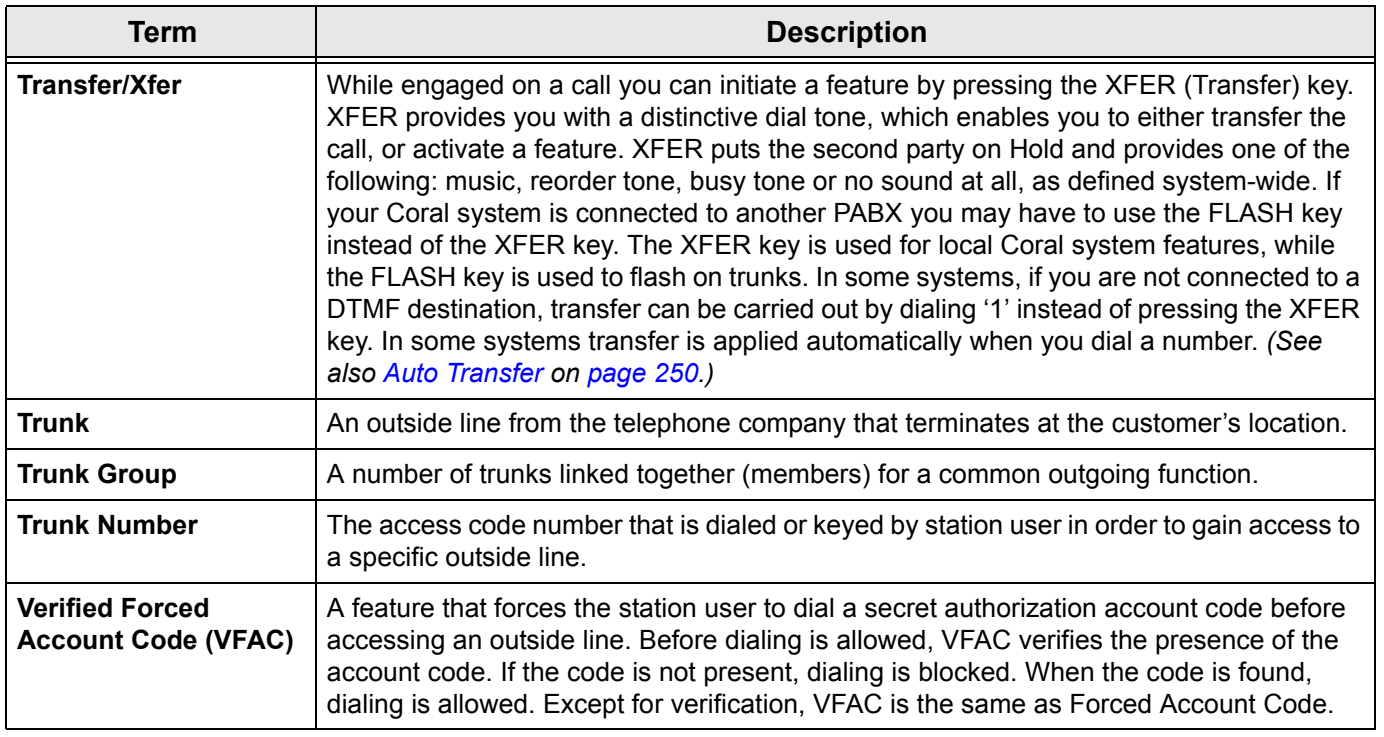

## **Appendix B: Tones**

Tones are audible signals of various frequencies that give information about the status of calls and features. While using the Coral system, many different tones will be heard. These tones may vary for different locations, as each system is customized during installation. While the sounds of the tones themselves are not described, their general use is discussed below. In order to familiarize yourself with these tones, try accessing various features and listen to the resultant tone signals. The most frequently heard tones are:

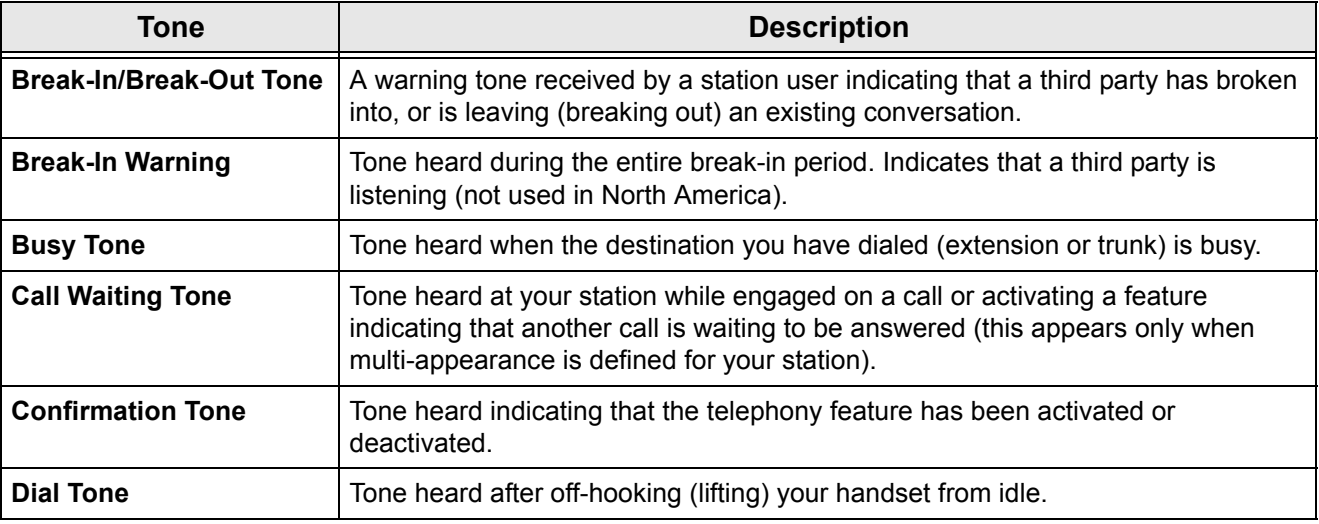

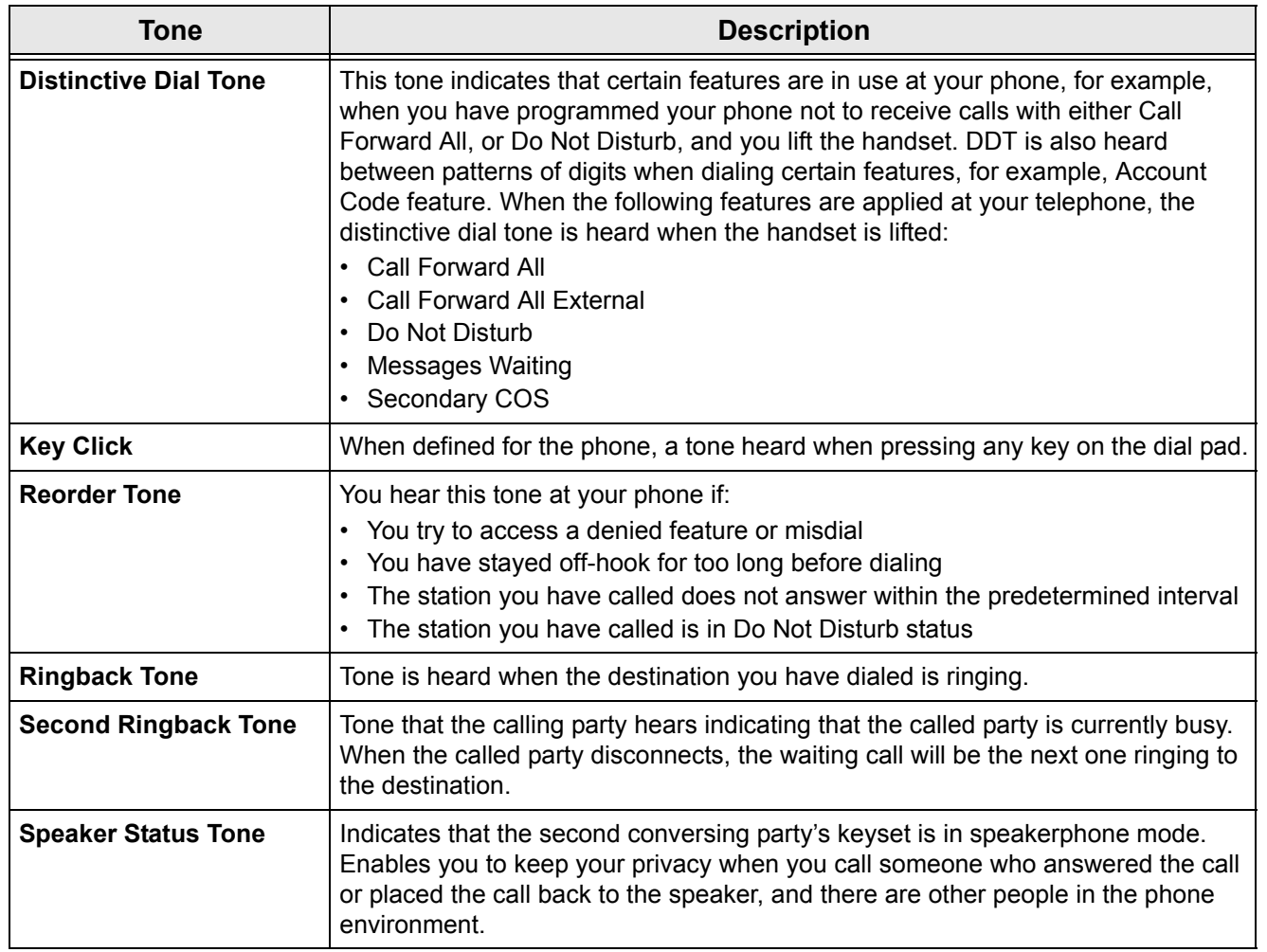

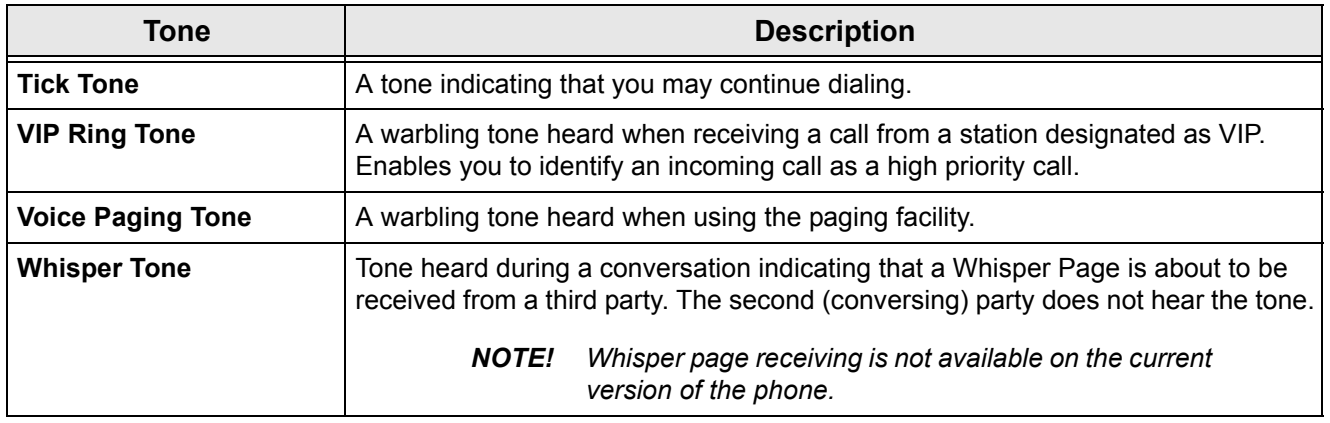

# **Appendix C: LED Indications (Programmable Keys)**

LED indications visually show the state of certain features. LEDs typically indicate that a feature is either activated (steady on) or is pending further commands or needs additional information (flashing). The LED indications usually go hand-in-hand with various messages when equipped with a display.

| <b>LED Indications</b>        | <b>Description</b>                                                                                                    |
|-------------------------------|----------------------------------------------------------------------------------------------------|
| Off                           | Indicates that the feature is inactive or the DSS destination is idle.                                                                                                    |
| Wink                          | A signal that flashes at a fast rate of 120 pulses per minute (400/100mS). Typically<br>indicates that a call is on hold or park, normally the telephone does not ring.                                                       |
| <b>Flashing</b>               | A signal that flashes at a slow rate of 60 pulses per minute (800/200mS). Typically<br>indicates that a call is pending, in most cases the station will also ring.                                                            |
| <b>Steady On</b>              | Indicates that a feature programmed on that key is active. When defined as DSS,<br>indicates that the port designated by this key is in use. When defined as a loop, line<br>or speaker indicates that a call is in progress. |
| <b>Message Lamp</b>           | Dedicated LED for message waiting indication. The message lamp may be enabled<br>or disabled system-wide.                                                                                                    |
| <b>HEADSET, MUTE and SPKR</b> | See Using the Fixed Function Keys on page 20                                                                                                    |

*NOTE! In special cases the key may operate differently. See the relevant feature for explanations of various messages that can appear.*

### **Appendix D: ISDN Cause Numbers**

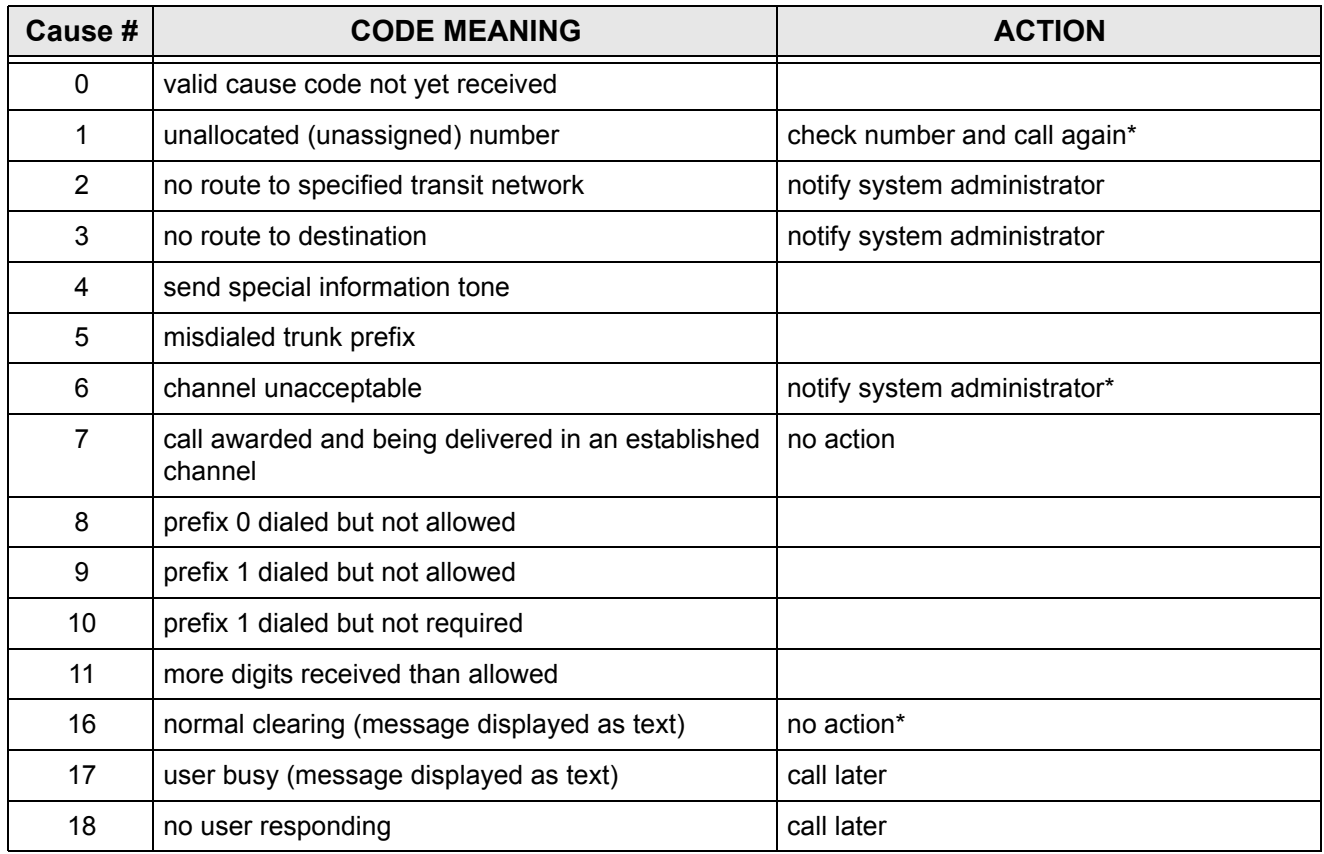

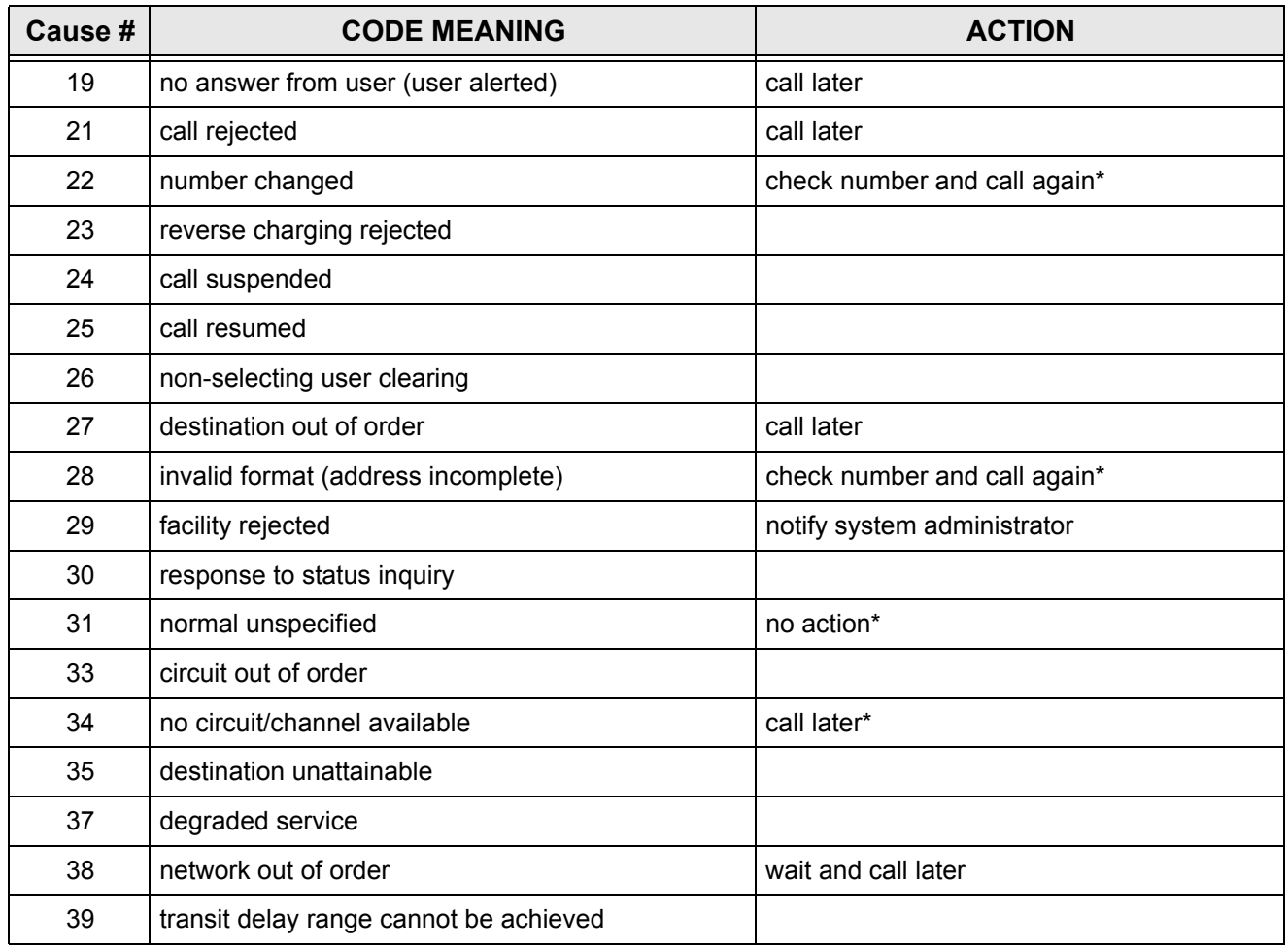

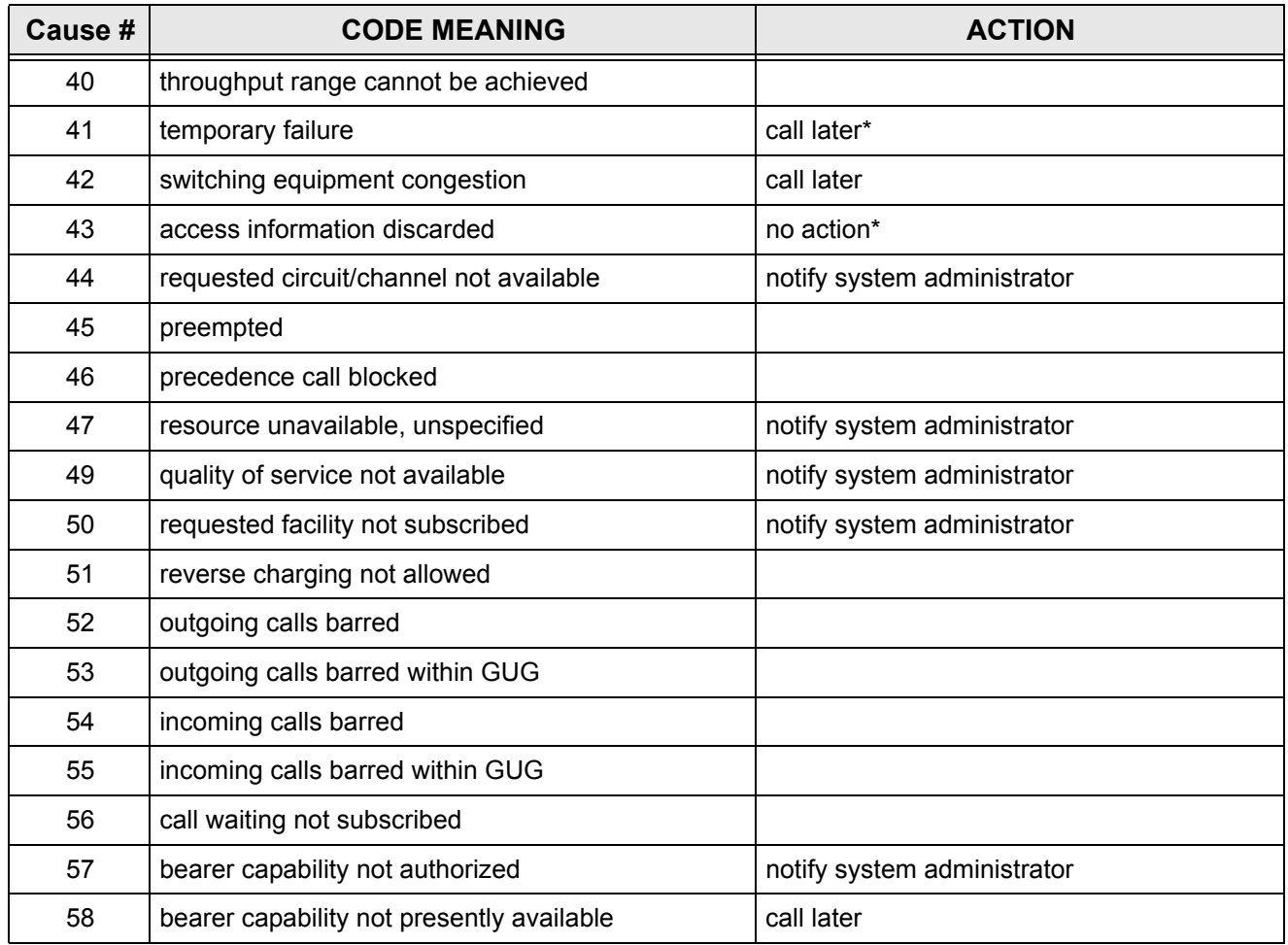

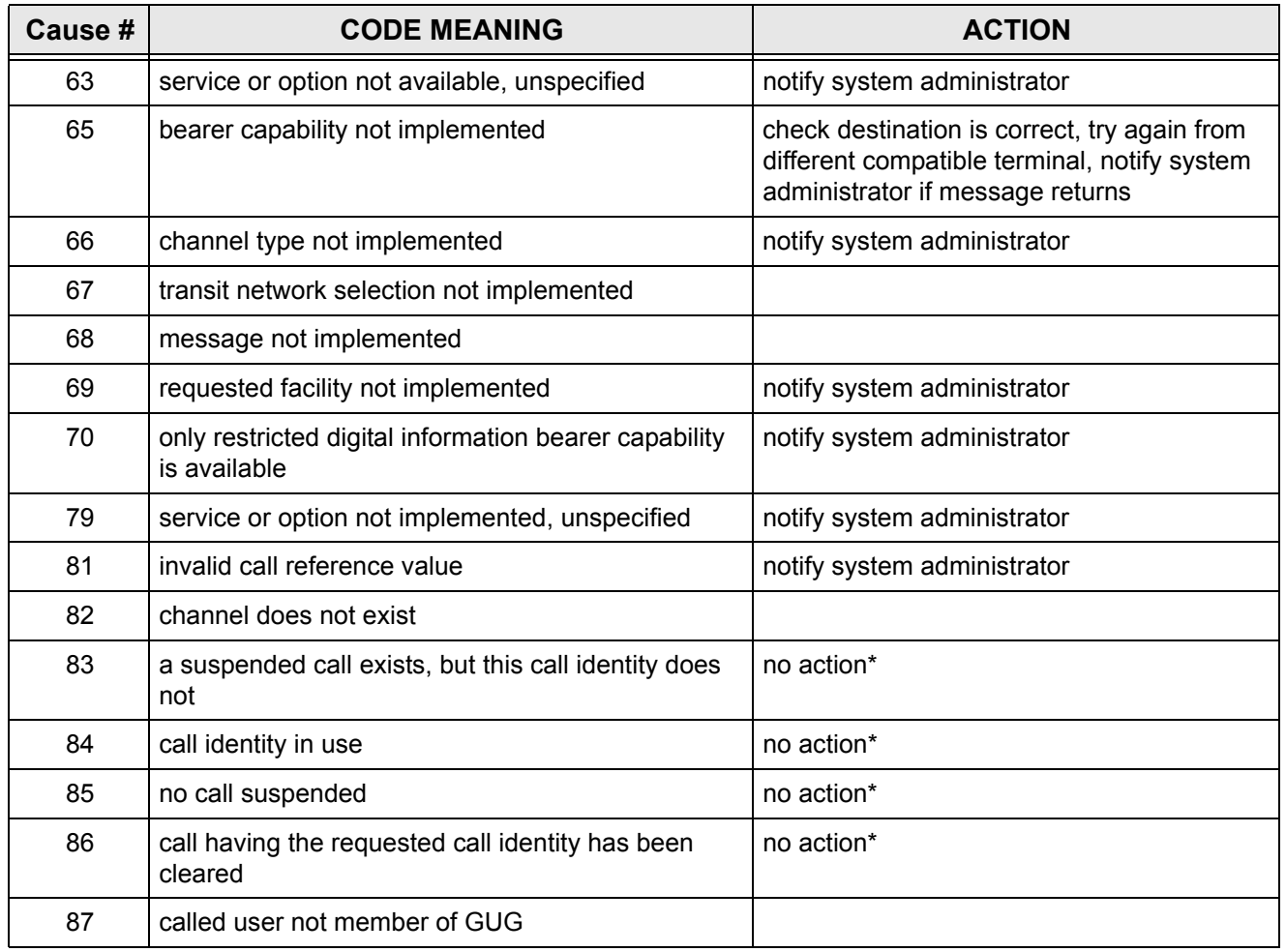

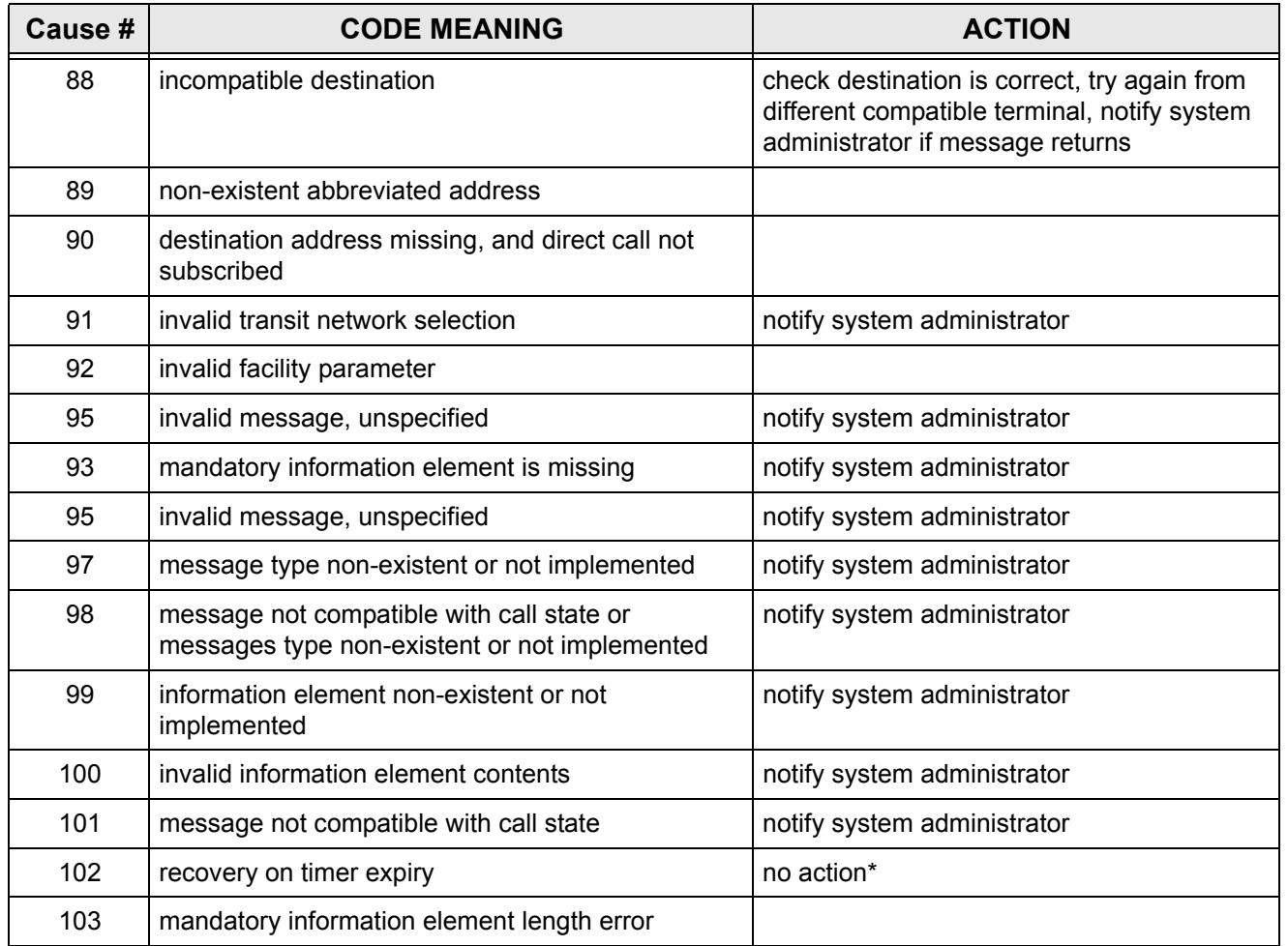

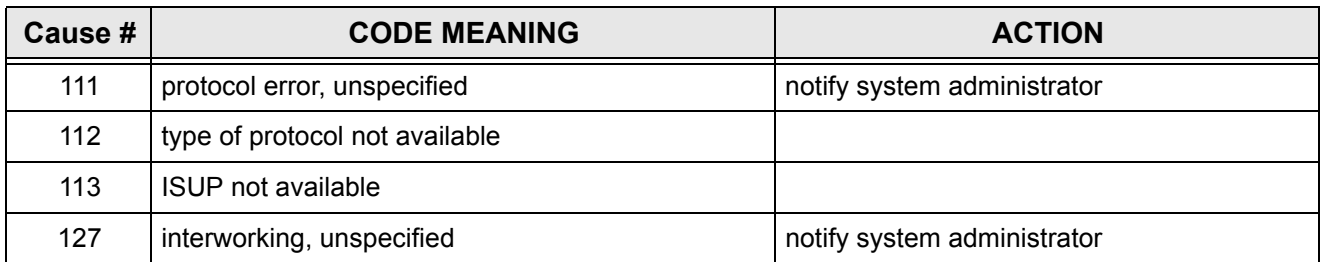

\* If the message returns frequently, notify your system administrator

# **Appendix E: Troubleshooting**

### **Failure Messages**

The following failure messages may appear on your phone to indicate there is a connection error. See the table below to determine the cause of the problem and the solution.

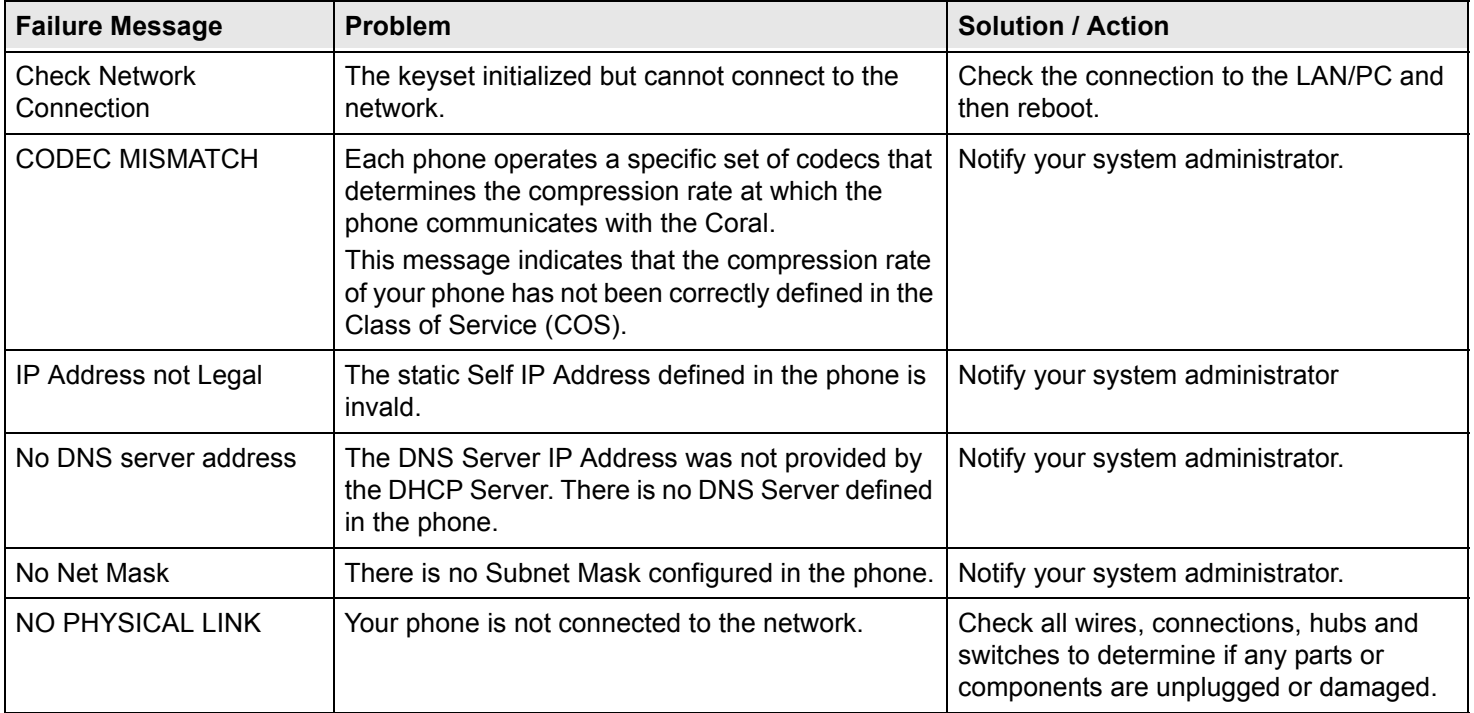

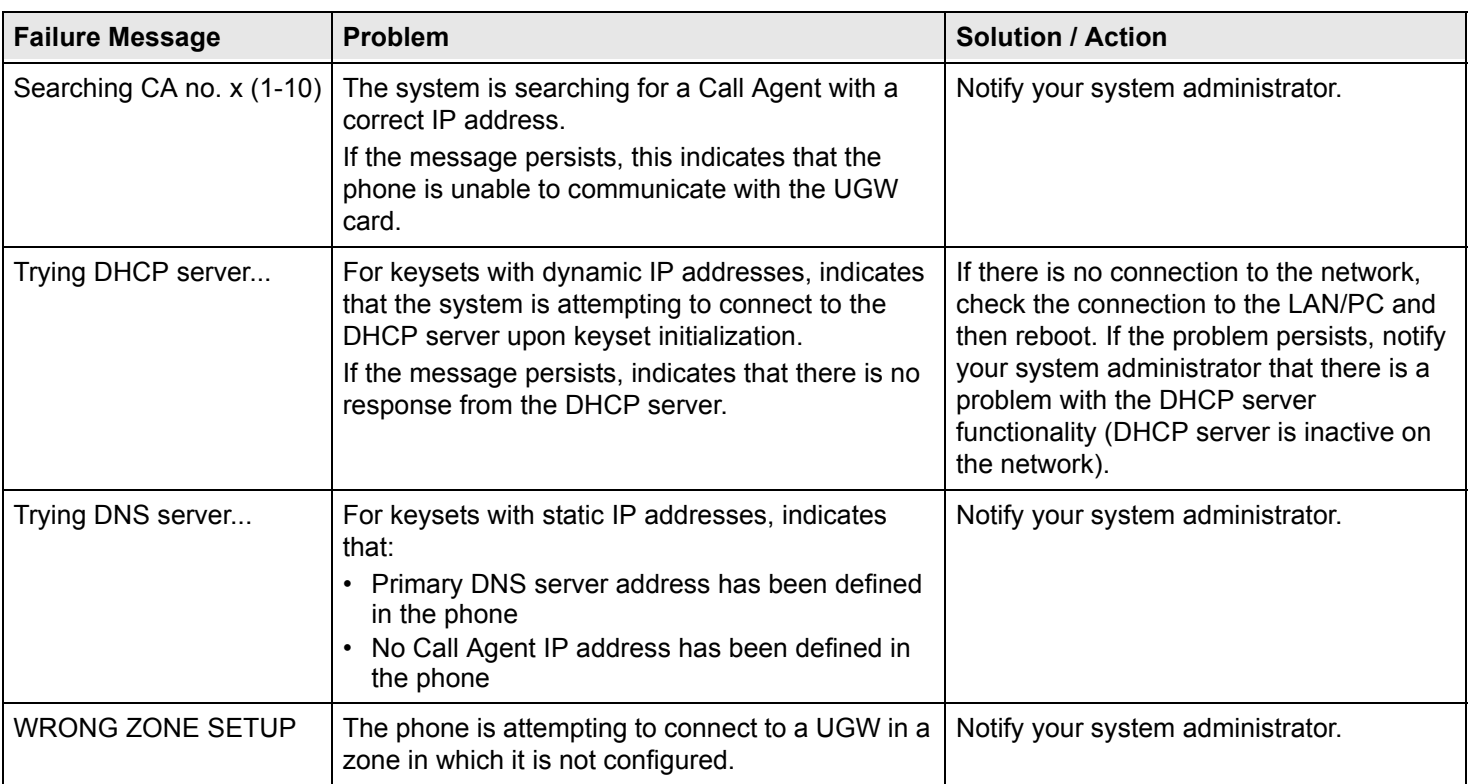

## **Index: Soft Keys and Feature Codes**

This appendix details the rich array of options available on your phone. Features are accessed by use of the context-sensitive soft keys. The features can also be operated by using their dial codes, so that they may be programmed into the programmable keys.

### **Soft Key**

These are the soft key options that appear on the bottom line of the display area of your phone. This column is arranged in alphabetical order. In situations where there are two or three features, one standard, one attendant, and one boss group:

- • The attendant feature takes the format **aXXX**(for example, **Trc** and **aTrc**, where **Trc** is the standard feature and **aTrc** is the attendant feature).
- • The boss group feature takes the format **bXXX**. (for example, **Fwd** and **bFwd**, where **Fwd** is the standard feature and **bFwd** is the boss group feature).

#### **Source**

This is the route taken using the soft keys to reach this soft key message.

- •Feat corresponds to the idle state (or press and hold **OK** then choose **Features**.
- •**Call** corresponds to the phone state during a call (ongoing, ringing, etc.).

### **Feature Code**

The feature code is the default code (numbering plan) that is used to operate the relevant feature using the dial pad. The feature code can be used to pre-program the phone DSS buttons with the specific feature.

When the soft key links to a sub-menu (e.g. pressing [Fwd] opens a list of forwarding options), "MENU" is used to show that this is a multilevel menu.

*See [page](#page-178-1) 167 for instructions on how to program a feature into a programmable key by using its feature code.*

### **Soft Key Reference**

The following table lists details of each soft key and location of the feature in this manual.

#### **Soft Key Information**

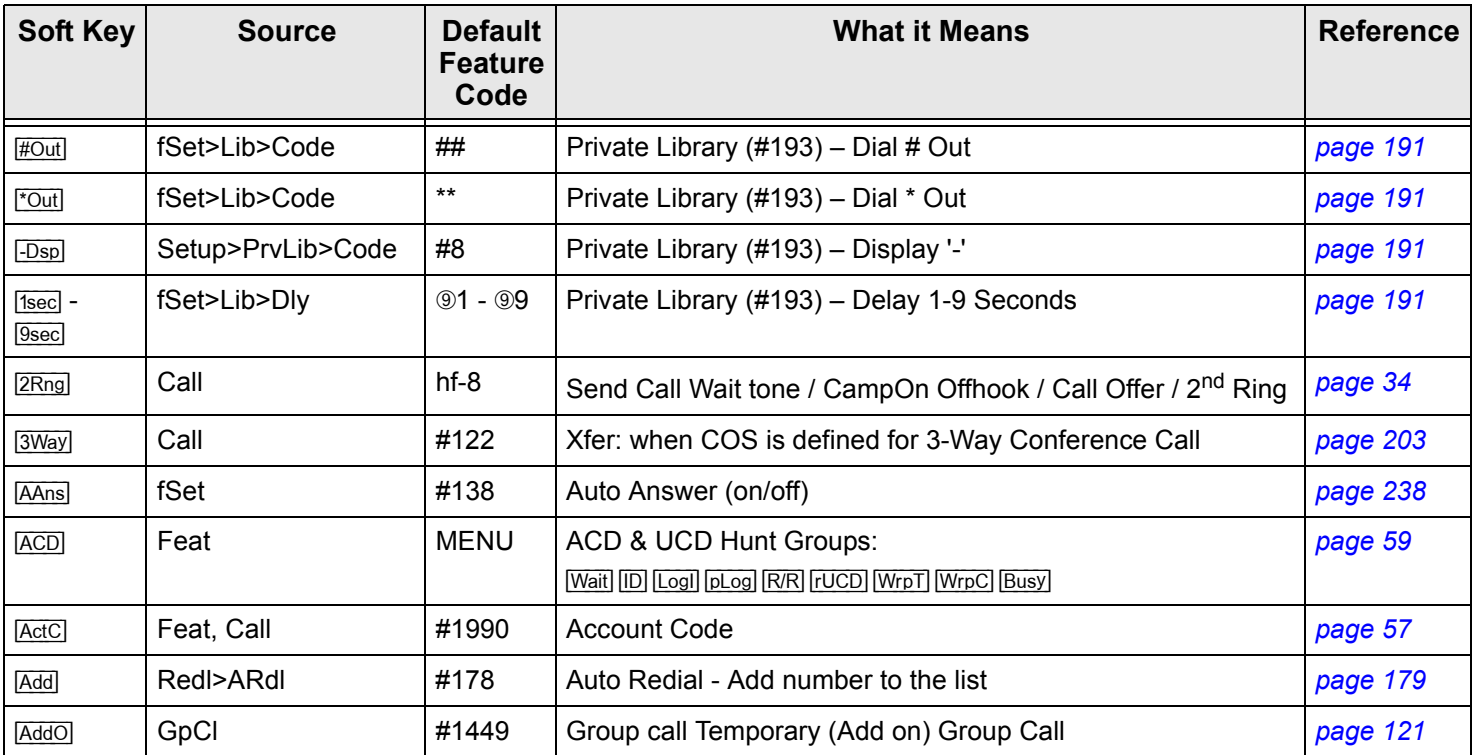

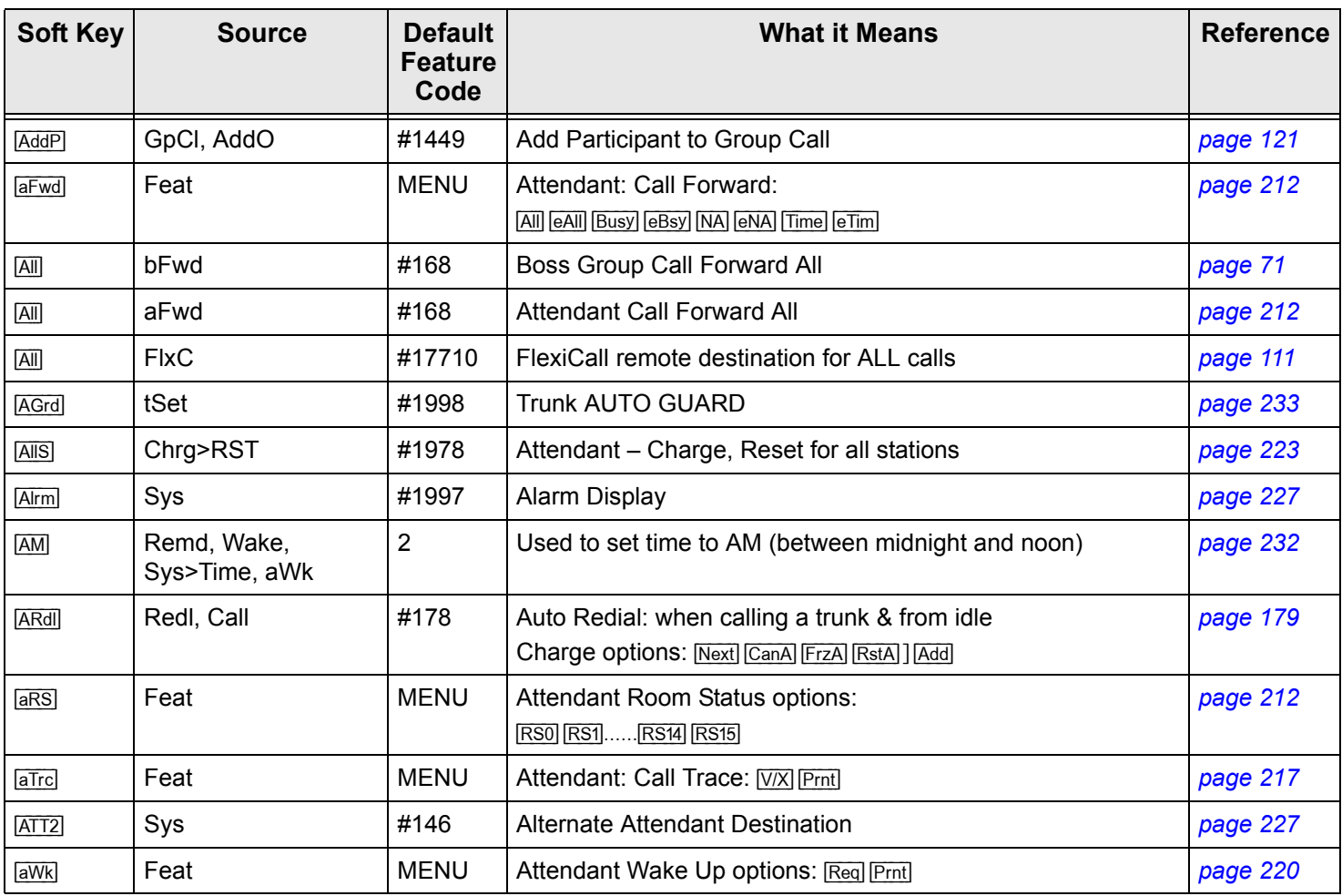

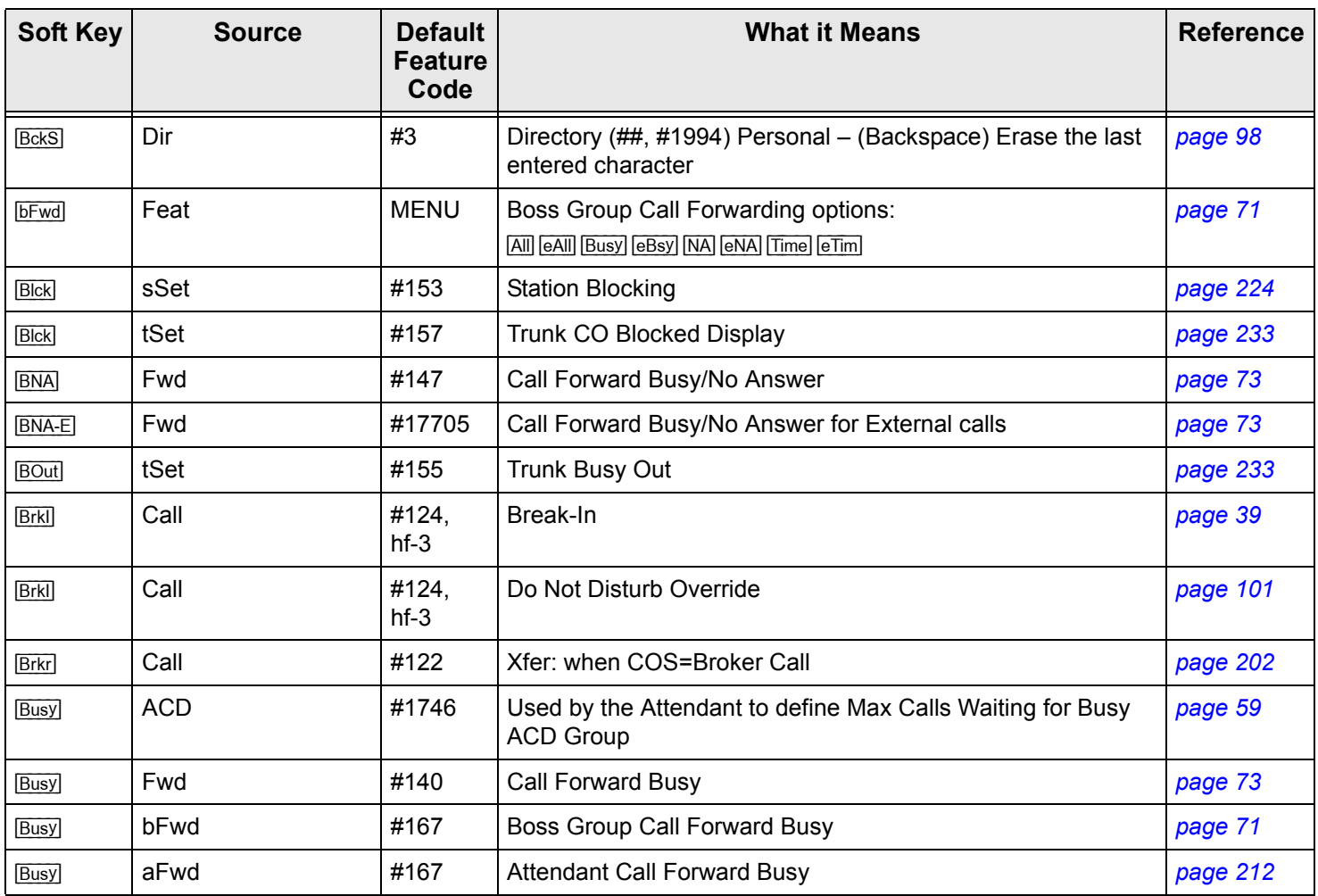

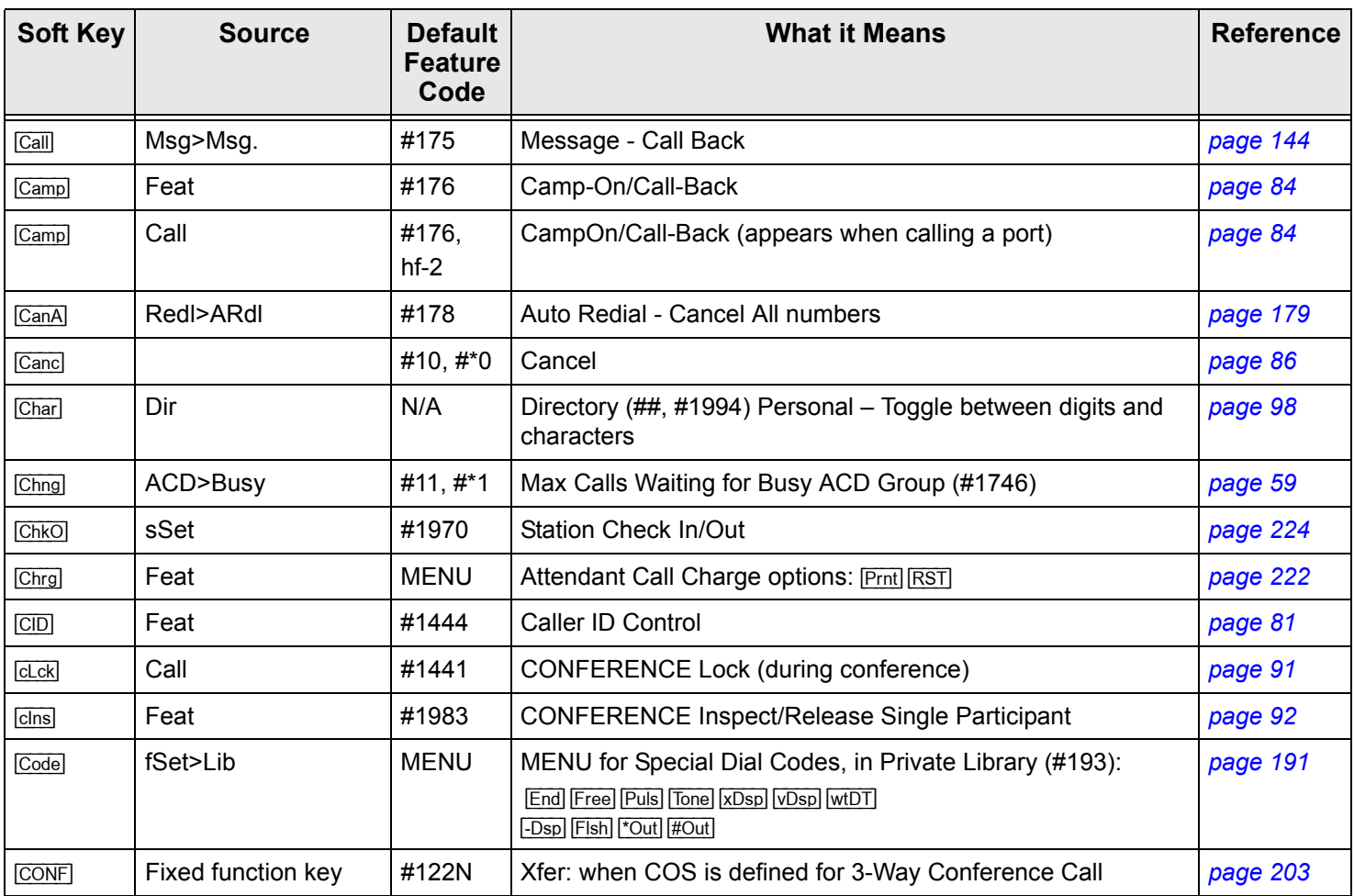

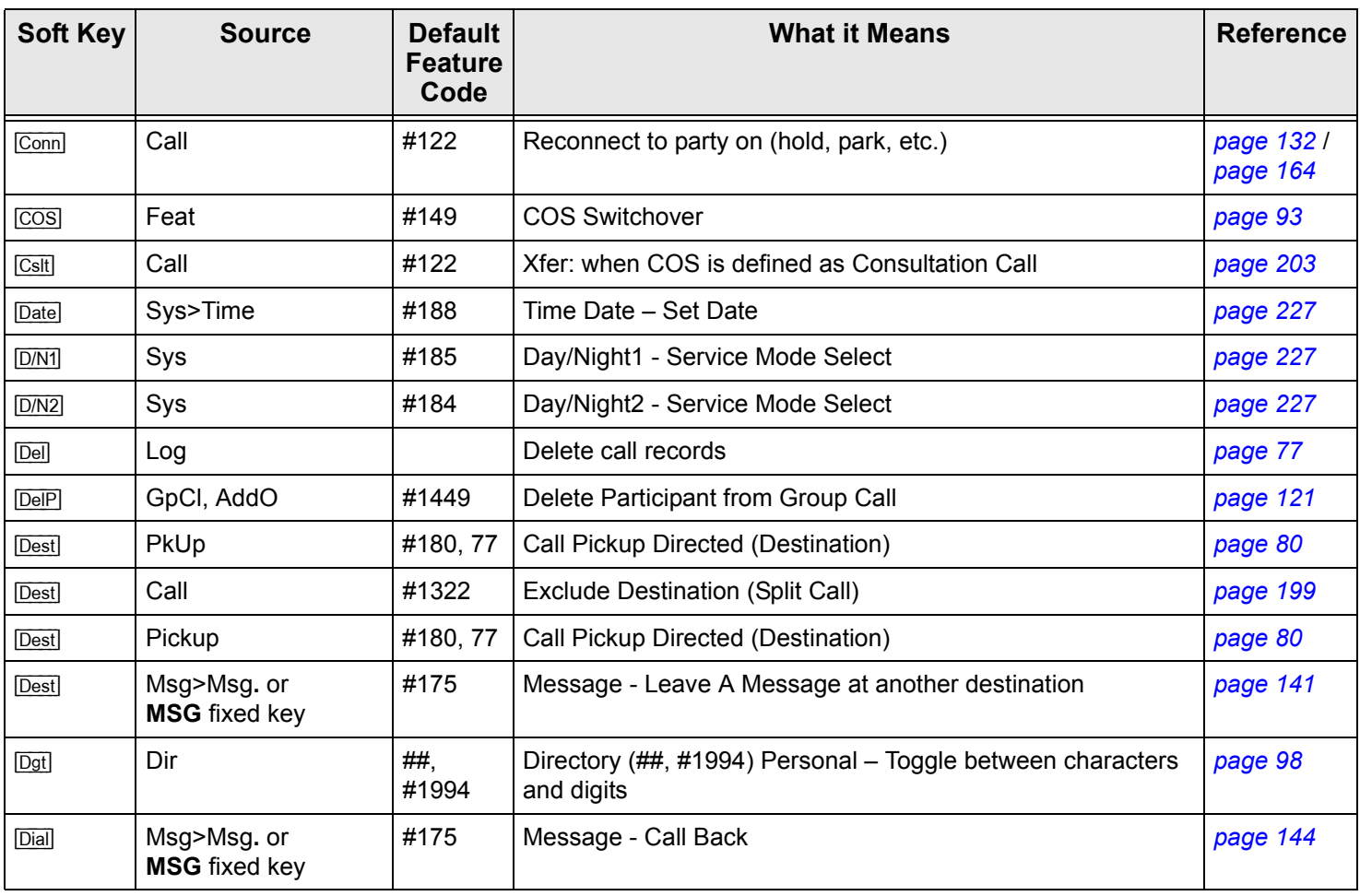

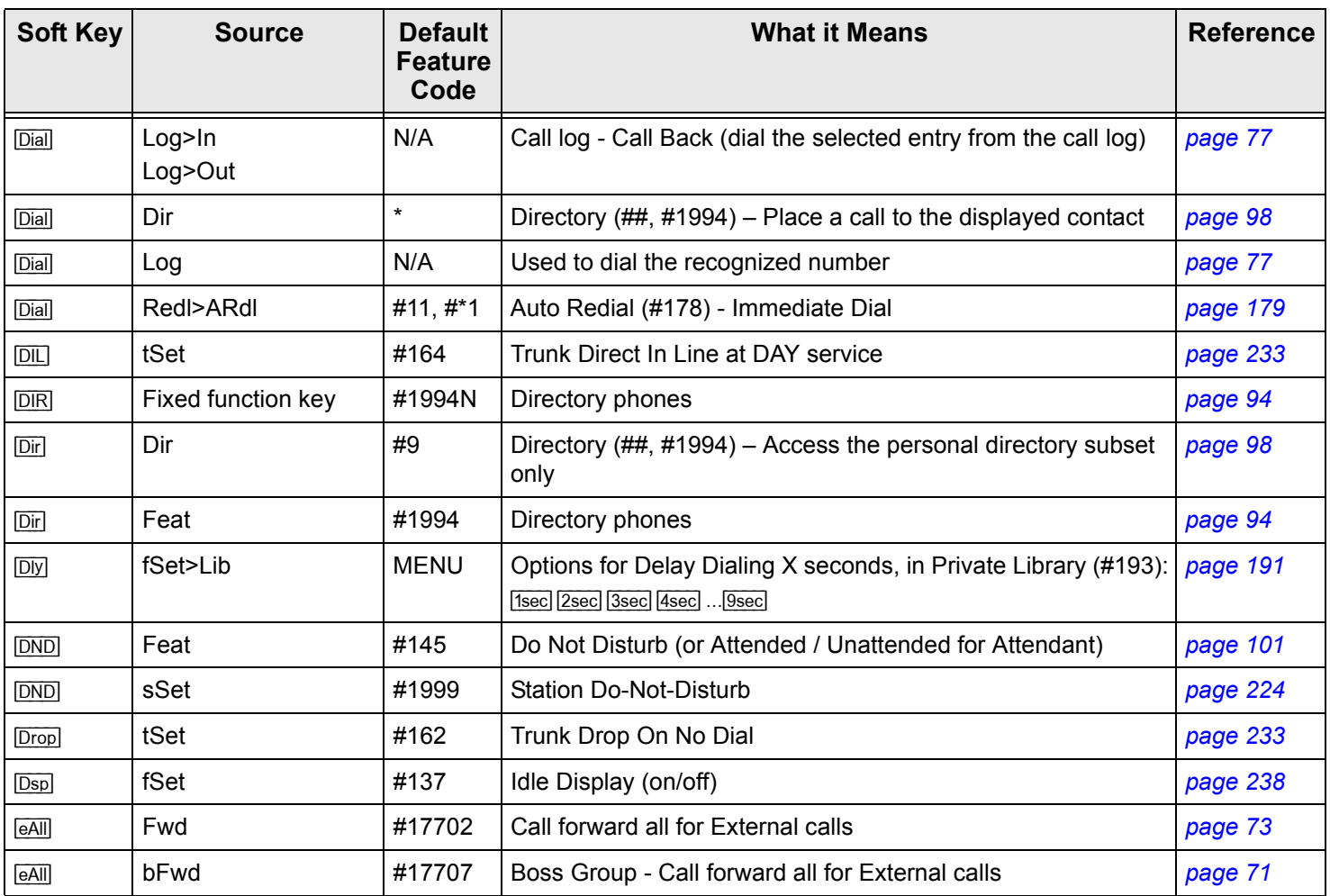

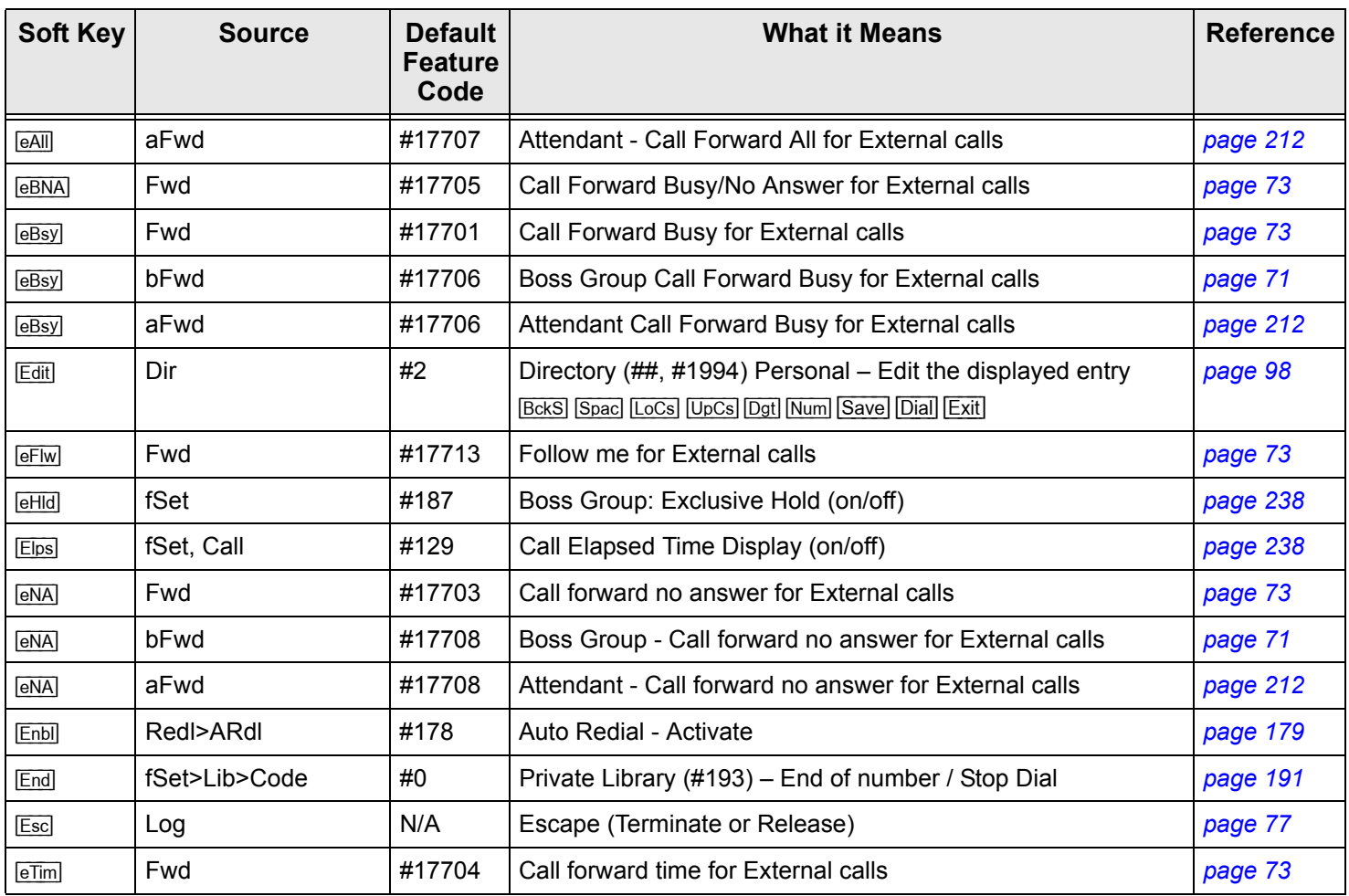

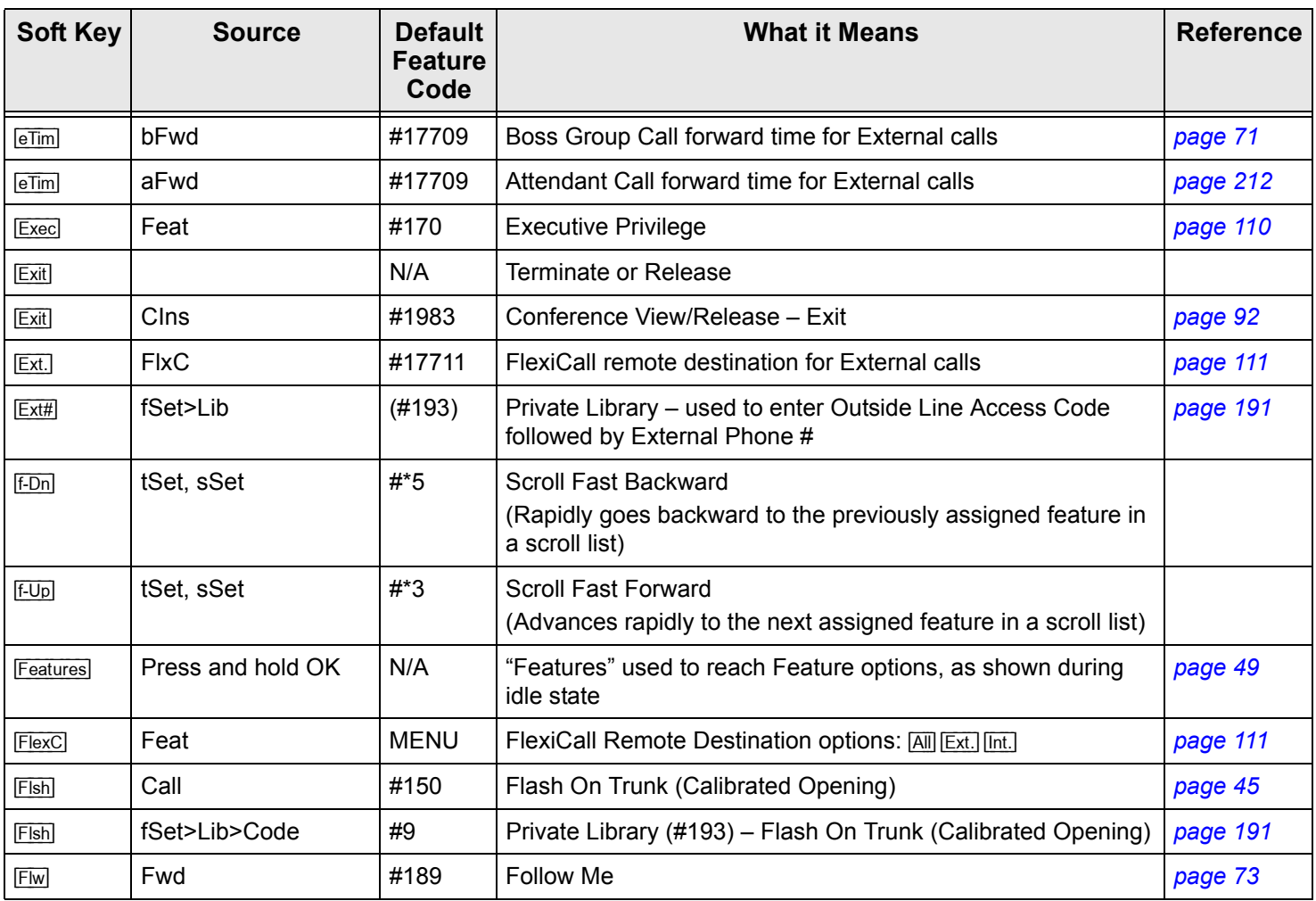

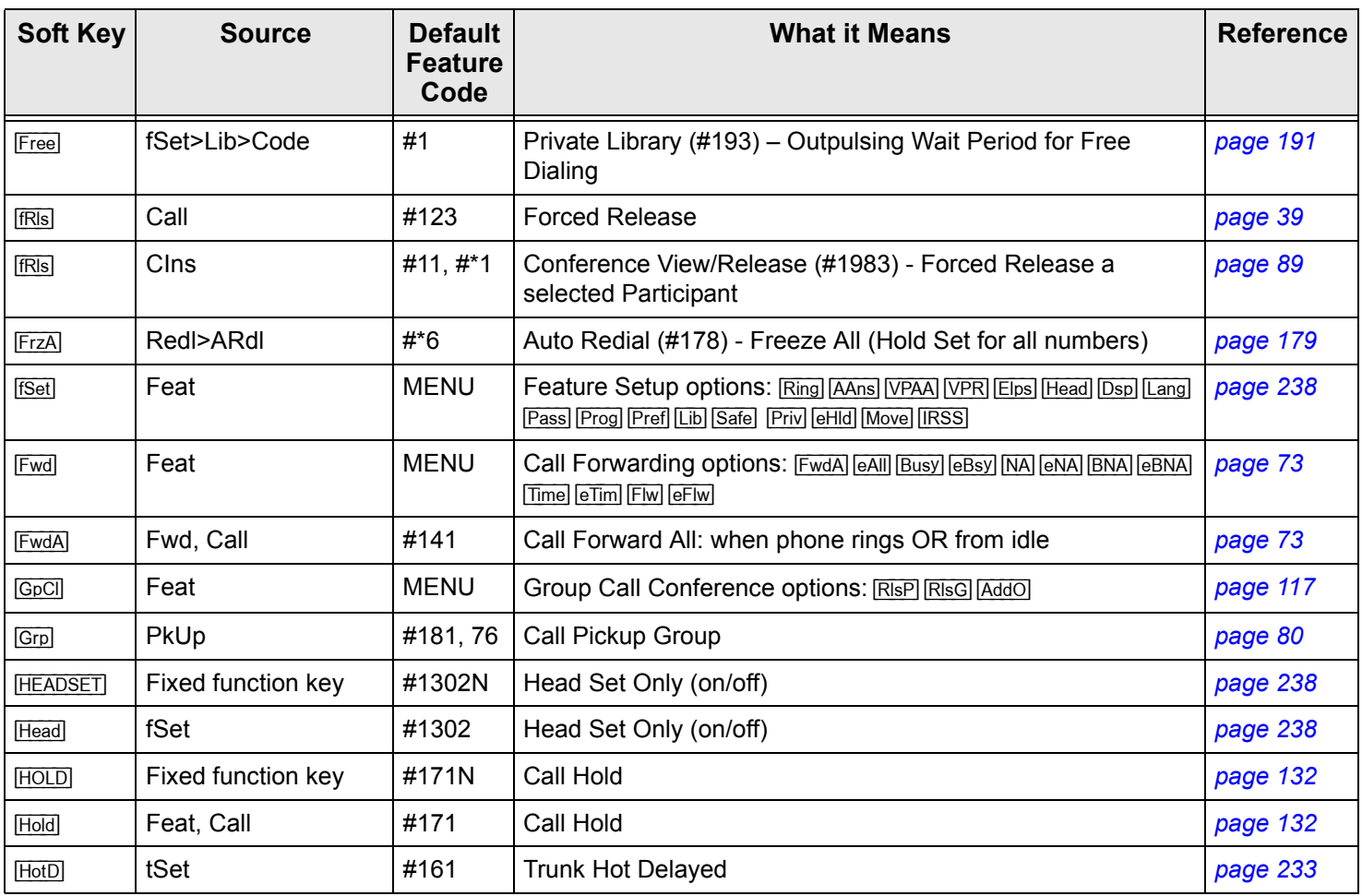
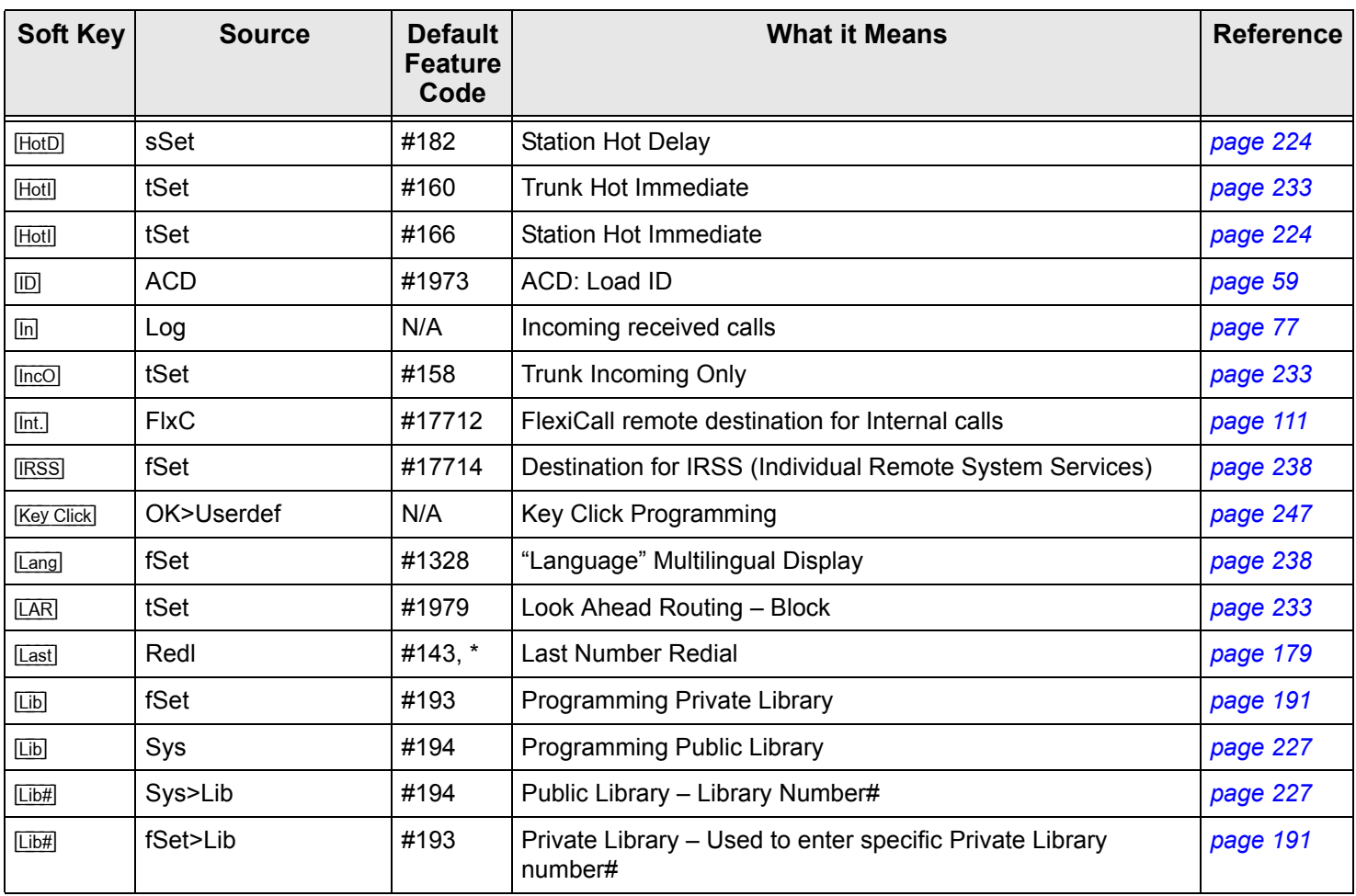

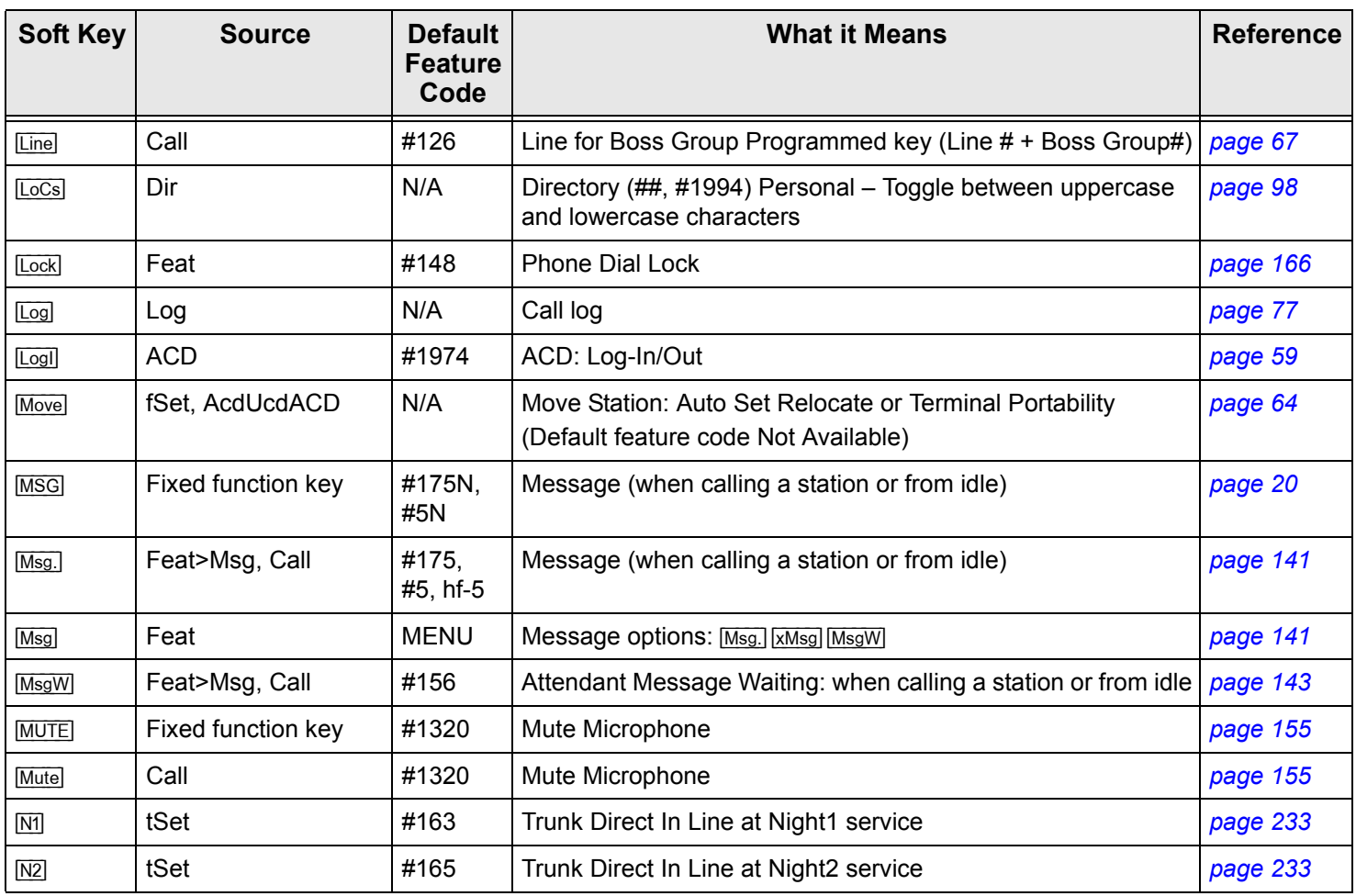

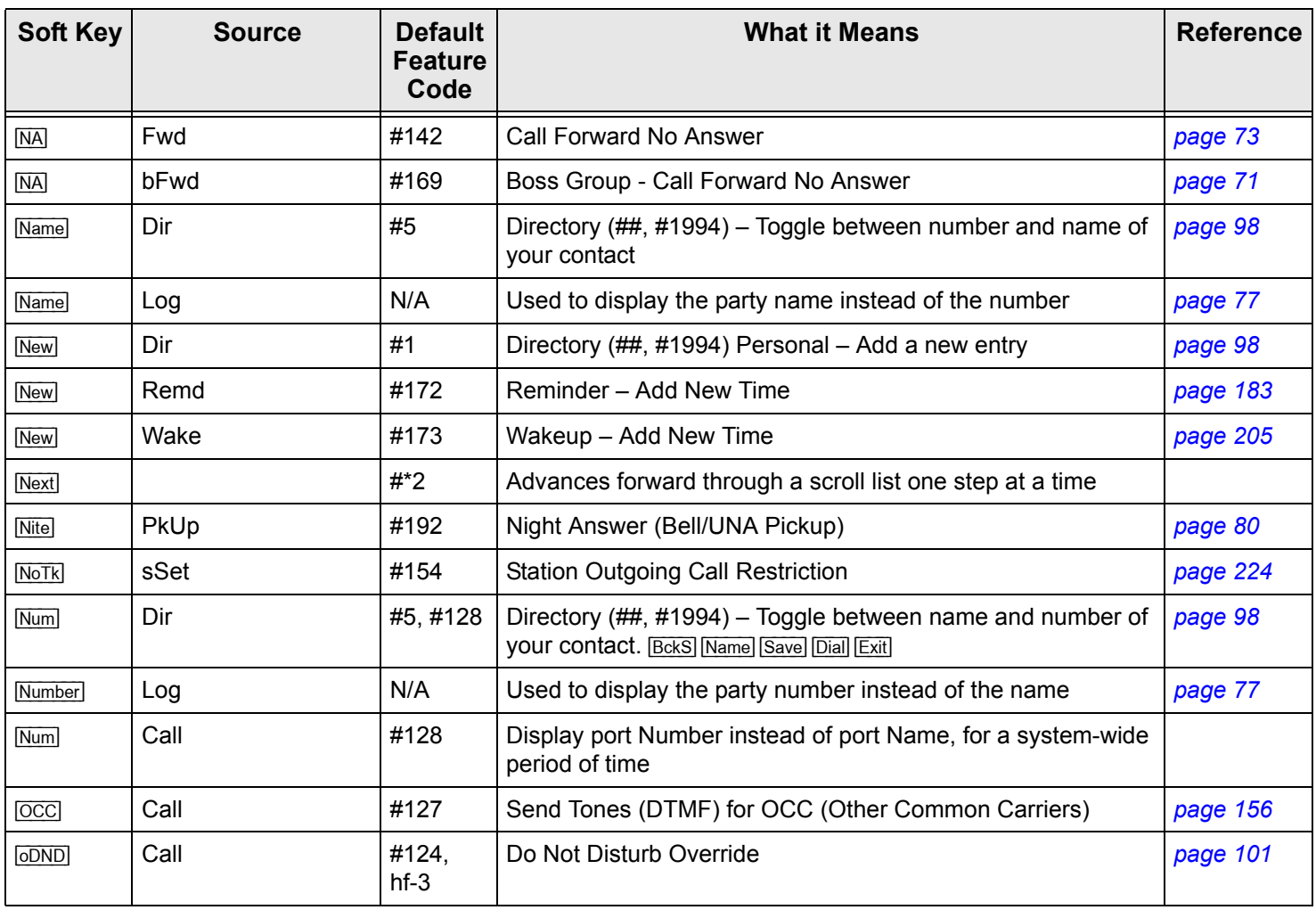

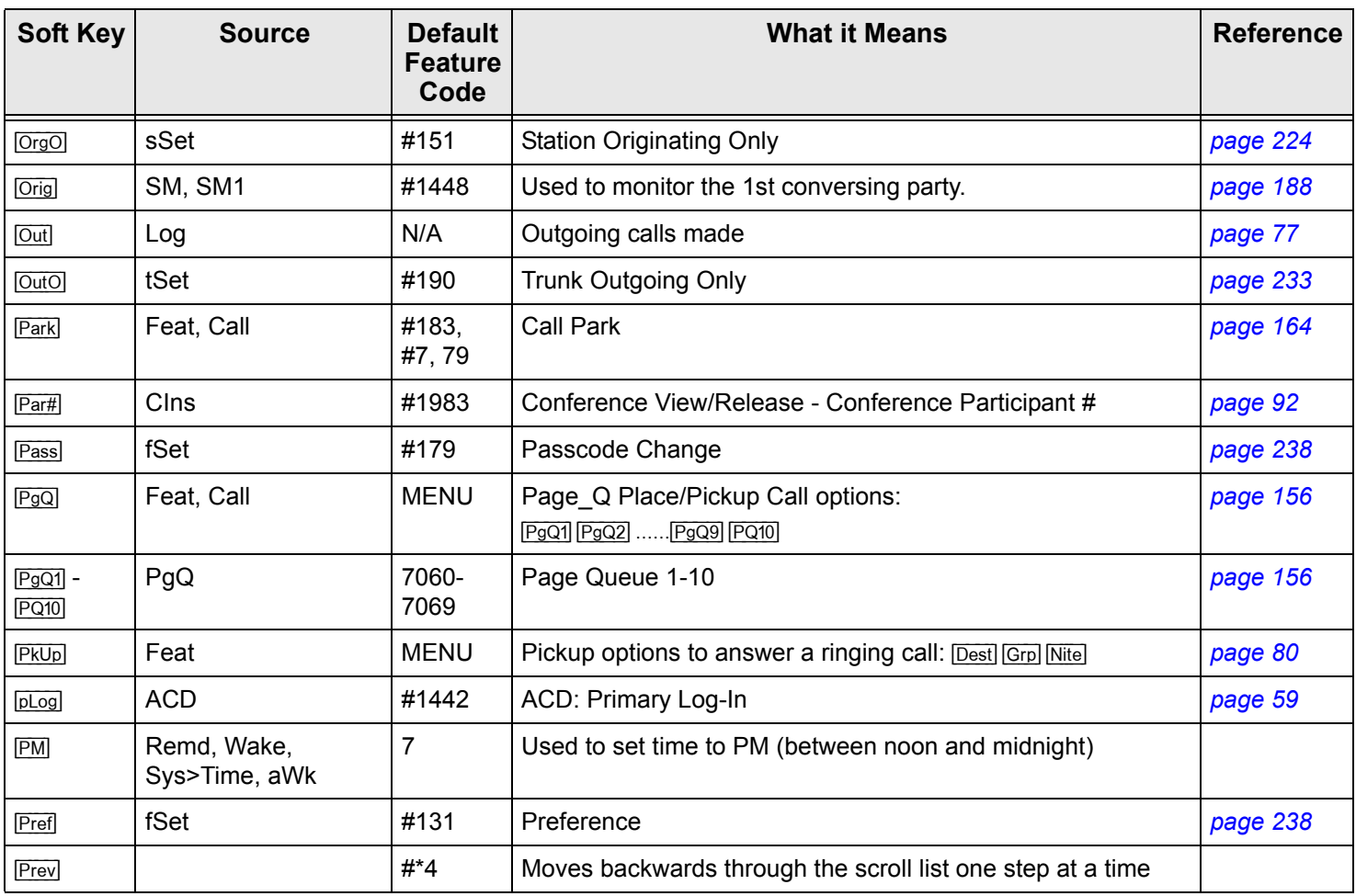

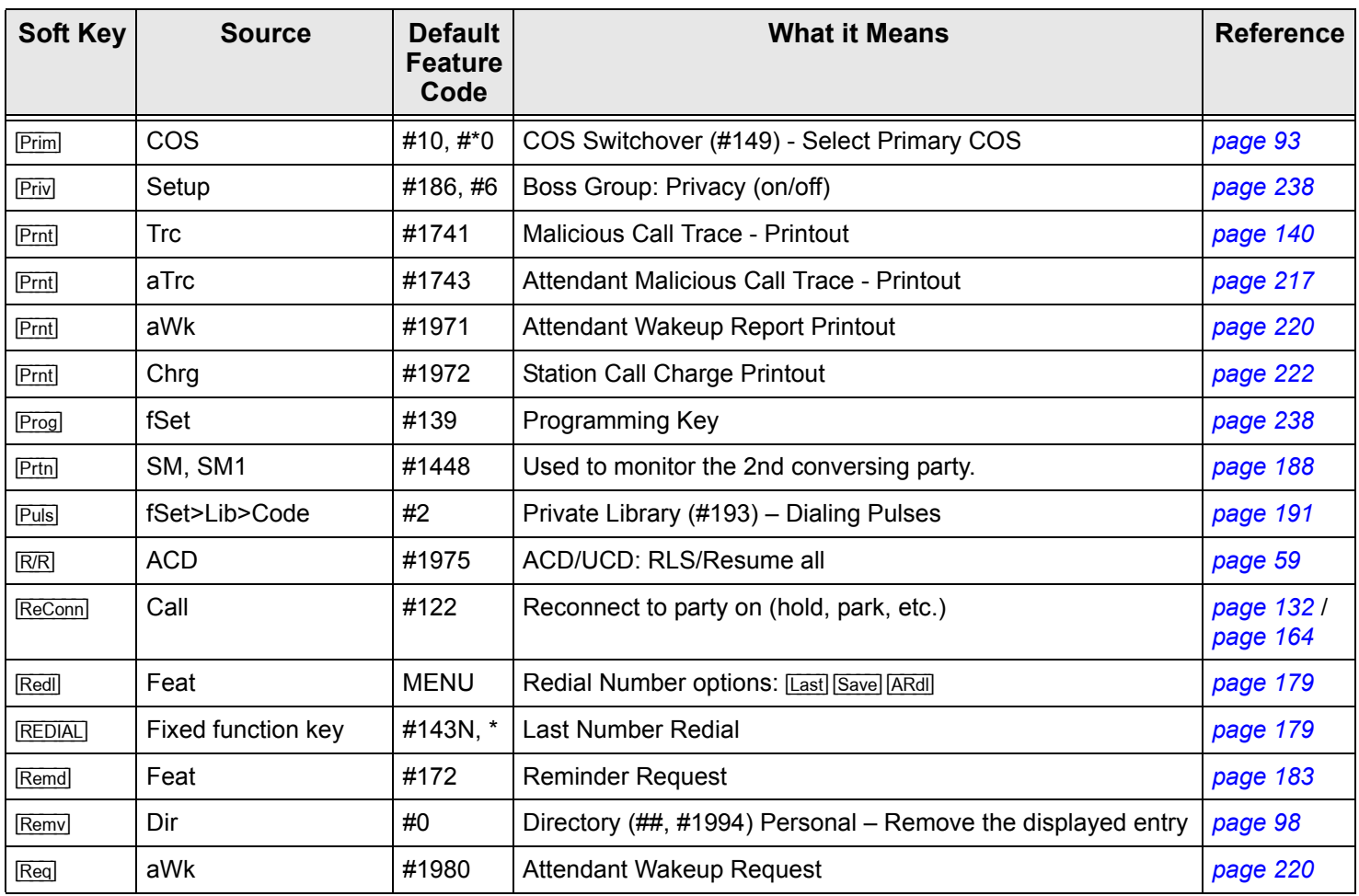

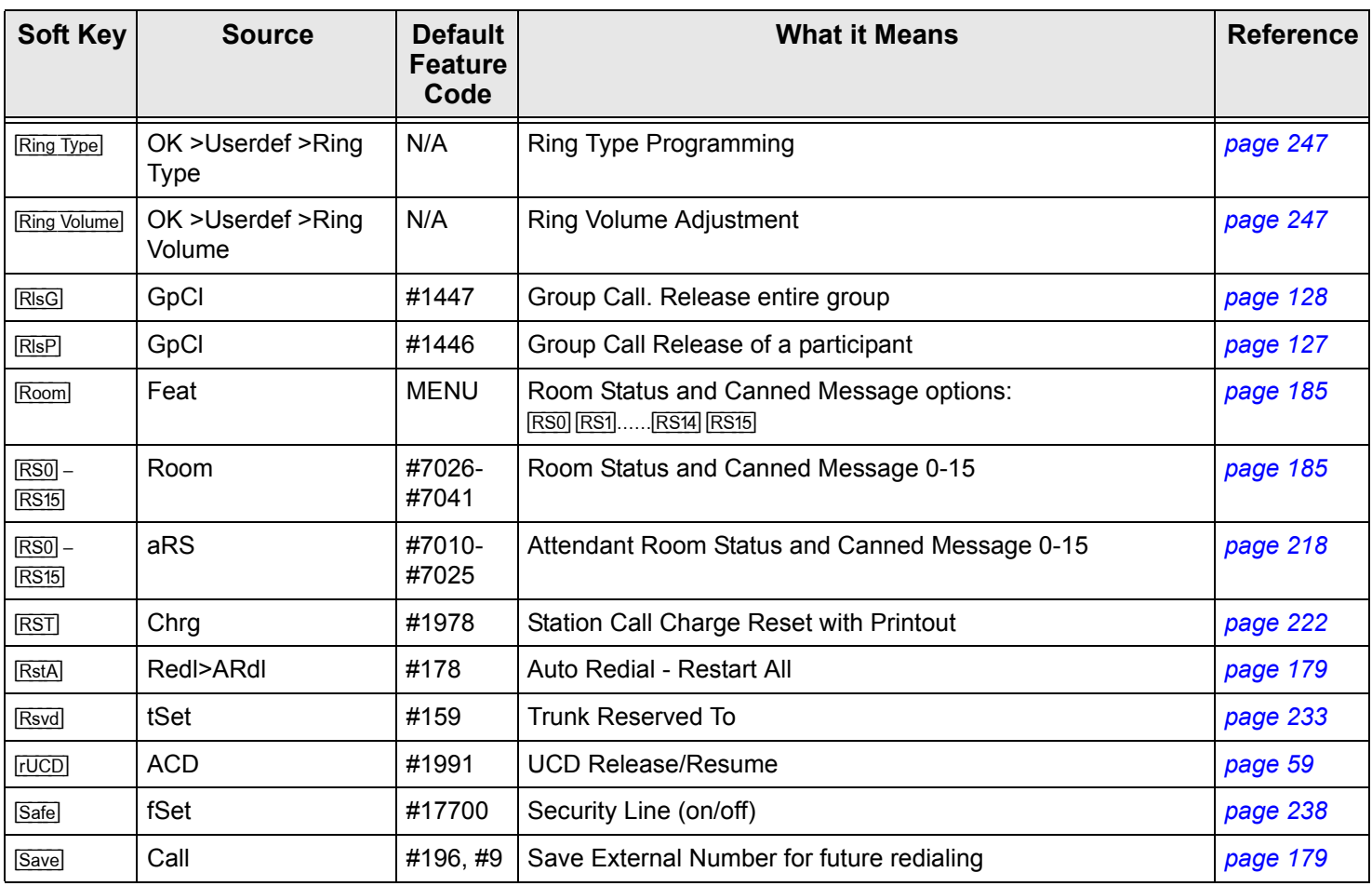

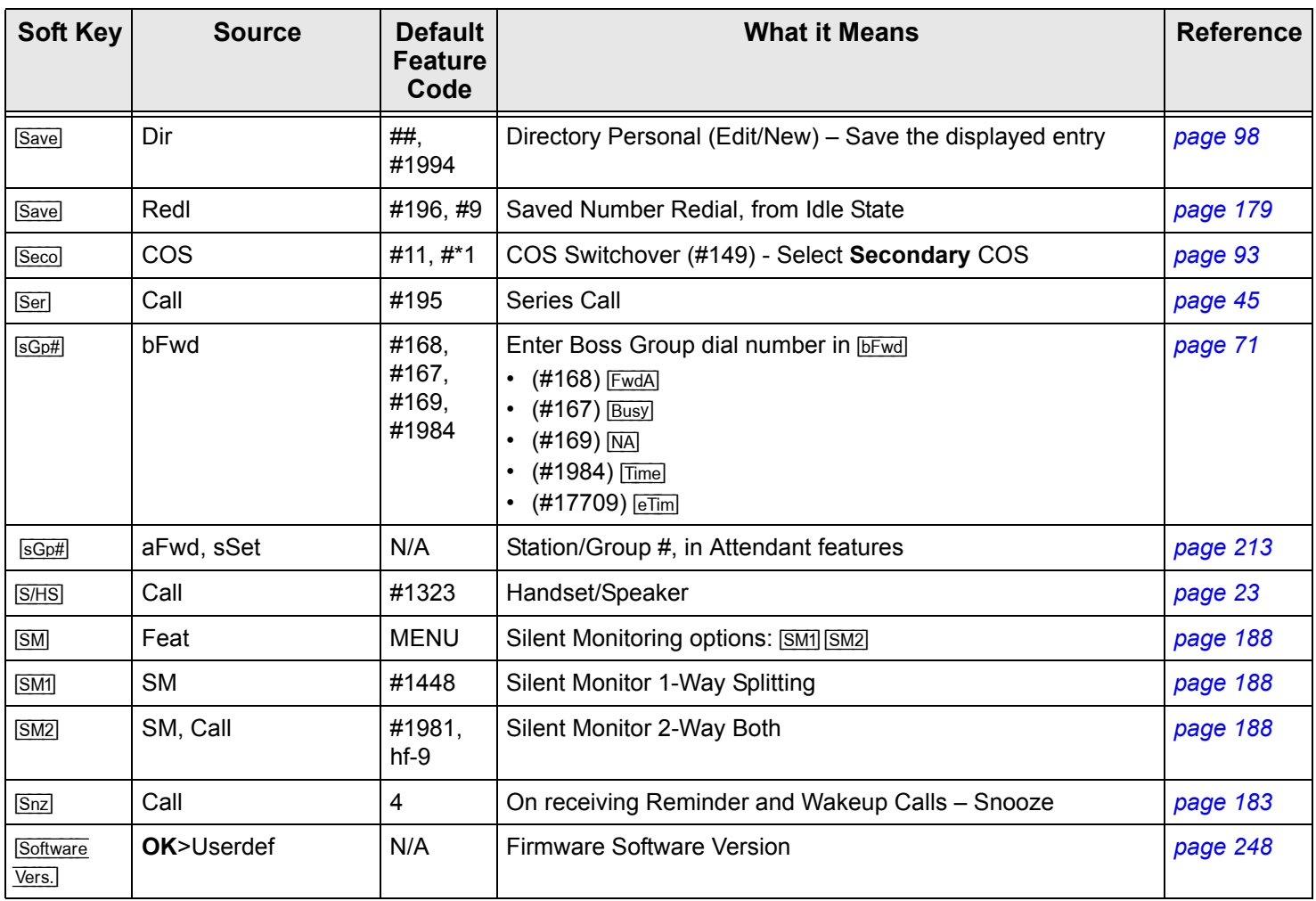

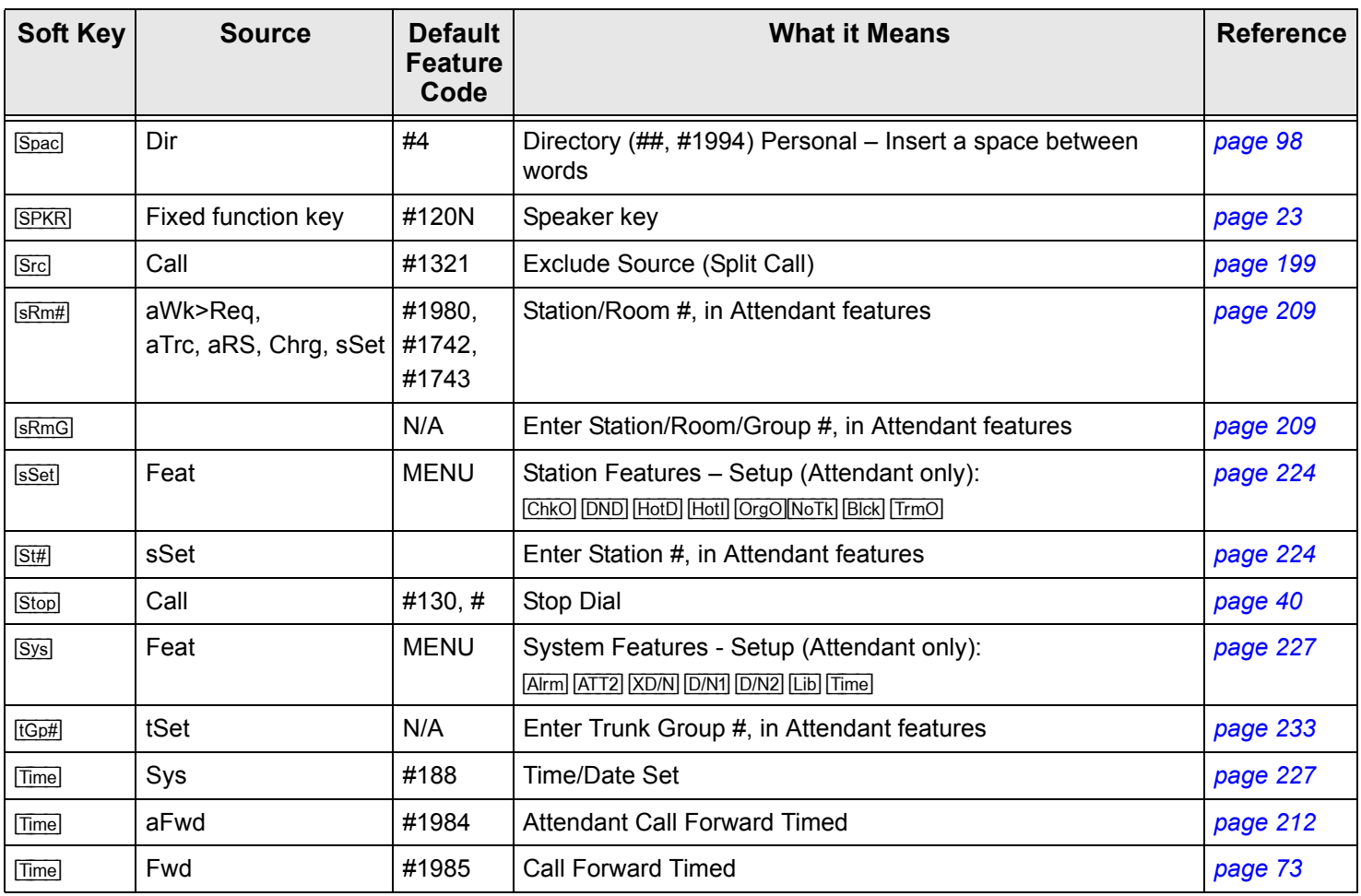

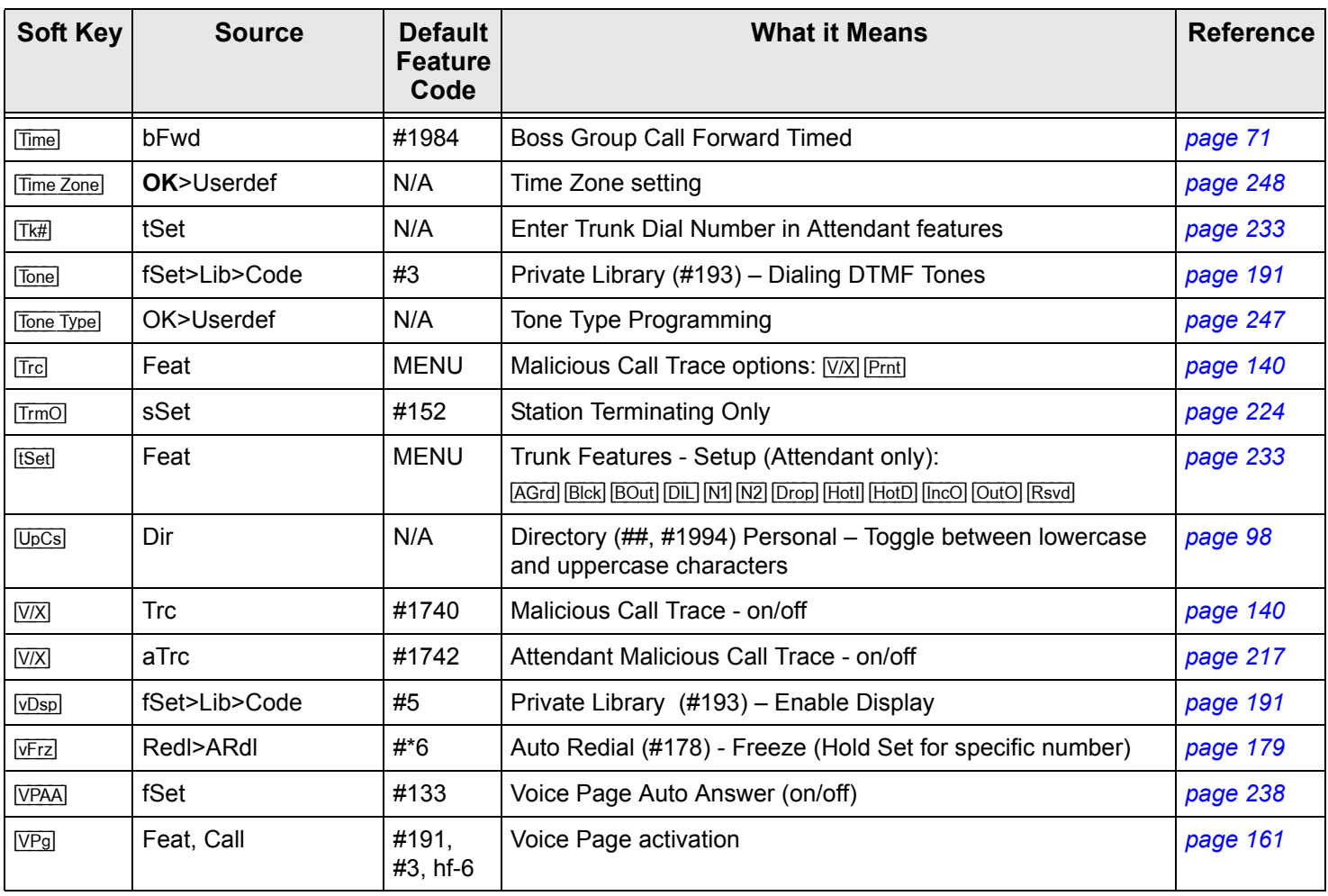

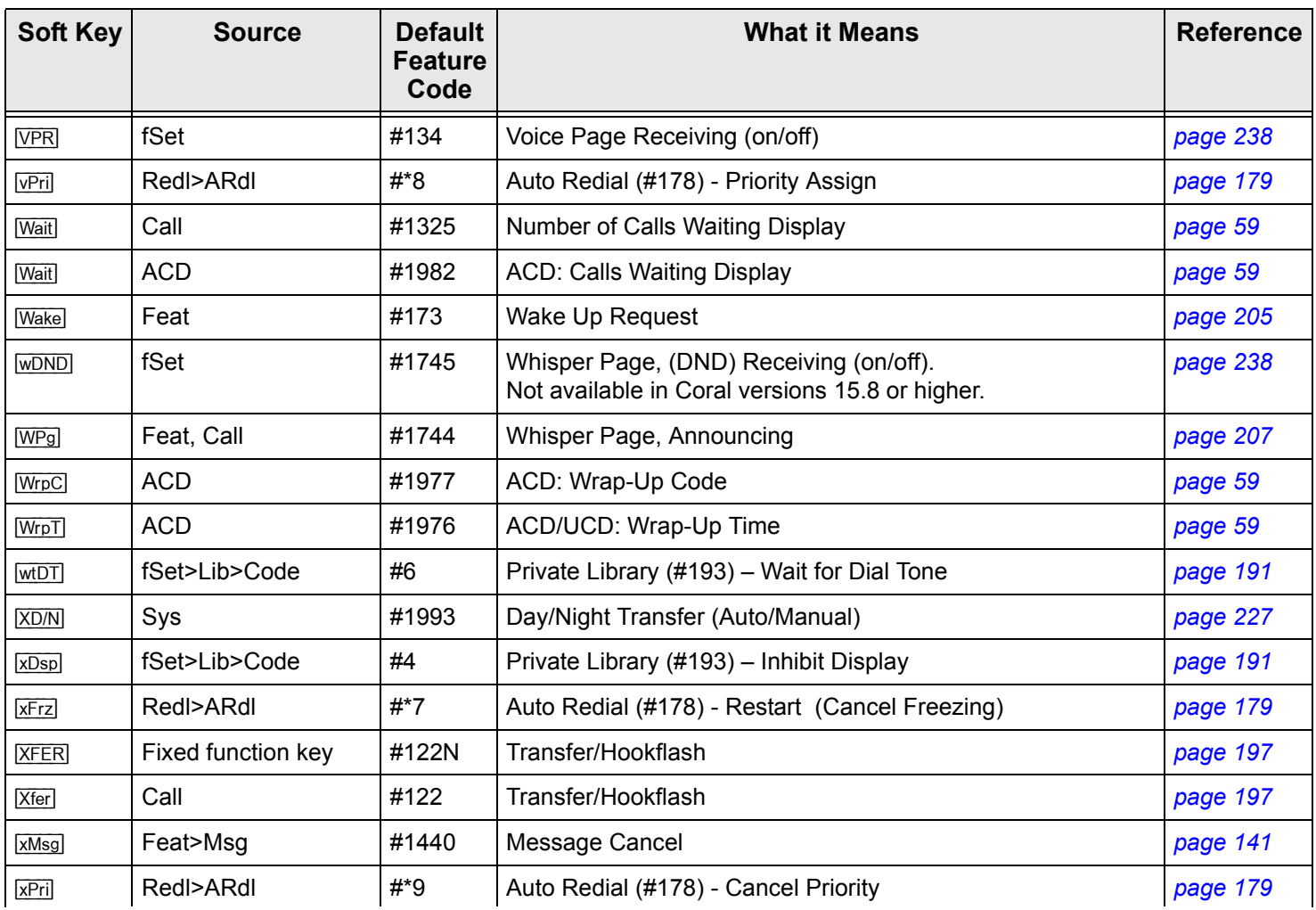

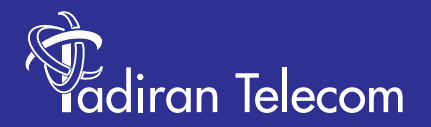

International Headquarters Tadiran Telecom Ltd. 18 Hasivim Street P.O.Box 7607 Petach Tikva 49170 Israel Tel. +972-3-9262000, Fax. +972-3-9262310

USA Headquarters Tadiran Telecom, Inc. 4 Tri Harbor Court Port Washington, NY 11050 Tel. +1-516-632-7200, Fax. +1-516-632-7210

http://www.tadirantele.com

Coral<sup>™</sup> T207M, T208M, T207M/NP and T208M/BL IP Telephone User Guide (Coral IPx and Coral FlexiCom) **2 Edition 2008 nd**